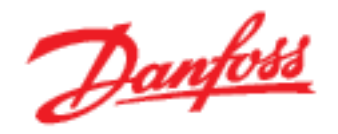

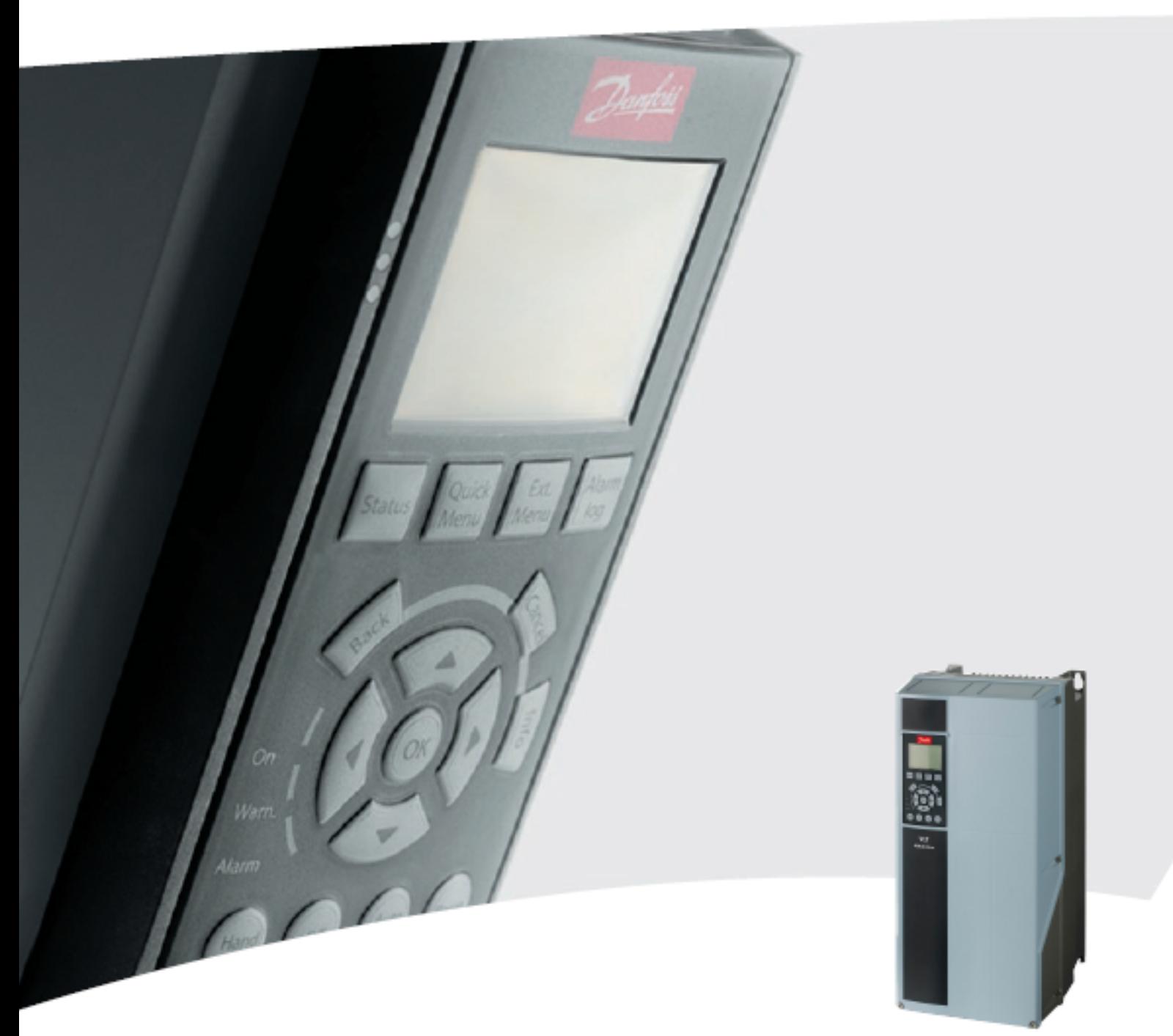

High Power<br>Instruções de Utilização<br>VLT<sup>®</sup> AQUA Drive FC 200

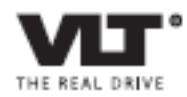

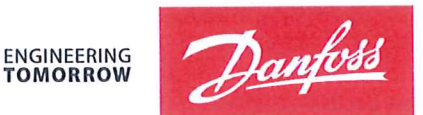

Danfoss A/S 6430 Nordborg Denmark  $CVR$  nr · 20 16 57 15

Telephone: +45 7488 2222 Fax: +45 7449 0949

# **EU DECLARATION OF CONFORMITY**

Danfoss A/S

**Danfoss Drives A/S** 

declares under our sole responsibility that the

# **Product category: Frequency Converter** Type designation(s): FC-202XYYYZZ\*\*\*\*\*\*\*\*\*\*\*\*\*\*\*\*\*\*\*\*\*\*\*\*\*\*\*\*

Character X: N or P

Character YYY: K25, K37, K55, K75, 1K1, 1K5, 2K2, 3K0, 3K7, 4K0, 5K5, 7K5, 11K, 15K, 18K, 22K, 30K, 37K, 45K, 55K, 75K, 90K, 110, 132, 150, 160, 200, 250, 315, 355, 400, 450, 500, 560, 630, 710, 800, 900, 1M0, 1M2, 1M4

Character ZZ: S2, S4, T2, T4, T6, T7

\* may be any number or letter indicating drive options which do not impact this DoC. The meaning of the 39 characters in the type code string can be found in appendix 00729776.

Covered by this declaration is in conformity with the following directive(s), standard(s) or other normative document(s), provided that the product is used in accordance with our instructions.

## Low Voltage Directive 2014/35/EU

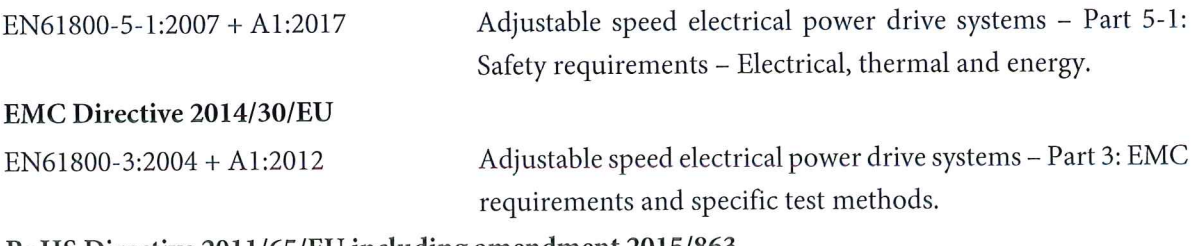

## RoHS Directive 2011/65/EU including amendment 2015/863.

EN63000:2018

Technical documentation for the assessment of electrical and electronic products with respect to the restriction of hazardous substances

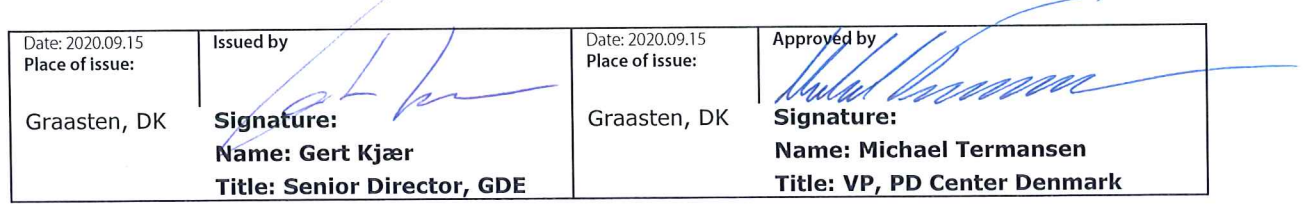

Danfoss only vouches for the correctness of the English version of this declaration. In the event of the declaration being translated into any other language, the translator concerned shall be liable for the correctness of the translation

For products including available Safe Torque Off (STO) function according to unit typecode on the nameplate: T or U at character 18 of the typecode.

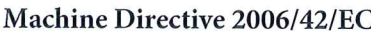

EN/IEC 61800-5-2:2007 (Safe Stop function conforms with STO - Safe Torque Off, SIL 2 Capability)

## Other standards considered:

EN ISO 13849-1:2015 (Safe Stop function, PL d  $(MTTFd=14000 \text{ years}, DC=90\%$ , Category 3) EN/IEC 61508-1:2011, EN/IEC 61508-2:2011 (Safe Stop function, SIL 2 (PFH =  $1E-10/h$ ,  $1E-8/h$ ) for specific variants,  $PFD = 1E-10$ ,  $1E-4$  for specific variants, SFF>99%, HFT=0))

EN/IEC 62061:2005 + A1:2013 (Safe Stop function, SILCL 2)

EN/IEC 60204-1:2006 + A1:2009 (Stop Category 0)

Adjustable speed electrical power drive systems -Part 5-2: Safety requirements - Functional

Safety of machinery - Safety-related parts of control systems - Part 1: General principles for design

Functional safety of electrical/electronic/ programmable electronic safety-related systems Part 1: General requirements Part 2: Requirements for electrical/electronic/ programmable electronic safety-related systems Safety of machinery - Functional safety of safetyrelated electrical, electronic and programmable electronic control systems Safety of machinery - Electrical equipment of machines - Part 1: General requirements

For products including ATEX option, it requires STO function in the products. The products can have the VLT PTC Thermistor Card MCB112 installed from factory (2 at character 32 in the typecode), or it can be separately installed as an additional part.

## 2014/34/EU - Equipment for explosive atmospheres (ATEX)

Based on EU harmonized standard: EN 50495: 2010

Safety devices required for safe functioning of equipment with respect to explosion risks.

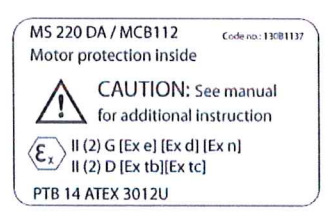

Notified Body:

PTB Physikalisch-Technische Bundesanstalt, Bundesallee 100, 38116 Braunschweig, has assessed the conformity of the "ATEX certified motor thermal protection systems" of Danfoss FC VLT Drives with Safe Torque Off function and has issued the certificate PTB 14 ATEX 3009.

# **Índice**

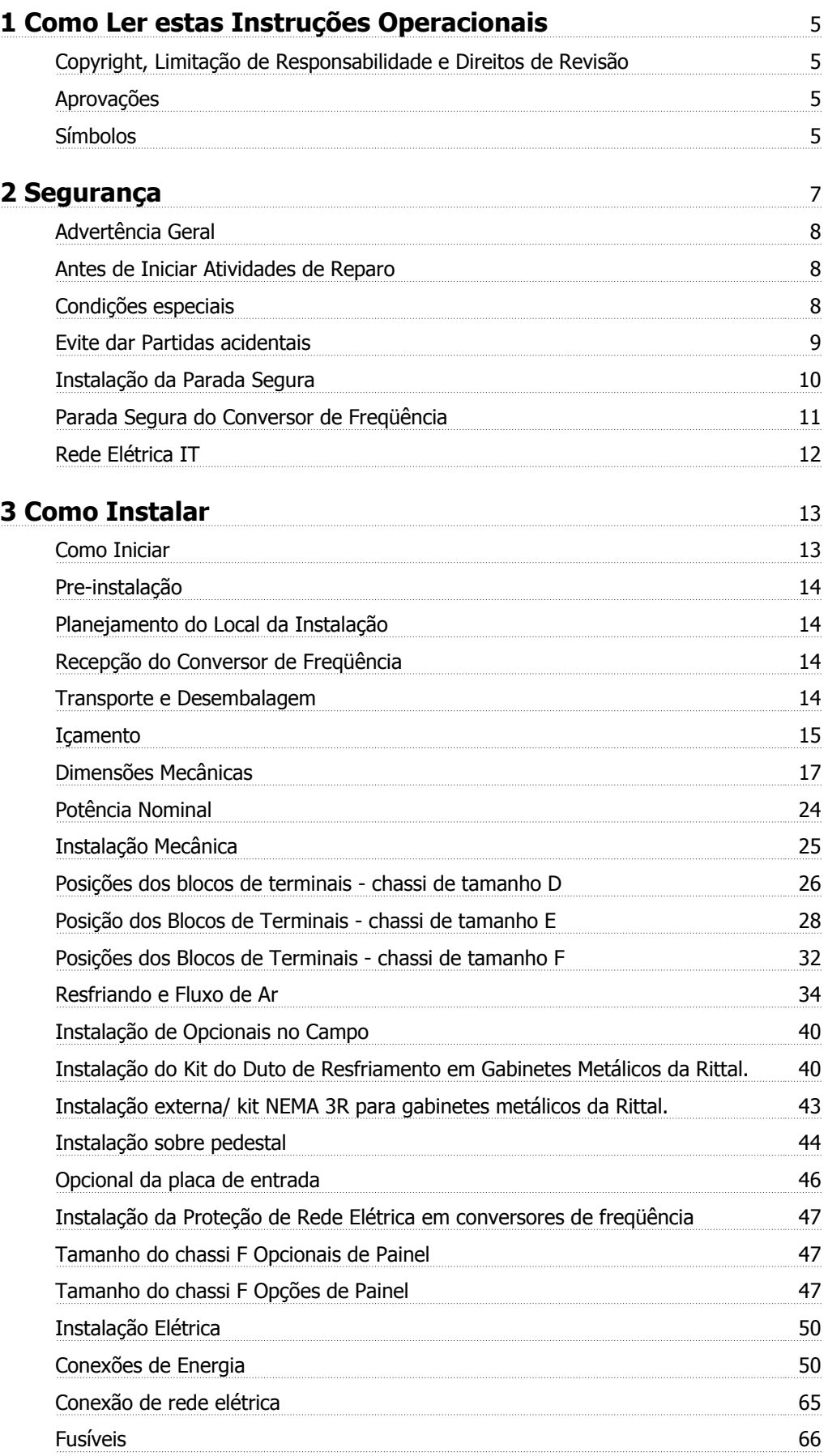

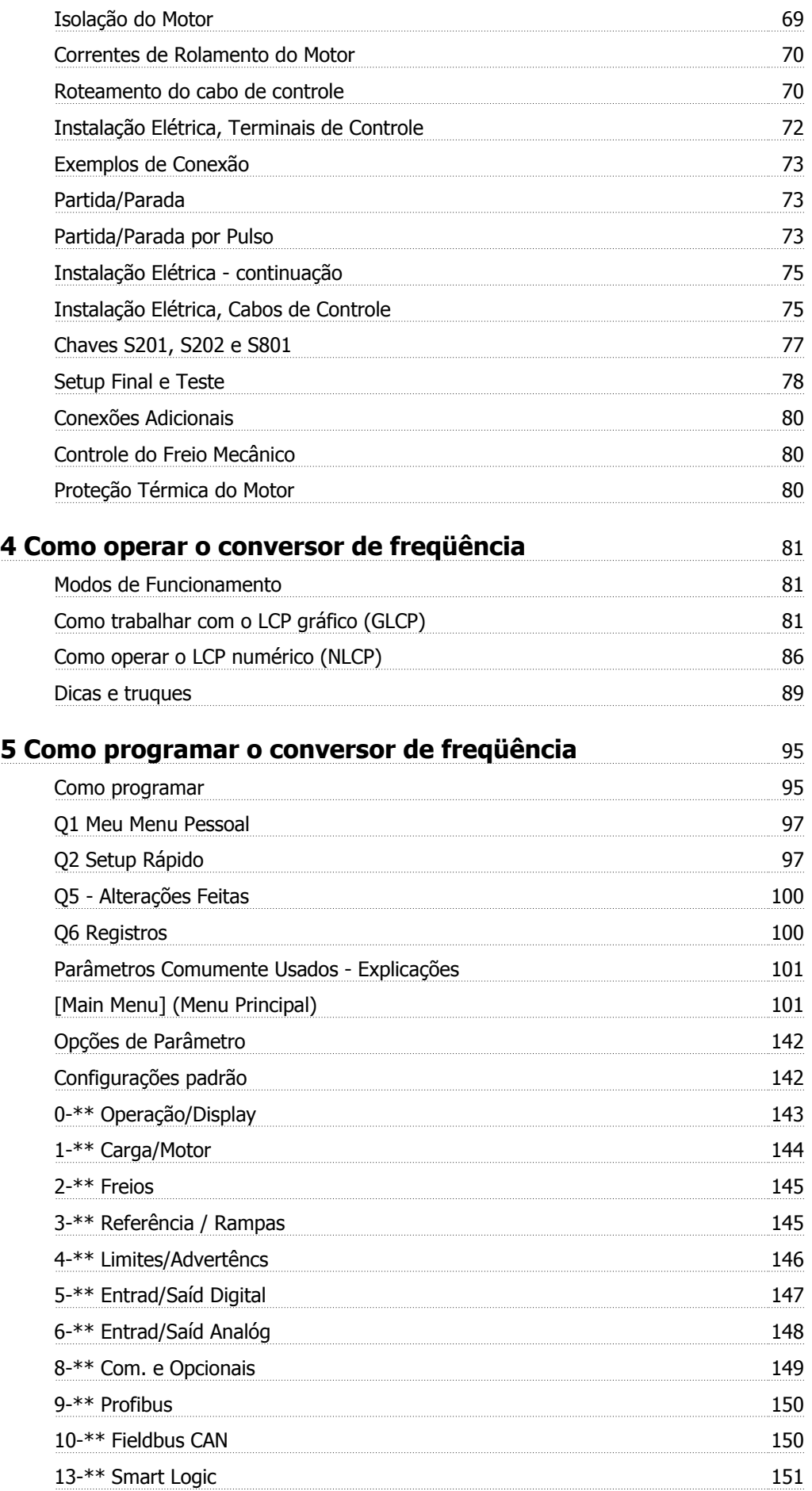

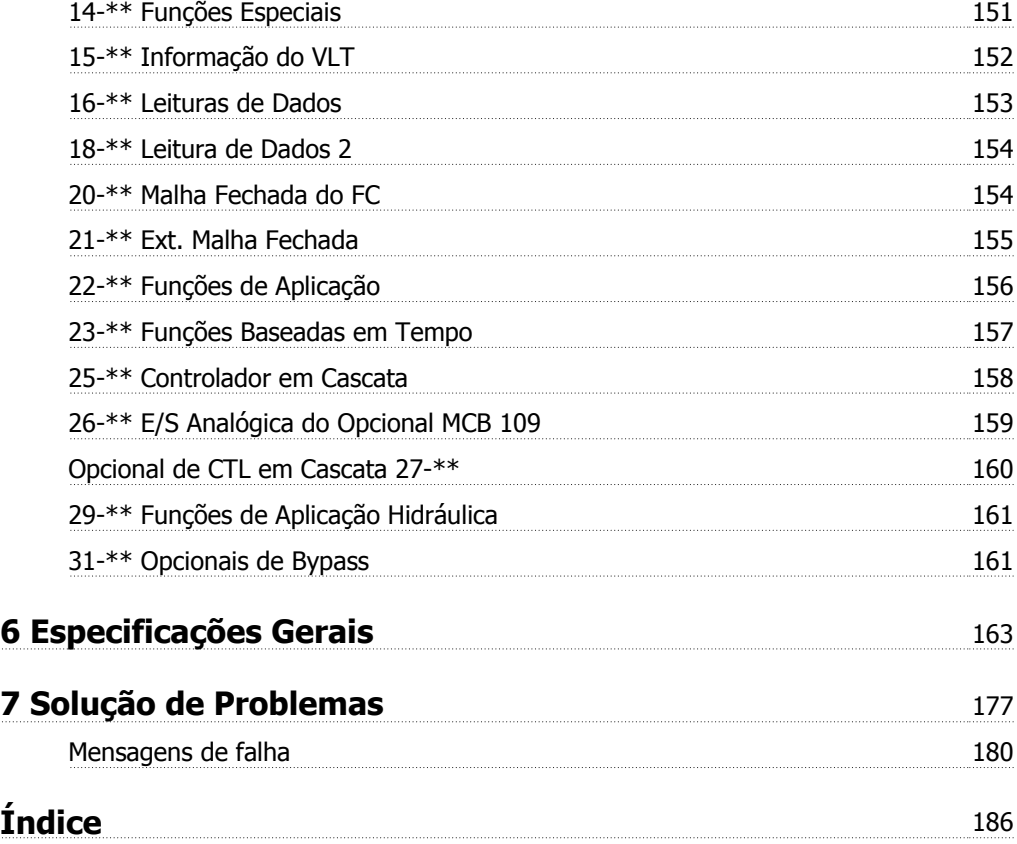

1 Como Ler estas Instruções Operacionais

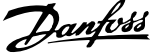

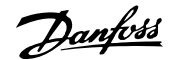

# **1 Como Ler estas Instruções Operacionais**

## **1.1.1 Copyright, Limitação de Responsabilidade e Direitos de Revisão**

Esta publicação contém informações proprietárias da Danfoss. Ao aceitar e utilizar este manual, o usuário concorda em usar as informações nele contidas exclusivamente para a operação do equipamento da Danfoss ou de equipamento de outros fornecedores, desde que tais equipamentos sejam destinados a comunicar-se com equipamentos da Danfoss através de conexão de comunicação serial. Esta publicação está protegida pelas leis de Direitos Autorais da Dinamarca e da maioria de outros paises.

A Danfoss não garante que um programa de software desenvolvido de acordo com as orientações fornecidas neste manual funcionará adequadamente em todo ambiente físico, de hardware ou de software.

Embora a Danfoss tenha testado e revisado a documentação contida neste manual, a Danfoss não fornece nenhuma garantia ou declaração, expressa ou implícita, com relação a esta documentação, inclusive a sua qualidade, função ou a sua adequação para um propósito específico.

Em nenhuma hipótese, a Danfoss poderá ser responsabilizada por danos diretos, indiretos, especiais, incidentes ou conseqüentes que decorram do uso ou da impossibilidade de usar as informações contidas neste manual, inclusive se for advertida sobre a possibilidade de tais danos. Em particular, a Danfossnão é responsável por quaisquer custos, inclusive, mas não limitados àqueles decorrentes de resultados de perda de lucros ou renda, perda ou dano de equipamentos, perda de programas de computador, perda de dados e os custos para recuperação destes ou quaisquer reclamações oriundas de terceiros.

A Danfoss reserva-se o direito de revisar esta publicação sempre que necessário e implementar alterações do seu conteúdo, sem aviso prévio ou qualquer obrigação de notificar usuários antigos ou atuais dessas revisões ou alterações.

Estas Instruções Operacionais fornecerão todos os aspectos do Drive do VLT AQUA.

### **Literatura disponível para o Drive do VLT AQUA:**

- **-** As Instruções Operacionais MG.20.MX.YY fornecem as informações necessárias para colocar o drive em funcionamento.
- **-** O Guia de Design MG.20.NX.YY engloba informações técnicas sobre o projeto do drive e as aplicações do cliente.
- **-** O Guia de Programação MG.20.OX.YY fornece as informações sobre como programar e inclui descrições completas dos parâmetros.

#### X = Número da revisão

#### YY = Código do idioma

A literatura técnica dos Drives da Danfoss também está disponível on-line no endereço www.danfoss.com/BusinessAreas/DrivesSolutions/Documentations/Technical+Documentation.

## **1.1.2 Aprovações**

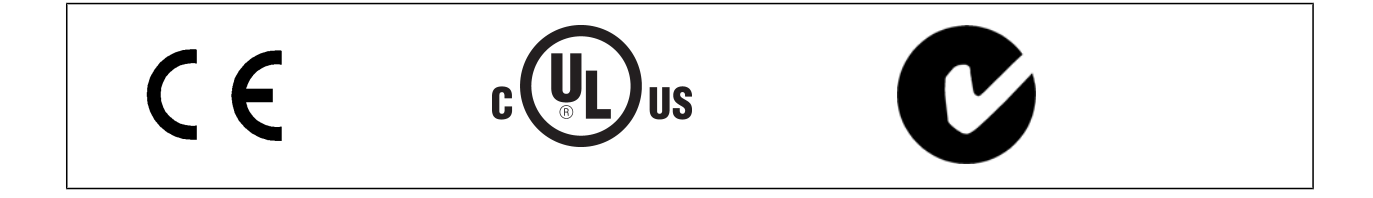

## **1.1.3 Símbolos**

Símbolos usados nestas Instruções Operacionais.

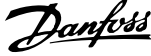

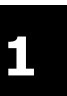

## **NOTA!**

Indica algum item que o leitor deve observar.

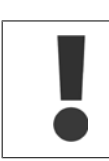

Indica uma advertência geral.

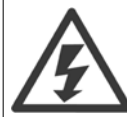

Indica uma advertência de alta tensão.

\* Indica configuração padrão

Instruções Operacionais do VLT AQUA High Power 2 Segurança

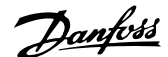

 **2**

# **2 Segurança**

## **2.1.1 Observação sobre Segurança**

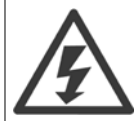

A tensão do conversor de freqüência é perigosa sempre que o conversor estiver conectado à rede elétrica. A instalação incorreta do motor, conversor de freqüência ou do fieldbus pode causar danos ao equipamento, ferimentos graves ou mesmo a morte nas pessoas. Conseqüentemente, as instruções neste manual, bem como as normas nacional e local devem ser obedecidas.

#### **Normas de Segurança**

- 1. O conversor de freqüência deve ser desligado da rede elétrica, se for necessário realizar reparos. Verifique se a alimentação da rede foi desligada e que haja passado tempo suficiente, antes de remover o motor e os plugues da rede elétrica.
- 2. A tecla [STOP/RESET] do painel de controle do conversor de freqüência não desconecta o equipamento da rede elétrica e, portanto, não deve ser utilizada como interruptor de segurança.
- 3. A correta ligação de proteção do equipamento à terra deve estar estabelecida, o operador deve estar protegido contra a tensão de alimentação e o motor deve estar protegido contra sobrecarga, conforme as normas nacional e local aplicáveis.
- 4. As correntes de fuga para o terra são superiores a 3,5 mA.
- 5. A proteção contra sobrecargas do motor é programada no Par. 1-90 Proteção Térmica do Motor. Se esta função for desejada, programe o parâmetro 1-90 com o valor de dado [Desarme por ETR] (valor padrão) ou com o valor de dado [Advertência do ETR]. Observação: A função é inicializada com 1,16 vezes a corrente nominal do motor e com a freqüência nominal do motor. Para o mercado Norte Americano: As funções ETR oferecem proteção classe 20 contra sobrecarga do motor, em conformidade com a NEC.
- 6. Não remova os plugues do motor, nem da alimentação da rede, enquanto o conversor de freqüência estiver ligado a esta rede. Verifique se a alimentação da rede foi desligada e que haja passado tempo suficiente, antes de remover o motor e os plugues da rede elétrica.
- 7. Observe que o conversor de freqüência tem entradas de tensão além de L1, L2 e L3, depois que a divisão da carga (ligação do circuito intermediário de CC) e de 24 V CC externa forem instaladas. Verifique se todas as entradas de tensão foram desligadas e se já decorreu o tempo necessário, antes de iniciar o trabalho de reparo.

### **Instalação em Altitudes Elevadas**

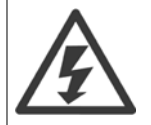

Para altitudes superiores a 2 km, entre em contacto com a Danfoss, com relação à PELV.

#### **Advertência contra Partida Acidental**

1. O motor pode ser parado por meio de comandos digitais, comandos pelo barramento, referências ou parada local, durante o período em que o conversor de freqüência estiver ligado à rede. Se, por motivos de segurança pessoal, for necessário garantir que não ocorra nenhuma partida acidental, estas funções de parada não são suficientes. 2. Enquanto os parâmetros estiverem sendo alterados, o motor pode dar partida. Conseqüentemente, a tecla de parada [STOP/RESET] deverá estar sempre ativada; após o que os dados poderão ser alterados. 3. Um motor que foi parado poderá dar partida, se ocorrerem defeitos na eletrônica do conversor de freqüência ou se houver uma sobrecarga temporária ou uma falha na alimentação de rede elétrica ou se a conexão do motor for interrompida.

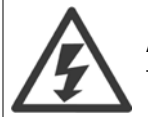

#### **Advertência**:

Tocar nas partes elétricas pode até causar morte - mesmo depois que o equipamento tiver sido desconectado da rede elétrica.

Certifique-se de que as outras entradas de tensão foram desconectadas, como a alimentação externa de 24 V CC, divisão de carga (ligação de circuito CC intermediário), bem como a conexão de motor para backup cinético.

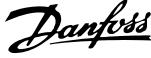

# **2.1.2 Advertência Geral**

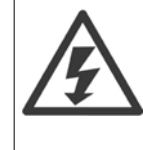

### **Warning (Advertência):**

Tocar as partes elétricas pode até causar morte - mesmo depois que o equipamento tenha sido desconectado da rede elétrica. Certifique-se também de que as demais entradas de tensão tenham sido desconectadas, (conexão de circuito CC intermediário), bem como a conexão do motor do backup cinético.

Antes de tocar em qualquer peça elétrica do Drive do FC 200 do VLT AQUA, aguarde pelo menos os minutos discriminados abaixo: 380 - 480 V; 110 - 450 kW, espere pelo menos 15 minutos.

525 - 690 V; 132 - 630 kW, espere pelo menos 20 minutos.

Um tempo menor somente será permitido, se estiver especificado na plaqueta de identificação da unidade em questão.

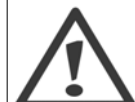

### **Corrente de Fuga**

A corrente de fuga para o terra do Drive do FC 200 do VLT AQUA excede 3,5 mA. Em conformidade com a IEC 61800-5-1, uma conexão do Ponto de Aterramento de proteção deve ser garantida por meio de: um fio de cobre com seção transversal de 10 mm<sup>2</sup> mín. ou de Al PE com 16 mm², ou um fio PE adicional - com a mesma seção transversal que a da fiação da Rede Elétrica - e com terminação separada.

### **Dispositivo de Corrente Residual**

Este produto pode gerar uma corrente CC no condutor de proteção. Onde um dispositivo de corrente residual (RCD) for utilizado como proteção extra, somente um RCD do Tipo B (de retardo) deverá ser usado, no lado da alimentação deste produto. Consulte também a Nota MN.90.GX.02 sobre a Aplicação do RCD.

O aterramento de proteção do Drive FC 200 do VLT AQUA e a utilização de RCD's devem sempre estar em conformidade com as normas nacionais e locais.

## **2.1.3 Antes de Iniciar Atividades de Reparo**

- 1. Desconecte o conversor de freqüência da rede elétrica
- 2. Desconecte os terminais 88 e 89 do barramento CC
- 3. Espere pelo menos o tempo mencionado na seção Advertência Geral acima
- 4. Remova o cabo do motor

# **2.1.4 Condições especiais**

### **Valores elétricos nominais:**

Os valores nominais especificados na plaqueta de identificação do conversor de freqüência baseiam-se em uma alimentação de rede elétrica trifásica, dentro das faixas de tensão, corrente e temperatura especificadas que, espera-se, sejam utilizados na maioria das aplicações.

### **Os conversores de freqüência também suportam outras aplicações especiais, que afetam os valores elétricos nominais do conversor. As condições especiais que afetam os valores elétricos nominais podem ser:**

- Aplicações monofásicas
- Aplicações de alta temperatura que necessitam de derating dos valores elétricos nominais
- Aplicações marinhas com condições ambientais mais severas.

Consulte as cláusulas pertinentes no **Guia de Design do Drive do VLT**® **AQUA,** para informações detalhadas sobre os valores elétricos nominais.

### **Requisitos de instalação:**

**A segurança elétrica geral do conversor de freqüência requer considerações de instalação especiais com relação a:**

- Fusíveis e disjuntores para proteção contra sobre corrente e curto-circuito
- Seleção dos cabos de energia (rede elétrica, motor, freio, divisão de carga e relé)
- Grade de configuração (rede elétrica IT,TN, perna aterrada, etc.)
- Segurança das portas de baixa-tensão (condições da PELV).

Consulte as cláusulas apropriadas nestas instruções e no **Guia de Design do Drive do VLT**® **AQUA**, para informações detalhadas sobre os requisitos de instalação.

## **2.1.5 Cuidado!**

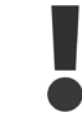

Os capacitores do barramento CC do conversor de freqüência permanecem com carga elétrica, mesmo depois que a energia foi desconectada. Para evitar o perigo de choque elétrico, desconecte o conversor de freqüência da rede elétrica, antes de executar a manutenção. Antes de efetuar manutenção no conversor de freqüência, espere pelo menos o tempo indicado abaixo:

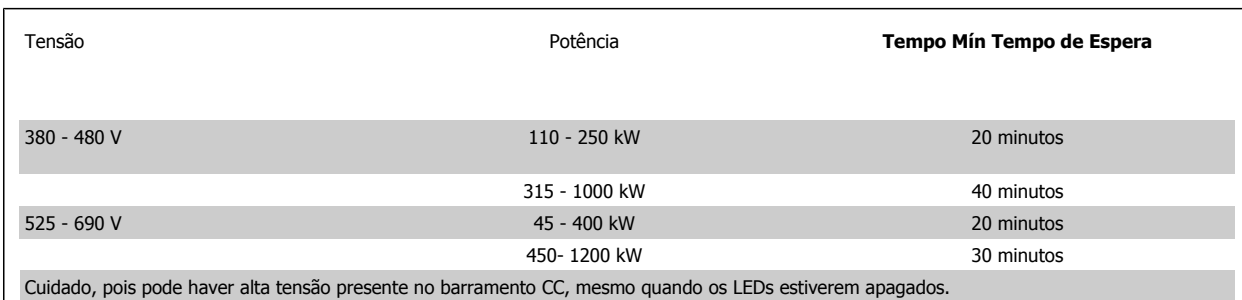

## **2.1.6 Evite dar Partidas acidentais**

**Enquanto o conversor de freqüência estiver conectado à rede elétrica é possível dar partida/parar o motor por meio de comandos digitais, comandos de barramento, referências, ou então, pelo Local Control Panel.**

- Desligue o conversor de freqüência da rede elétrica sempre que houver necessidade de precauções de segurança pessoal, com o objetivo de evitar partidas acidentais.
- Para evitar partidas acidentais, acione sempre a tecla [OFF] antes de fazer alterações nos parâmetros.
- A menos que o terminal 37 esteja desligado, um defeito eletrônico, uma sobrecarga temporária, um defeito na alimentação de rede elétrica ou a perda de conexão do motor, pode provocar a partida de um motor parado.

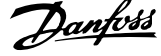

# **2.1.7 Instalação da Parada Segura**

**Para executar a instalação de uma Parada de Categoria 0 (EN60204), em conformidade com a Categoria de Segurança 3 (EN954-1), siga estas instruções:**

- 1. A ligação direta (jumper) entre o Terminal 37 e o 24 V CC deve ser removida. Cortar ou interromper o jumper não é suficiente. Remova-o completamente para evitar curto-circuito. Veja esse jumper na ilustração.
- 2. Conecte o terminal 37 ao 24 V CC, com um cabo com proteção contra curto-circuito. A fonte de alimentação de 24 V CC deve ter um dispositivo de interrupção de circuito que esteja em conformidade com a EN954-1 Categoria 3. Se o dispositivo de interrupção e o conversor de freqüência estiverem no mesmo painel de instalação, pode-se utilizar um cabo normal em vez de

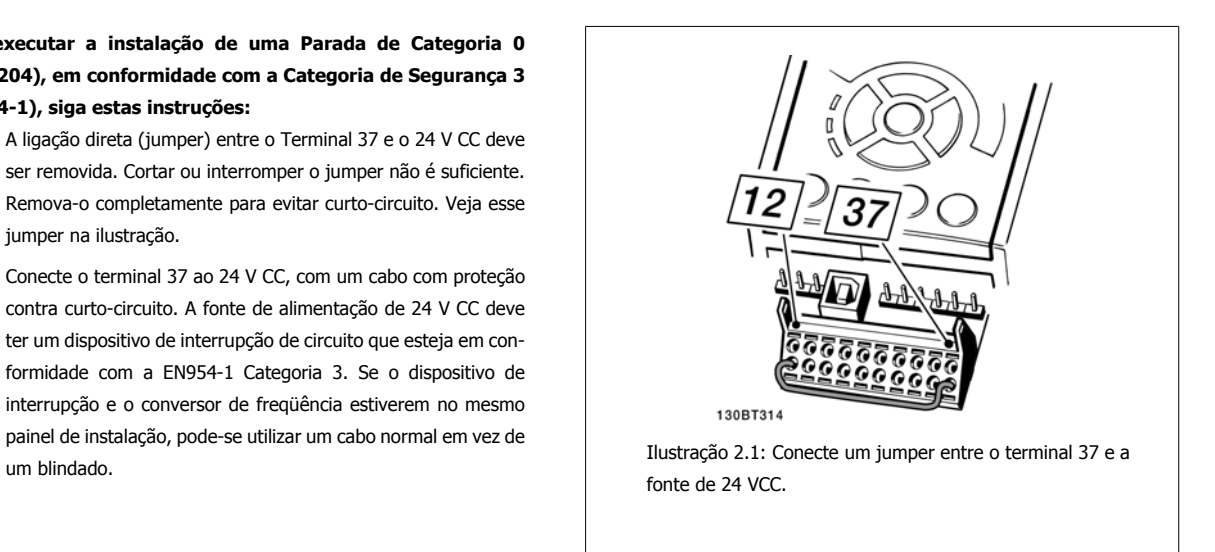

A ilustração abaixo mostra uma Categoria de Parada 0 (EN 60204-1) com Categoria de segurança 3 (EN 954-1). A interrupção de circuito é causada por um dispositivo de contacto de abertura de porta. A ilustração também mostra como realizar um contacto de hardware não-seguro.

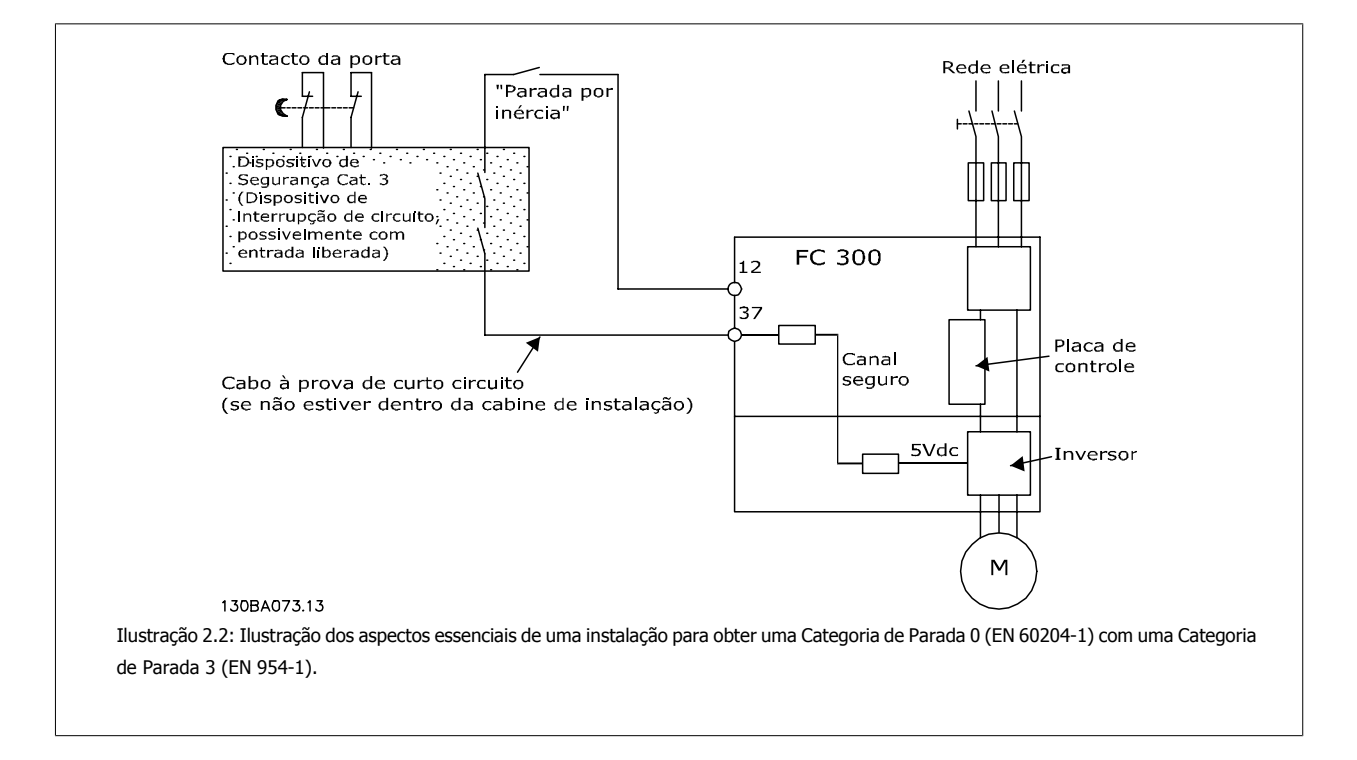

## **2.1.8 Parada Segura do Conversor de Freqüência**

Para versões instaladas com o terminal de entrada 37 Parada Segura, o conversor de freqüência pode executar a função de segurança Torque Seguro Desligado (conforme definida no rascunho CD IEC 61800-5-2), ou Categoria de Parada 0 (como definida na EN 60204-1).

Foi projetado e aprovado como adequado para os requisitos da Categoria de Segurança 3, na EN 954-1. Esta funcionalidade é denominada Parada Segura. Antes da integração e uso da Parada Segura em uma instalação deve-se conduzir uma análise de risco completa na instalação, a fim de determinar se a funcionalidade da Parada Segura e a categoria de segurança são apropriadas e suficientes. Com a finalidade de instalar e utilizar a função Parada Segura, em conformidade com os requisitos da Categoria de Segurança 3, constantes da EN 954-1, as informações e instruções relacionadas ao Guia de Design MG.20.NX.YY do Drive do VLT AQUA devem ser seguidas à risca! As informações e instruções, contidas nas Instruções Operacionais, não são suficientes para um uso correto e seguro da funcionalidade da Parada Segura!

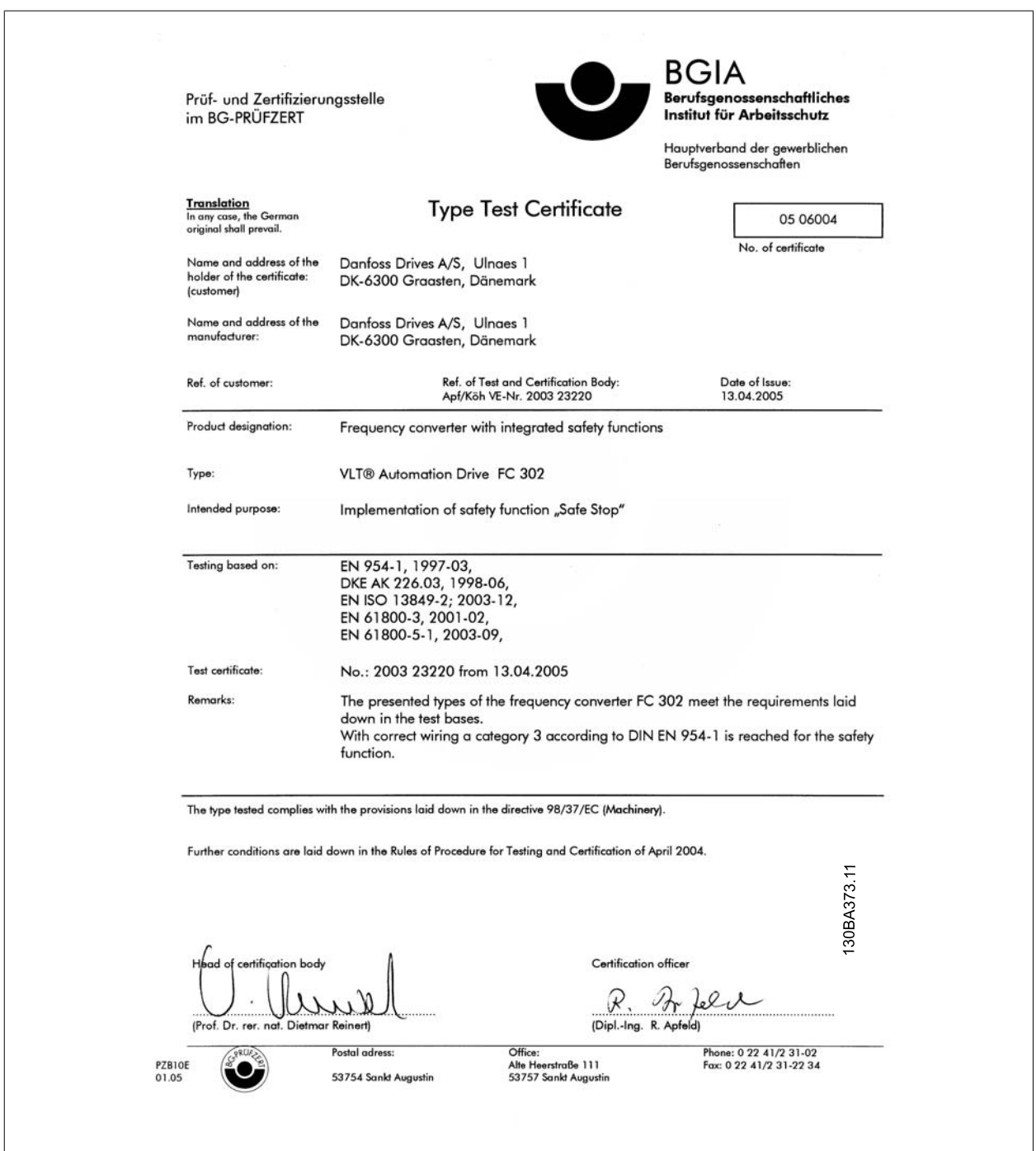

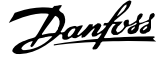

# **2.1.9 Rede Elétrica IT**

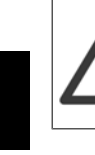

**2** 

### **Rede Elétrica IT**

Não conecte conversores de freqüência de 400 V, que possuam filtros de RFI, a alimentações de rede elétrica com uma tensão superior a 440 V, entre fase e terra.

Em redes elétricas IT e em ligação delta (perna aterrada), a tensão de rede entre a fase e o terra poderá ultrapassar 440 V.

par. 14-50 Filtro de RFI pode ser utilizado, para desconectar os capacitores de RFI internos, do seu filtro de RFI para o terra. Esta providência reduzirá o desempenho do RFI para o nível A2.

## **2.1.10 Versão do Software e Aprovações:**

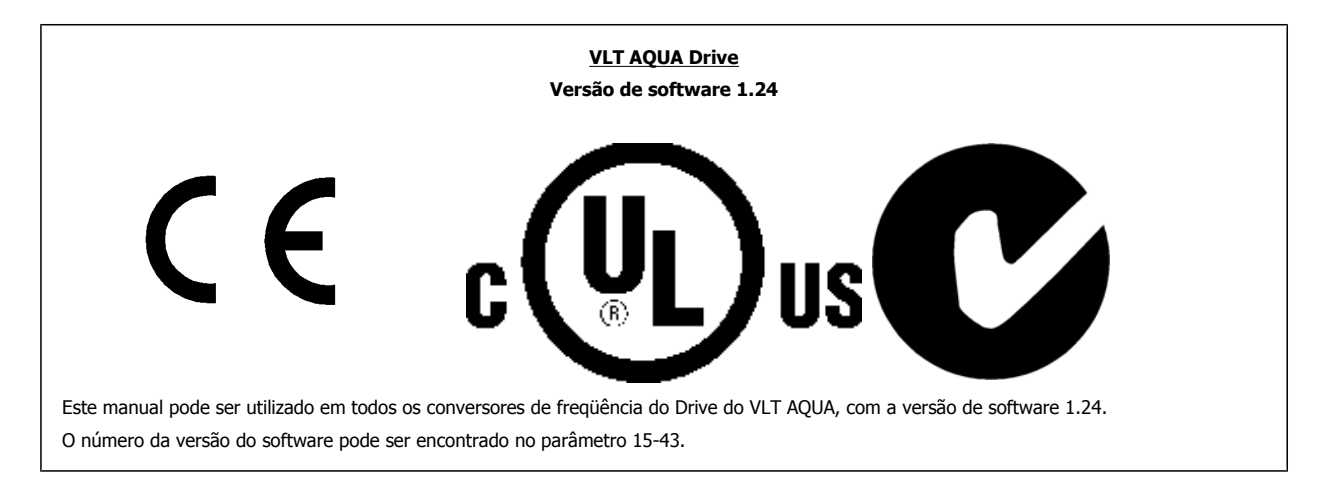

## **2.1.11 Instruções para Descarte**

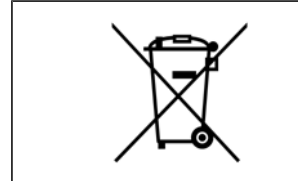

O equipamento que contiver componentes elétricos não pode ser descartado junto com o lixo doméstico. Deve ser coletado separadamente, junto com o lixo elétrico e lixo eletrônico, em conformidade com a legislação local e atual em vigor.

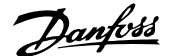

# **3 Como Instalar**

# **3.1 Como Iniciar**

## **3.1.1 Sobre Como Instalar**

Este capítulo abrange instalações mecânicas e as instalações elétricas de entrada e saída dos terminais de energia e terminais do cartão de controle. A instalação elétrica de *opcionais* está descrita nas Instruções Operacionais importantes e no Guia de Design.

## **3.1.2 Como Iniciar**

O conversor de freqüência foi desenvolvido para propiciar uma instalação rápida e correta de EMC, seguindo as etapas descritas abaixo.

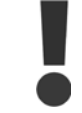

Leia as instruções de segurança, antes de começar a instalação da unidade.

### **Instalação Mecânica**

• Montagem mecânica

### **Instalação Elétrica**

- Conexão à Rede Elétrica e Ponto de Aterramento de Proteção
- Conexão do motor e cabos
- Fusíveis e disjuntores
- Terminais de controle cabos

### **Configuração rápida**

- Painel de Controle Local, LCP
- Adaptação Automática de Motor, AMA
- Programação

O tamanho do Chassi depende do tipo de gabinete metálico da faixa de potência e da tensão de rede elétrica

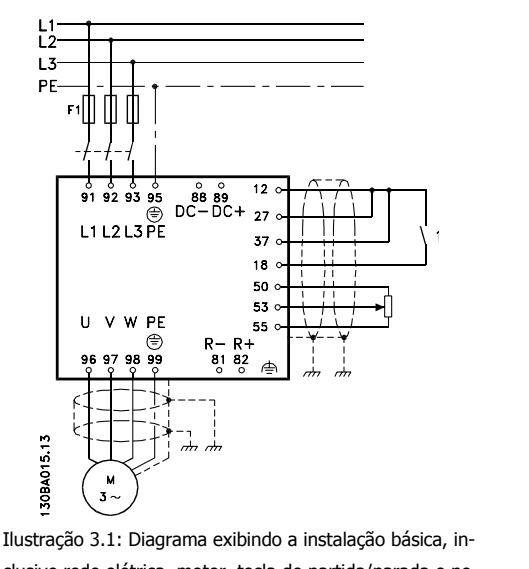

clusive rede elétrica, motor, tecla de partida/parada e potenciômetro para ajuste da velocidade.

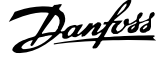

# **3.2 Pre-instalação**

## **3.2.1 Planejamento do Local da Instalação**

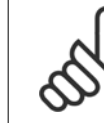

**3** 

### **NOTA!**

Antes de executar a instalação é importante planejar como o conversor de freqüência deverá ser instalado. Negligenciar este planejamento, poderá redundar em trabalho adicional desnecessário durante e após a instalação.

**Selecione o melhor local operacional possível levando em consideração os seguintes critérios (consulte os detalhes nas páginas seguintes e os respectivos Guias de Design):**

- Temperatura do ambiente operacional
- Método de instalação
- Como refrigerar a unidade
- Posição do conversor de freqüência
- Rota de passagem do cabo
- Garanta que a fonte de alimentação forneça a tensão correta e a corrente necessária
- Garanta que a corrente nominal do motor esteja dentro do limite de corrente máxima do conversor de freqüência.
- Se o conversor de freqüência não tiver fusíveis internos, garanta que os fusíveis externos estejam dimensionados corretamente.

## **3.2.2 Recepção do Conversor de Freqüência**

Ao receber o conversor de freqüência, assegure que a embalagem está intacta e observe se ocorreu algum dano à unidade durante o transporte. Caso haja algum dano entre em contacto imediatamente com a empresa transportadora para registrar o dano.

## **3.2.3 Transporte e Desembalagem**

Antes de desembalar o conversor de freqüência, recomenda-se que o conversor esteja localizado tão próximo do local de instalação quanto possível. Remova a caixa de embalagem e manuseie o conversor de freqüência ainda sobre o palete, enquanto for possível.

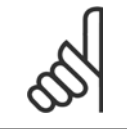

### **NOTA!**

A tampa da caixa de contém uma máscara guia para perfuração dos furos de montagem, nos chassi D Para o E, consulte a seção Dimensões Mecânicas mais adiante, neste mesmo capítulo.

Instruções Operacionais do VLT AQUA High Power 3 Como Instalar

 **3**

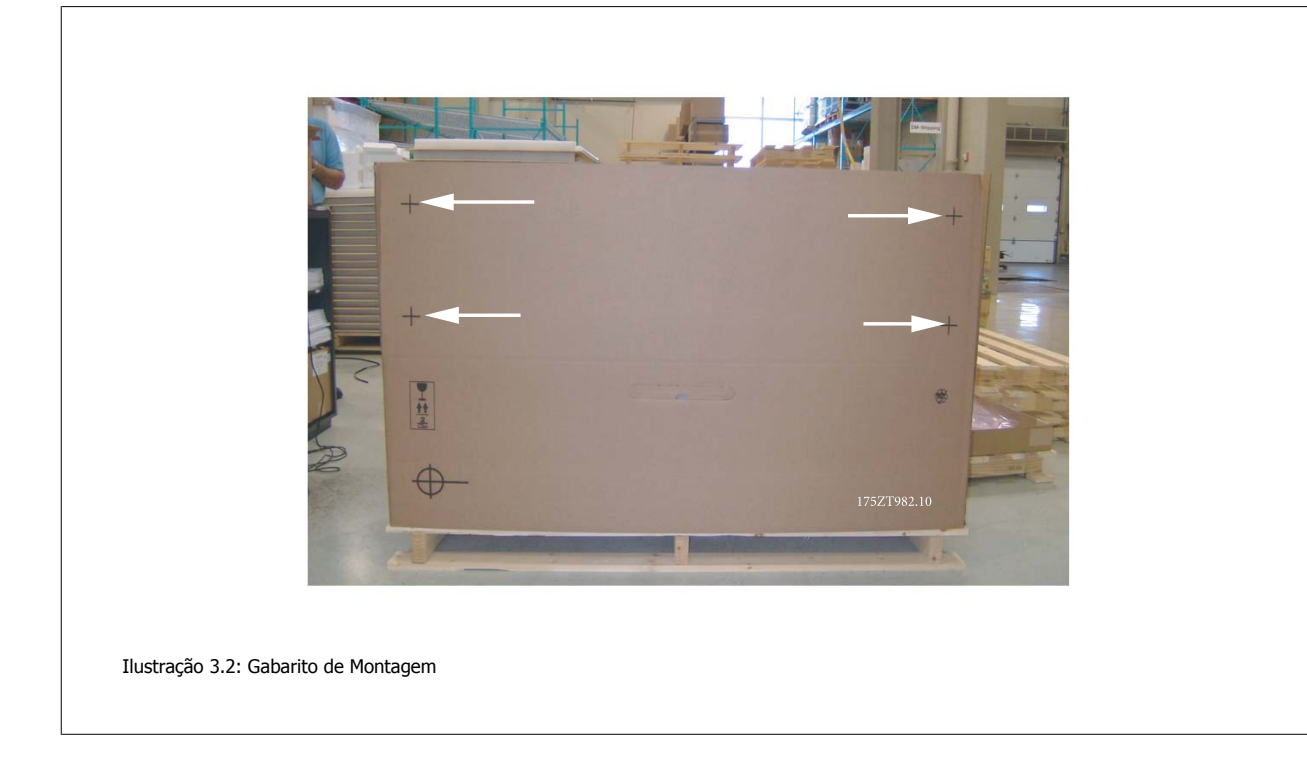

# **3.2.4 Içamento**

Sempre efetue o içamento do conversor de freqüência utilizando os orifícios apropriados para esse fim. Para todos os D e E2 (IP00) chassi, utilize uma barra para evitar que os orifícios para içamento do conversor de freqüência sejam danificados.

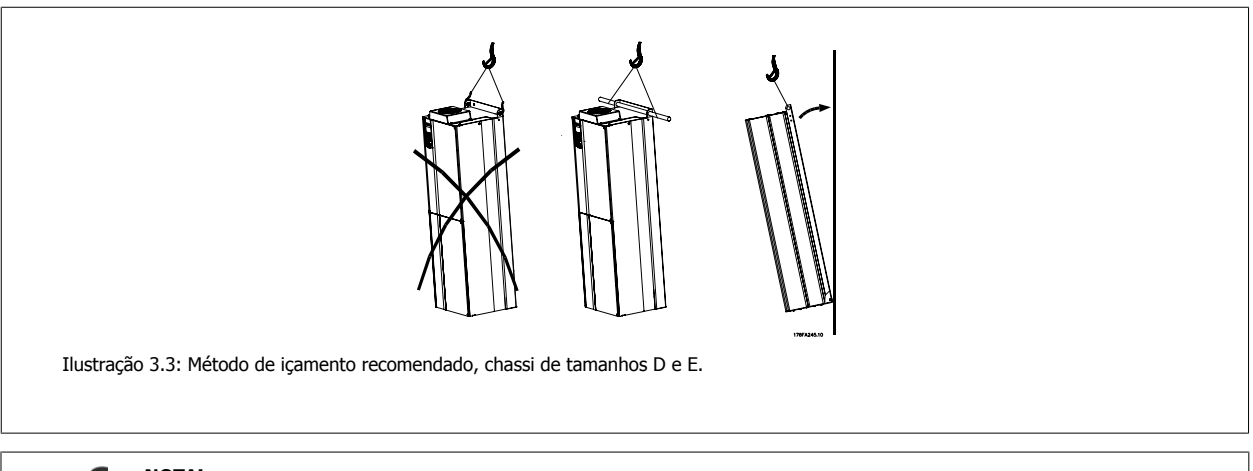

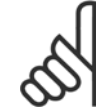

### **NOTA!**

A barra para içamento deve ser capaz de suportar o peso do conversor de freqüência. Consulte Dimensões Mecânicas para o peso dos diferentes tamanhos de chassi. O diâmetro máximo para a barra é 2,5 cm (1 polegada). O ângulo desde o topo do drive até o cabo de içamento deve ser 60 graus ou maior.

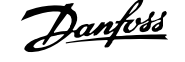

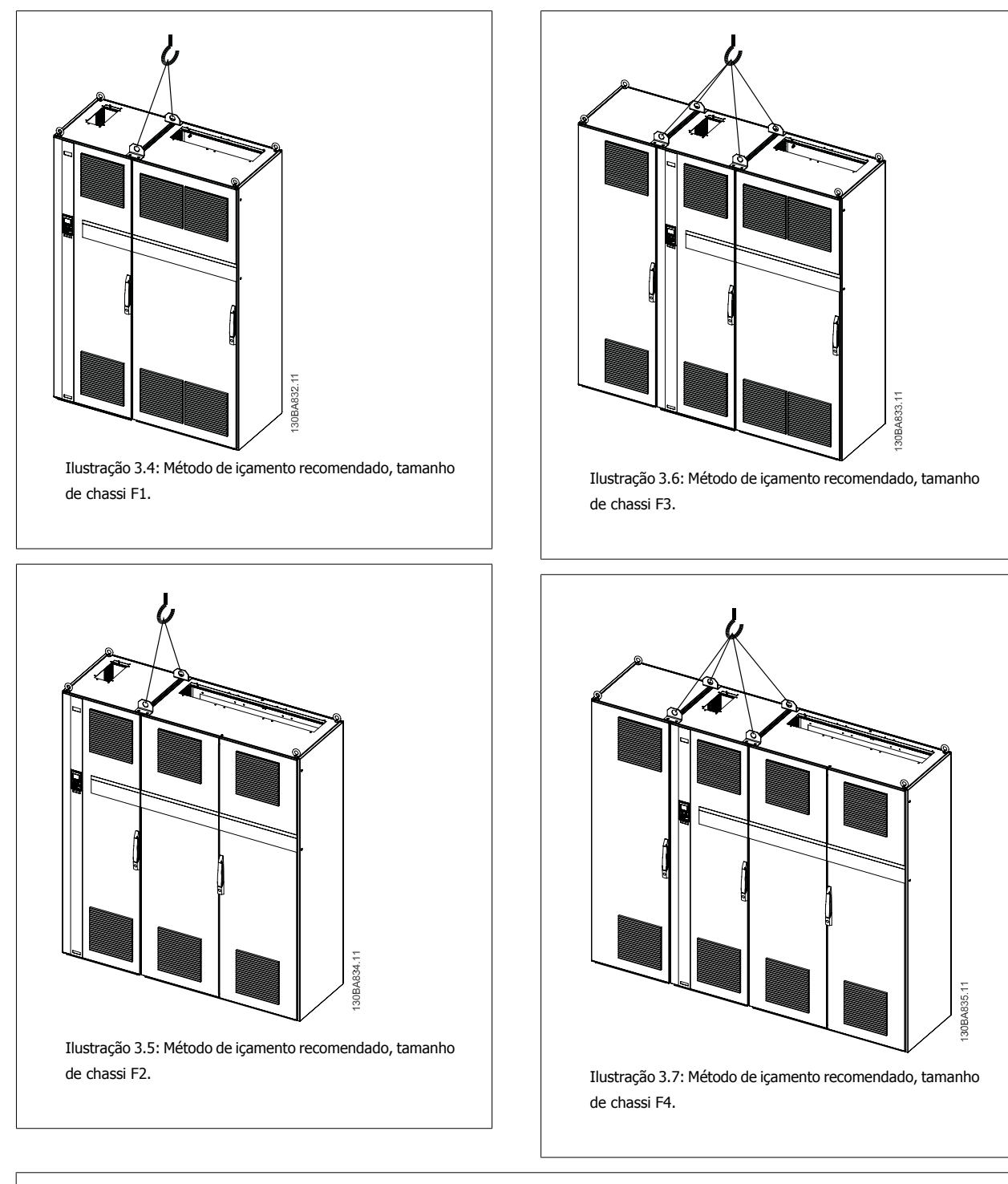

# **NOTA!**

Observe que o pedestal é fornecido na mesma embalagem do conversor de freqüência, mas não está anexo F1-F4 chassi durante o embarque. O pedestal é necessário para permitir que o ar flua para o drive, a fim de prover resfriamento adequado. As F chassi devem ser posicionadas no topo do pedestal, no local da instalação final. O ângulo desde o topo do drive até o cabo de içamento deve ser 60 graus ou maior.

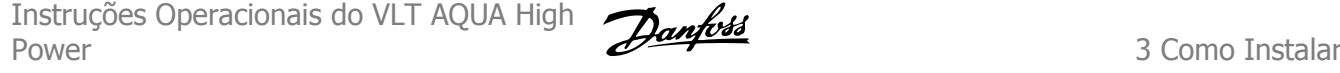

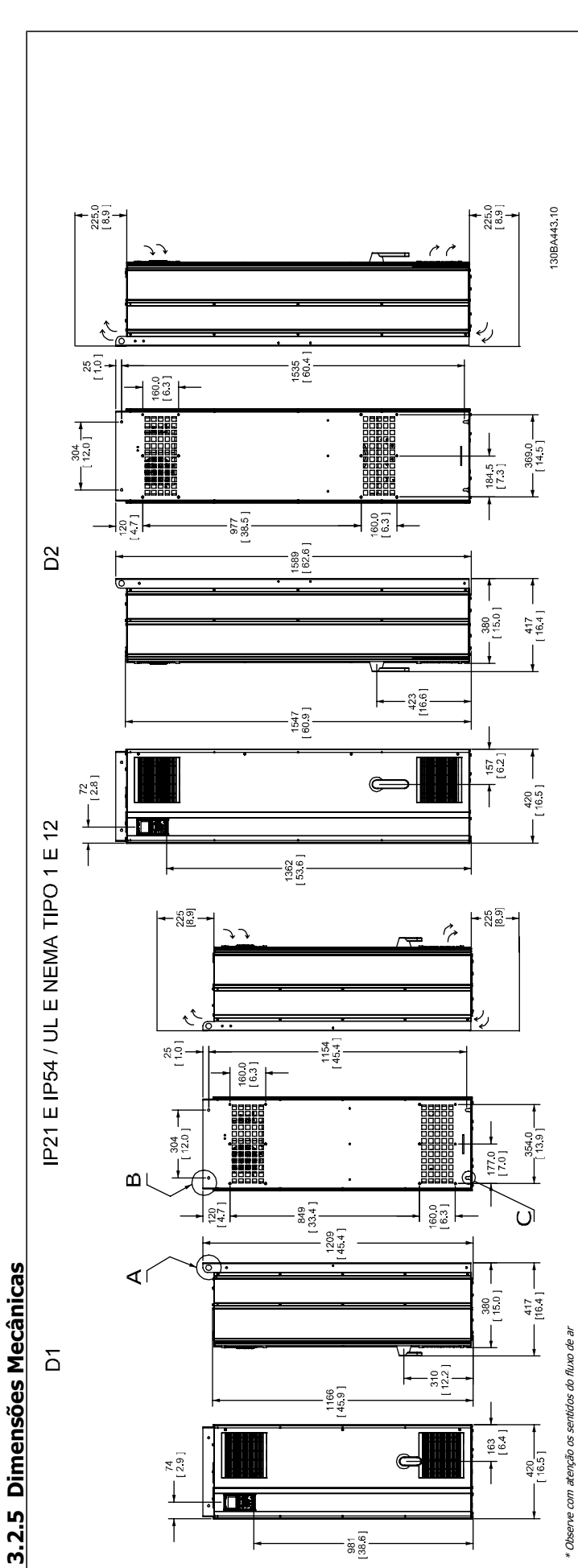

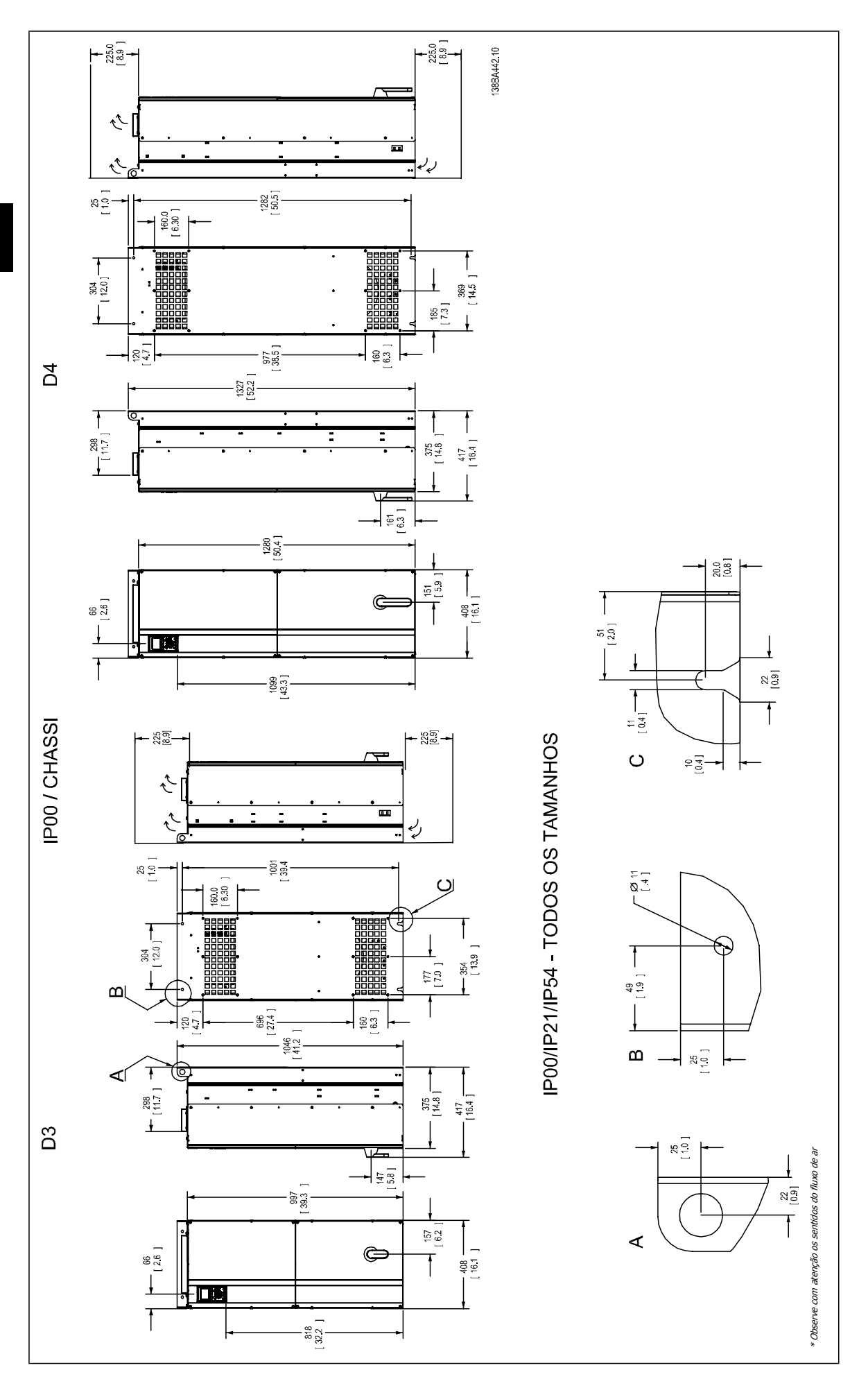

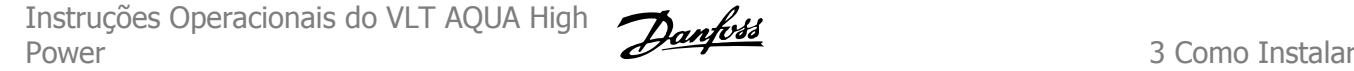

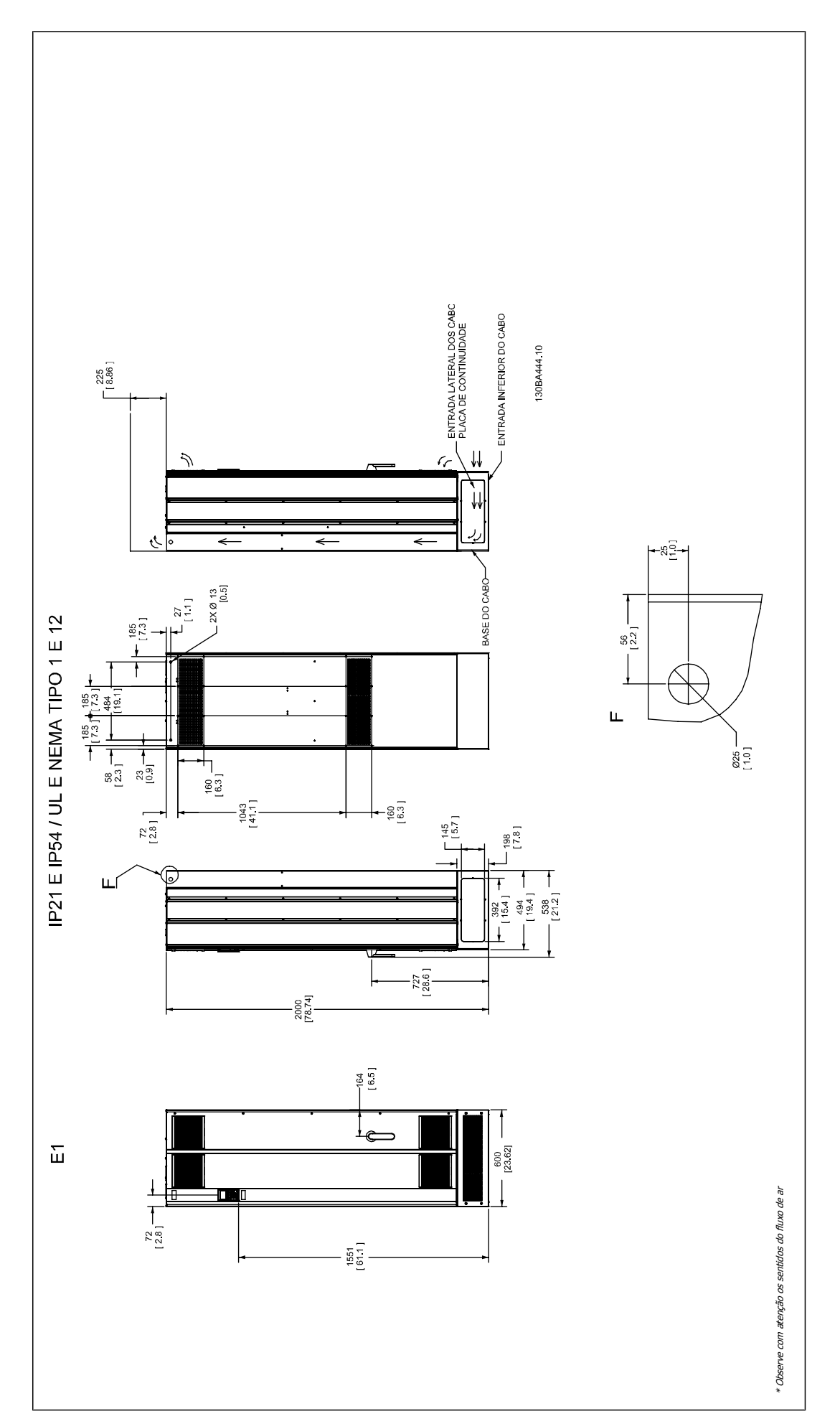

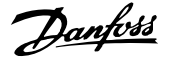

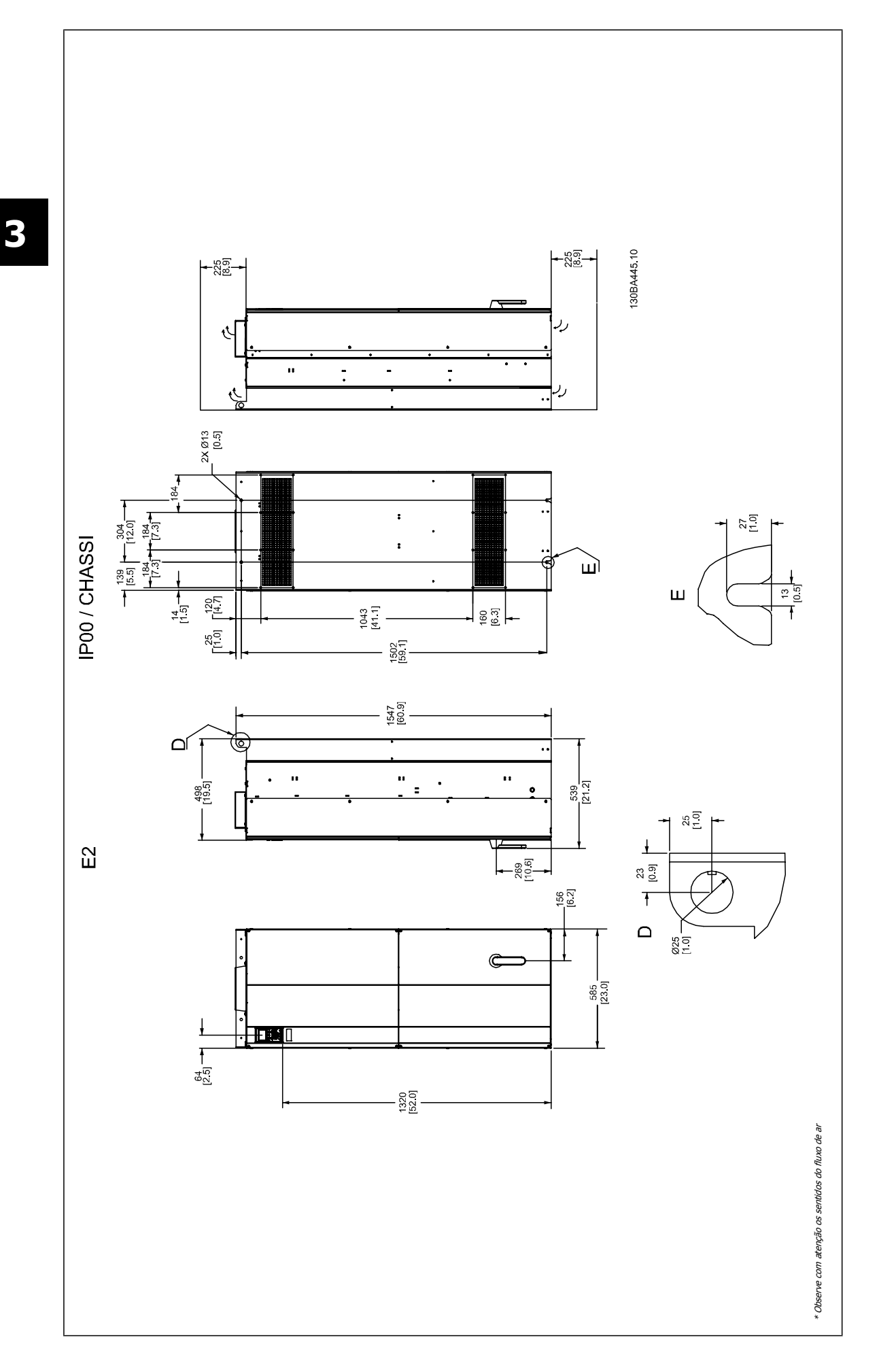

Instruções Operacionais do VLT AQUA High Power 3 Como Instalar

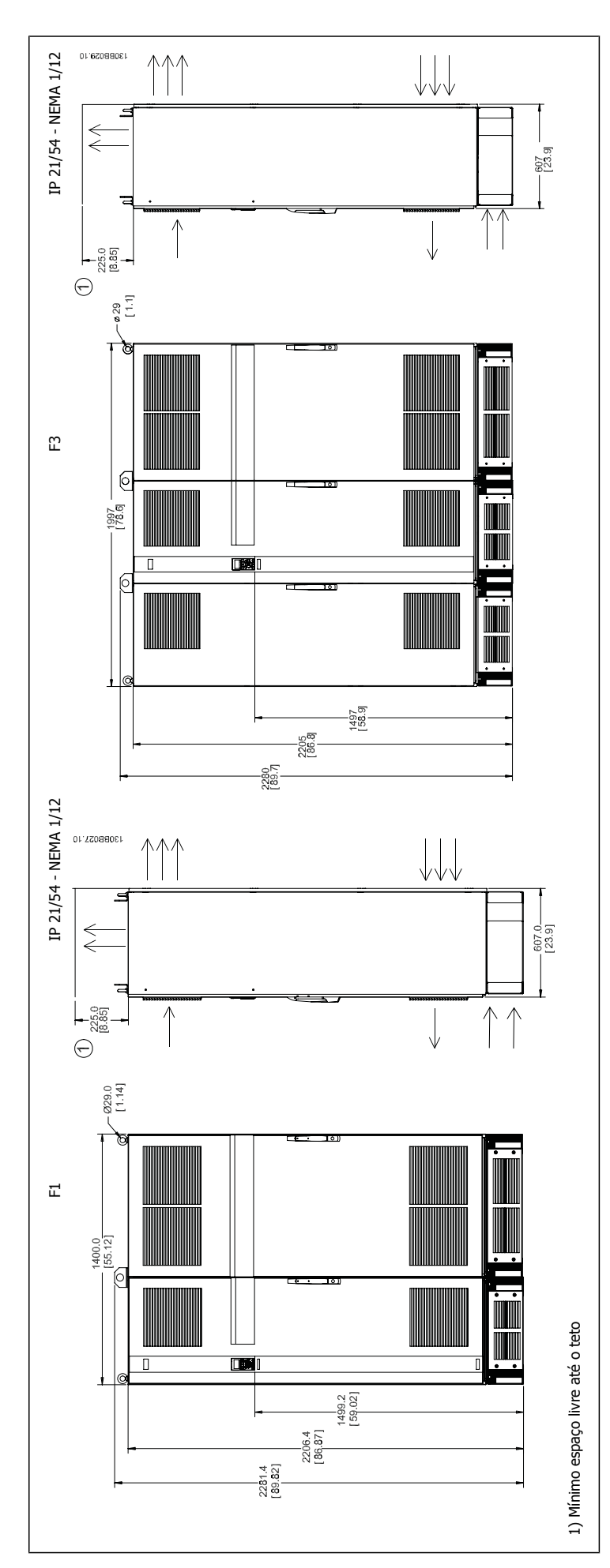

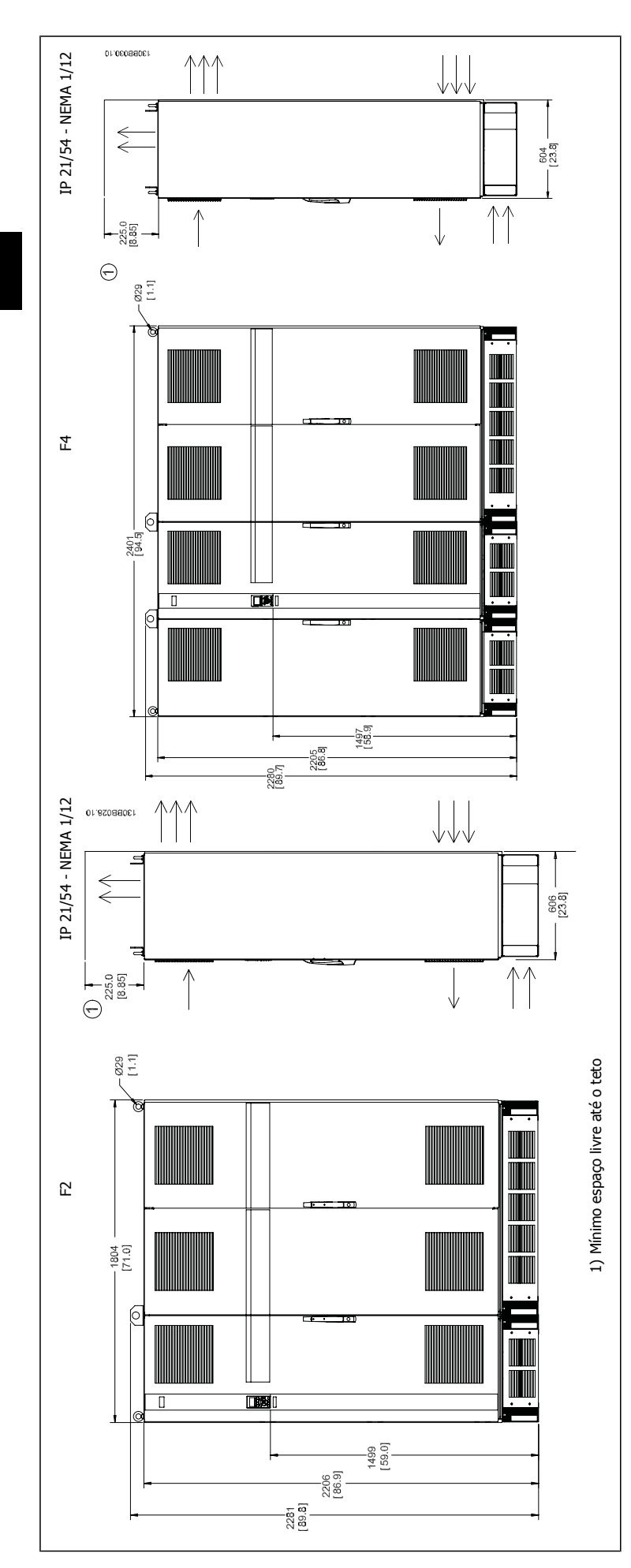

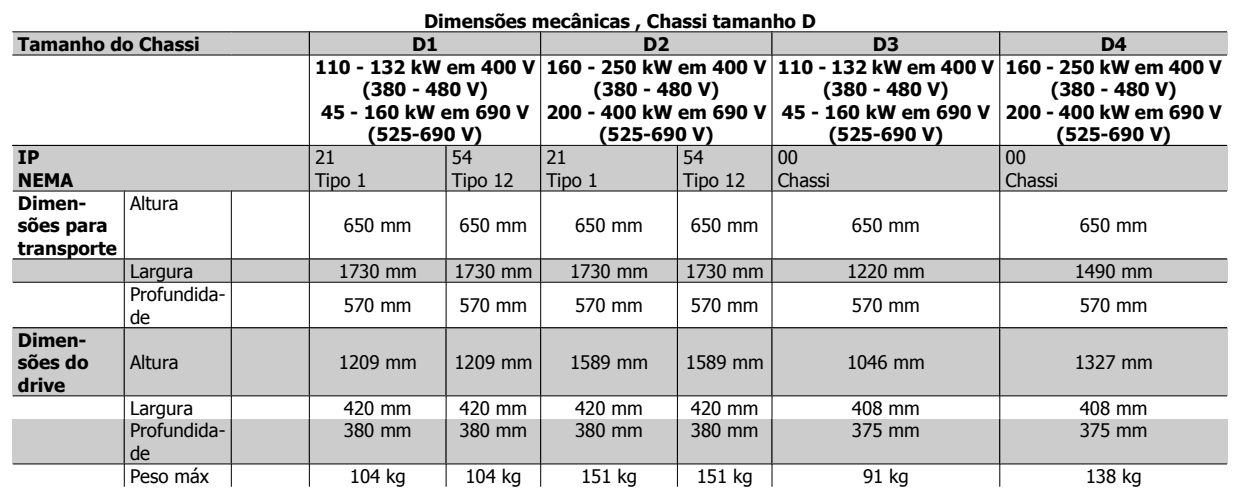

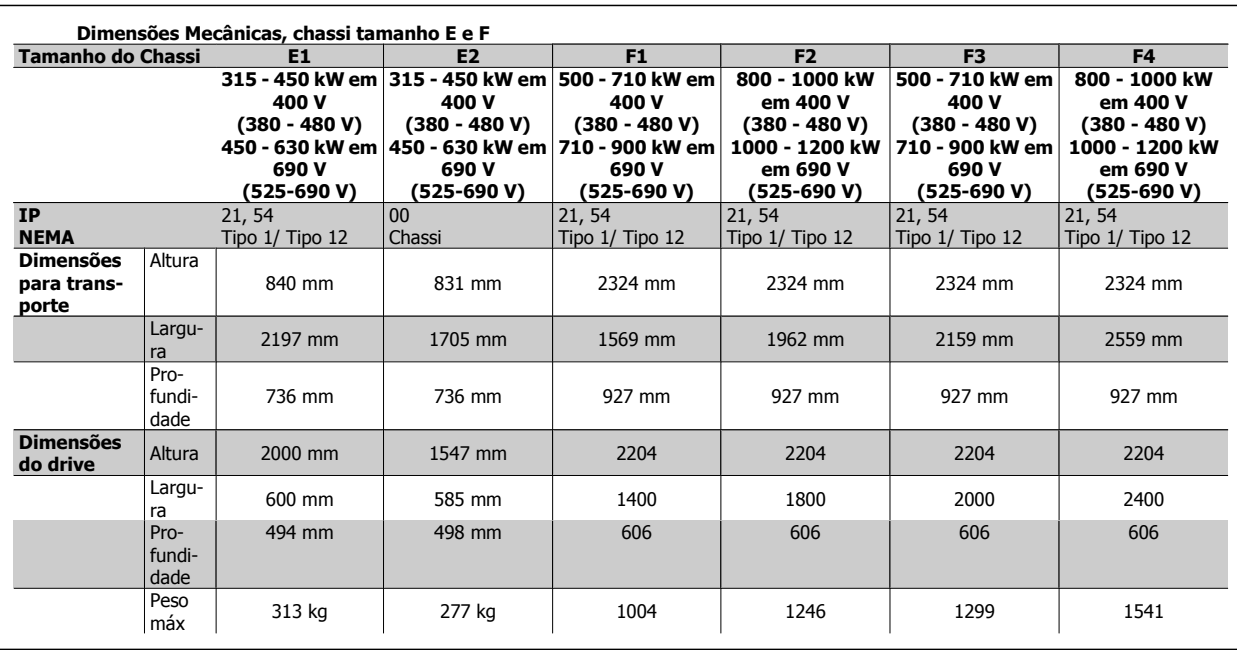

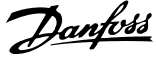

# **3.2.6 Potência Nominal**

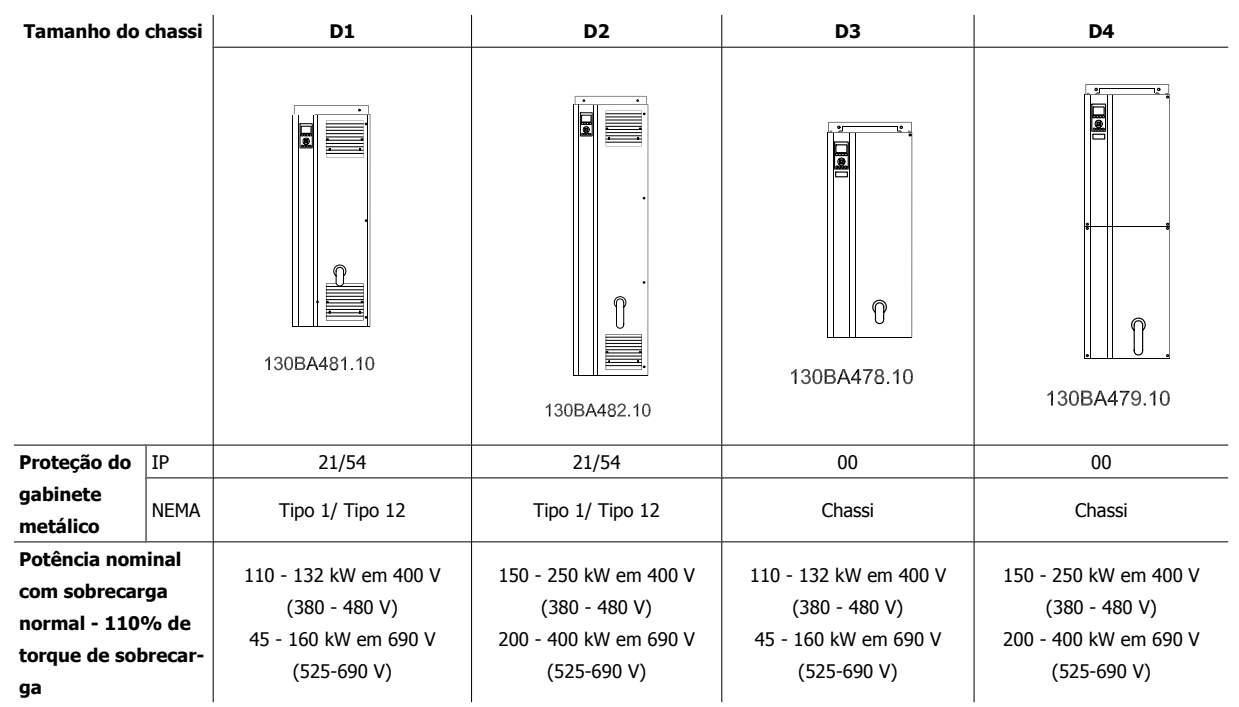

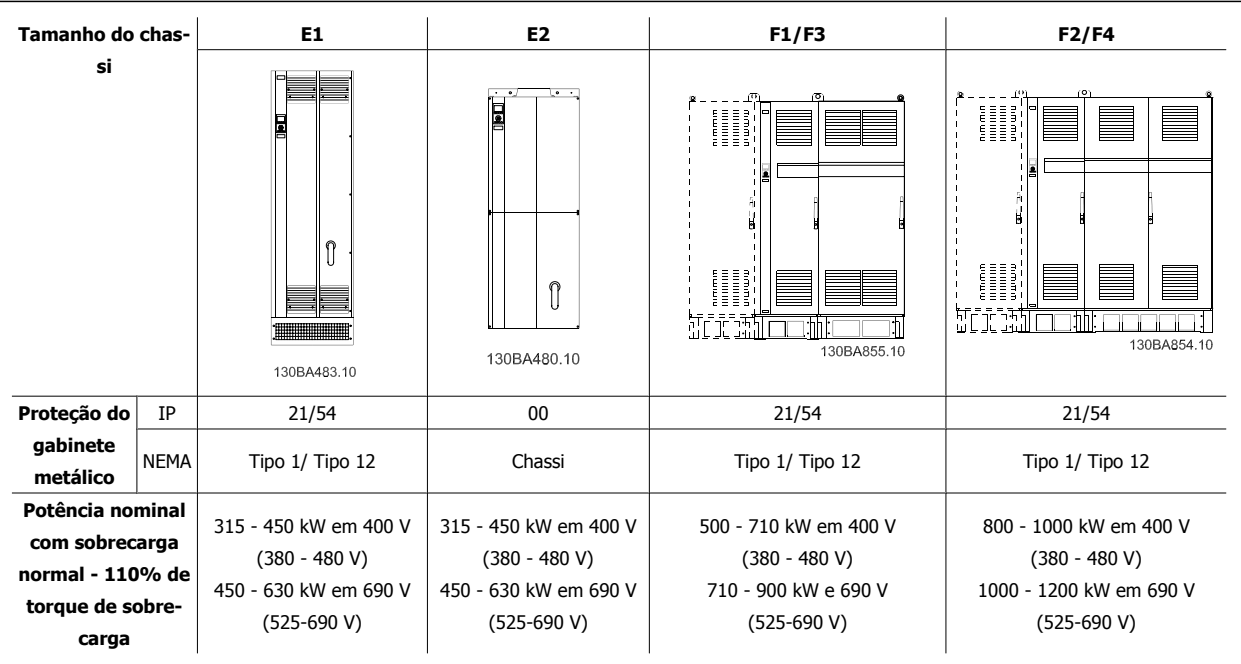

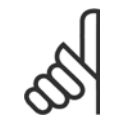

### **NOTA!**

Os chassis F têm quatro tamanhos diferentes, F1, F2, F3 e F4 O F1 e F2 consistem de uma cabine para o inversor, do lado direito, e uma cabine para o retificador, do lado esquerdo. O F3 e o F4 têm uma cabine adicional para opcionais, à esquerda da cabine do retificador. O F3 é um F1 com uma cabine adicional para opcionais. O F4 é um F2 com uma cabine adicional para opcionais.

Instruções Operacionais do VLT AQUA High Power 3 Como Instalar

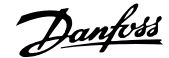

 **3**

# **3.3 Instalação Mecânica**

A preparação da instalação mecânica do conversor de freqüência deve ser feita cuidadosamente para assegurar um resultado positivo e para evitar trabalho perdido durante a instalação mecânica. Comece por examinar os desenhos mecânicos no final desta instrução para familiarizar-se com as necessidades de espaço.

## **3.3.1 Ferramentas Necessárias**

**Para executar a instalação mecânica são necessárias as seguintes ferramentas:**

- Furadeira com broca de 10 ou 12 mm
- Fita métrica
- Chave de porca com soquetes métricos adequados (7-17 mm)
- Extensões para chave de porca
- Furador de chapa metálica para conduítes ou buchas para cabo nas unidades IP 21/Nema 1 e IP 54
- Barra de içamento para erguer a unidade (bastão ou tubo de Ø 25 mm (1 polegada),capaz de erguer 400 kg (880 libras), no mínimo).
- Guindaste ou outro dispositivo de içamento para colocar o conversor de freqüência no lugar
- É necessária uma ferramenta Torx T50 para instalar o gabinete metálico E1, em tipos de gabinetes metálicos IP21 e IP54..

### **3.3.2 Considerações Gerais**

### **Espaço**

Assegure que haja espaço adequado, acima e debaixo do conversor de freqüência para a circulação de ar e acesso aos cabos. Além disso, deve-se considerar um espaço em frente da unidade para permitir a abertura da porta do painel.

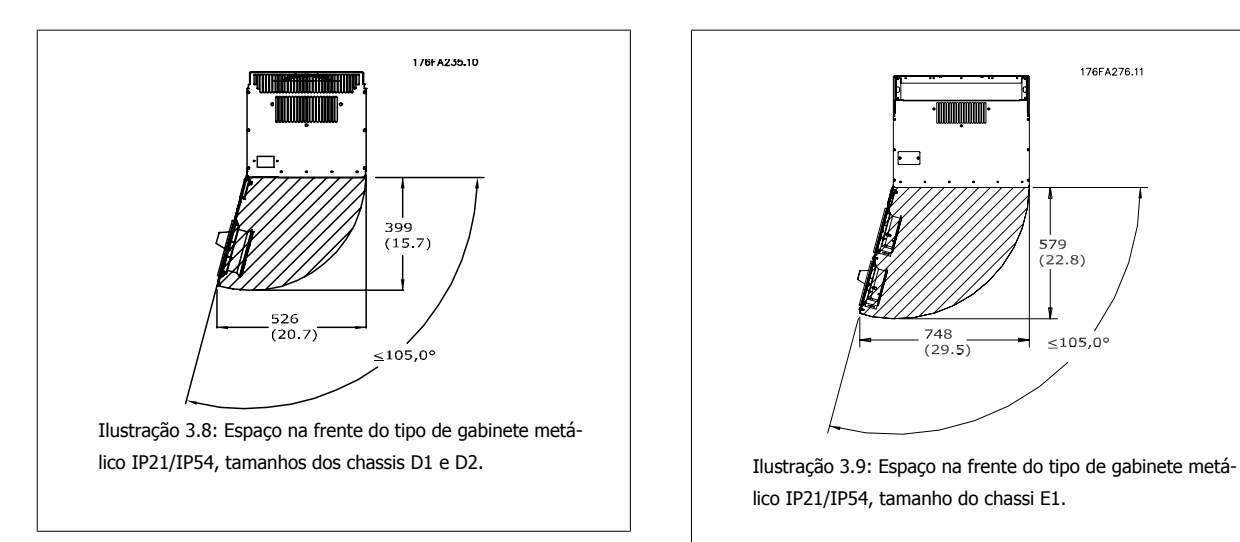

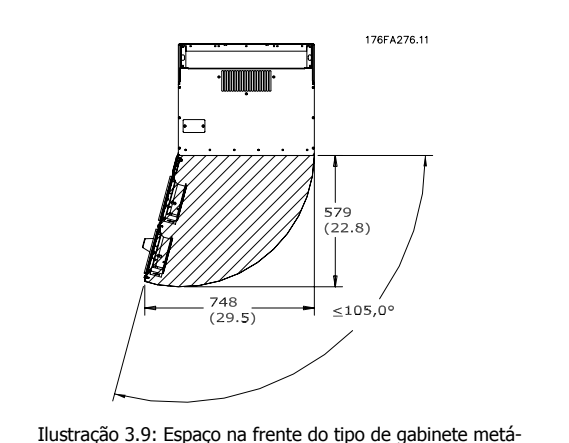

lico IP21/IP54, tamanho do chassi E1.

#### **Acesso ao cabo**

Assegure que exista espaço adequado para acesso ao cabo, inclusive para as suas dobras. Como a parte debaixo do gabinete metálico IP00 é aberta para baixo, deve-se fixar os cabos no painel traseiro do gabinete metálico, onde o conversor de freqüência está montado, utilizando braçadeiras para cabos.

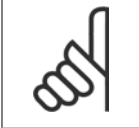

### **NOTA!**

Todos os fixadores/encaixes de cabo devem ser acomodados dentro da largura da barra do barramento dos terminais

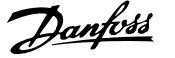

## **3.3.3 Posições dos blocos de terminais - chassi de tamanho D**

Leve em consideração a seguinte posição dos terminais ao estabelecer o acesso aos cabos.

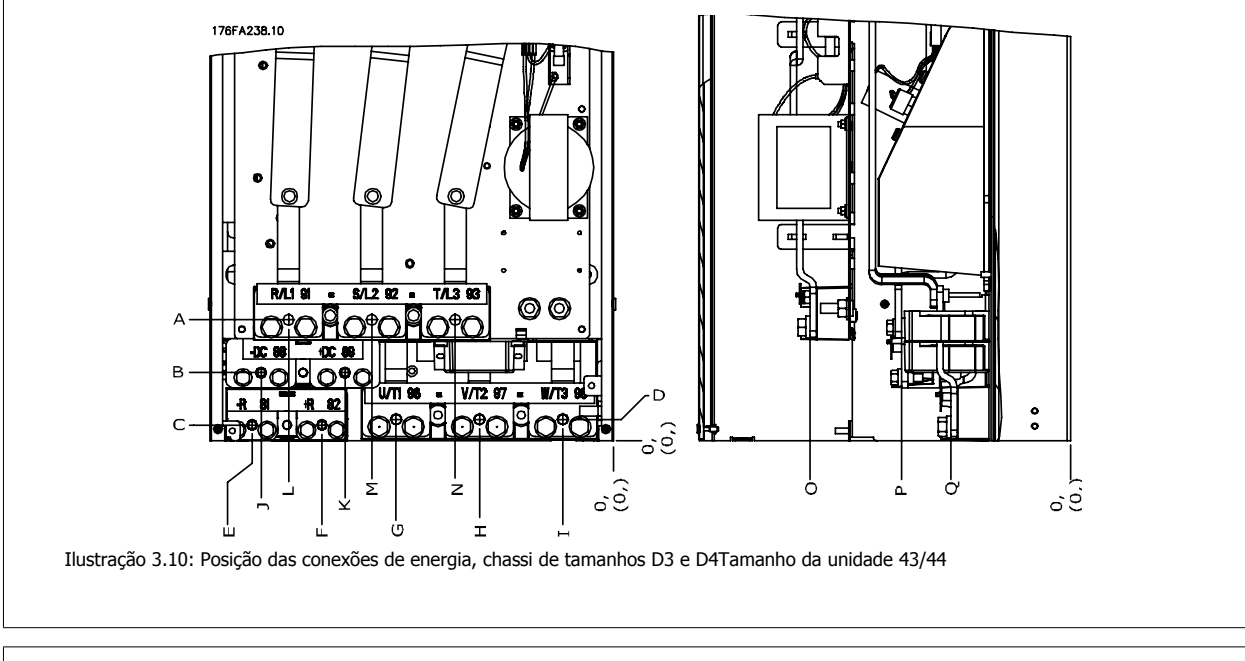

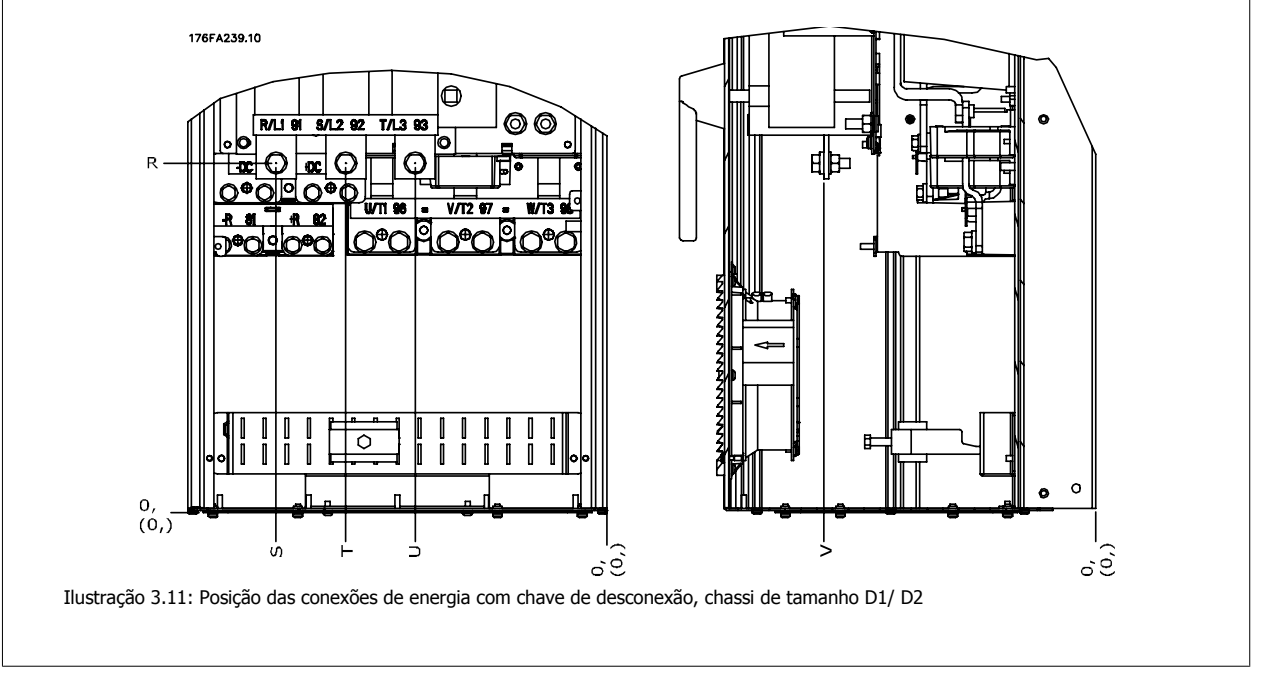

Tenha em mente que os cabos de energia são pesados e difíceis de serem dobrados. Procure colocar o conversor de freqüência na melhor posição, visando facilitar a instalação dos cabos.

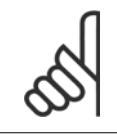

### **NOTA!**

Todos os chassi D estão disponíveis com bloco de terminais de entrada padrão ou chave de desconexão. Todas as dimensões de terminal podem ser encontradas na tabela da página seguinte.

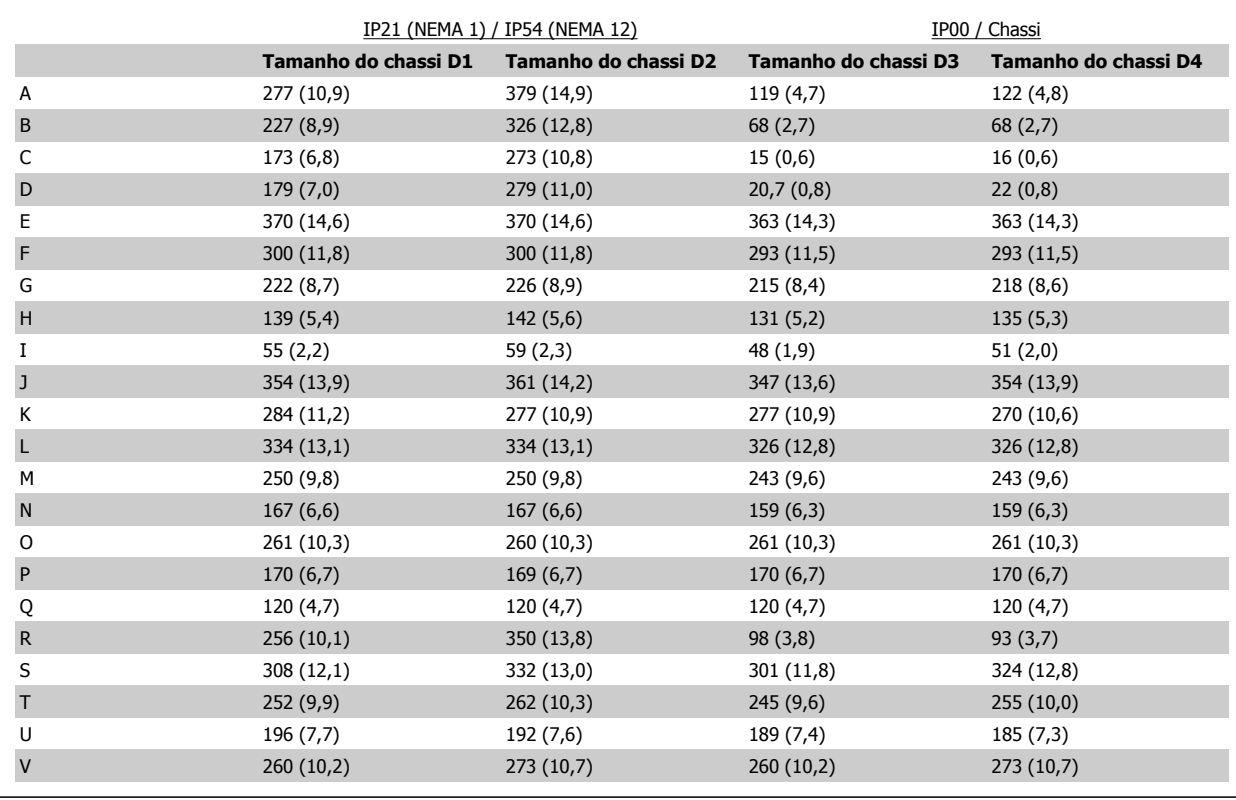

Tabela 3.1: Posições do cabo, como mostrado nos desenhos acima. Dimensões em mm (polegada).

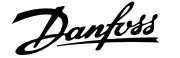

## **3.3.4 Posição dos Blocos de Terminais - chassi de tamanho E**

### **Posição dos Blocos de Terminais - E1**

Leve em consideração as seguintes posições dos terminais, ao estabelecer o acesso aos cabos.

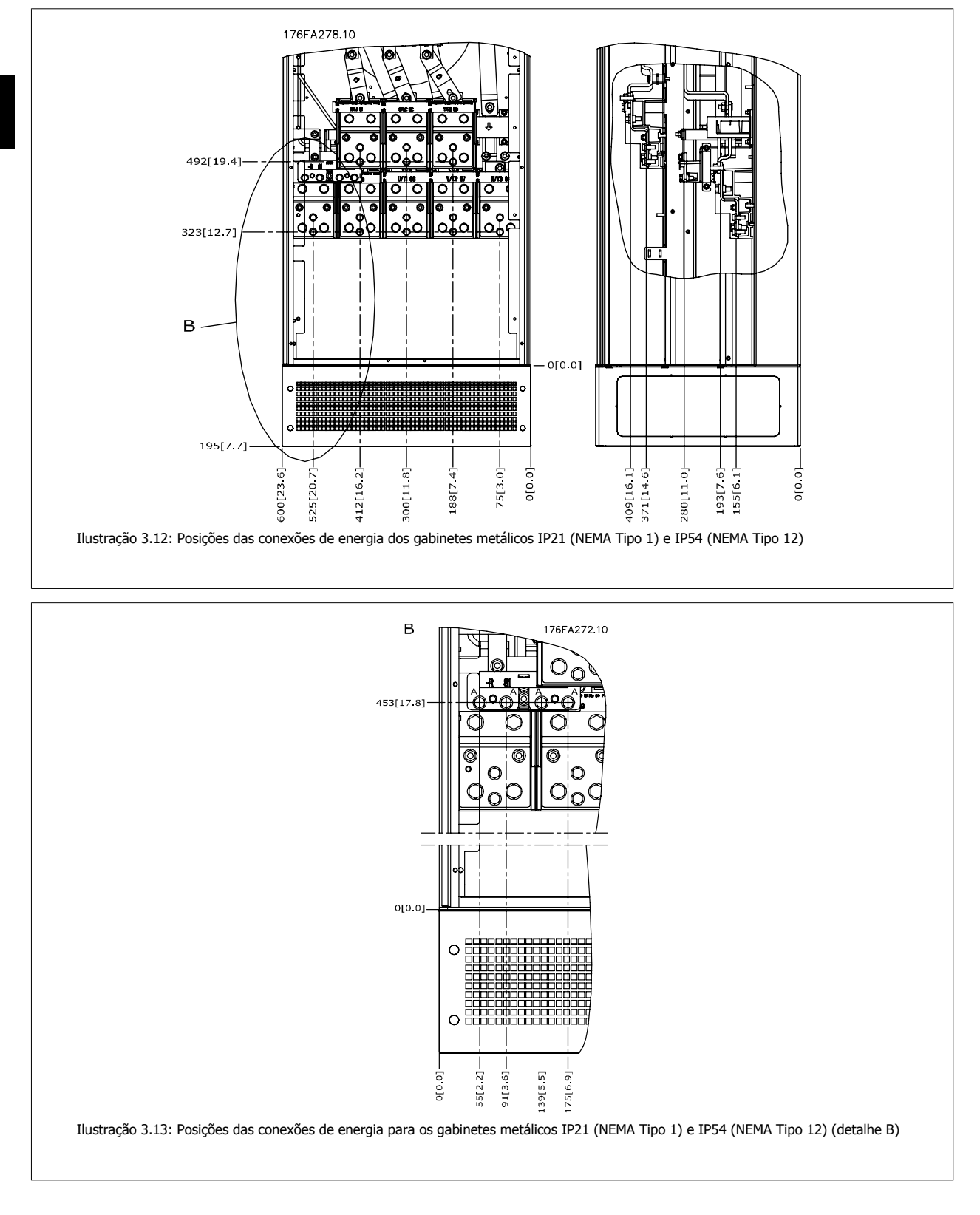

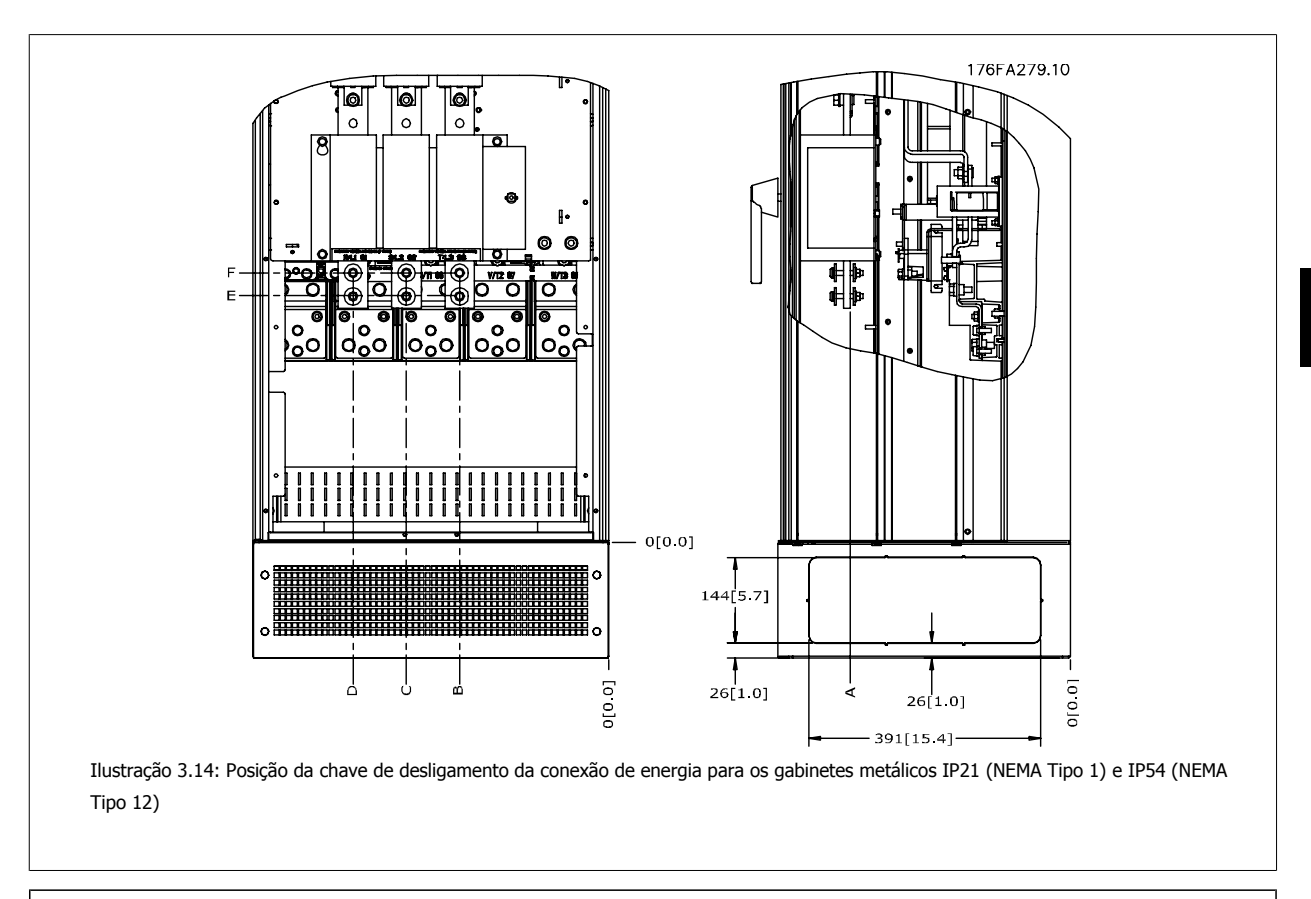

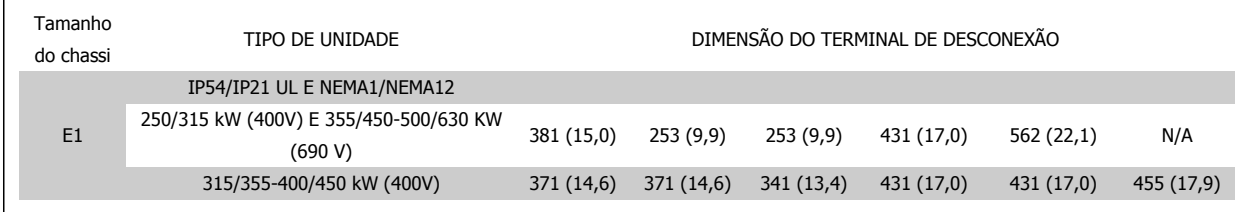

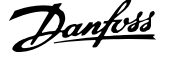

### **Posição dos Blocos de Terminais - E2**

Leve em consideração as seguintes posições dos terminais, ao estabelecer o acesso aos cabos.

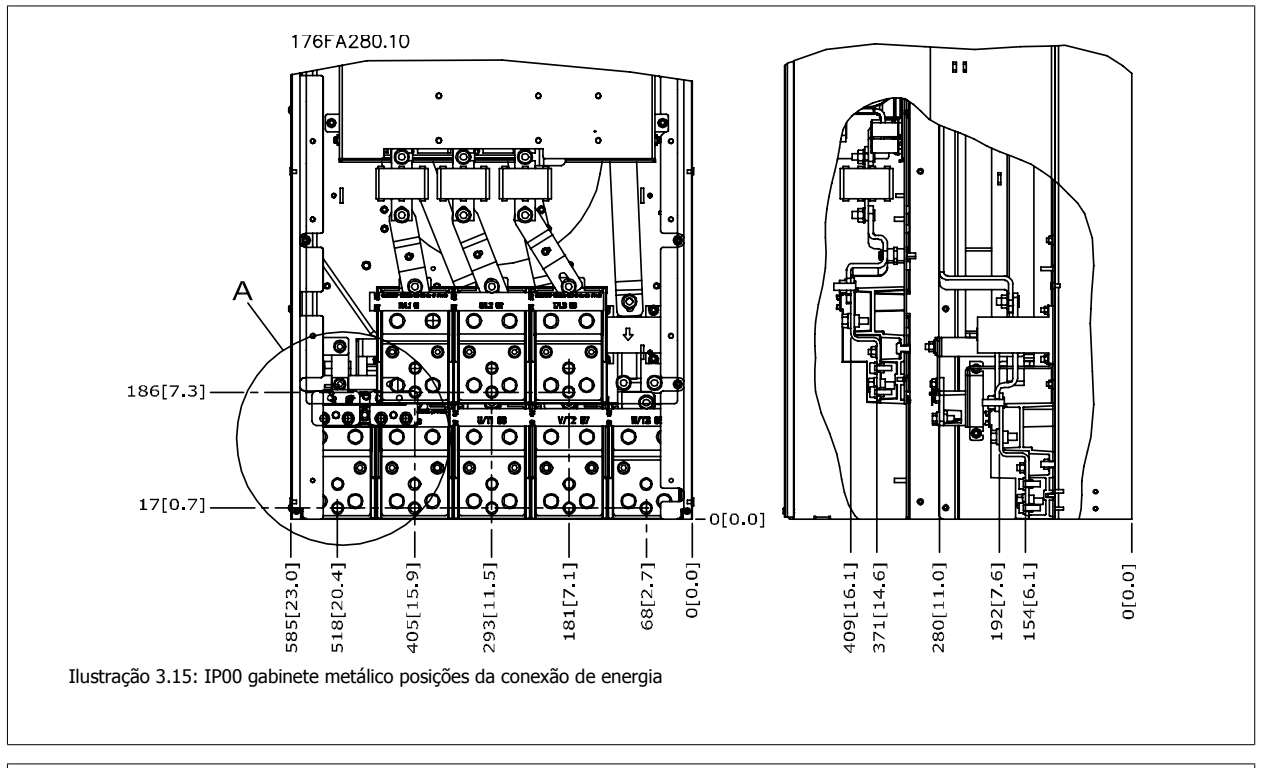

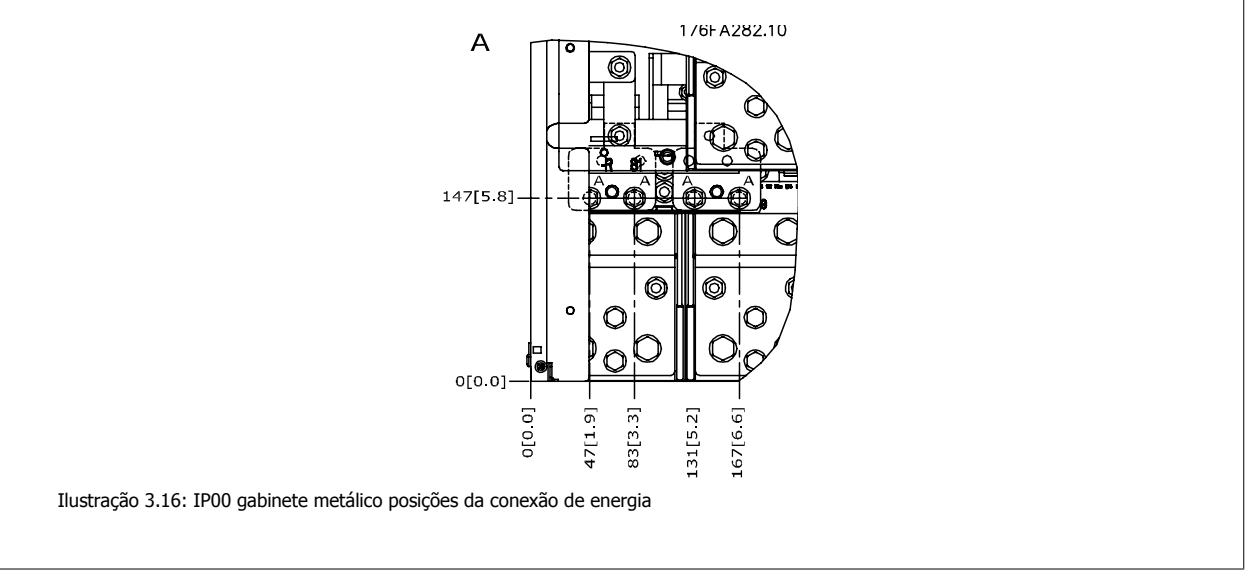

Instruções Operacionais do VLT AQUA High Power 3 Como Instalar

 **3**

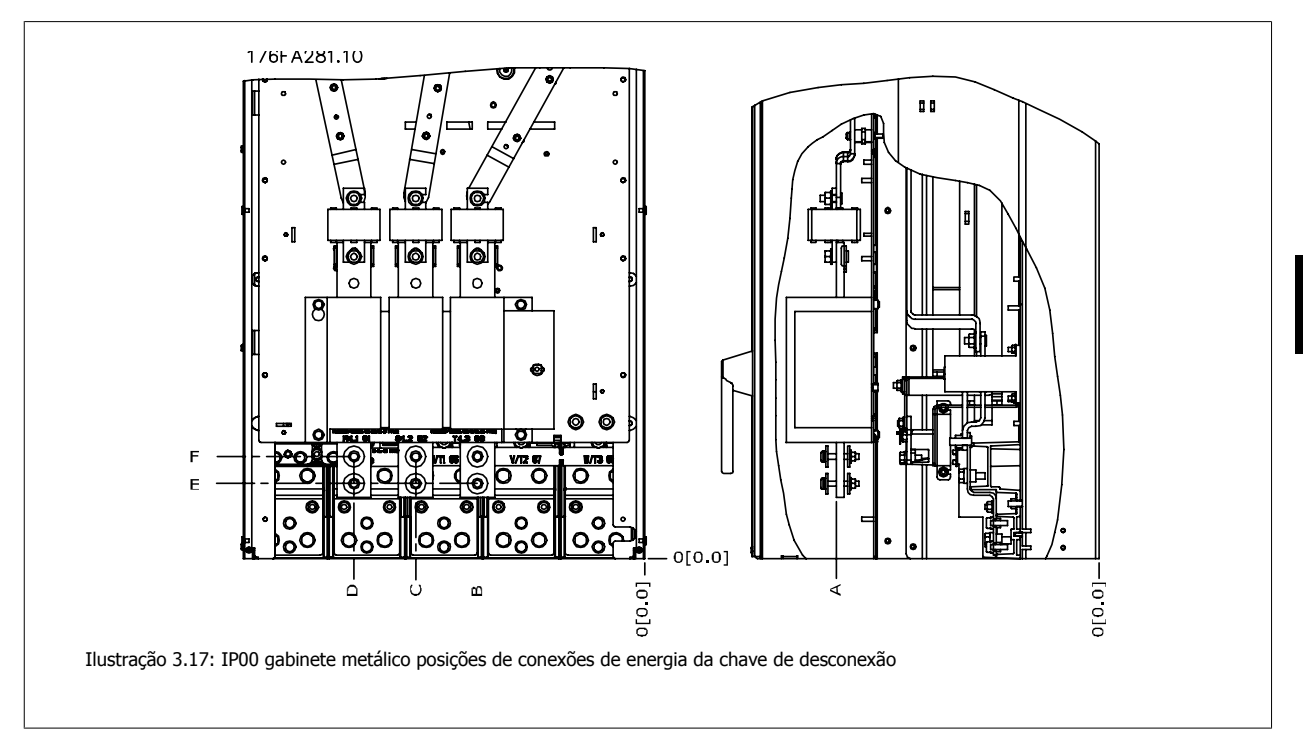

Observe que os cabos de energia são pesados e difíceis de dobrar. Procure colocar o conversor de freqüência na melhor posição, visando facilitar a instalação dos cabos.

Cada terminal comporta até 4 cabos com encaixes de cabo ou encaixe de cabo padrão. O aterramento é conectado ao ponto de terminação relevante no drive.

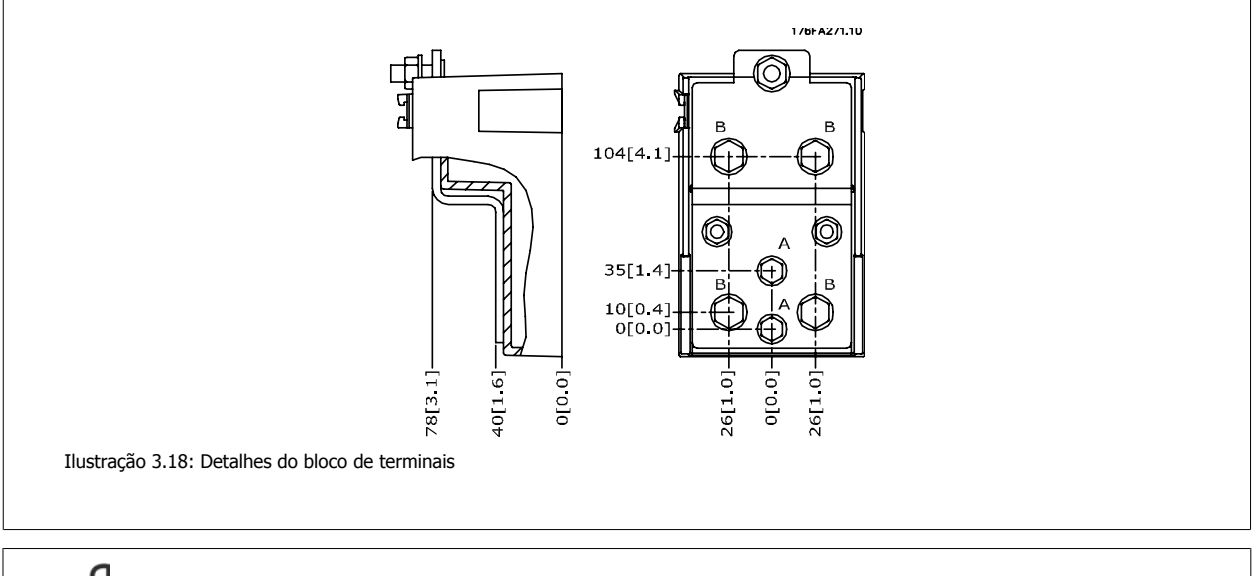

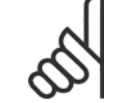

**NOTA!**

As conexões de energia podem ser feitas nas posições A ou B

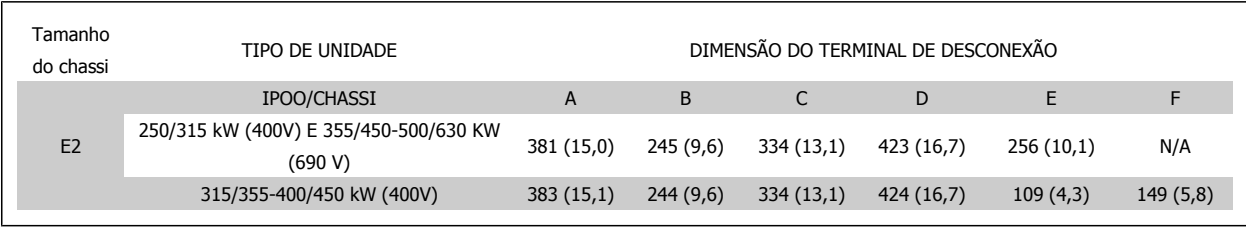

# **3.3.5 Posições dos Blocos de Terminais - chassi de tamanho F**

### **NOTA!**

Os chassi F têm quatro tamanhos, F1, F2, F3 e F4. O F1 e F2 consistem de uma cabine para o inversor, à direita, e uma cabina para o retificador, à esquerda. O F3 e F4 têm uma cabine adicional para opcionais, à esquerda da cabine do retificador. O F3 é um F1 com uma cabine adicional para opcionais. O F4 é um F2 com uma cabine adicional para opcionais.

### **Posições do bloco de terminais - chassi de tamanhos F1 e F3**

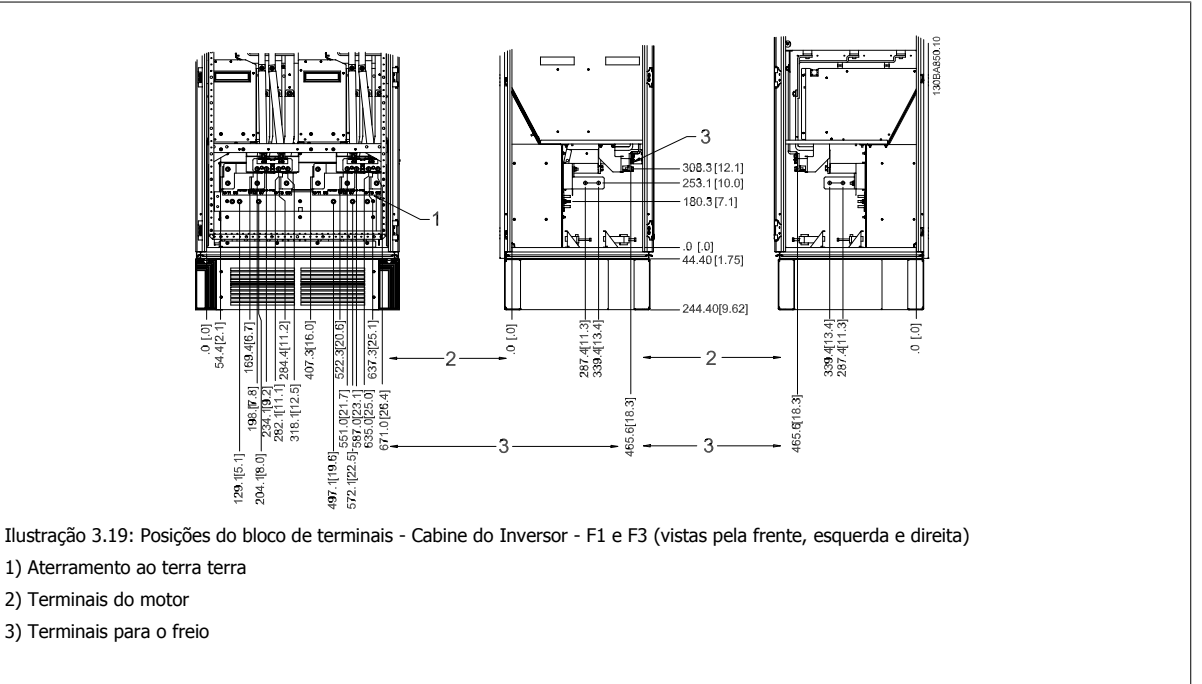

**Posições do bloco de terminais - tamanho do chassi F2 e F4**

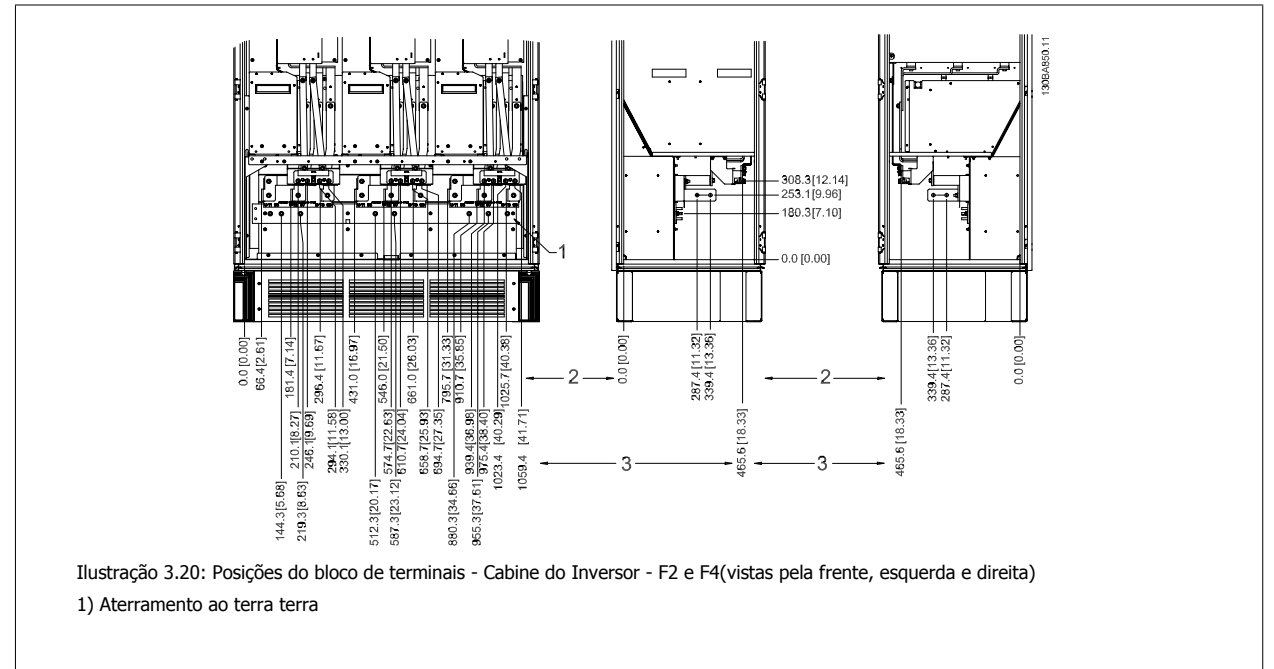
**3**

### **Posições do bloco de terminais - Retificador (F1, F2, F3 e F4)**

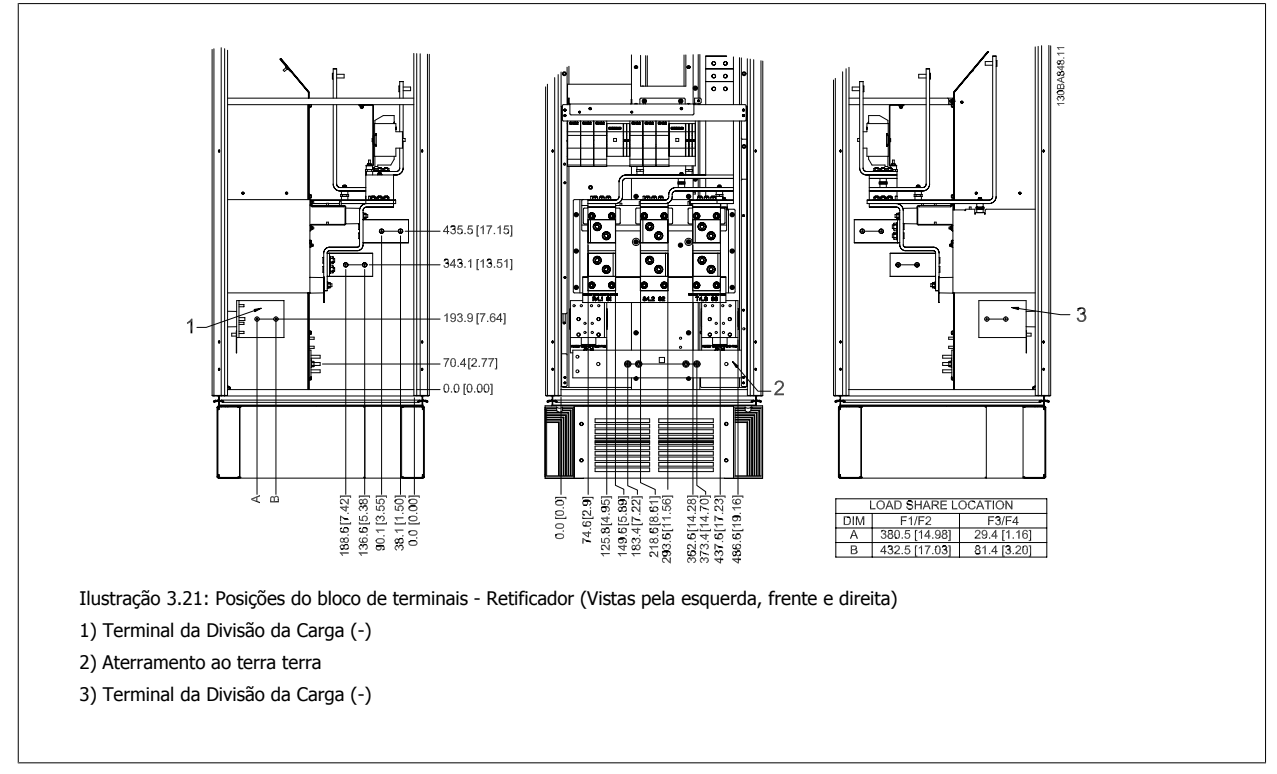

#### **Posições do bloco de terminais - Cabine de Opcionais (F3 e F4)**

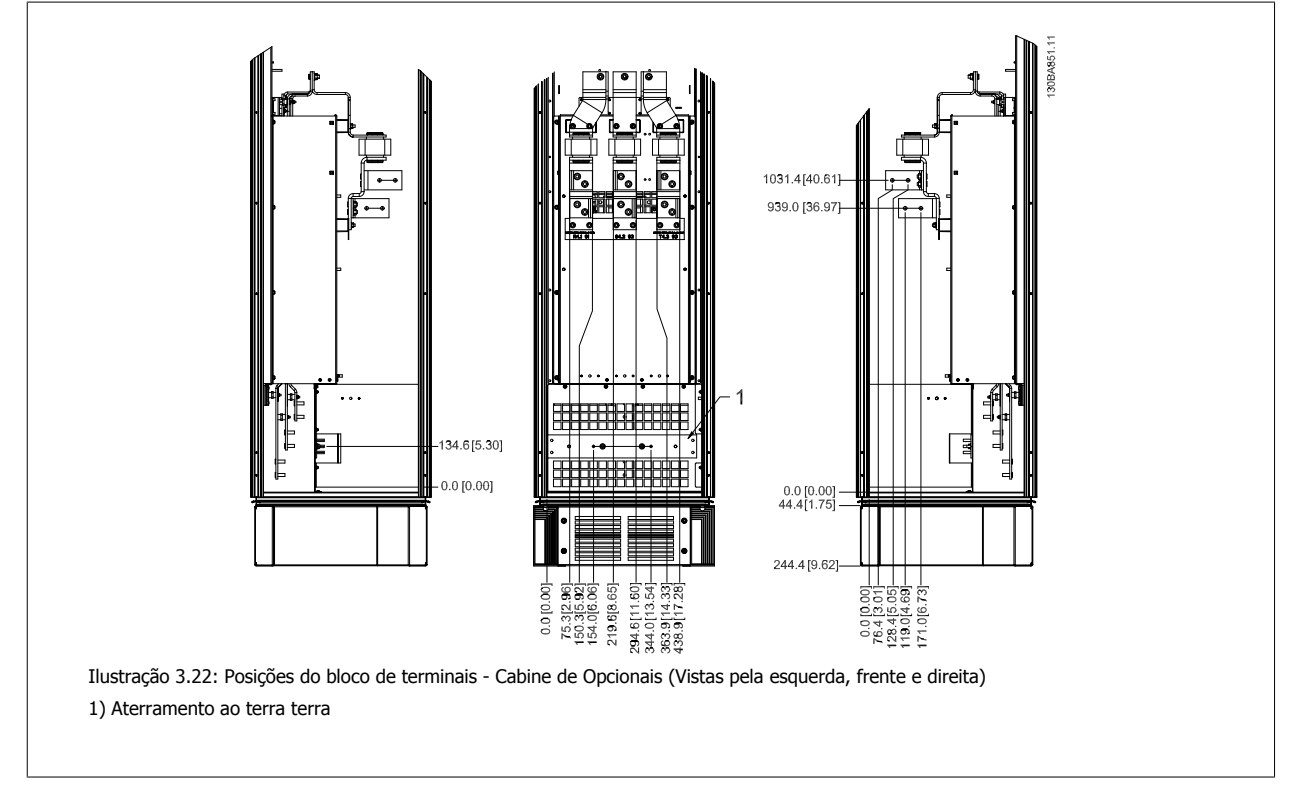

# 3 Como Instalar

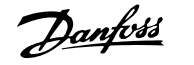

## **Posições do bloco de terminais - Cabine de Opcionais com disjuntor/ chave com cápsula moldada (F3 e F4)**

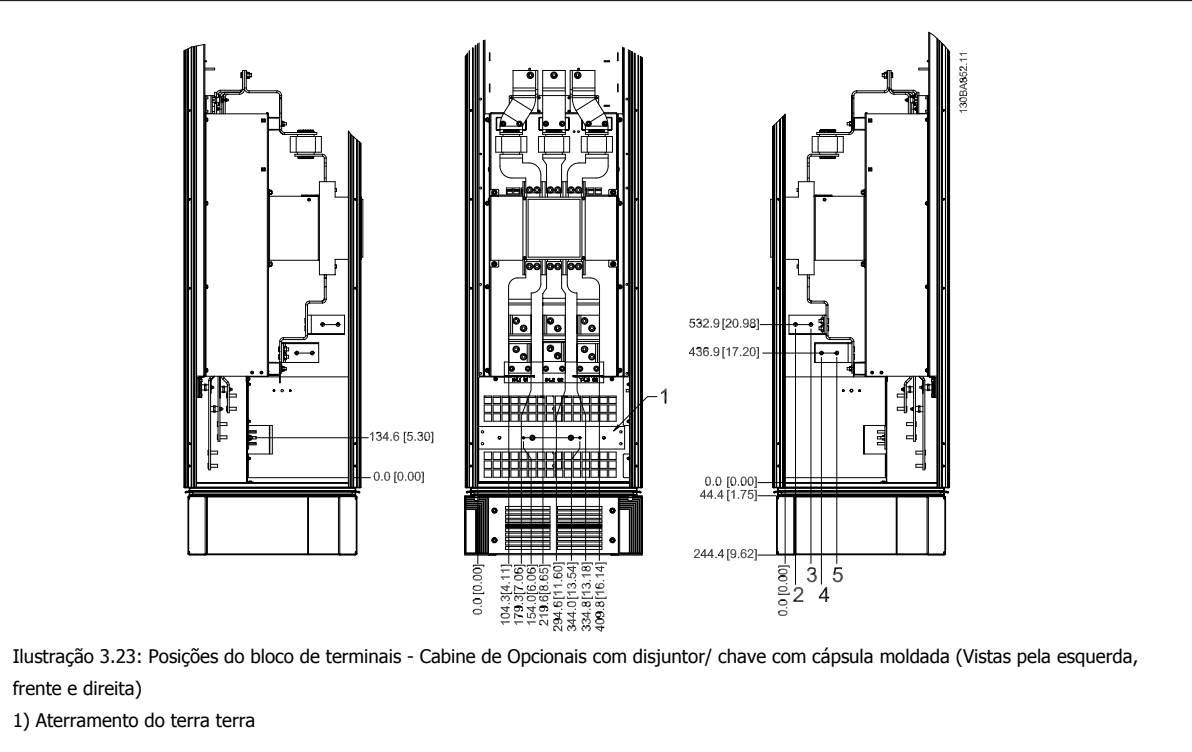

# **3.3.6 Resfriando e Fluxo de Ar**

#### **Resfriamento**

O resfriamento pode ser conseguido por diferentes meios, utilizando os dutos de resfriamento na parte inferior e no topo da unidade, aspirando e exaurindo o ar pela parte de trás da unidade ou fazendo as combinações possíveis de resfriamento.

#### **Resfriamento do duto**

Uma alternativa dedicada foi desenvolvida para otimizar a instalação dos conversores de freqüência com chassi IP00 em gabinetes metálicos TS8 da Rittal, utilizando o ventilador do conversor de freqüência para o resfriamento com ar forçado do canal traseiro. A saída de ar, no topo do gabinete metálico, podia ser direcionada para fora do gabinete metálico de modo que as perdas de calor do canal traseiro não fossem dissipadas no interior da sala, diminuindo assim as necessidades de ar condicionado da instalação.

Consulte Instalação do Kit do Duto de Resfriamento em gabinetes metálicos da Rittal, para informações detalhadas.

#### **Resfriamento da parte traseira**

O ar do canal traseiro pode também ser ventilado para dentro e para fora da traseira do gabinete metálico do TS8 da Rittal. Esta alternativa oferece uma solução onde o canal traseiro poderia aspirar o ar exterior da instalação e devolver as perdas de calor para fora da instalação, desse modo diminuindo as necessidades de ar condicionado.

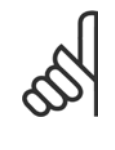

#### **NOTA!**

Um pequeno ventilador de porta é necessário na cabine da Rittal, para um resfriamento adicional dentro do drive. O fluxo de ar mínimo do(s) ventilador(es) requerido, no ambiente máximo do drive, para D3 e D4 é 391 m<sup>3</sup>/h (230 cfm). O fluxo de ar mínimo do(s) ventilador(es) requerido para E2 é 782 m<sup>3</sup>/h (460 cfm). Se o ambiente estiver abaixo do máximo ou se componentes adicionais, perdas de calor, forem adicionados dentro do gabinete metálico, deve-se fazer um cálculo para assegurar o fluxo de ar apropriado que deve ser fornecido para refrigerar o interior do gabinete metálico da Rittal.

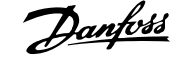

 **3**

#### **Fluxo de ar**

Deve ser garantido o fluxo de ar necessário sobre o dissipador de calor. A velocidade do fluxo é mostrada abaixo.

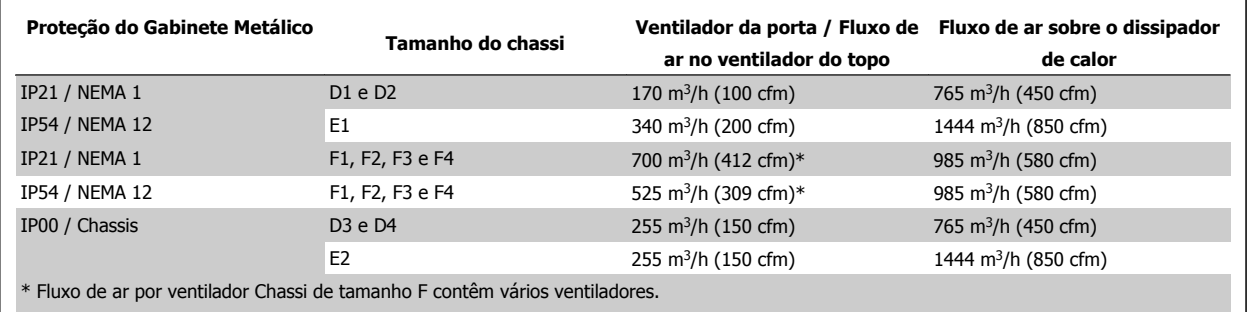

Tabela 3.2: Fluxo de Ar no Dissipador de Calor

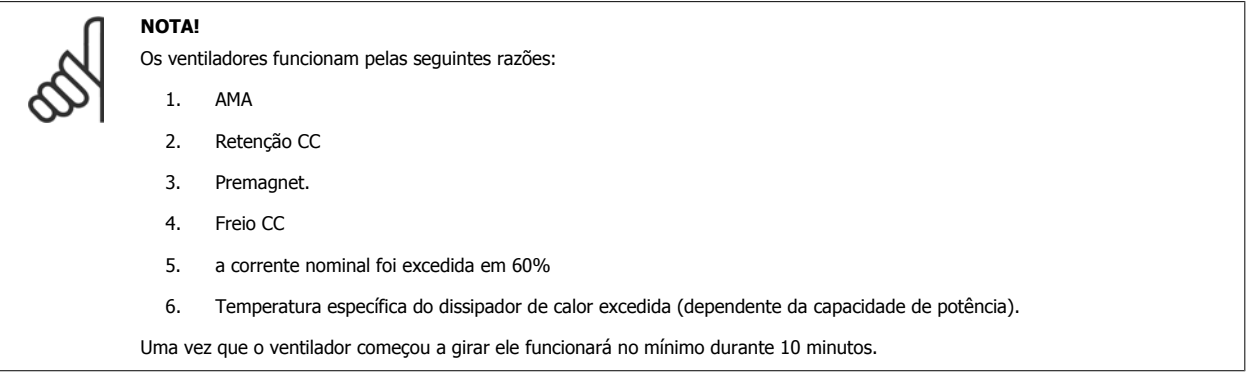

# **3.3.7 Instalação na Parede - Unidades IP21 (NEMA 1) e IP54 (NEMA 12)**

Esta recomendação se aplica somente aos chassis de tamanhos D1 e D2 . Deve-se levar em consideração onde a unidade será instalada.

**Considere os pontos importantes, antes de escolher o local de instalação definitivo:**

- Espaço livre para resfriamento
- Acesso para abertura da porta
- Entrada de cabo pela parte debaixo

Marque a posição dos furos de montagem cuidadosamente, utilizando o gabarito de montagem em parede e faça os furos, conforme está indicado. Garanta uma distância adequada do piso e do teto para resfriamento. É necessário um mínimo de 225 mm (8,9 polegadas) abaixo do conversor de freqüência. Monte os parafusos na parte de baixo e erga o conversor de freqüência sobre os parafusos. Incline o conversor de freqüência contra a parede e monte os parafusos superiores. Aperte os quatro parafusos para fixar o conversor de freqüência na parede.

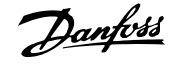

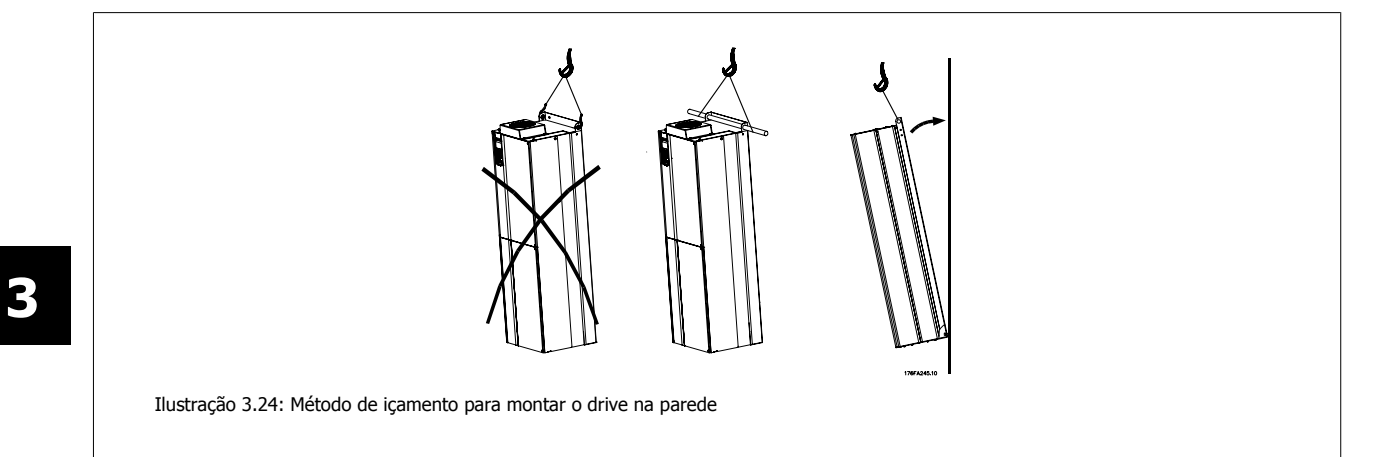

# **3.3.8 Entrada de Bucha/Conduíte - IP21 (NEMA 1) e IP54 (NEMA12)**

Os cabos são conectados através da placa da bucha, pela parte inferior. Remova a placa e selecione a posição do orifício para passagem das buchas ou conduítes. Prepare os orifícios na área marcada no desenho.

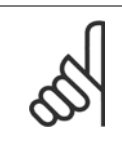

**NOTA!**

A placa da bucha deve ser instalada no conversor de freqüência para garantir o nível de proteção especificado, bem como garantir resfriamento apropriado da unidade. Se a placa da bucha não estiver montada, o conversor de freqüência pode desarmar no Alarme 69, Pwr. Cartão Temp

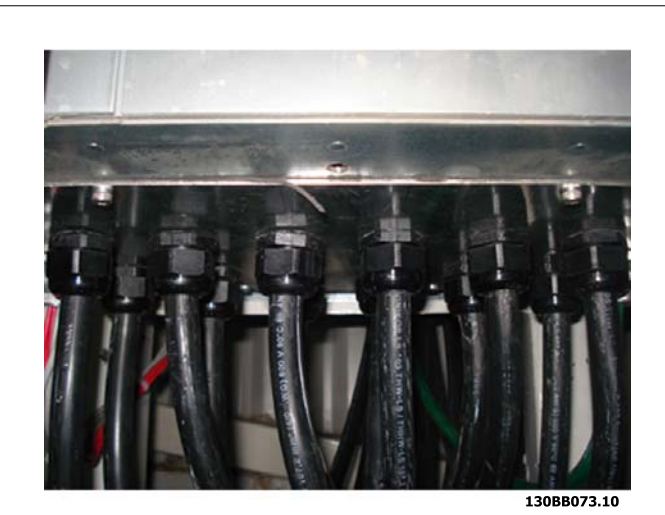

Ilustração 3.25: Exemplo de instalação correta da placa da bucha.

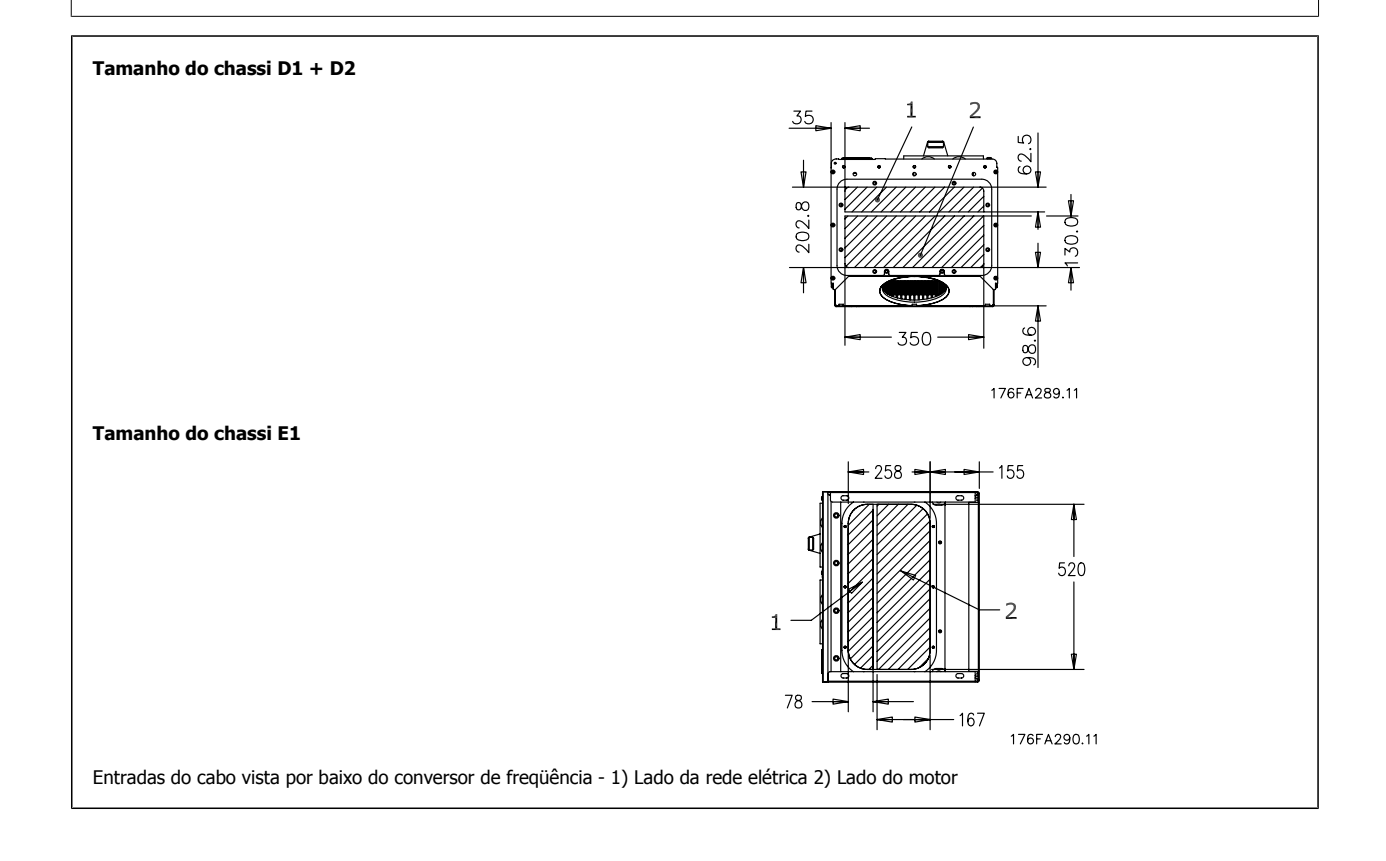

3 Como Instalar

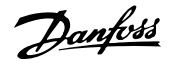

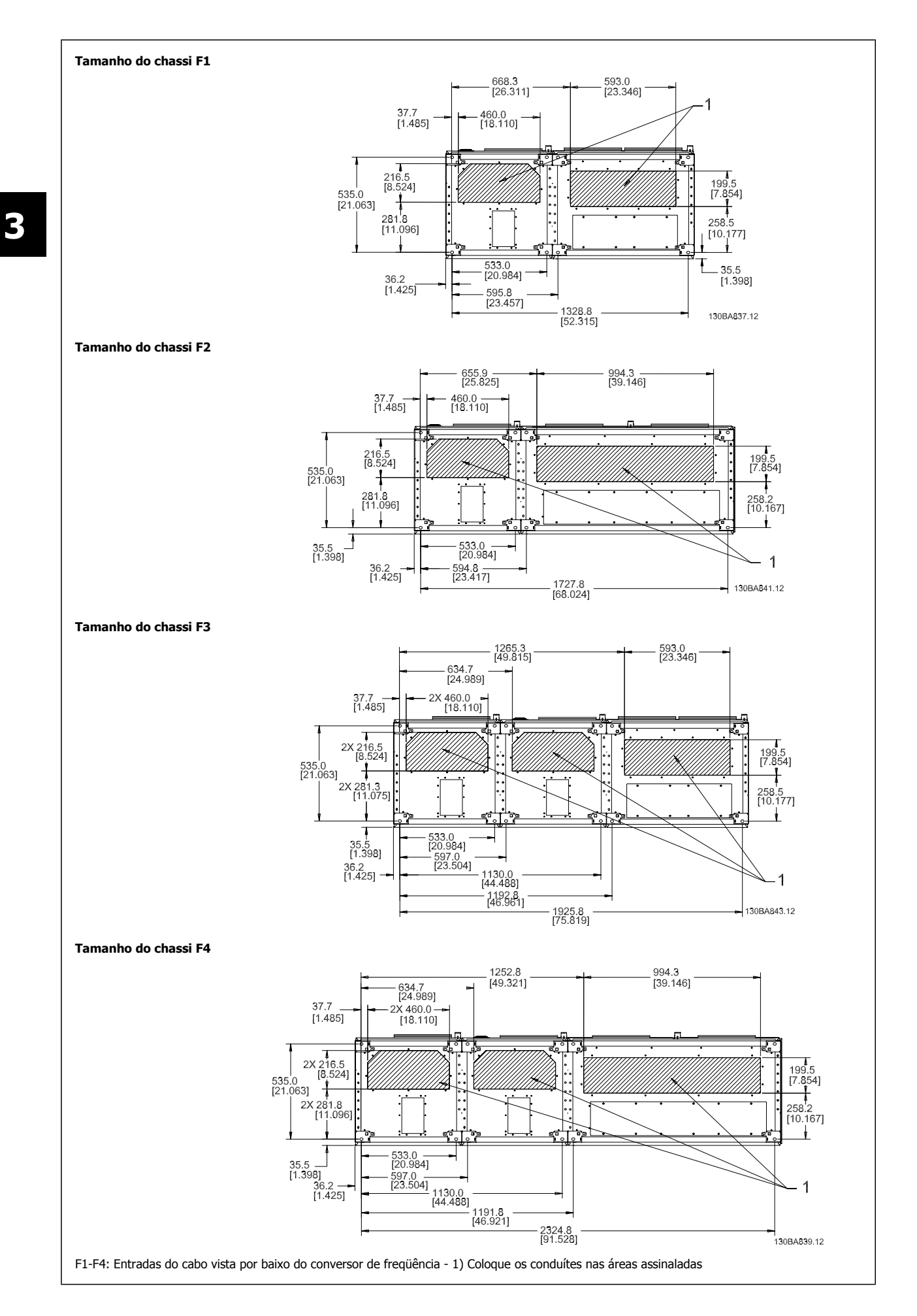

 **3**

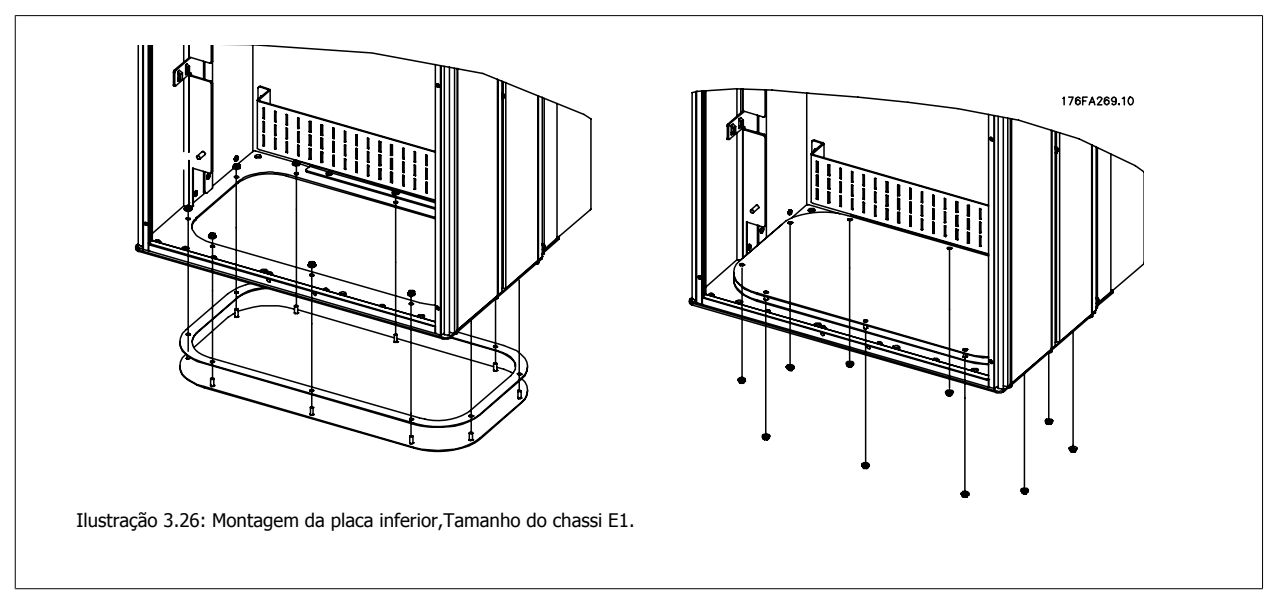

A placa inferior do chassi E1 pode ser montada, tanto pelo lado de dentro como pelo lado de fora do gabinete metálico, permitindo flexibilidade no processo de instalação, ou seja, se for montado a partir da parte inferior, as buchas e os cabos podem ser montados antes do conversor de freqüência ser colocado no pedestal.

# **3.3.9 IP21 Instalação da proteção contra gotejamento (nos chassis de tamanhos D1 e D2 )**

**Para estar em conformidade com a classificação do IP21, uma proteção contra gotejamento separada deve ser instalada, como explicado a seguir:**

- Remova os dois parafusos frontais
- Insira a proteção contra gotejamento e substitua os parafusos.
- Aperte os parafusos com torque de 5,6 NM (50 pol-lbs)

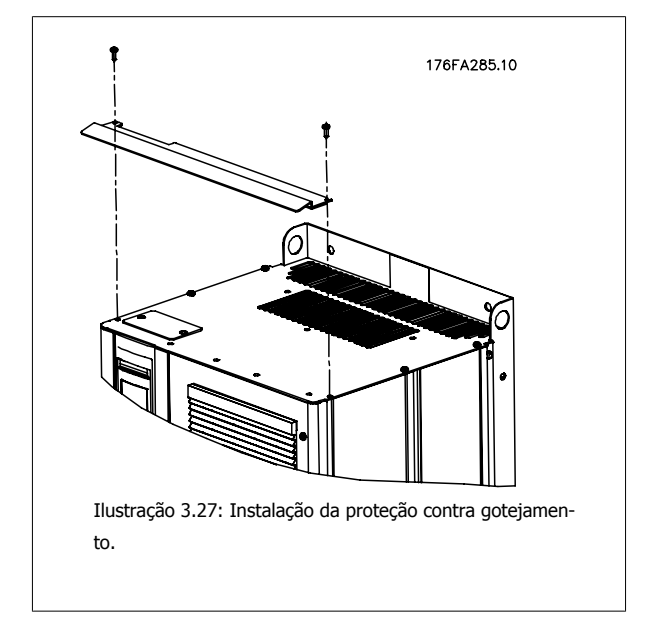

# **3.4 Instalação de Opcionais no Campo**

# **3.4.1 Instalação do Kit do Duto de Resfriamento em Gabinetes Metálicos da Rittal.**

Esta seção trata da instalação de conversores de freqüência embutidos no chassi IP00, com kits de tubulações de resfriamentogabinetes metálicos da Rittal. Além do gabinete metálico, é necessário uma base/pedestal de 200 mm.

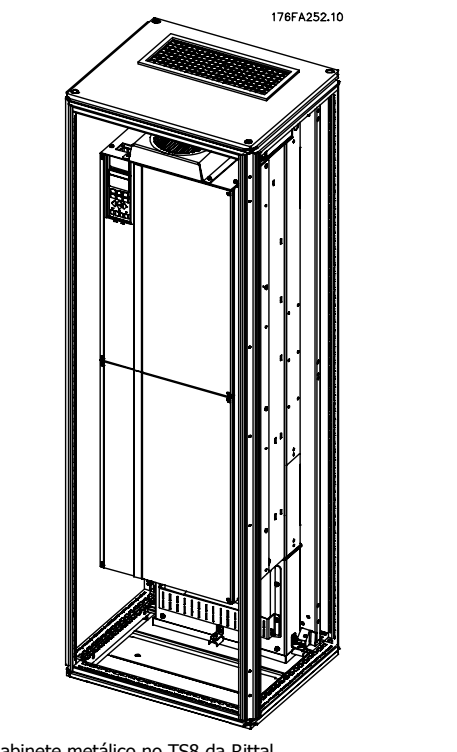

Ilustração 3.28: Instalação do do IP00 no gabinete metálico no TS8 da Rittal.

#### **A dimensão mínima do gabinete metálico é:**

- Chassi D3 e D4: 500 mm de profundidade e 600 mm de largura.
- Chassi E2: Profundidade de 600 mm e largura de 800 mm.

A profundidade e largura máximas dependem da necessidade da instalação. Ao utilizar vários conversores de freqüência em um gabinete metálico, recomenda-se que cada drive seja montado em seu próprio painel traseiro e apoiado ao longo da seção central do painel. Esses kits de tubulação não suportam a montagem do painel "em chassi" (consulte o catálogo TS8 da Rittal, para maiores detalhes). Os kits de duto de resfriamento, listados na tabela abaixo, são apropriados para uso somente com conversores de freqüência com IP00 / Chassi em gabinetes metálicos TS8 da Rittal, IP20 e UL e NEMA 1, e IP54 e UL e NEMA 12.

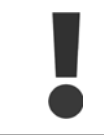

Para os chassi E2, é importante montar a chapa na traseira do gabinete metálico da Rittal, devido ao peso do conversor de freqüência.

### **NOTA!**

Um pequeno ventilador de porta é necessário na cabine da Rittal, para um resfriamento adicional dentro do drive. O fluxo de ar mínimo do(s) ventilador(es), requerido no drive, ambiente máximo para os D3 e D4 é 391 m<sup>3</sup>/h (230 cfm). O fluxo de ar mínimo do(s) ventilador(es) requerido para o E2 é 782 m<sup>3</sup>/h (460 cfm). Se o ambiente estiver abaixo do máximo ou se componentes adicionais, perdas de calor, forem adicionados dentro do gabinete metálico, deve-se fazer um cálculo para assegurar o fluxo de ar apropriado que deve ser fornecido para refrigerar o interior do gabinete metálico da Rittal.

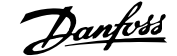

### **Informação sobre o Pedido de Compra**

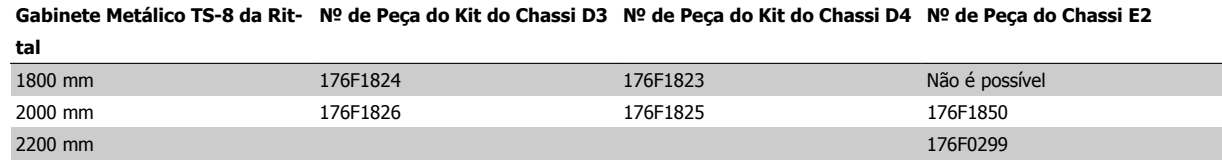

#### **Itens do Kit**

- Componentes de tubulação
- Ferragens para montagem
- Material da guarnição
- Entregue junto com os kits dos chassis D3 e D4 :
	- 175R5639 Gabaritos para montagem e cortes de topo/inferior do gabinete metálico da Rittal.
- Entregue com os kits do chassi E2 :
	- 175R1036 Gabaritos para montagem e cortes de topo/inferior do gabinete metálico da Rittal.

#### **Todos os prendedores são ou:**

- de 10 mm, Porcas M5 torque de 2,3 Nm (20 pol-lbs)
- ou parafusos Torx T25 torque de 2,3 Nm (20 pol-lbs)

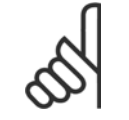

### **NOTA!**

Consulte o Manual de Instrução do Kit do Duto, 175R5640, para obter mais informações.

# 3 Como Instalar

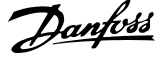

### **Dutos externos**

**3** 

Se for realizado algum trabalho adicional externamente em duto da cabine da Rittal, deve-se calcular a queda de pressão no encanamento. Utilize as cartas abaixo para efetuar o derate do conversor de freqüência, de acordo com a queda da pressão.

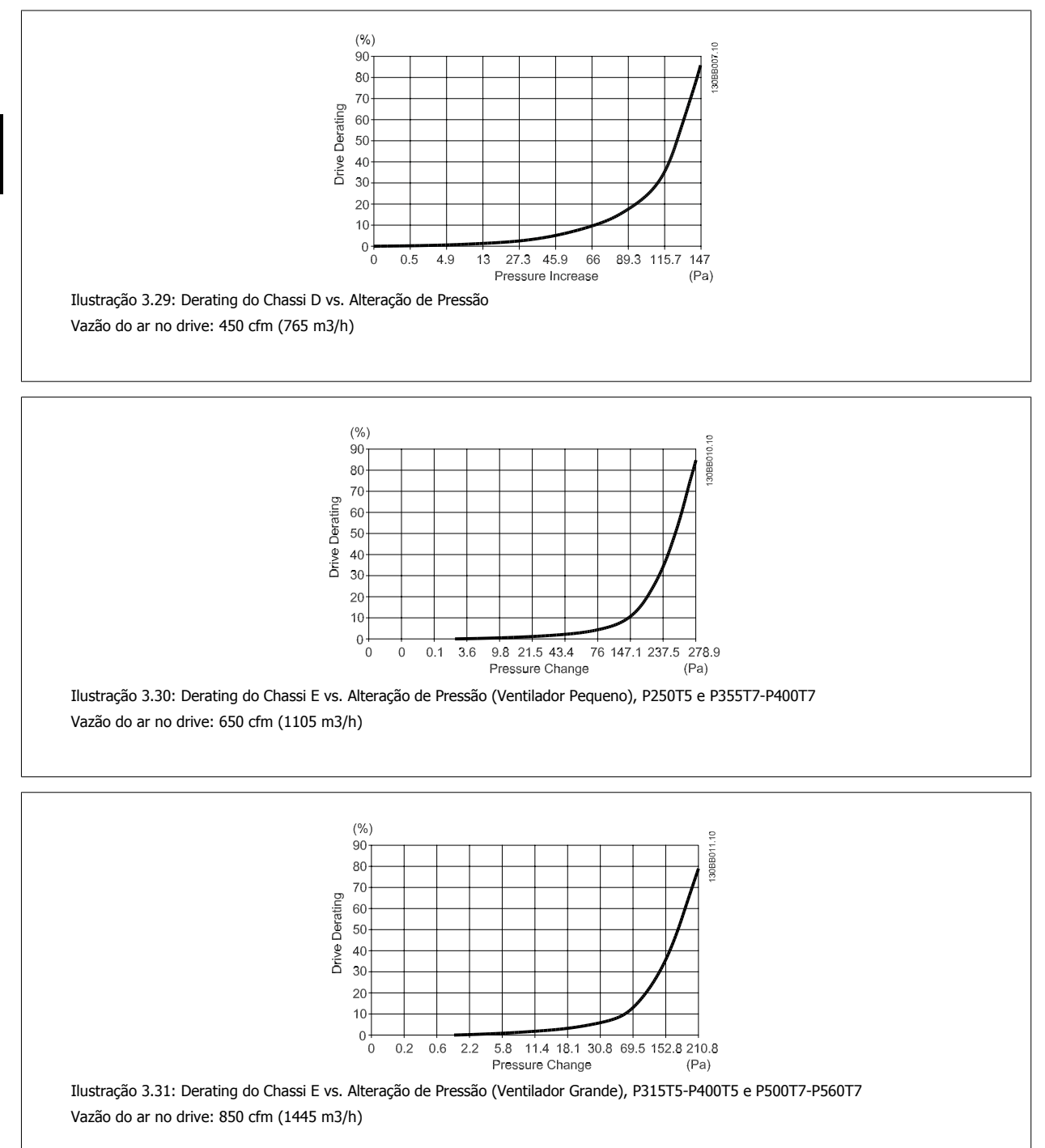

 **3**

## **3.4.2 Instalação externa/ kit NEMA 3R para gabinetes metálicos da Rittal.**

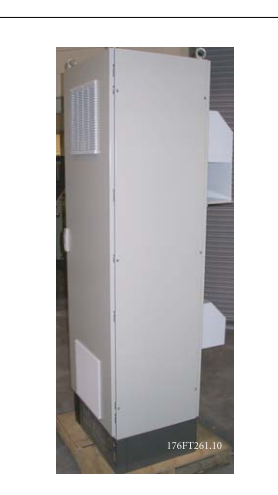

Esta seção descreve a instalação de kits NEMA 3R, disponíveis para os chassi D3, D4 e E2 do conversor de freqüência. Estes kits são projetados e testados para serem utilizados com as versões IP00/ Chassi destes chassis em gabinetes metálicos do TS8 da Rittal, NEMA 3R ou NEMA 4. O gabinete metálico NEMA-3R é um gabinete metálico para ambiente externo que propicia um grau de proteção à chuva e gelo. O gabinete metálico NEMA-4 é um gabinete metálico para ambiente externo que propicia um grau maior de proteção à intempérie e água espirrada.

A profundidade mínima do gabinete metálico 'e500 mm (600 mm para o chassi E2) e o kit é projetado para 600 mm (800 mm para o chassi E2) de larguragabinete metálico. Outras larguras de gabinete metálico são possíveis, no entanto, é necessário hardware adicional da Rittal. A profundidade e largura máximas dependem da necessidade da instalação.

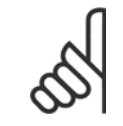

#### **NOTA!**

O valor nominal da corrente dos drives nos chassi D3 e D4 são derated de 3%, ao adicionar o kit NEMA 3R. Os drives nos chassi E2 não requerem derating

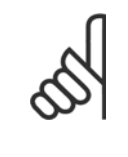

#### **NOTA!**

Um pequeno ventilador de porta é necessário na cabine da Rittal, para um resfriamento adicional dentro do drive. O fluxo de ar mínimo do(s) ventilador(es) requerido, no ambiente máximo do drive, para D3 e D4 é 391 m<sup>3</sup>/h (230 cfm). O fluxo de ar mínimo do(s) ventilador(es) requerido para E2 é 782 m3/h (460 cfm). Se o ambiente estiver abaixo do máximo ou se componentes adicionais, perdas de calor, forem adicionados dentro do gabinete metálico, deve-se fazer um cálculo para assegurar o fluxo de ar apropriado que deve ser fornecido para refrigerar o interior do gabinete metálico da Rittal.

#### **Informação sobre o Pedido de Compra**

Tamanho do chassi D3: 176F4600 Tamanho do chassi D4: 176F4601 Chassi de tamanho E2: 176F1852

#### **Itens do kit:**

- Componentes de tubulação
- Ferragens para montagem
- Parafusos torx de 16 mm, M5 para a tampa da abertura de ventilação no topo.
- 10 mm, M5 para anexar a placa de montagem do drive no gabinete metálico
- Porcas M10 para anexar o drive à placa de montagem
- Material da guarnição

#### **Requisitos de torque:**

- 1. Parafusos/porcas M5 torque até 20 pol-lbs (2,3 Nm)
- 2. Parafusos/porcas M6 torque até 35 pol-lbs (3,9 Nm)
- 3. Porcas M10 torque até 170 pol-lbs(20 Nm)
- 4. Parafusos Torx T25 torque de 20 pol-lbs (2,3 Nm)

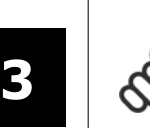

**NOTA!**

Consulte as instruções 175R5922, para obter mais informações

## **3.4.3 Instalação sobre pedestal**

Esta seção descreve a instalação de um pedestal, disponível para os seguintes conversores de freqüênciachassis D1 e D2. É um pedestal com 200 mm de altura, que permite que esses chassi sejam montados no piso. A frente do pedestal tem aberturas para a entrada de ar para resfriamento dos componentes de energia.

A chapa da bucha do conversor de freqüência deve ser instalada de modo a fornecer ar de resfriamento adequado para os componentes de controle do conversor de freqüência, por meio do ventilador de porta e para manter os graus de proteção do gabinete metálico IP21/NEMA 1 ou IP54/ NEMA 12.

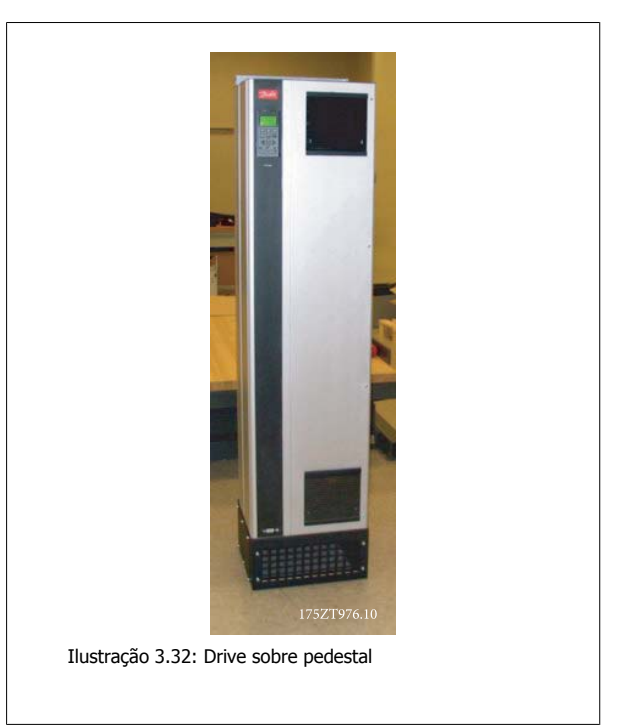

Há um pedestal que atende a ambos os chassi D1 e D2. O código de compra é 176F1827. O pedestal é padrão para o chassi E1.

#### **Ferramentas Necessárias:**

- Chave de boca com soquetes 7-17 mm
- Chave Torx T30

#### **Torques:**

- M6 4,0 Nm (35 pol-lbs)
- M8 9,8 Nm (85 pol-lbs)
- M10 19,6 Nm (170 pol-lbs)

#### **Itens do Kit:**

- Peças do pedestal
- Manual de instrução

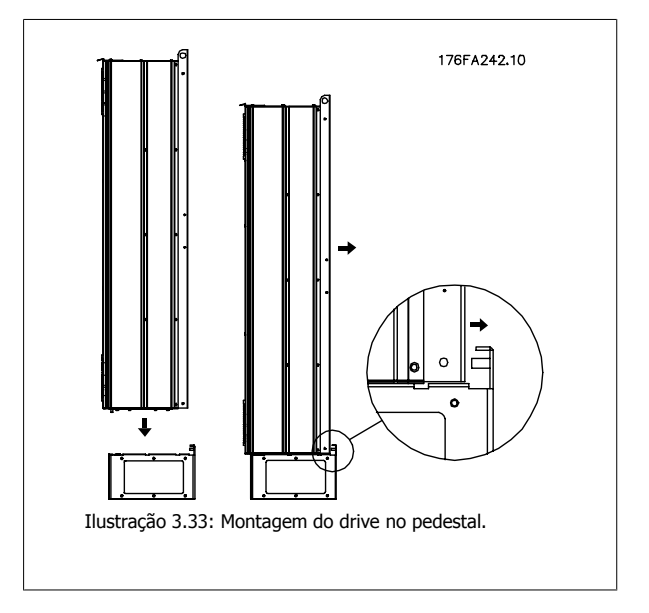

 **3**

Instale o pedestal no chão. Os furos de fixação devem ser perfurados de acordo com a figura:

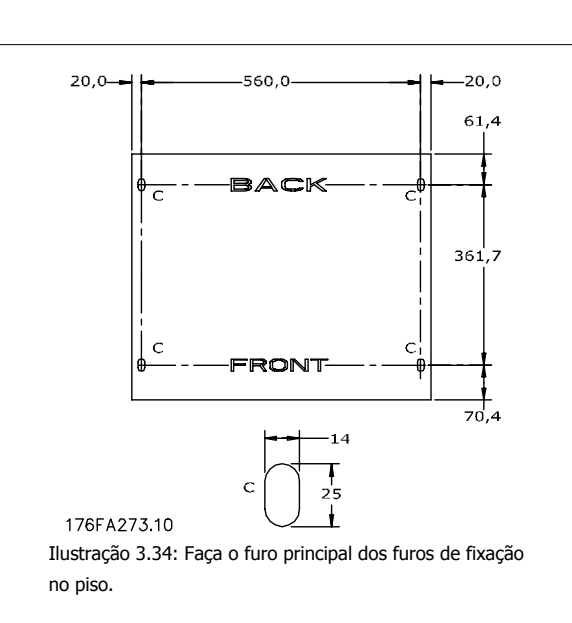

Monte o drive sobre o pedestal e fixe-o com os parafusos fornecidos com ele, como mostrado na ilustração.

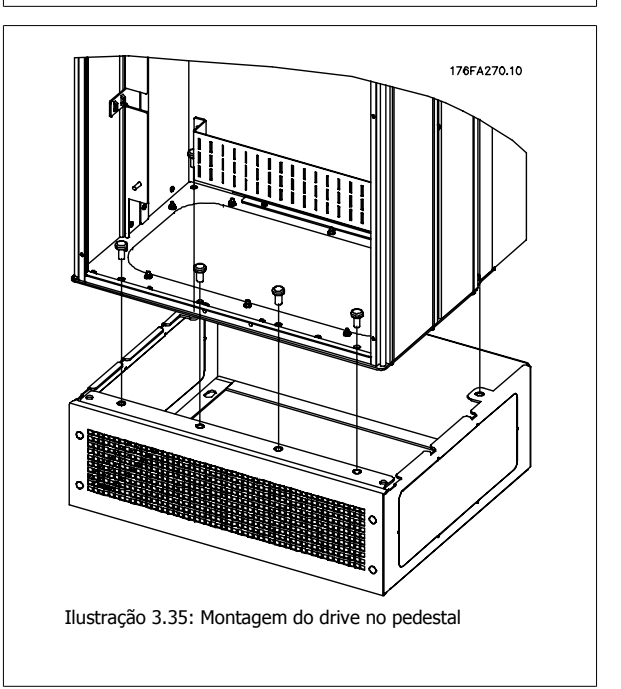

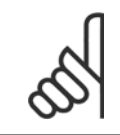

### **NOTA!**

Consulte o Manual de Instruções do Kit do Pedestal, 175R5642, para obter mais informações.

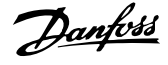

# **3.4.4 Opcional da placa de entrada**

Esta seção é para a instalação em campo de kits de opcionais de entrada, para os conversores de freqüência, em todos os chassi D e E. Não tente remover os filtros de RFI das placas de entrada. Podem ocorrer danos aos filtros de RFI se eles forem removidos da placa de entrada.

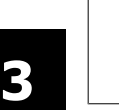

# **NOTA!**

Onde os filtros de RFI estiverem disponíveis, há dois tipos diferentes de filtros, dependendo combinação da placa de entrada e da intercambiabilidade dos filtros de RFI. Os kits instaláveis em campo, em determinados casos, são os mesmos para todas as tensões.

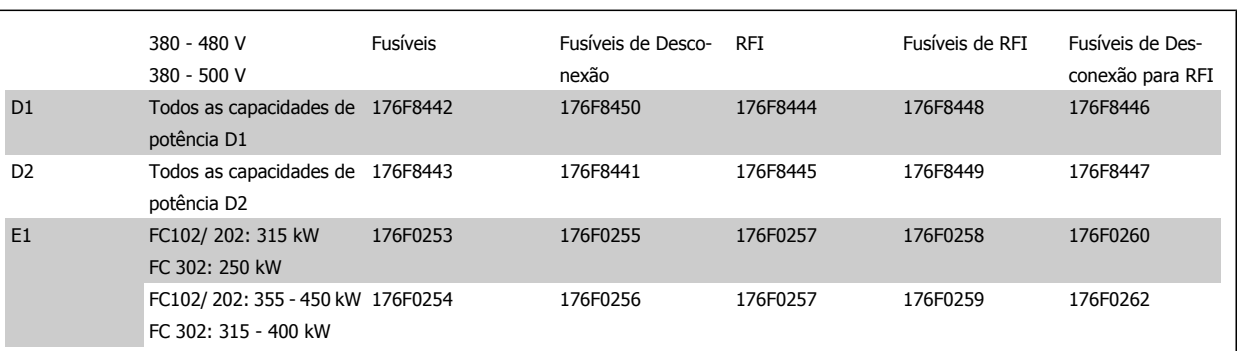

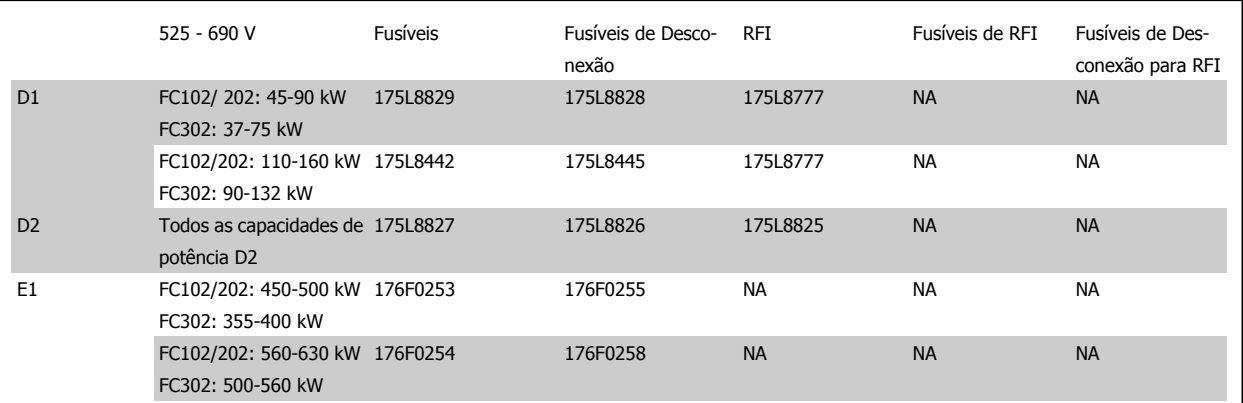

#### **Itens do kit**

- **-** Placa de entrada montada
- **-** Folha de instruções 175R5795
- **-** Etiqueta de Alteração
- **-** Desconectar o gabarito de manuseio (unidade c/ desconexão da rede elétrica)

#### **Cuidados**

- **-** O conversor de freqüência contém tensões perigosas quando conectado à tensão de linha. Não se deve tentar nenhuma desmontagem com a energia aplicada
- **-** A partes elétricas do conversor de freqüência podem conter tensões perigosas mesmo depois que a rede elétrica foi desconectada. Aguarde o tempo mínimo impresso na etiqueta do drive, depois que a rede elétrica foi desconectada, antes de tocar em qualquer componente interno para garantir que os capacitores descarregaram por completo.
- **-** As placas de entrada contêm partes metálicas com bordas cortantes. Use protetor para as mãos ao remover e instalar algum componente/peça.
- **-** As placas de entrada dos chassis E são pesadas (20-35 kg dependendo da configuração) Recomenda-se remover a chave de desconexão da placa de entrada, para facilitar a instalação e a reinstalação na placa, depois que a placa tiver sido instalada no drive.

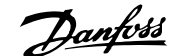

 **3**

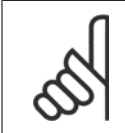

**NOTA!** Para maiores informações, consulte a Folha de Instrução, 175R5795

# **3.4.5 Instalação da Proteção de Rede Elétrica em conversores de freqüência**

Esta seção descreve a instalação de uma proteção dos chassi D1, D2 e E1 para conversores de freqüência. Não é possível instalar nos tipos de drives nas IP00/ Chassi, uma vez que estes já têm uma tampa metálica como padrão. Estes protetores atendem os requisitos da VBG-4.

#### **Códigos de compra:**

Chassi D1 e D2: 176F0799 Chassi E1: 176F1851

#### **Requisitos de torque**

M6 - 35 pol-lbs (4,0 Nm)

M8 - 85 pol-lbs (9,8 Nm)

M10 - 170 pol-lbs (19,6 Nm)

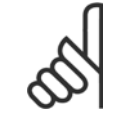

**NOTA!**

Para mais informações, consulte a Folha de Instrução, 175R5923

# **3.5 Tamanho do chassi F Opcionais de Painel**

### **3.5.1 Tamanho do chassi F Opções de Painel**

#### **Aquecedores de Espaço e Termostato**

Montado no interior da cabine de conversores de freqüência com tamanho do chassi F, os aquecedores de espaço, controlados por meio de termostato automático, ajudam a controlar a umidade dentro do gabinete metálico, prolongando a vida útil dos componentes do drive em ambientes úmidos.

#### **Lâmpada da Cabine com Ponto de Saída de Energia**

Uma lâmpada instalada no interior da cabine dos conversores de freqüência com tamanho do chassi F aumenta a visibilidade, durante alguma assistência técnica ou manutenção. O compartimento da lâmpada inclui um ponto de saída de energia para ferramentas temporárias energizadas ou outros dispositivos, disponível em duas tensões:

- 230V, 50Hz, 2,5A, CE/ENEC
- 120V, 60Hz, 5A, UL/cUL

#### **Setup do Tap do Transformador**

Se a Luz da Cabine & Ponto de Saída e/ou os Aquecedores de Espaço & Termostato estiverem instalados, o Transformador T1 necessitará que o seu tap seja posicionado para a tensão de entrada apropriada. Um drive de 380-480/ 500 V380-480 V inicialmente será programado para o tap de 525 V e um drive de 525-690 V será programado para o tap de 690 V, para garantir que não ocorrerá nenhuma sobretensão do equipamento secundário, se o tap não for mudado previamente para a energia que estiver sendo aplicada. Consulte a tabela abaixo para programar o tap apropriadamente no terminal T1 na cabine do retificador. Para a localização no drive, veja a ilustração do retificador na seção Conexões de Energia.

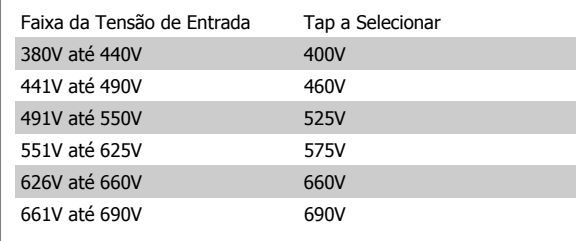

#### **Terminais da NAMUR**

NAMUR é uma associação internacional de usuários da tecnologia da informação em indústrias de processo, principalmente indústrias química e farmacêutica na Alemanha. A seleção desta opção fornece terminais organizados e rotulados com as especificações da norma NAMUR para terminais de entrada e saída do drive. Isto requer o Cartão do Termistor do MCB 112 PTC e o Cartão de Relé Estendido do MCB 113.

#### **RCD (Dispositivo de Corrente Residual)**

Utiliza o método da estabilidade do núcleo para monitorar as correntes de fuga para o terra e os sistemas de alta resistência aterrada (sistemas TN e TT na terminologia de IEC). Há uma pré-advertência (50% do setpoint do alarme principal) e um setpoint de alarme principal. Associado a cada setpoint há um relé de alarme SPDT para uso externo. Requer um transformador de corrente do "tipo janela" (fornecido e instalado pelo cliente)

- Integrado no circuito de parada segura do drive
- O dispositivo IEC 60755 do Tipo B monitora correntes CA, CC pulsadas e correntes CC puras de defeito do terra.
- Indicador gráfico de barra de LED do nível da corrente de fuga do terra desde 10-100% do setpoint
- Memória falha
- Botão de TEST / RESET

#### **Monitor de Resistência de Isolação (IRM)**

Monitora a resistência de isolação em sistemas sem aterramento (sistemas IT na terminologia IEC) entre os condutores de fase do sistema e o terra. Há uma pré-advertência ôhmica e um setpoint de alarme principal do nível de isolação. Associado a cada setpoint há um relé de alarme SPDT para uso externo. Nota: apenas um monitor de resistência de isolação pode ser conectado a cada sistema sem aterramento (IT).

- Integrado no circuito de parada segura do drive
- Display LCD d valor ôhmico da resistência de isolação
- Memória falha
- Botões INFO, TEST e RESET

#### **Parada de Emergência IEC com Relé de Segurança da Pilz**

Inclui um botão de parada de emergência redundante a quatro fios, montado na frente do gabinete metálico e um relé da Pilz que o monitora, em conjunto com o circuito de parada segura do drive e o contactor de rede elétrica, localizado na cabine de opcionais.

#### **Starters de Motor Manuais**

Fornecem energia trifásica para ventiladores elétricos freqüentemente requeridos para motores maiores. A energia para os starters é fornecida pelo lado da carga de qualquer contactor, disjuntor ou chave de desconexão. A energia passa por um fusível antes do starter de cada motor, e está desligada quando a energia de entrada para o drive estiver desligada. São permitidos até dois starters (apenas um se for encomendado um circuito protegido com fusível de 30 A). Integrado no circuito de parada segura do drive

- Chave operacional (liga/desliga)
- Proteção contra curto-circuito e sobrecarga com a função teste
- Função reset manual

Os recursos da unidade incluem:

#### **Terminais Protegidos com Fusível, 30 A**

- Tensão de rede elétrica de entrada de energia trifásica para equipamento de cliente para energização auxiliar
- Não disponível se forem selecionados dois starters para motor manuais
- Os terminais estão desligados quando a energia de entrada para o drive estiver desligada
- A energia para os terminais protegidos com fusível será fornecida pelo lado da carga de qualquer por meio de qualquer contactor, disjuntor ou chave de desconexão.

#### **Fonte de Alimentação de 24 VCC**

- 5 A, 120 W, 24 VCC
- Protegido contra sobrecorrente de saída, sobrecarga, curtos-circuitos e superaquecimento
- Para energizar dispositivos acessórios fornecidos pelo cliente, como sensores, E/S de PLC, contactores, pontas de prova para temperatura, luzes indicadoras e/ou outros hardware eletrônicos
- Os diagnósticos incluem um contacto seco CC-ok, um LED verde para CC-ok e um LED vermelho para sobrecarga

#### **Desativa o monitoramento da temperatura.**

Projetado para monitorar temperaturas de componente de sistema externo, como enrolamentos e/ou rolamentos de motor. Inclui oito módulos de entrada universal mais dois módulos de entrada do termistor dedicados. Todos os módulos estão integrados no circuito de parada segura do drive e podem ser monitorados por meio de uma rede de fieldbus (requer a aquisição de um acoplador de módulo/barramento).

 **3**

#### **Entradas universais (8)**

Tipos de sinal:

- Entradas RTD (inclusive Pt100), 3 ou 4 fios
- Acoplador térmico
- Corrente analógica ou tensão analógica

Recursos adicionais:

- Uma saída universal, configurável para tensão analógica ou corrente analógica
- Dois relés de saída (N.A.)
- Display LC duplo e diagnósticos de LED
- Detecção de fio de sensor interrompido, curto-circuito e polaridade incorreta
- Software de setup de interface

#### **Entradas de termistor dedicadas (2)**

Recursos:

- Cada módulo é capaz de monitorar até seis termistores em série
- Diagnóstico de falha para fio interrompido ou curto circuito de terminais do sensor
- Certificação ATEX/UL/CSA
- Uma terceira entrada de termistor pode ser providenciada pelo Cartão do Opcional MCB 112 para o Termistor PTC, se necessário

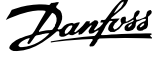

# **3.6 Instalação Elétrica**

# **3.6.1 Conexões de Energia**

**NOTA!**

#### **Itens sobre Cabos e Fusíveis**

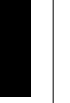

### **Geral sobre Cabos**

Todo cabeamento deve estar sempre em conformidade com as normas nacionais e locais, sobre seções transversais de cabo e temperatura ambiente. Recomendam-se condutores de cobre (75 °C).

As conexões dos cabos de energia estão posicionados como mostrado a seguir. O dimensionamento da seção transversal do cabo deve ser feita de acordo com os valores nominais de corrente e de acordo com a legislação local. Consulte a seção Especificações, para obter mais detalhes.

Para proteção do conversor de freqüência deve-se utilizar os fusíveis recomendados ou a unidade deve estar provida com fusíveis internos. Os fusíveis recomendados podem ser encontrados nas tabelas da seção sobre fusíveis. Garanta sempre que o item sobre fusíveis seja efetuado de acordo com a legislação local.

A conexão de rede é encaixada na chave de rede elétrica, se esta estiver incluída.

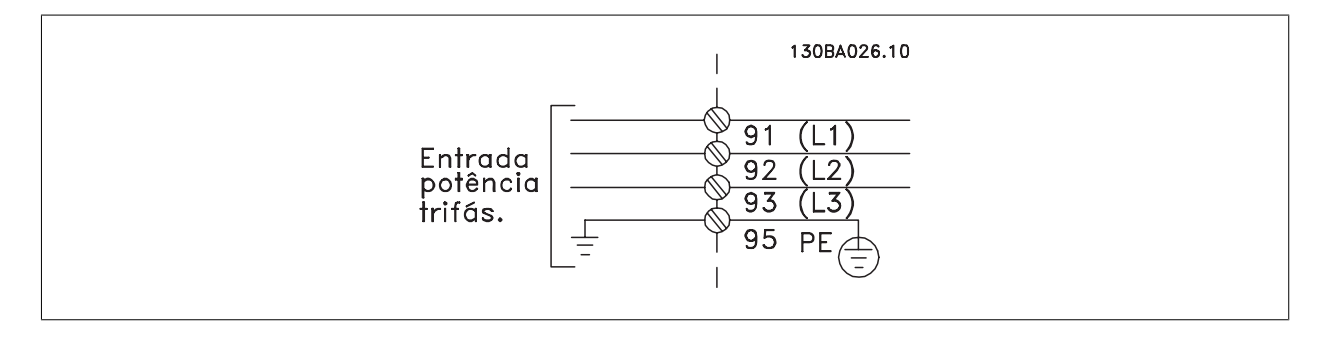

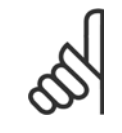

### **NOTA!**

O cabo do motor deve ser blindado/encapado metalicamente. Se um cabo não blindado/não encapado metalicamente for utilizado, alguns dos requisitos de EMC não serão atendidos. Utilize um cabo de motor blindado/encapado metalicamente, para atender as especificações de emissão EMC. Para maiores detalhes, consulte as Especificações de EMC no Guia de Design.

Consulte a seção Especificações Gerais para o dimensionamento correto da seção transversal e comprimento do cabo do motor.

 **3**

#### **Blindagem de cabos:**

Evite a instalação com as extremidades da malha metálica torcidas (rabichos). Elas diminuem o efeito da blindagem nas freqüências altas. Se for necessário interromper a blindagem para instalar um isolador de motor ou relé de motor, a blindagem deve ter continuidade com a impedância de HF mais baixa possível.

Conecte a malha da blindagem do cabo do motor à placa de desacoplamento do conversor de freqüência e ao compartimento metálico do motor.

Faça as conexões da malha de blindagem com a maior área de contacto possível (braçadeira de cabo). Isto pode ser conseguido utilizando os dispositivos de instalação, fornecidos com o conversor de freqüência.

#### **Comprimento do cabo e seção transversal:**

O conversor de freqüência foi testado para fins de EMC com um determinado comprimento de cabo. Mantenha o cabo do motor o mais curto possível, a fim de reduzir o nível de ruído e correntes de fuga.

#### **Freqüência de chaveamento:**

Quando conversores de freqüência são utilizados junto com filtros de Onda senoidal, para reduzir o ruído acústico de um motor, a freqüência de chaveamento deverá ser programada de acordo com as instruções no par. 14-01 Frequência de Chaveamento.

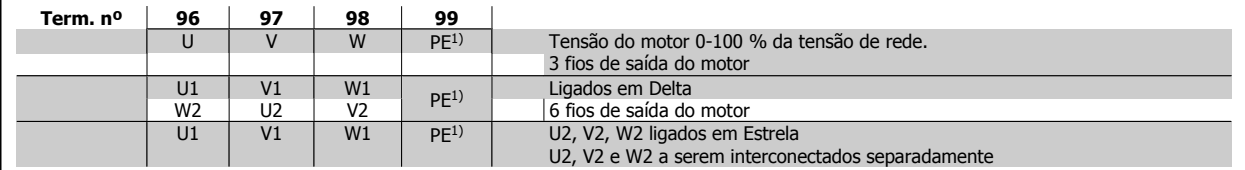

#### 1)Conexão de Aterramento Protegido

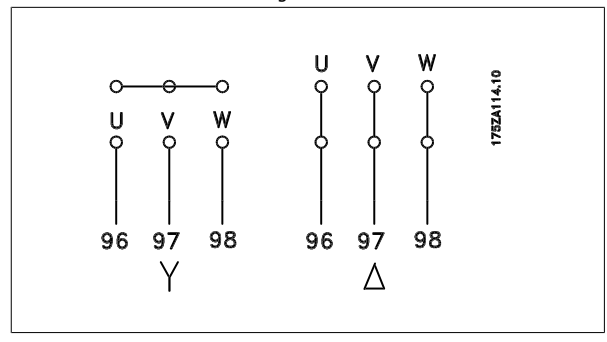

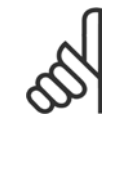

### **NOTA!**

Em motores sem o papel de isolação de fases ou outro reforço de isolação adequado para operação com fonte de tensão (como um conversor de freqüência), instale um filtro de Onda senoidal, na saída do conversor de freqüência.

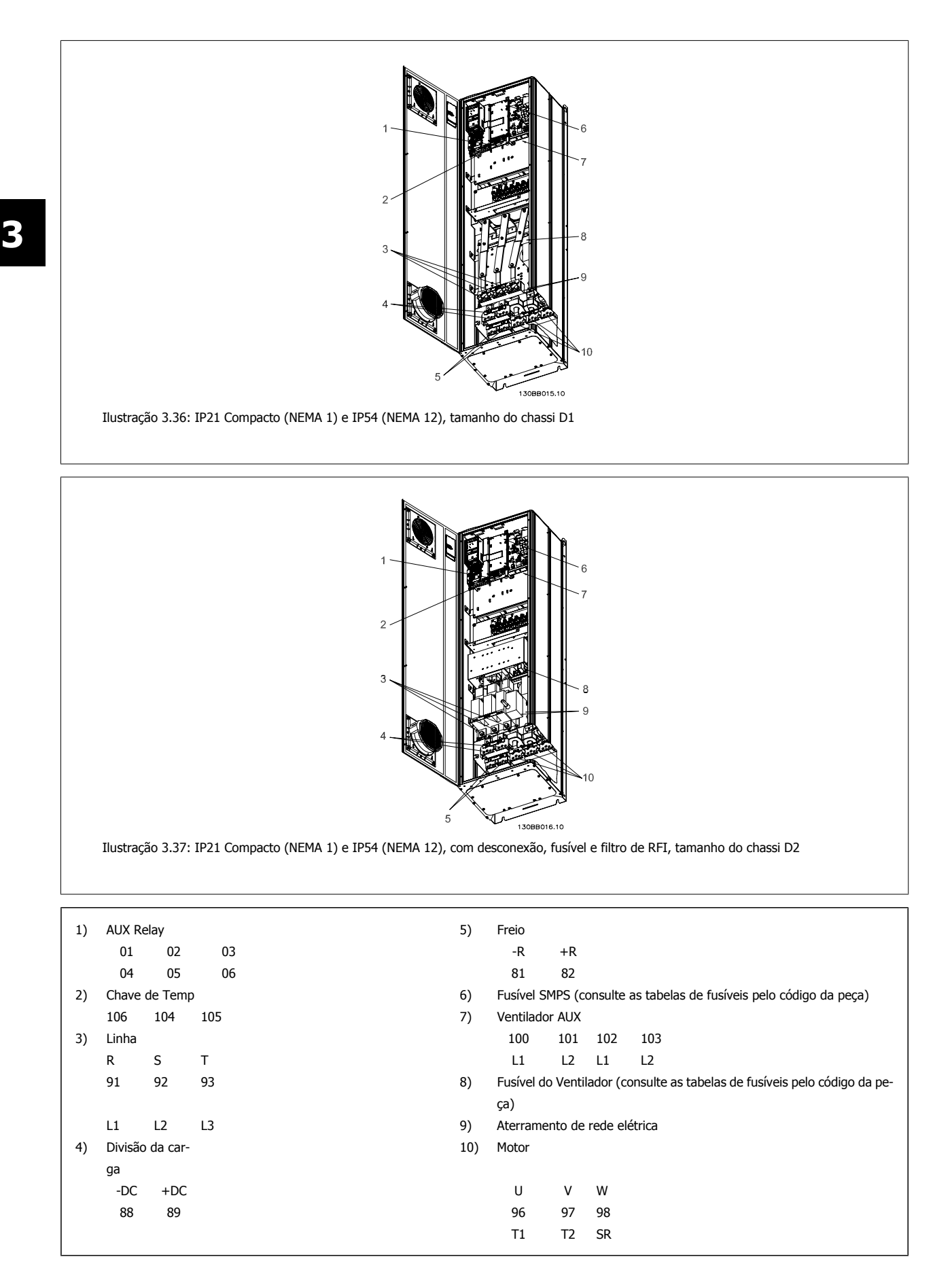

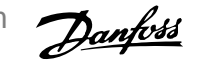

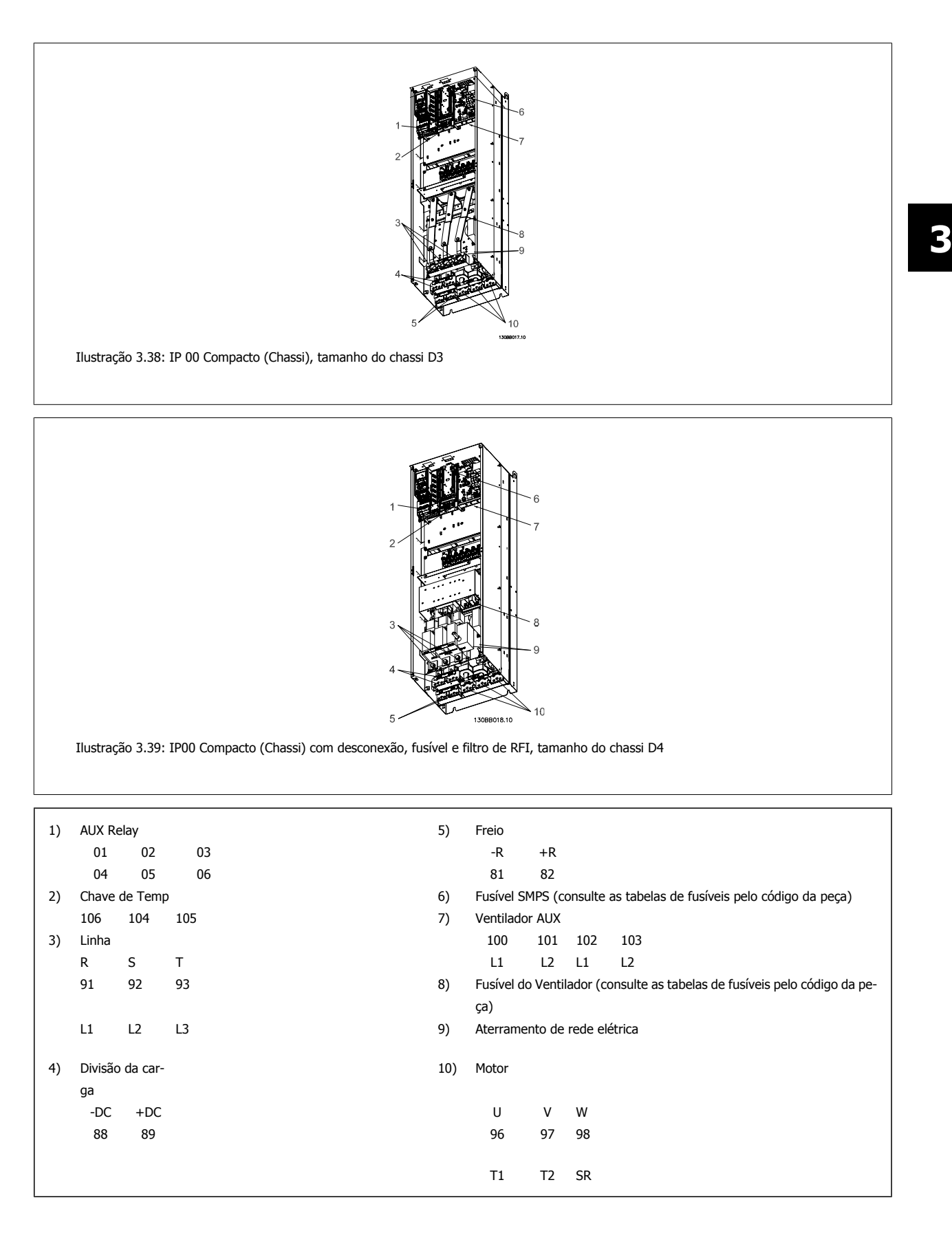

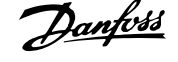

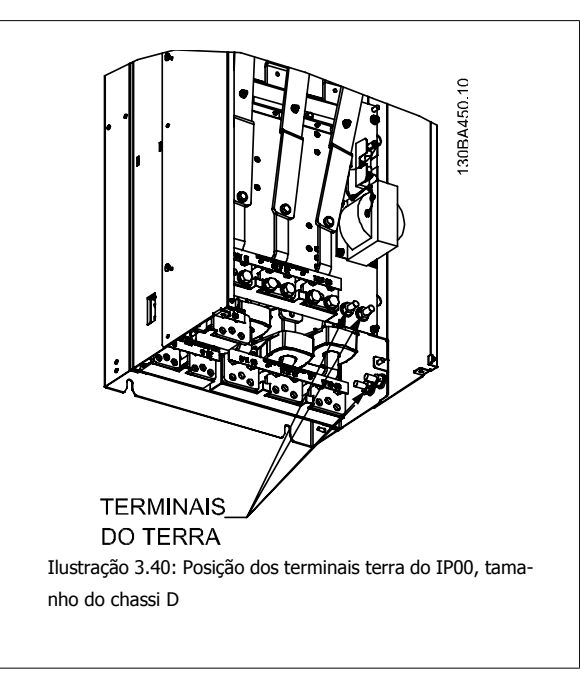

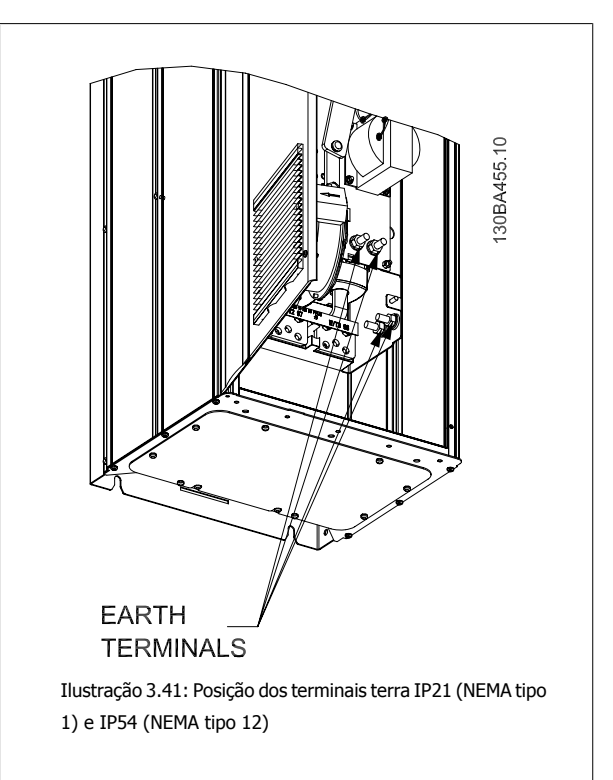

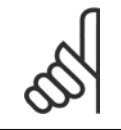

**3** 

### **NOTA!**

D2 e D4 mostrados como exemplos. D1 e D3 são equivalentes.

 **3**

Instruções Operacionais do VLT AQUA High Power 3 Como Instalar

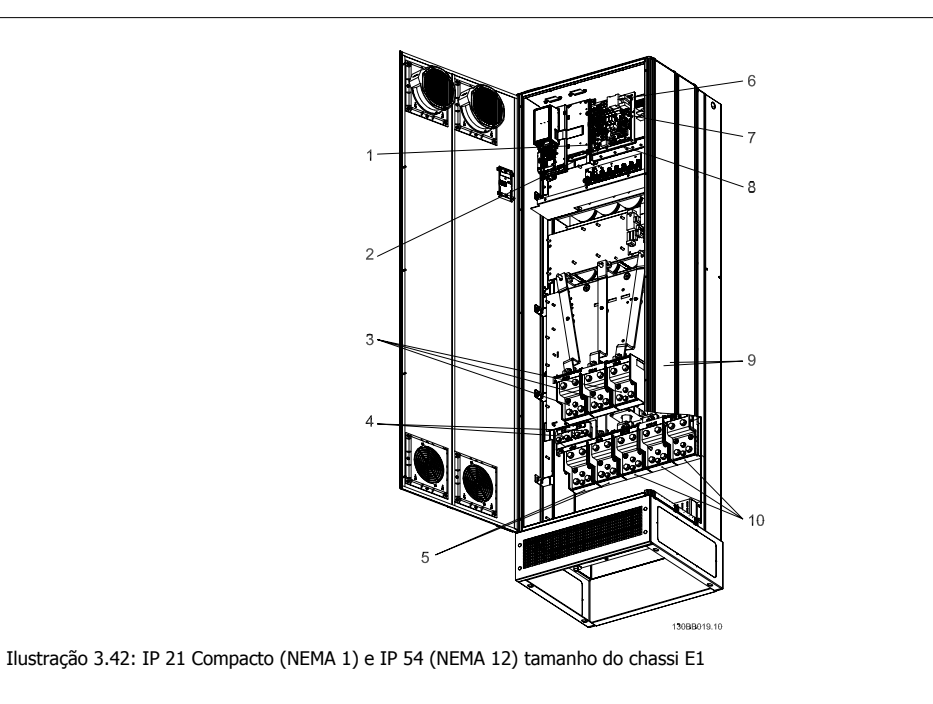

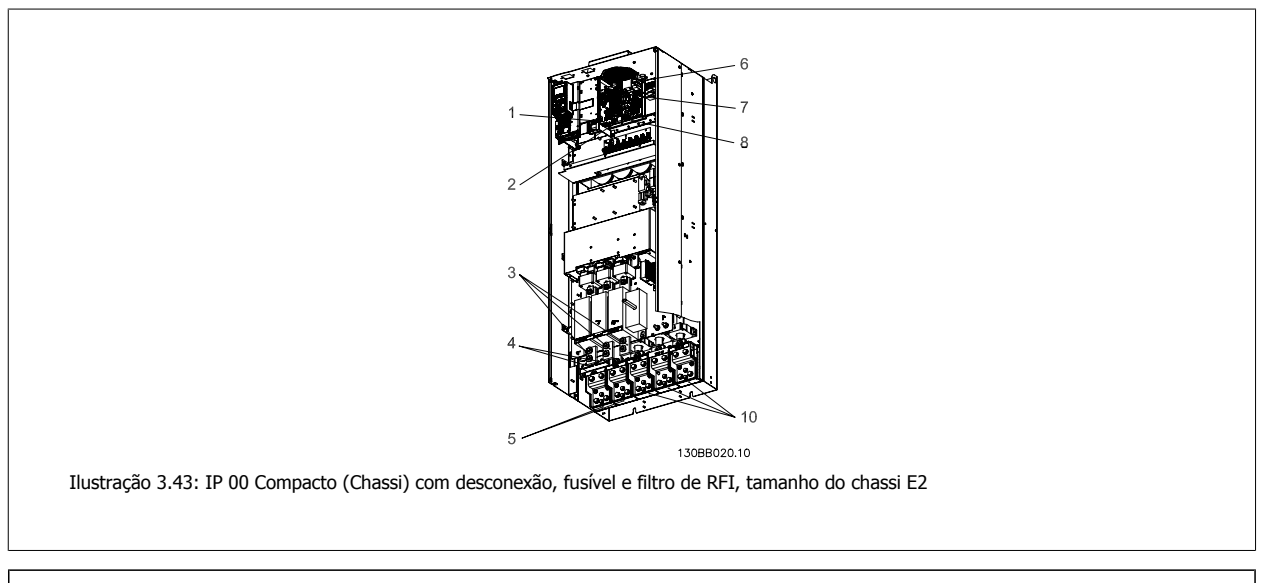

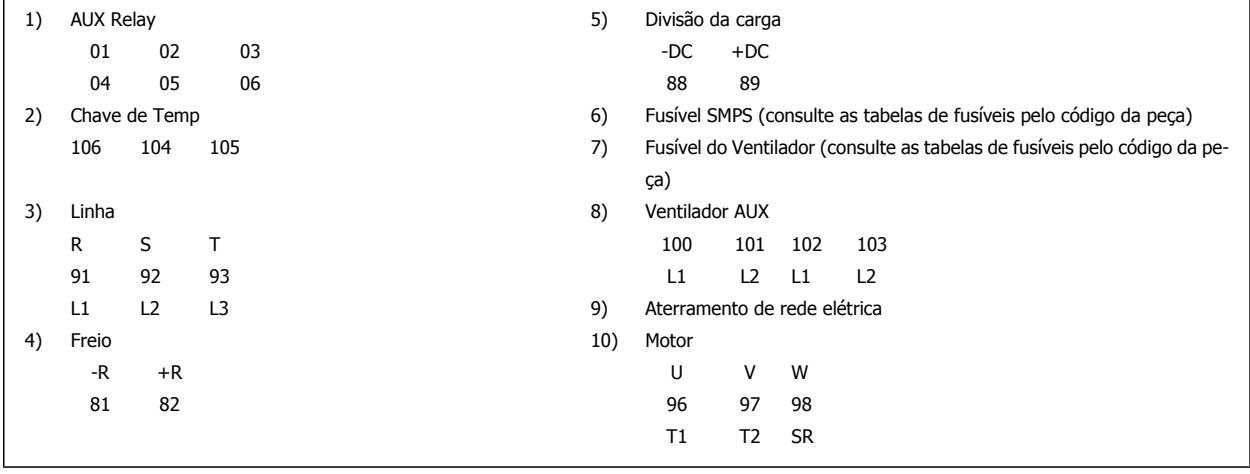

MG.20.P3.28 - VLT<sup>®</sup> é uma marca registrada da Danfoss 55

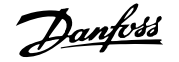

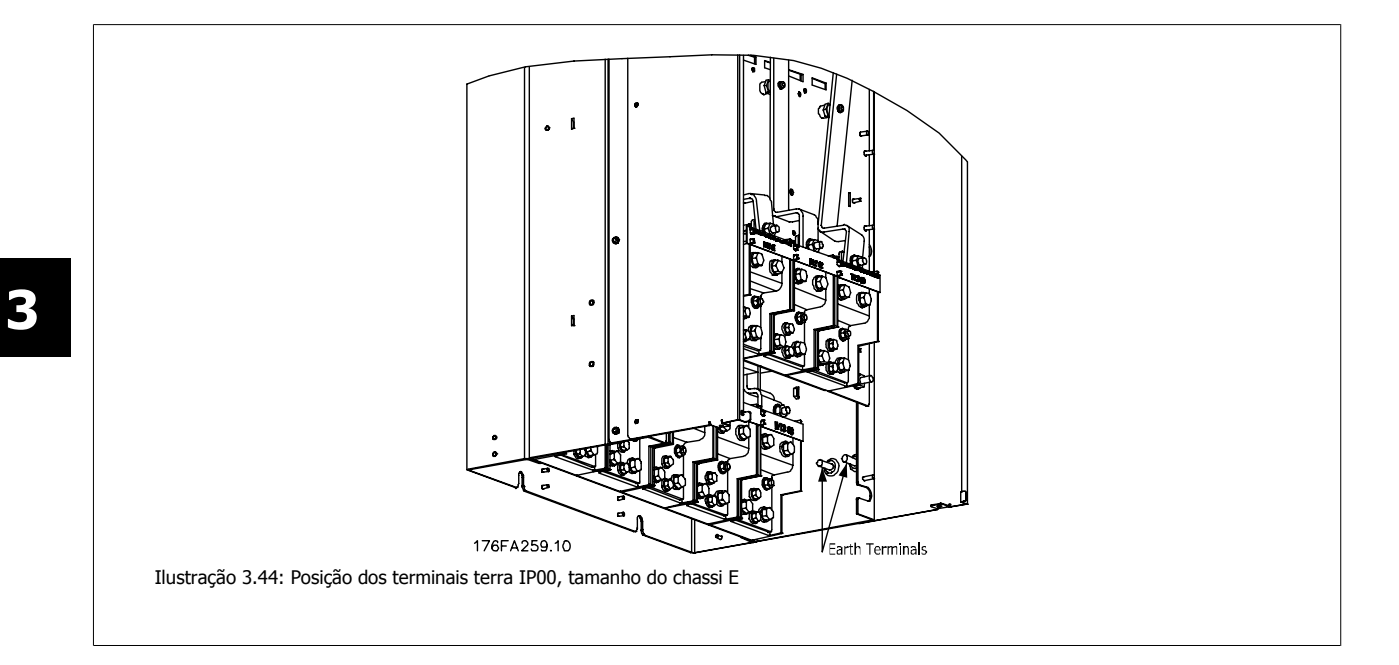

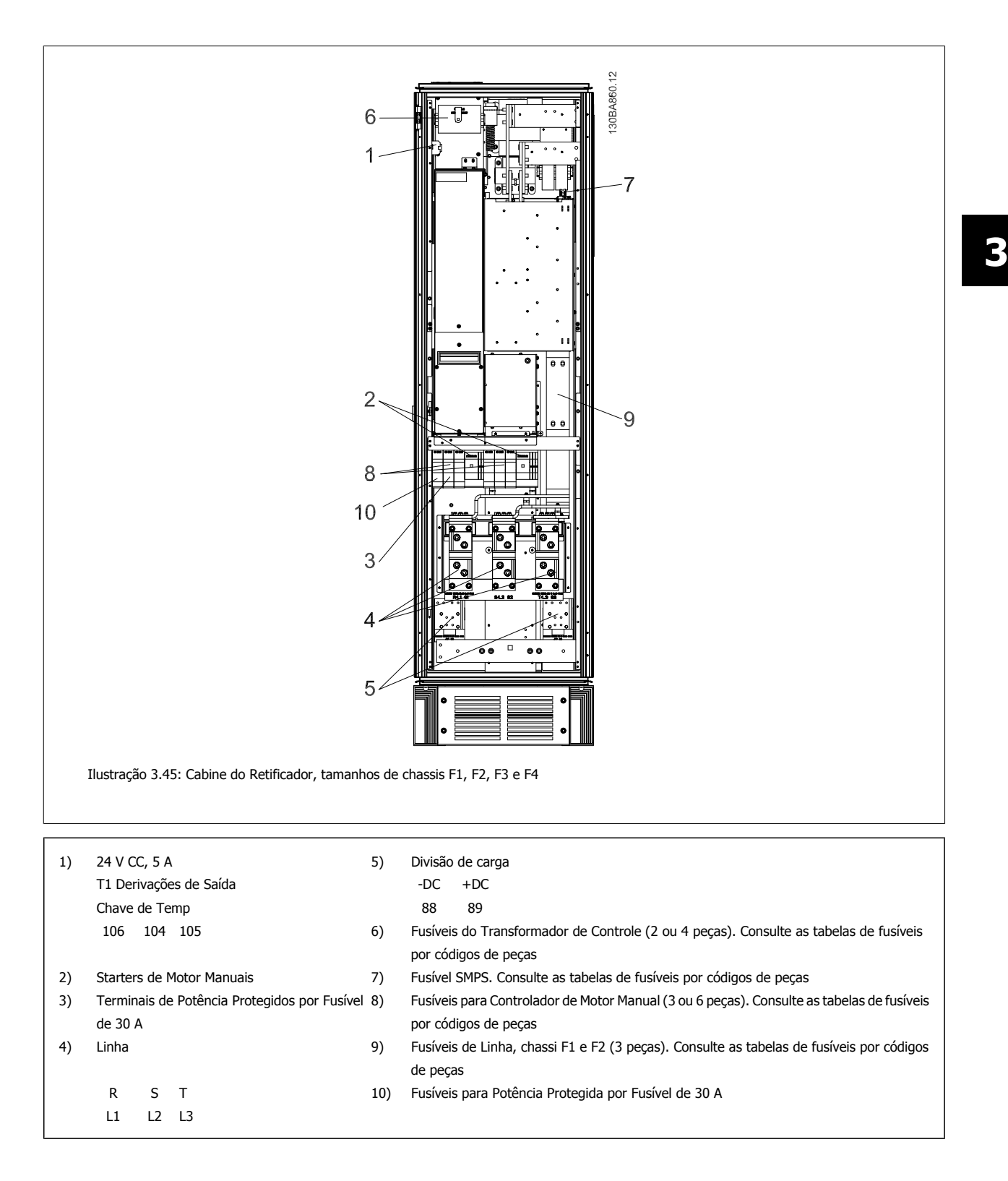

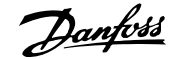

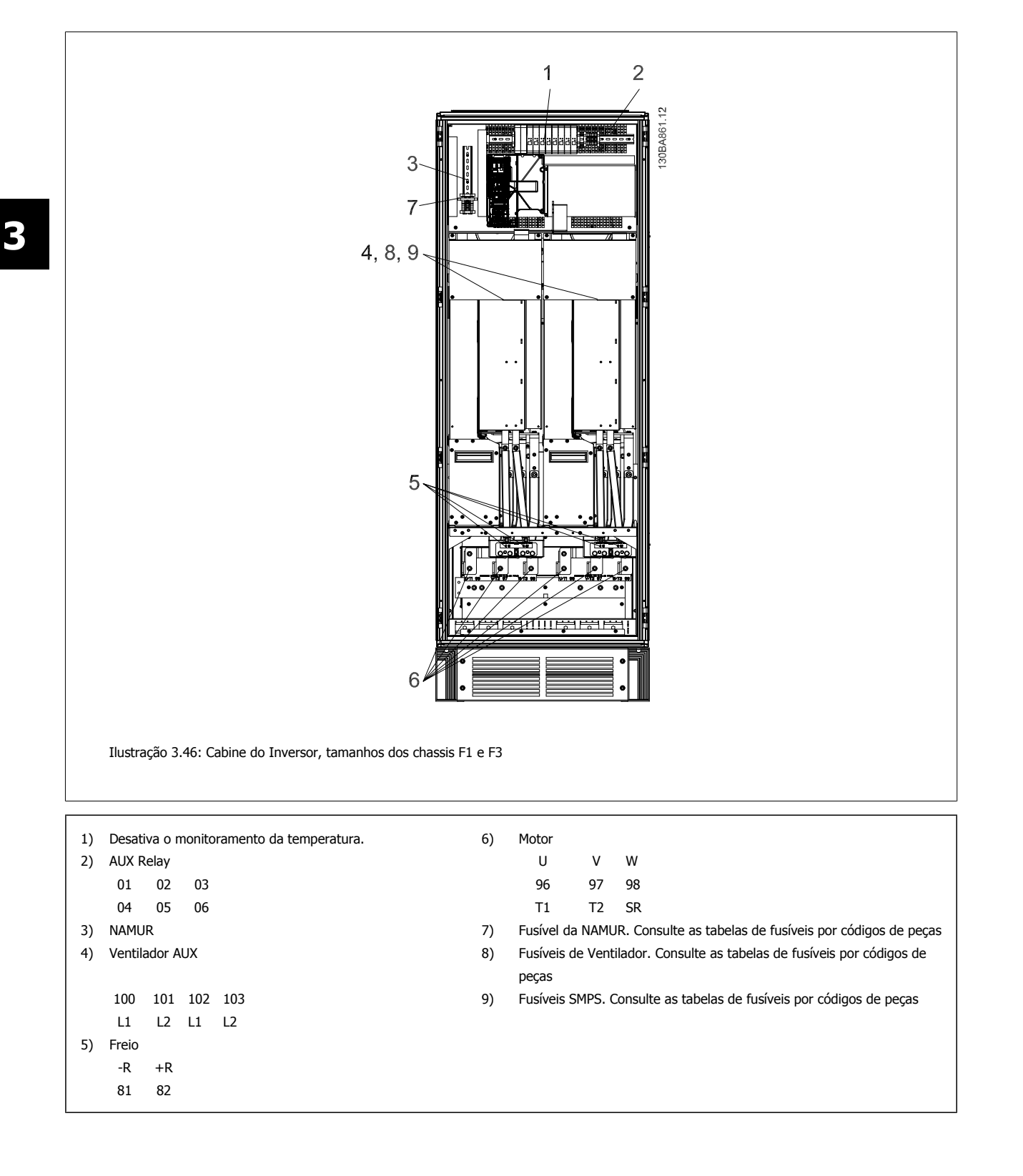

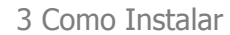

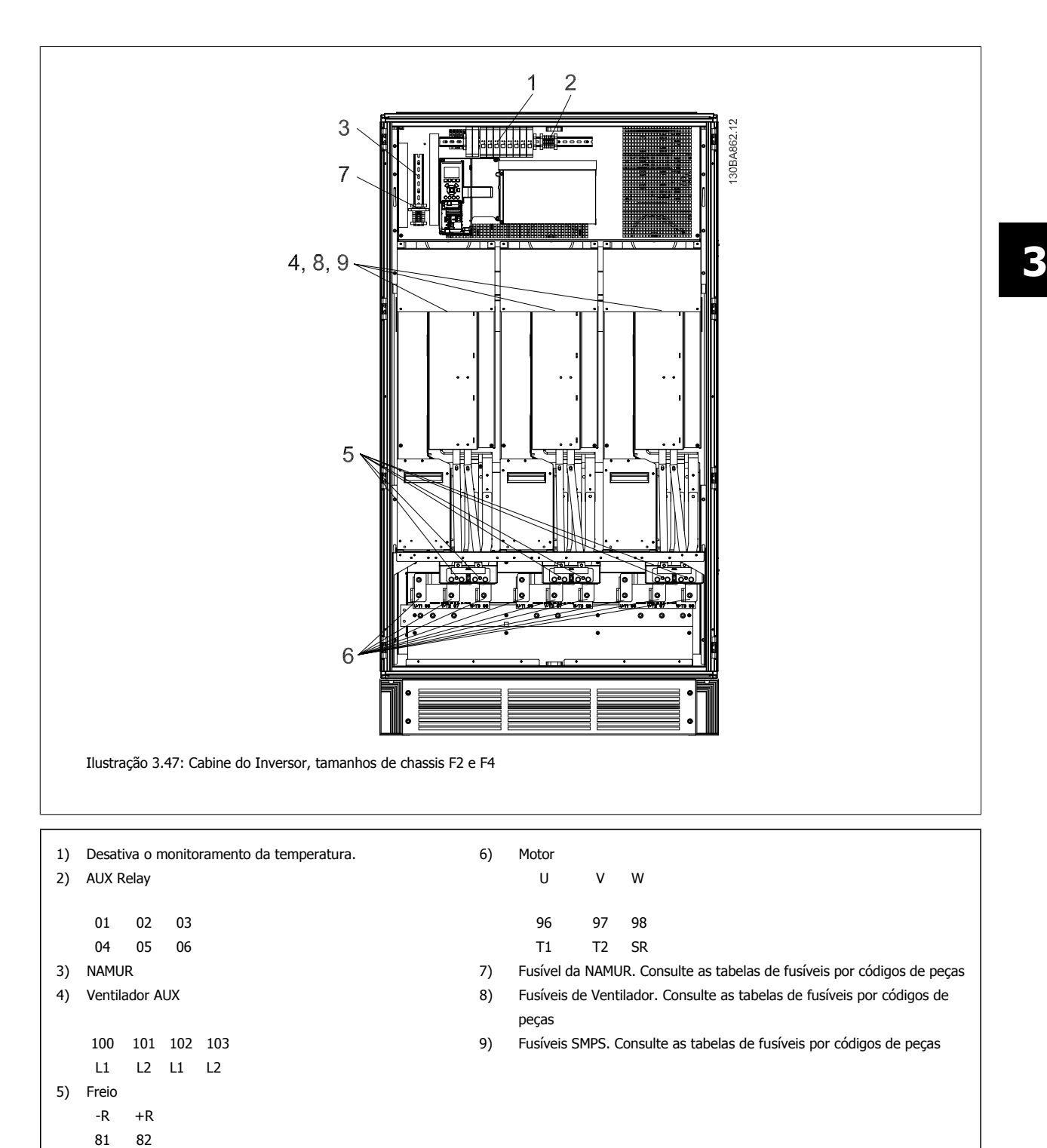

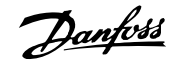

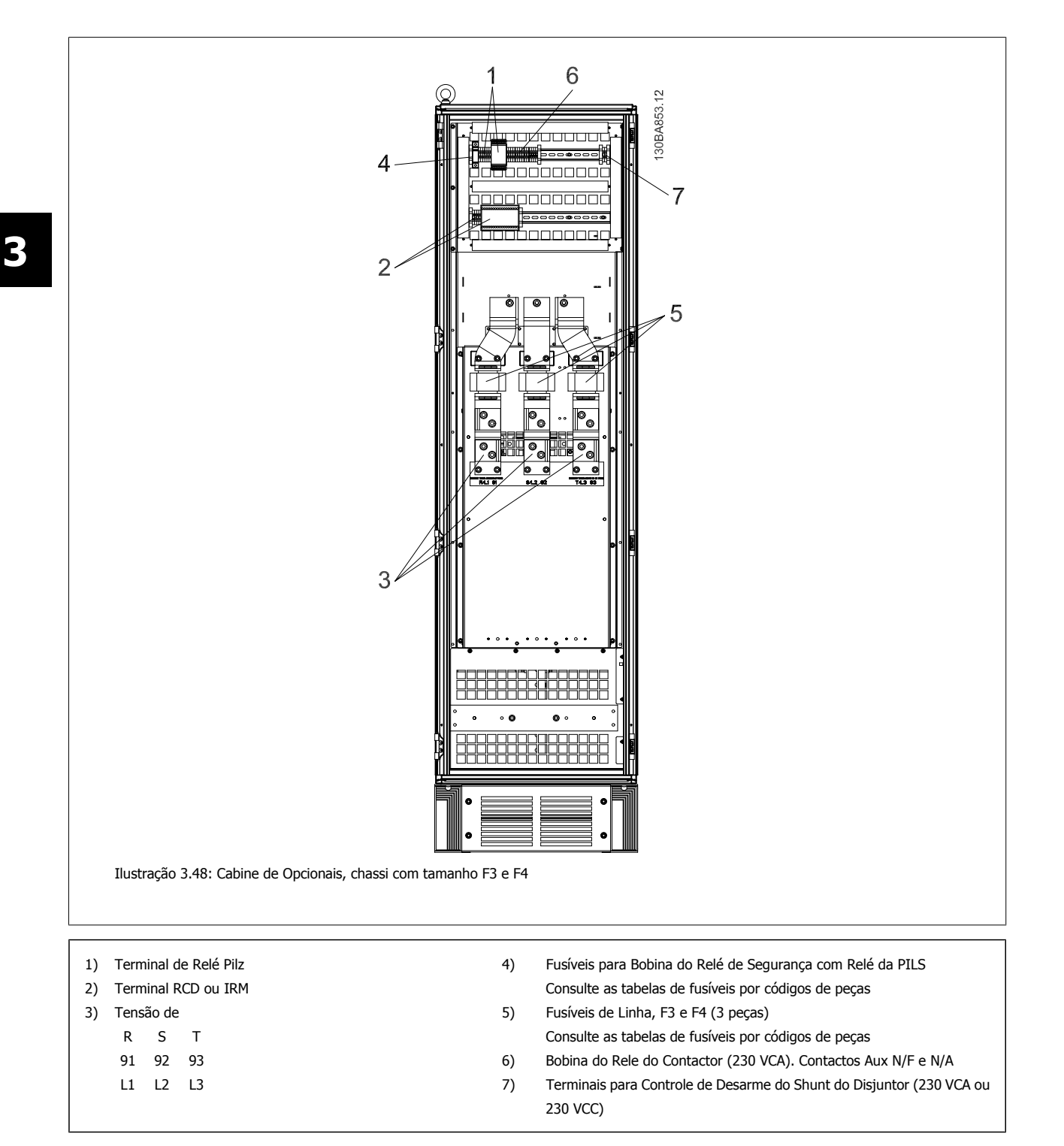

## **3.6.2 Aterramento**

**Para obter compatibilidade eletromagnética (EMC), durante a instalação de um conversor de freqüência, deve-se levar em consideração as regras básicas a seguir.**

- Aterramento de segurança: Observe que o conversor de freqüência tem uma corrente de fuga elevada, devendo portanto ser apropriadamente aterrado por razões de segurança. Aplique as normas de segurança locais.
- Aterramento das altas freqüências: Mantenha as conexões de terra tão curtas quanto possível.

Ligue os diferentes sistemas de terra mantendo a mais baixa impedância de condutor possível. A mais baixa impedância de condutor possível é obtida mantendo o cabo condutor tão curto quanto possível e utilizando a maior área de contato possível.

Os armários metálicos dos vários dispositivos são montados na placa traseira do armário, usando a impedância de HF mais baixa possível. Esta prática evita ter diferentes tensões HF para os dispositivos individuais e evita o risco de correntes de interferência de rádio fluindo nos cabos de conexão que podem ser usados entre os dispositivos. A interferência de rádio será reduzida.

Para obter uma baixa impedância de HF, utilize os parafusos de fixação do dispositivo na conexão de HF na placa traseira. É necessário remover a pintura ou o revestimento similar dos pontos de fixação.

# **3.6.3 Proteção Adicional (RCD)**

Relés ELCB, aterramento de proteção múltiplo ou aterramento pode ser utilizado como proteção extra, desde que esteja em conformidade com a legislação de segurança local.

No caso de uma falha de aterramento, uma componente CC pode surgir na corrente em falha.

Se relés de falha de aterramento forem utilizados, as normas locais devem ser obedecidas. Os relés devem ser apropriados para a proteção de equipamento trifásico com uma ponte retificadora e uma pequena descarga na energização.

Consulte também a seção Condições Especiais, no Guia de Design.

### **3.6.4 Chave de RFI**

#### **Alimentação de rede isolada do ponto de aterramento**

Se o conversor de freqüência for alimentado a partir de uma rede elétrica isolada (rede elétrica IT, delta flutuante ou delta aterrado) ou rede elétrica TT/ TN-S com uma perna aterrada, recomenda-se que a chave de RFI seja desligada (OFF) 1), por meio do par. 14-50 Filtro de RFI. Para detalhes adicionais, consulte a IEC 364-3. Caso seja exigido que o desempenho de EMC seja ótimo, ou que os motores sejam conectados em paralelo ou o cabo de motor tenha comprimento acima de 25 m, recomenda-se programar opar. 14-50 Filtro de RFI para [ON] (Ligado).

<sup>1)</sup>. Não está disponível para conversores de freqüência de 525-600/690 V.

Na posição OFF, as capacitâncias de RFI internas (capacitores de filtro), entre o chassi e o circuito intermediário, são interrompidas para evitar danos ao circuito intermediário e para reduzir as correntes de fuga de terra (de acordo com a norma IEC 61800-3).

Consulte também a nota de aplicação VLT em redes elétricas IT, MN.90.CX.02. É importante utilizar monitores de isolação que possam ser usados em conjunto com os circuitos de potência (IEC 61557-8).

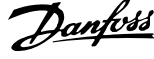

# **3.6.5 Torque**

Ao apertar todas as conexões elétricas, é importante fazê-lo com o torque correto. Um torque muito fraco ou muito forte redunda em uma conexão elétrica ruim. Utilize uma chave de torque para garantir o torque correto.

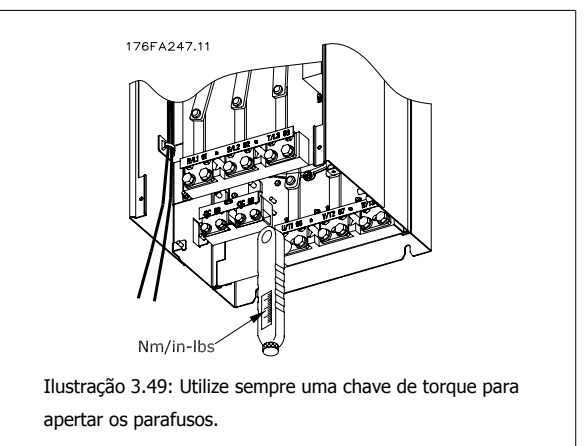

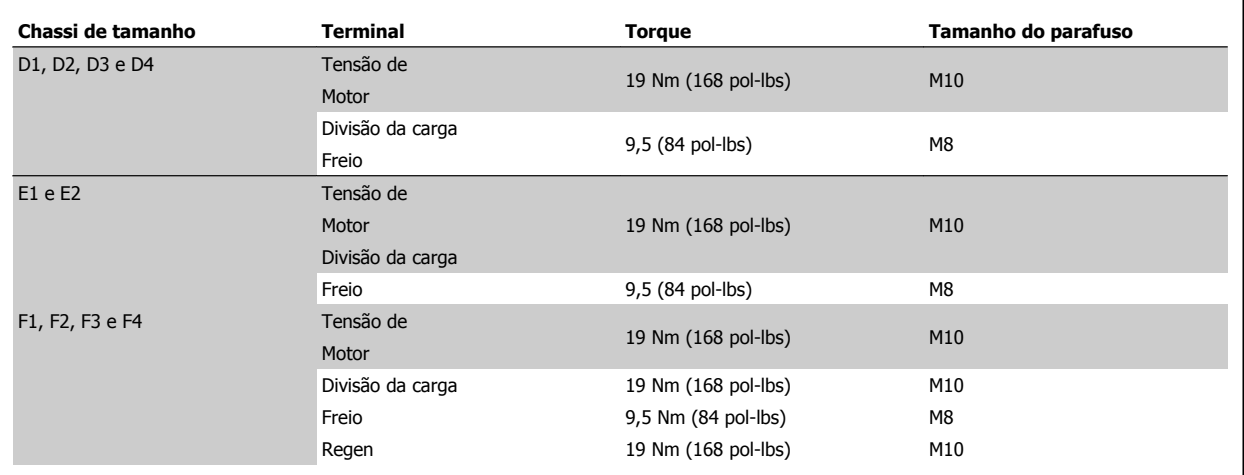

Tabela 3.3: Torque para os terminais

# **3.6.6 Cabos blindados**

É importante que os cabos blindados e encapados metalicamente estejam conectados apropriadamente, para garantir alta imunidade de EMC e emissões baixas.

#### **A conexão pode ser feita ou com buchas para cabo ou braçadeiras:**

- Buchas para cabo de EMC: Em geral, pode-se utilizar buchas para cabo para assegurar uma conexão de EMC ótima.
- Braçadeira de cabo de EMC: Braçadeiras que permitem conexão fácil são fornecidas junto com o conversor de freqüência.

# **3.6.7 Cabo do motor**

O motor deve estar conectado aos terminais U/T1/96, V/T2/97, W/T3/98, Conecte o terra ao terminal 99. Todos os tipos de motores trifásicos assíncronos podem ser utilizados com uma unidade de conversor de freqüência. A configuração de fábrica é para a rotação no sentido horário, com a saída do conversor de freqüência conectado da seguinte maneira:

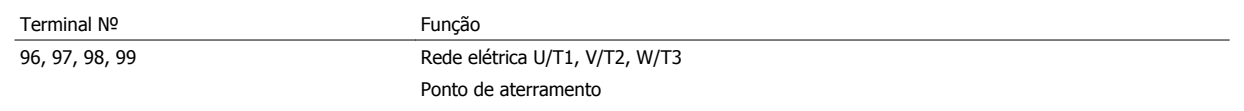

**3** 

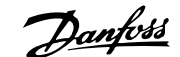

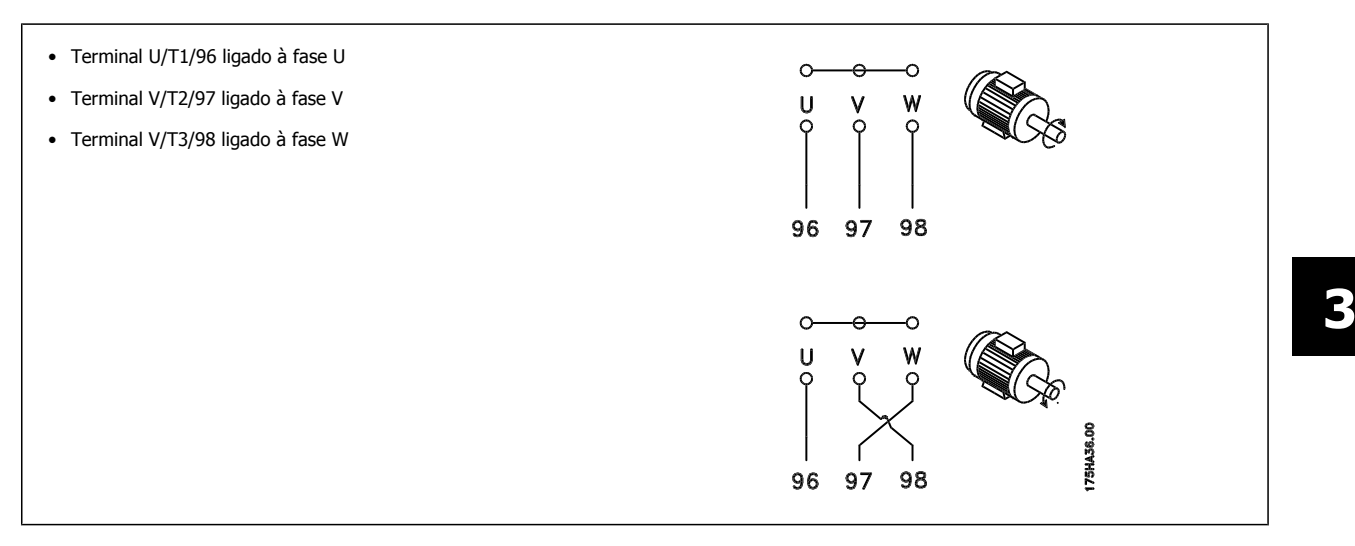

O sentido de rotação pode ser mudado, invertendo duas fases do cabo do motor ou alterando a configuração do par. 4-10 Sentido de Rotação do Motor.

Verificação da rotação do motor pode ser executada utilizando o par. 1-28 Verificação da Rotação do motor e seguindo a seqüência indicada no display.

#### **Requisitos do Chassi F**

**Requisitos do F1/F3:** As quantidades de cabos das fases do motor devem ser 2, 4, 6 ou 8 (múltiplos de 2, 1 cabo apenas não é permitido) para obter igual número de cabos ligados a ambos os terminais do módulo do inversor. Recomenda-se que os cabos tenham o mesmo comprimento, dentro de 10%, entre os terminais do módulo do inversor e o primeiro ponto comum de uma fase. O ponto comum recomendado é o dos terminais do motor.

**Requisitos do F2/F4:** As quantidades de cabos das fases do motor devem ser 3, 6, 9 ou 12 (múltiplos de 3, dois cabos não são permitidos) para obter igual número de cabos ligados em cada terminal do módulo do inversor. Os cabos devem ter o mesmo comprimento com tolerância de 10%, entre os terminais do módulo do inversor e o primeiro ponto comum de uma fase. O ponto comum recomendado é o dos terminais do motor.

**Requisitos da caixa de junção dos cabos:** O comprimento, no mínimo de 2,5 metros e a quantidade de cabos deve ser igual, desde o módulo do inversor até o terminal comum na caixa de junção.

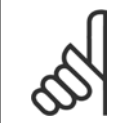

**NOTA!**

Se uma aplicação de reinstalação necessitar uma quantidade de cabos desigual por fase, consulte a fábrica em relação aos requisitos.

### **3.6.8 Drives de Cabo de Freio com opcional de Chopper de Freio instalado de fábrica**

(Somente padrão com a letra B na posição 18 do código do tipo).

O cabo de conexão para o resistor de freio deve ser blindado e o comprimento máximo deve ser de 25 metros (82 pés), desde o conversor de freqüência até o barramento CC.

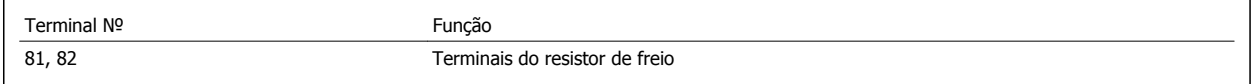

O cabo de conexão do resistor de freio deve ser blindado. Conecte a blindagem, por meio de braçadeiras, à placa condutora traseira, no conversor de freqüência, e ao gabinete metálico do resistor de freio.

Dimensione a seção transversal do cabo de freio de forma a corresponder ao torque do freio. Consulte também as Instruções do Freio, MI.90.FX.YY e MI.50.SX.YY para obter informações adicionais sobre uma instalação segura.

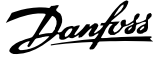

Note que tensões de até 1099 V CC, dependendo da fonte de alimentação, podem ocorrer nos terminais.

#### **Requisitos do Chassi F**

O(s) resistor(es) de freio deve(m) ser conectado(s) aos terminais do freio em cada módulo do inversor.

## **3.6.9 Chave de Temperatura do Resistor do Freio**

Torque: 0,5-0,6 Nm (5 pol-lbs) Tamanho do parafuso: M3

Esta entrada pode ser utilizada para monitorar a temperatura de um resistor de freio conectado externamente. Se for estabelecida a entrada entre 104 e 106, o conversor de freqüência desarmará com a ocorrência de advertência/alarme 27, "IGBT do Freio". Se a conexão entre 104 e 105 for fechada, o conversor de freqüência desarmará na ocorrência da advertência/alarme 27, "IGBT do Freio". Normalmente fechado: 104-106 (jumper instalado de fábrica) Normalmente aberto: 104-105

Terminal № 6 Função 106, 104, 105 Chave de temperatura do resistor de freio. Se a temperatura do resistor do freio estiver muito alta 175ZA877.10 e a chave térmica desligar, o conversor de freqüência 106 104 105 não acionará mais o freio. O motor iniciará a parada NC. **NO** por inércia. Deve-se instalar uma chave KLIXON que é 'normalmente fechada'. Se esta função não for utilizada, 106 e 104 deverão estar em curto-circuito.

### **3.6.10 Divisão de Carga**

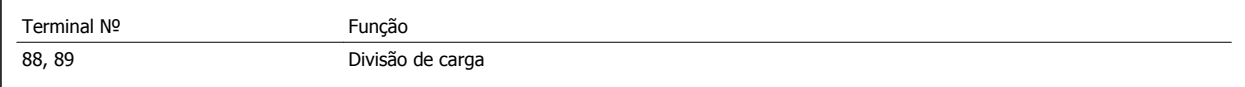

O cabo de conexão deve ser blindado e o comprimento máximo deve ser de 25 metros (82 pés), desde o conversor de freqüência até o barramento CC. A divisão da carga permite ligar os circuitos intermediários CC de vários conversores de freqüência.

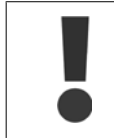

Observe que podem ocorrer tensões de até 1.099 VCC nos terminais. A Divisão da Carga requer equipamento extra e considerações de segurança. Para obter informações adicionais, consulte as Instruções

de divisão da carga MI.50.NX.YY.

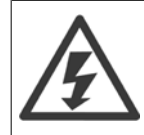

Observe que o fato de desconectar da rede elétrica pode não isolar o conversor de freqüência devido à conexão do barramento CC.

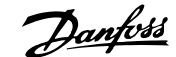

# **3.6.11 Proteção contra Ruído Elétrico**

Antes de montar o cabo da rede elétrica, monte a tampa metálica de EMC para garantir o melhor desempenho de EMC.

NOTA: A tampa metálica para EMC está incluída somente nas unidades com filtro de RFI.

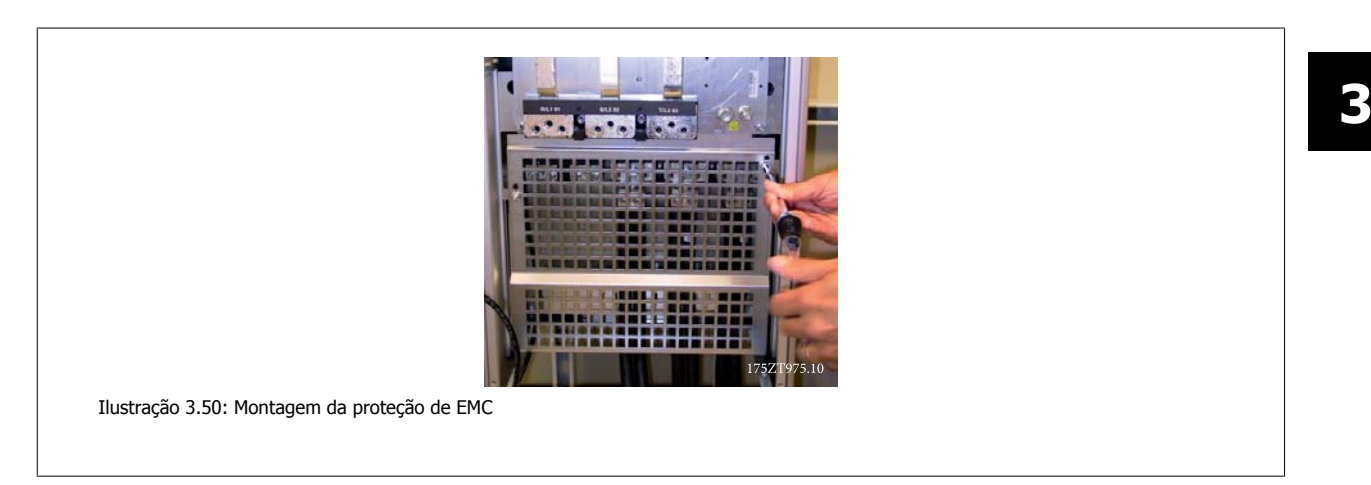

### **3.6.12 Conexão de rede elétrica**

A rede elétrica deve ser conectada aos terminais 91, 92 e 93. O ponto de aterramento está conectado ao terminal à direita do terminal 93.

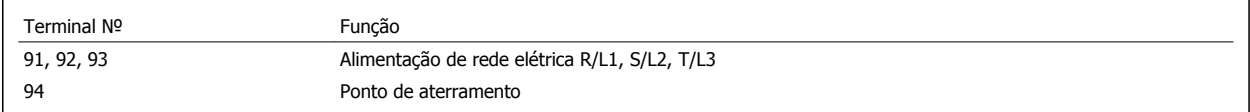

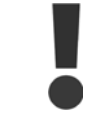

Verifique a plaqueta de identificação, para assegurar que a tensão de rede do conversor de freqüência do VLT corresponde à da alimentação da sua instalação.

Garanta que a fonte de alimentação pode suprir a corrente necessária para o conversor de freqüência.

Se a unidade não tiver fusíveis internos, garanta que os fusíveis utilizados tenham a amperagem correta.

### **3.6.13 Alimentação de Ventilador Externo**

No caso do conversor de freqüência ser alimentado por uma fonte CC ou do ventilador necessitar funcionar independentemente da fonte de alimentação, uma fonte de alimentação externa pode ser aplicada. A conexão é feita no cartão de potência.

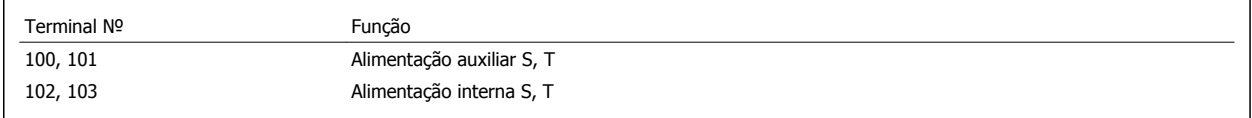

O conector localizado no cartão de potência fornece a conexão da tensão da rede para os ventiladores de resfriamento. Os ventiladores vêm conectados de fábrica para serem alimentados a partir de uma linha CA comum (jumpers entre 100-102 e 101-103). Se for necessária alimentação externa, os jumpers deverão ser removidos e a alimentação conectada aos terminais 100 e 101. Um fusível de 5 A deve ser utilizado como proteção. Em aplicações UL, o fusível deve ser o KLK-5 da LittelFuse ou equivalente.

# **3.6.14 Fusíveis**

#### **Proteção do circuito de ramificação:**

A fim de proteger a instalação contra perigos de choques elétricos e de incêndio, todos os circuitos de derivação em uma instalação, engrenagens de chaveamento, máquinas, etc., devem estar protegidas contra curtos-circuitos e sobre correntes, de acordo com as normas nacional/internacional.

#### **Proteção contra curto-circuito:**

O conversor de freqüência deve ser protegido contra curto-circuito para evitar perigos elétricos ou de incêndio. A Danfoss recomenda utilizar os fusíveis mencionados abaixo, para proteger o pessoal de manutenção e o equipamento, no caso de uma falha interna do drive. O conversor de freqüência fornece proteção total contra curto-circuito, no caso de um curto-circuito na saída do motor.

#### **Proteção contra sobrecorrente**

Fornece proteção a sobrecarga para evitar risco de incêndio, devido a superaquecimento dos cabos na instalação. O conversor de freqüência esta equipado com uma proteção de sobre corrente interna que pode ser utilizada para proteção de sobrecarga, na entrada de corrente (excluídas as aplicações UL). Consulte par. 4-18 Limite de Corrente. Além disso, os ou disjuntores podem ser utilizados para fornecer a proteção de sobrecorrente na instalação. A proteção de sobre corrente deve sempre ser executada de acordo com as normas nacionais.

#### **Não-conformidade com o UL**

Se não houver conformidade com o UL/cUL, recomendamos utilizar os seguintes fusíveis, que asseguram a conformidade com a EN50178: Em caso de mau funcionamento, se as seguintes recomendações não forem seguidas, poderá redundar em dano desnecessário ao conversor de freqüência.

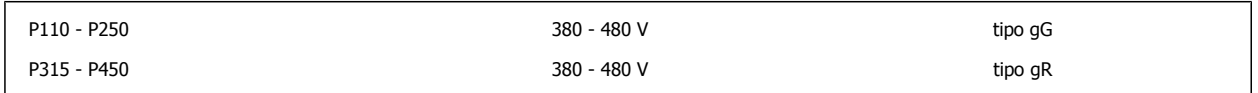

#### **380-480 V, chassis de tamanhos D, E e F**

Os fusíveis abaixo são apropriados para uso em um circuito capaz de fornecer 100.000 Arms (simétrico), 240V, ou 480V, ou 500V, ou 600V dependendo do valor da tensão do drive. Com o fusível apropriado, o Valor de Corrente de Curto-Circuito (SCCR-Short Circuit Current Rating) é 100.000 Arms.

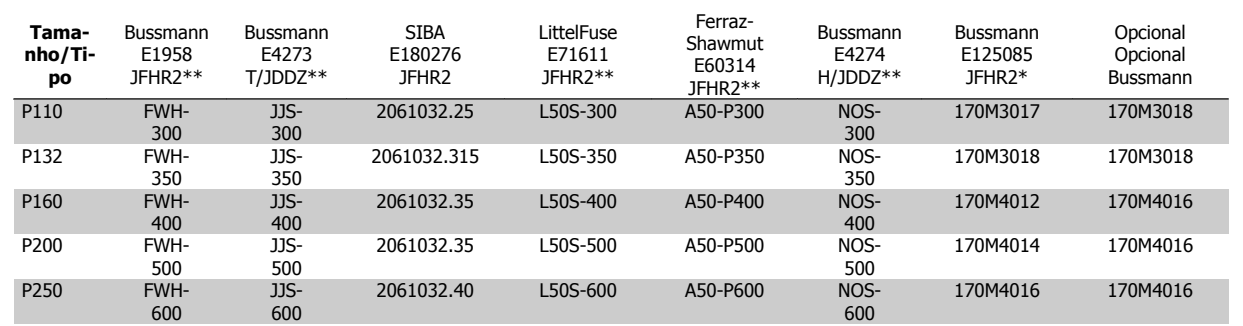

Tabela 3.4: Chassi de tamanho D, Fusíveis de linha, 380-480 V

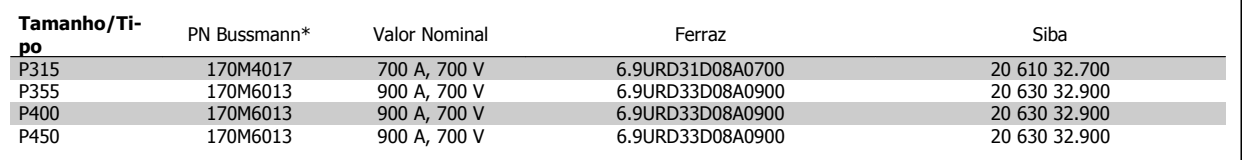

Tabela 3.5: Chassi de tamanho E, Fusíveis de linha, 380-480 V

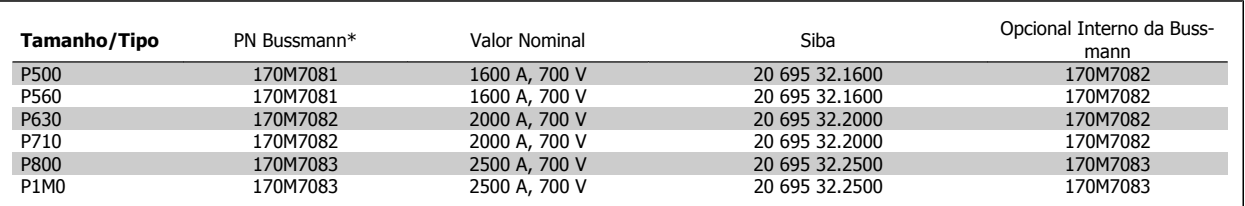

Tabela 3.6: Tamanho do chassi F, Fusíveis de linha, 380-480 V

**3** 

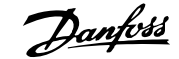

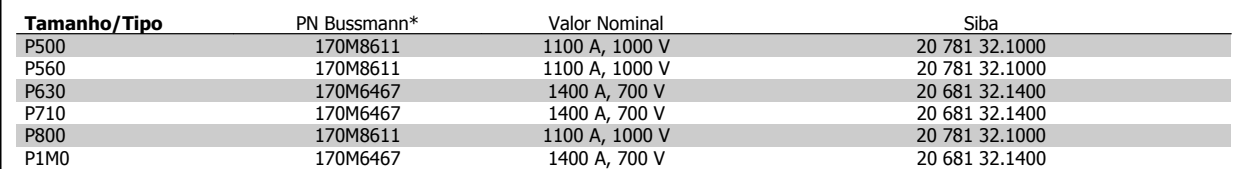

Tabela 3.7: Chassi tamanho F, Fusíveis do Barramento CC do módulo do Inversor, 380-480 V

\*Os fusíveis 170M da Bussmann exibidos utilizam o indicador visual -/80, -TN/80 Tipo T, indicador -/110 ou TN/110 Tipo T, fusíveis do mesmo tamanho e amperagem podem ser substituídos para uso externo

\*\*Qualquer fusível listado pelo UL, de 500 V mínimo, com valor nominal de corrente associado, pode ser utilizado para estar conforme os requisitos do UL.

#### **525-690 V, chassi de tamanhos D, E e F**

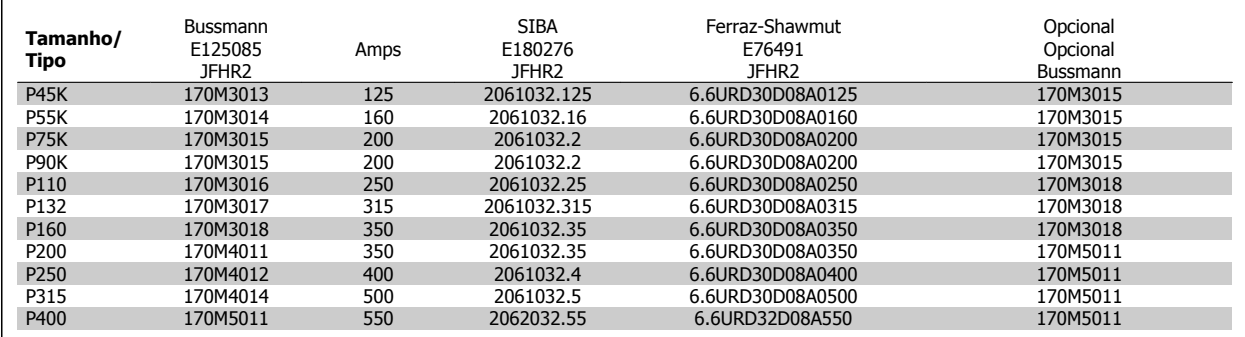

Tabela 3.8: Chassi de tamanho D, 525-690 V

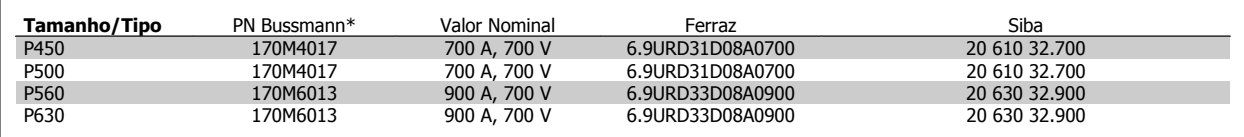

Tabela 3.9: Chassi de tamanho E, 525-690 V

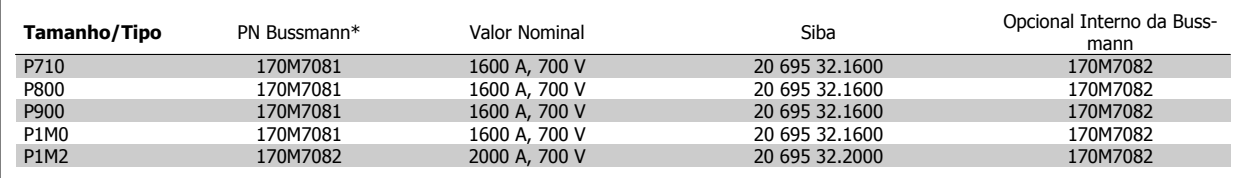

Tabela 3.10: Tamanho do chassi F, Fusíveis de linha, 525-690 V

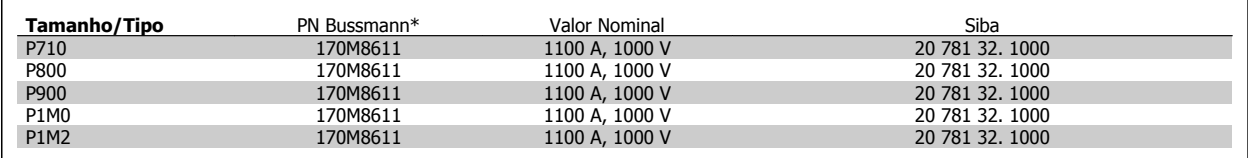

Tabela 3.11: Tamanho do chassi F, Fusíveis do Barramento CC do módulo do Inversor, 525-690 V

Os fusíveis \*170M da Bussmann exibidos utilizam o indicador visual -/80, -TN/80 Tipo T, indicador -/110 ou TN/110 Tipo T, fusíveis do mesmo tamanho e amperagem podem ser substituídos para uso externo.

Apropriada para uso em um circuito capaz de fornecer não mais que 100.000 Ampère RMS simétrico, máximo de 500/600/690 Volts máximo, quando protegido pelos fusíveis acima mencionados.

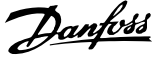

### **Fusíveis suplementares**

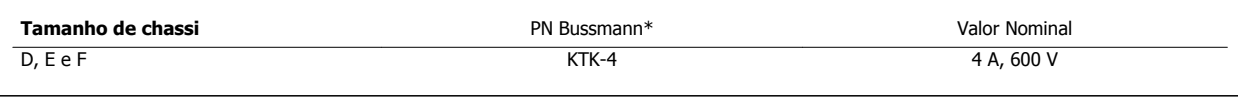

Tabela 3.12: Fusível SMPS

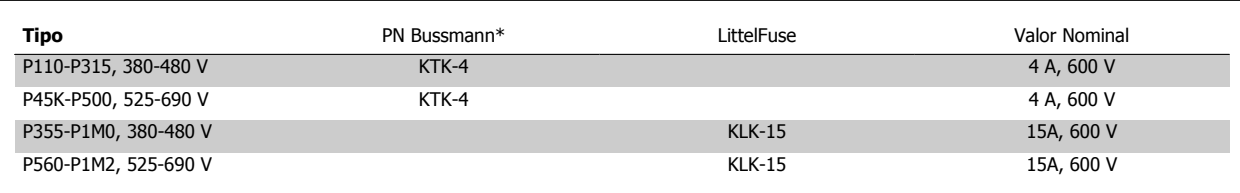

Tabela 3.13: Fusíveis de Ventilador.

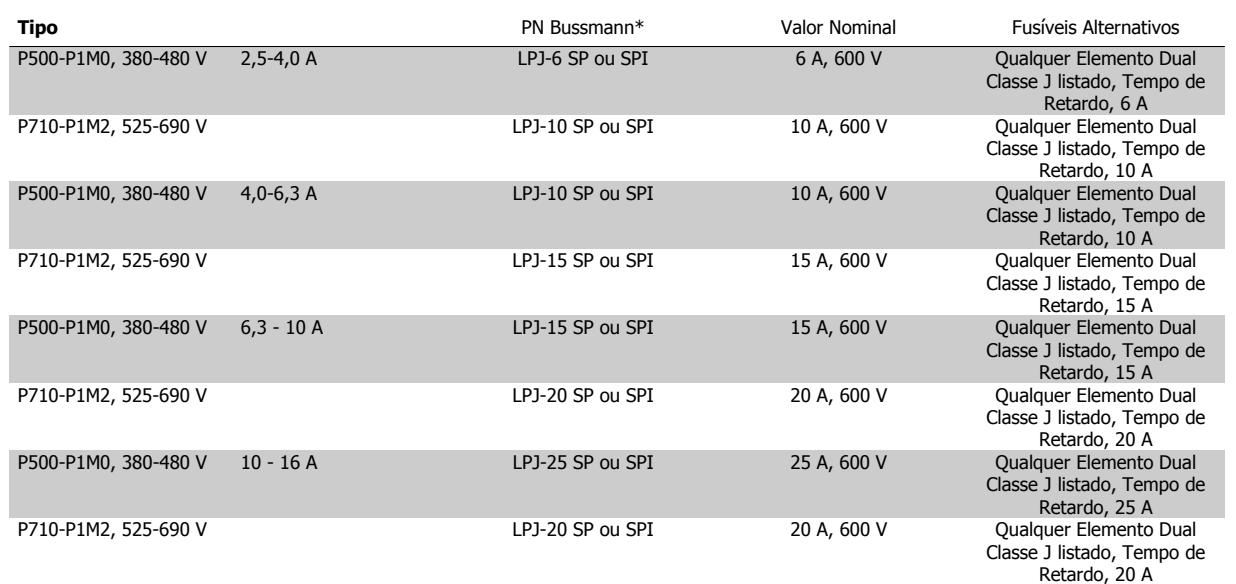

Tabela 3.14: Fusíveis para o Controlador de Motor Manual

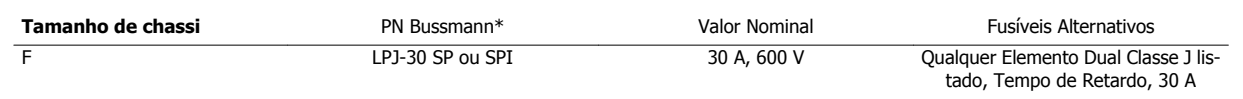

Tabela 3.15: Terminais Protegidos por Fusível de 30 A

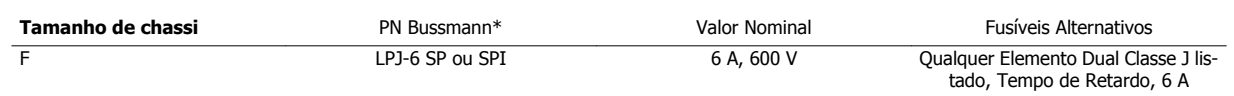

Tabela 3.16: Fusível do Transformador de Controle

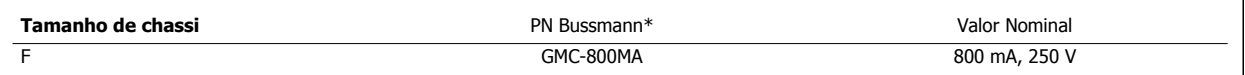

Tabela 3.17: Fusível da NAMUR

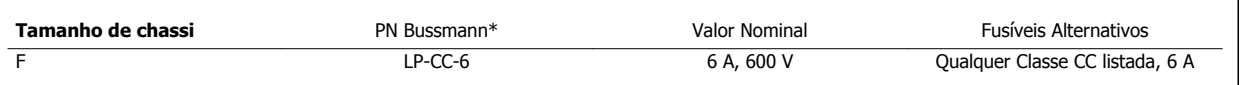

Tabela 3.18: Fusíveis para Bobina do Relé de Segurança com Relé da PILS
# **3.6.15 Disjuntores de rede elétrica - tamanhos de chassis D, E e F**

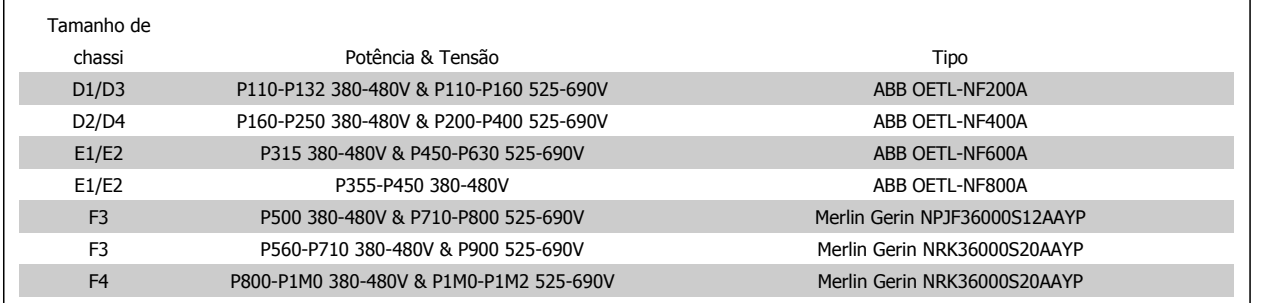

# **3.6.16 Disjuntores do chassi F**

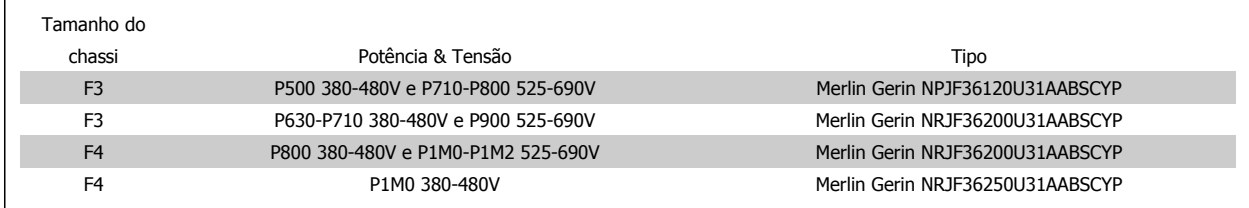

# **3.6.17 Contactores de rede elétrica do Chassi F**

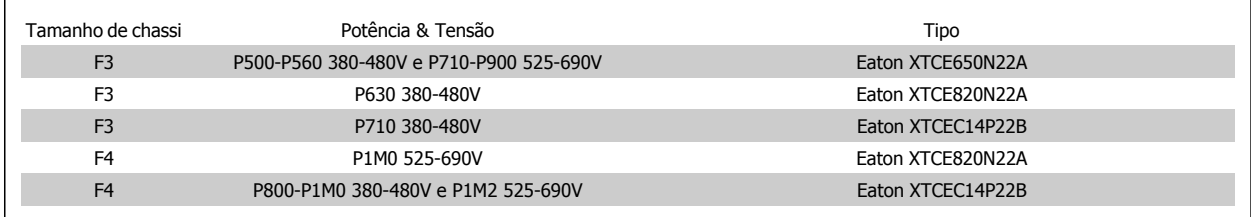

# **3.6.18 Isolação do Motor**

Para comprimentos de cabo do motor ≤ comprimento máximo do cabo, listado nas tabelas de Especificações Gerais, os valores nominais de isolação do motor a seguir são recomendados porque a tensão de pico pode chegar até o dobro da tensão do Barramento CC, 2,8 vezes a tensão da rede elétrica, devido aos efeitos da linha de transmissão no cabo do motor. Se um motor tiver um valor nominal de isolação inferior, recomenda- -se utilizar um filtro du/dt ou um filtro de onda senoidal.

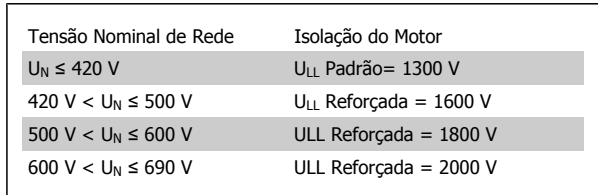

# **3.6.19 Correntes de Rolamento do Motor**

Todos os motores instalados com 110 kW ou os drives com potência maior têm rolamentos NDE (Non-Drive End, Não da Extremidade do Drive) com isolação para eliminar a circulação de correntes no rolamento. Para minimizar as correntes de rolamento DE (Drive End, de Extremidade do Drive) e de eixo, é necessário aterrar adequadamente o drive, motor, máquina sob controle e o motor desta máquina.

# **Estratégias Atenuantes Padrão**

**3** 

- 1. Utilize um rolamento com isolação
- 2. Aplique procedimentos de instalação rigorosos
	- **-** Siga estritamente a orientação de instalação do EMC
	- **-** Garantir uma boa conexão de alta freqüência entre o motor e o conversor de freqüência, por exemplo, por meio de um cabo blindado que tenha uma conexão de 360° no motor e no conversor de freqüência.
	- **-** Forneça um caminho de baixa impedância do conversor de freqüência ao terra/ponto de aterramento do prédio e do motor ao terra/ ponto de aterramento do prédio. Este providência pode ser dificultosa no caso de bombas.
	- **-** Faça uma conexão de aterramento direta entre o motor e a máquina de carga
	- **-** Reforce o PE de modo que a impedância de alta freqüência seja inferior ao PE.
	- **-** Garanta que o motor e o motor de carga estão alinhados
- 3. Diminua a freqüência de chaveamento do IGBT
- 4. Modifique a forma de onda do inversor, 60° AVM vs. SFAVM
- 5. Instale um sistema de aterramento do eixo ou utilize um acoplamento de isolação entre o motor e a carga
- 6. Aplique graxa lubrificante que seja condutiva
- 7. Se a aplicação permitir, evite que o motor funcione em velocidades baixas usando configurações de velocidade do drive mínimas.
- 8. Tente assegurar que a tensão de linha esteja balanceada em relação ao terra. Isto pode ser difícil para o IT, TT, TN-CS ou para sistemas com um Ramo aterrado.
- 9. Use um filtro dU/dt ou senoidal

# **3.6.20 Roteamento do cabo de controle**

Fixe todos os fios de controle no roteamento do cabo de controle designado, como mostrado na figura. Lembre-se de conectar as blindagens apropriadamente para garantir imunidade elétrica ótima.

### **Conexão do Fieldbus**

As conexões são feitas para os opcionais de rede no cartão de controle. Para maiores detalhes, consulte as instruções de fieldbus. O cabo deve ser colocado internamente, no lado esquerdo do conversor de freqüência e fixo junto com os demais fios de controle (ver ilustração).

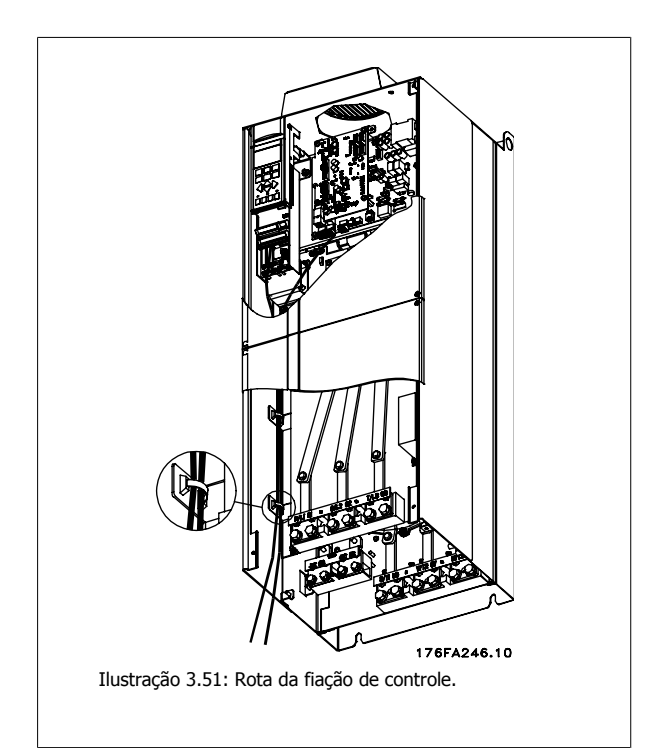

Instruções Operacionais do VLT AQUA High Power 3 Como Instalar

Nas unidades com os Chassis (IP00) e NEMA 1 também é possível conectar o fieldbus a partir do topo da unidade, como mostrado na ilustração à direita. Na unidade NEMA 1 deve-se remover uma tampa. Código do kit para a conexão superior do fieldbus: 176F1742

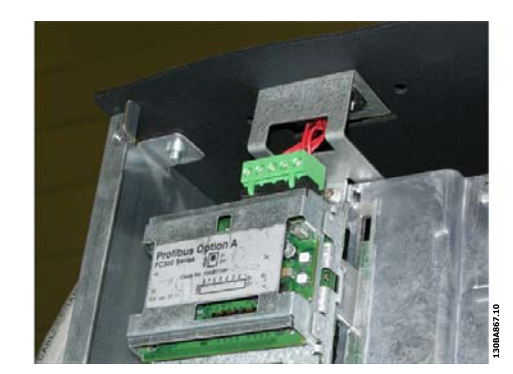

Ilustração 3.52: Conexão superior do fieldbus.

**Instalação da Alimentação CC externa de 24 Volt** Torque: 0,5 - 0,6 Nm (5 pol-lbs) Tamanho do parafuso: M3

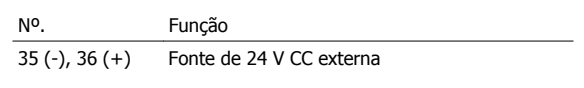

A fonte de 24 VCC externa pode ser usada como alimentação de baixa tensão, para o cartão de controle e quaisquer cartões opcionais instalados. Isto habilita a operação completa do LCP (inclusive a configuração de parâmetros), sem que este esteja ligado à rede elétrica. Observe que será emitida uma advertência de baixa tensão quando a fonte de 24 V CC tiver sido conectada; no entanto, não ocorrerá desarme.

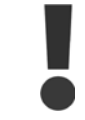

Use fonte de 24 V CC do tipo PELV para assegurar a isolação galvânica correta (tipo PELV), nos terminais de controle do conversor de freqüência.

# **3.6.21 Acesso aos Terminais de Controle**

Todos os terminais para os cabos de controle estão localizados sob o LLCP. Para ter acesso aos terminais, abra a porta do IP21/ 54 versão ou remova as tampas do IP00 versão.

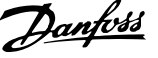

# **3.6.22 Instalação Elétrica, Terminais de Controle**

# **Para conectar o cabo aos terminais:**

- 1. Descasque a isolação do fio aproximadamente 9-10 mm
- 2. Insira uma chave de fenda <sup>1</sup>) no orifício quadrado.
- 3. Insira o cabo no orifício circular adjacente.
- 4. Remova a chave de fenda. O cabo estará então montado no terminal.

# **Para removê-lo do bloco de terminais:**

- 1. Insira uma chave de fenda<sup>1)</sup> no orifício quadrado.
- 2. Puxe o cabo.

**3** 

1) Máx. 0,4 x 2,5 mm

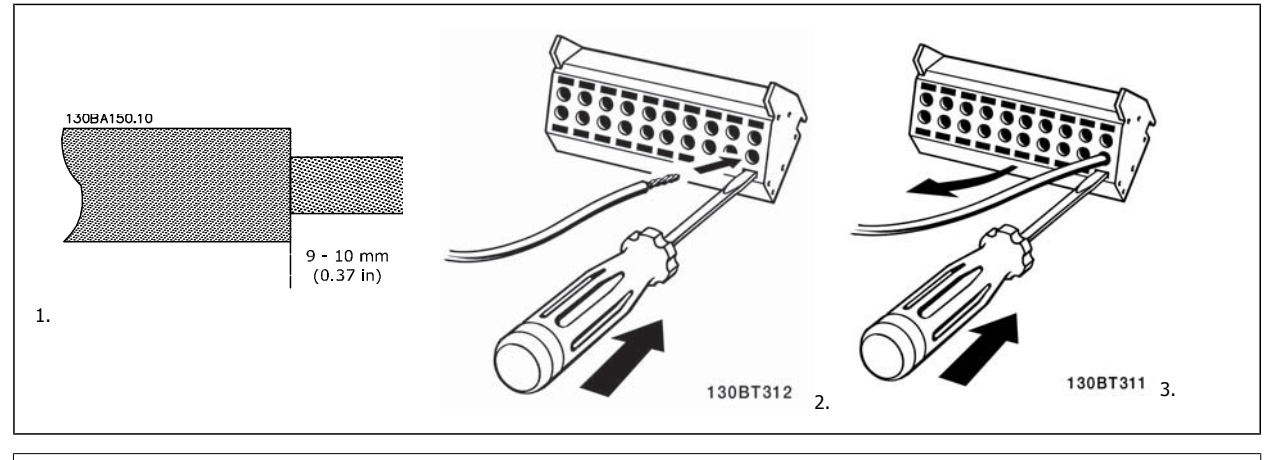

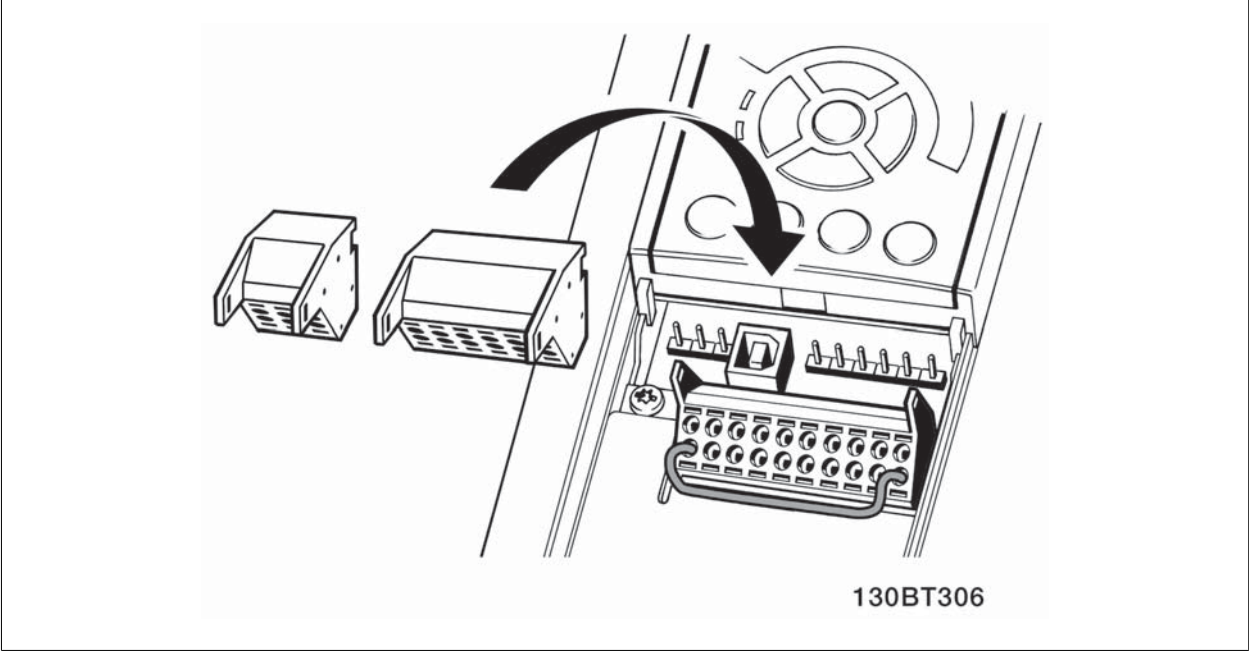

Instruções Operacionais do VLT AQUA High Power 3 Como Instalar

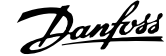

 **3**

# **3.7 Exemplos de Conexão**

# **3.7.1 Partida/Parada**

Terminal 18 = par. 5-10 Terminal 18 Entrada Digital [8] Partida Terminal 27 = par. 5-12 Terminal 27, Entrada Digital [0] Sem operação (Paradp/inérc,reverso padrão)

Terminal 37 = Parada segura

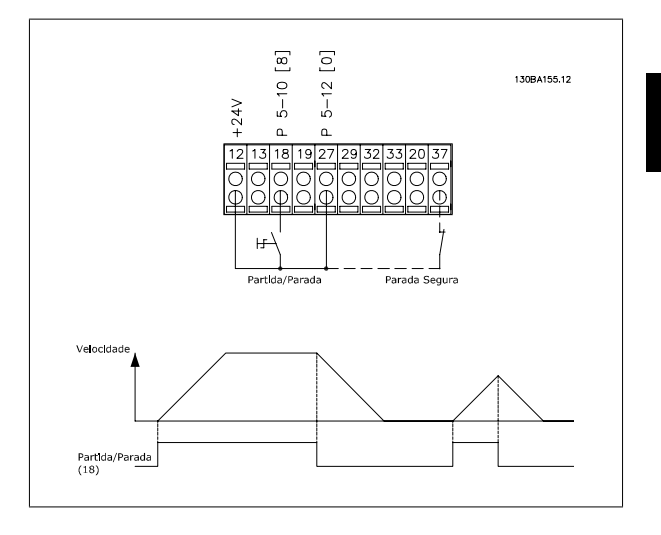

# **3.7.2 Partida/Parada por Pulso**

Terminal 18 = par. 5-10 Terminal 18 Entrada Digital [9] Partida por pulso Terminal 27= par. 5-12 Terminal 27, Entrada Digital [6] Parada inversa

Terminal 37 = Parada segura

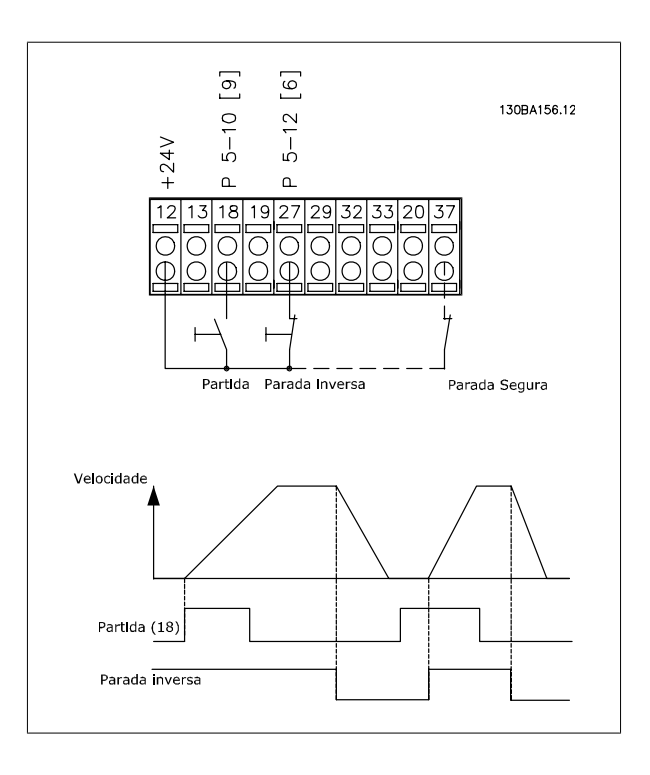

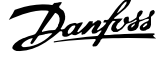

# **3.7.3 Aceleração/Desaceleração**

# **Terminais 29/32 = Aceleração/desaceleração:**

Terminal 18 = par. 5-10 Terminal 18 Entrada Digital Partida,[9] (padrão)

Terminal 27 = par. 5-12 Terminal 27, Entrada Digital Congelar referência [19]

Terminal 29 = par. 5-13 Terminal 29, Entrada Digital Acelerar [21]

Terminal 32 = par. 5-14 Terminal 32, Entrada Digital Desacelerar [22]

Observação: Terminal 29 somente no FC x02 (x=tipo da série).

# **3.7.4 Referência do Potenciômetro**

# **Tensão de referência através de um potenciômetro:**

Recurso de Referência 1 = [1] *Entrada analógica 53* (padrão)

Terminal 53, Tensão Baixa = 0 Volt

Terminal 53, Tensão Alta = 10 Volt

Terminal 53 Ref./Feedb. Baixo = 0 RPM

Terminal 53, Ref./Feedb. Alto= 1.500 RPM

Chave  $S201 =$  OFF (U)

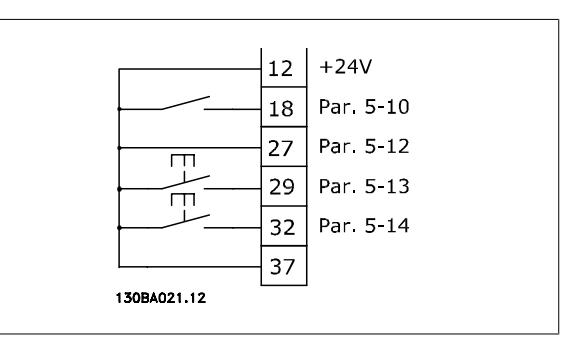

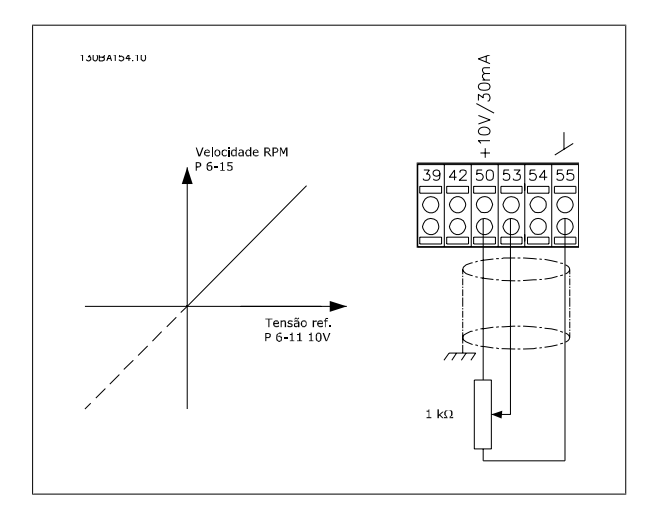

Instruções Operacionais do VLT AQUA High Power 3 Como Instalar

 **3**

# **3.8 Instalação Elétrica - continuação**

# **3.8.1 Instalação Elétrica, Cabos de Controle**

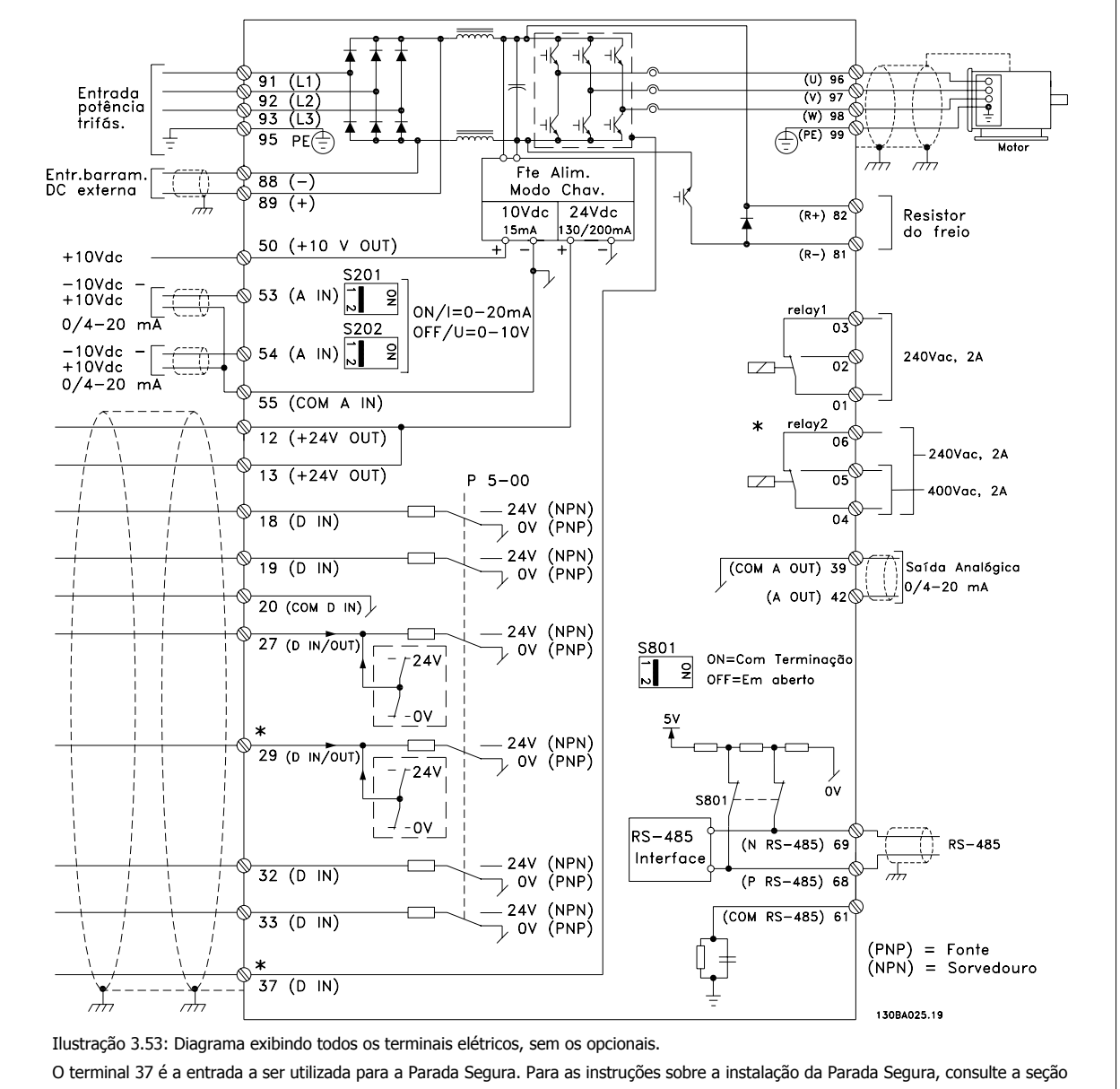

Instalação da Parada Segura no Guia de Design do conversor de freqüência. Consulte também as seções Parada Segura e Instalação da Parada Segura.

Cabos de controle muito longos e sinais analógicos podem, em casos raros e dependendo da instalação, resultar em loops de aterramento de 50/60 Hz, devido ao ruído ocasionado pelos cabos de rede elétrica.

Se isto acontecer, é possível que seja necessário cortar a malha da blindagem ou inserir um capacitor de 100 nF, entre a malha e o chassi.

As entradas e saídas digitais e analógicas devem ser conectadas, separadamente, às entradas comuns do conversor de freqüência (terminais 20, 55 e 39), para evitar que correntes de fuga dos dois grupos de sinais afetem outros grupos. Por exemplo, o chaveamento na entrada digital pode interferir no sinal de entrada analógico.

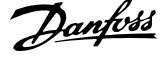

# **Polaridade da entrada dos terminais de controle**

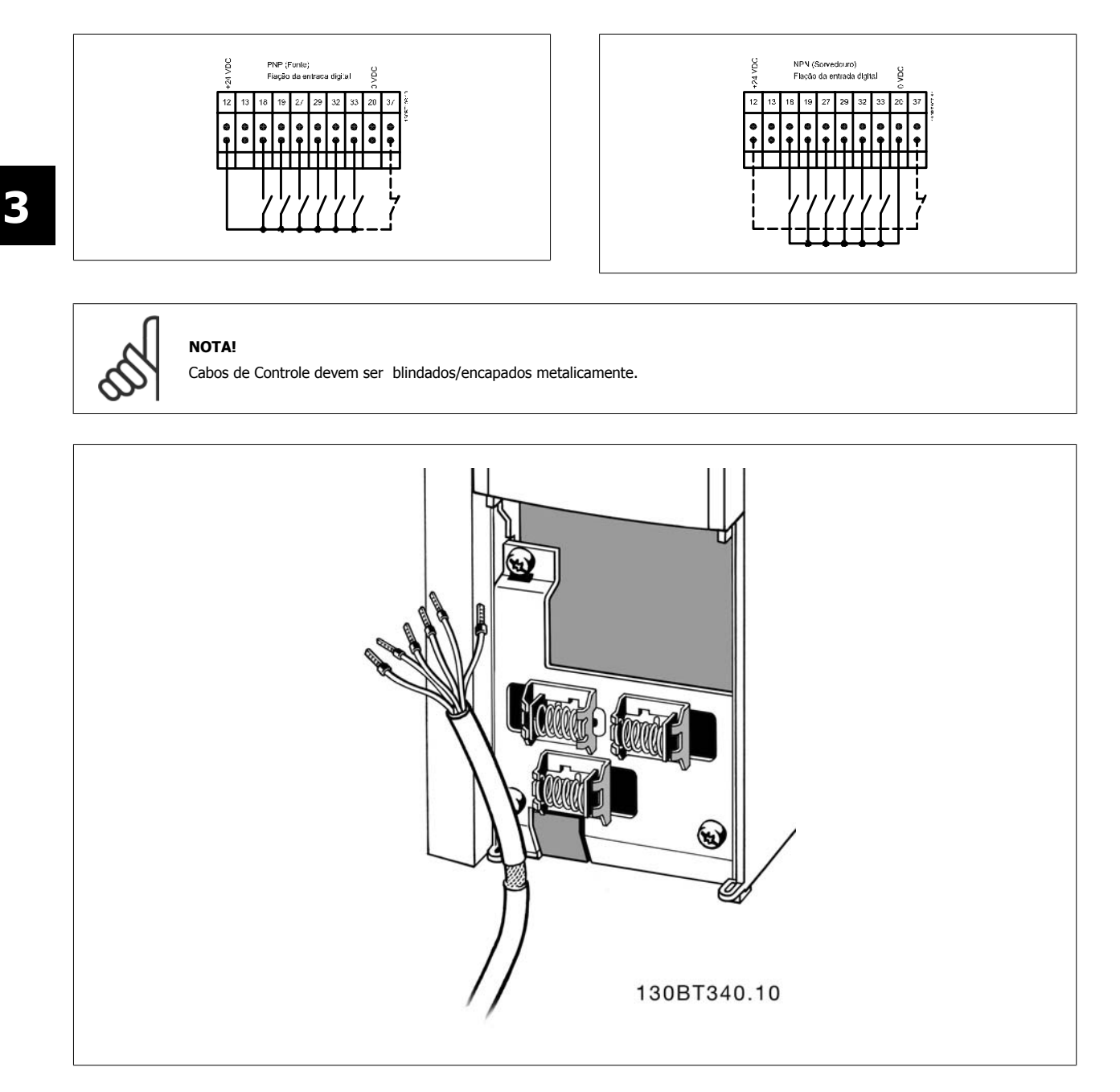

Conecte os cabos, conforme descrito na Instrução Operacional do conversor de freqüência. Lembre-se de conectar as blindagens apropriadamente para garantir imunidade elétrica ótima.

Instruções Operacionais do VLT AQUA High Power 3 Como Instalar

 **3**

# **3.8.2 Chaves S201, S202 e S801**

As chaves S201(A53) e S202 (A54) são usadas para selecionar uma configuração de corrente (0-20 mA) ou de tensão (-10 a 10 V), nos terminais de entrada analógica 53 e 54, respectivamente.

A chave S801 (BUS TER.) pode ser utilizada para ativar a terminação da porta RS-485 (terminais 68 e 69).

Consulte o desenho Diagrama mostrando todos os terminais elétricos na seção Instalação Elétrica.

# **Configuração padrão:**

S201 (A53) = OFF (entrada de tensão)

S202 (A54) = OFF (entrada de tensão)

S801 (Terminação de barramento) = OFF

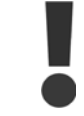

Ao alterar a função da S201, S202 ou S801, tome cuidado para não usar força para chaveá-la. É recomendável remover a sustentação (suporte) do LCP ao acionar as chaves. As chaves não devem ser acionadas com o conversor de freqüência energizado.

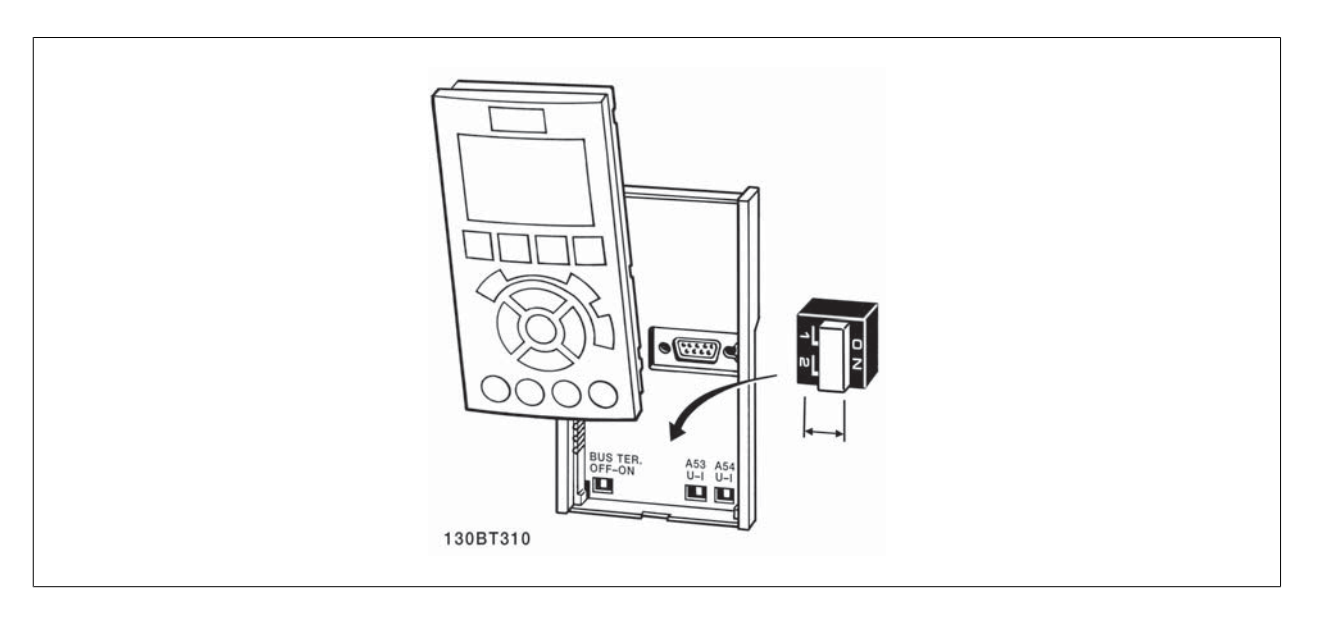

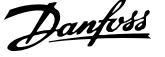

# **3.9 Setup Final e Teste**

Para testar o setup e assegurar que o conversor de freqüência está funcionando, siga os seguintes passos.

# **Passo 1. Localize a plaqueta de identificação do motor**

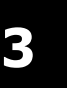

# **NOTA!**

O motor está ligado em estrela - (Y) ou em delta - (Δ). Esta informação está localizada nos dados da plaqueta de identificação do motor.

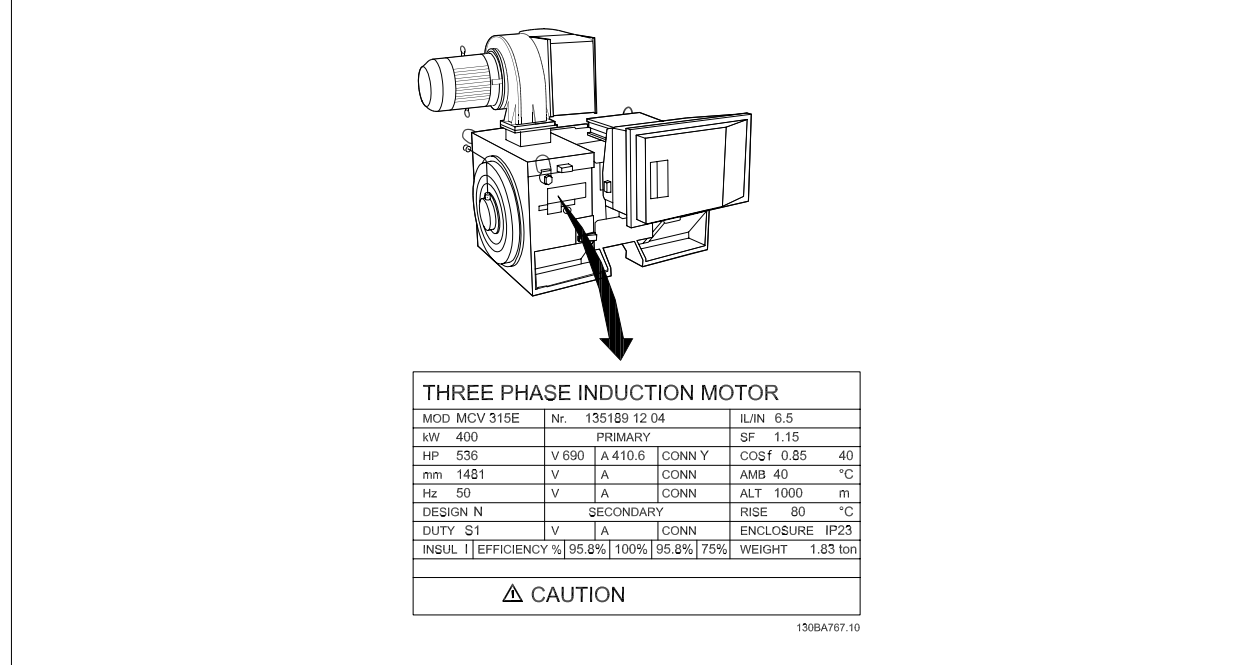

# **Passo 2. Digite os dados da plaqueta de identificação do motor nesta lista de parâmetros.**

Para acessar esta lista pressione a tecla [QUICK MENU] (Menu Rápido) e, em seguida, selecione "Configuração Rápida" Q2 .

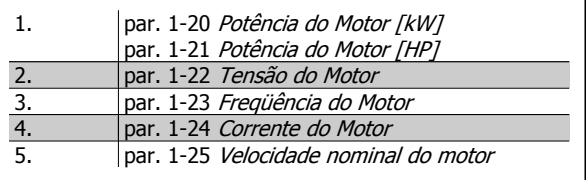

# **Passo 3. Ative a Adaptação Automática do Motor (AMA)**

**A execução da AMA assegurará um desempenho ótimo. A AMA mede os valores a partir do diagrama equivalente do modelo do motor.**

- 1. Conecte o terminal 37 ao terminal 12 (se o terminal 37 estiver disponível).
- 2. Conecte o terminal 27 ao 12 ou programe o par. 5-12 Terminal 27, Entrada Digital para 'Sem operação' (par. 5-12 Terminal 27, Entrada Digi $ta/[0])$
- 3. Ative a AMA par. 1-29 Adaptação Automática do Motor (AMA).
- 4. Escolha entre AMA completa ou reduzida. Se um filtro de Onda senoidal estiver instalado conectado, execute somente a AMA reduzida, ou remova o filtro de Onda senoidal durante o procedimento da AMA .
- 5. Aperte a tecla [OK]. O display exibe "Pressione [Hand on] (Manual ligado) para iniciar".
- 6. Pressione a tecla [Hand on]. Uma barra de progressão mostrará se a AMA está em execução.

### **Pare a AMA durante a operação**

1. Pressione a tecla [OFF] (Desligar) - o conversor de freqüência entra no modo alarme e o display mostra que a AMA foi encerrada pelo usuário.

### **AMA bem sucedida**

- 1. O display exibirá: "Pressione [OK] para encerrar a AMA".
- 2. Pressione a tecla [OK] para sair do estado da AMA.

Instruções Operacionais do VLT AQUA High Power 3 Como Instalar

# **AMA sem êxito**

- 1. O conversor de freqüência entra no modo alarme. Pode-se encontrar uma descrição do alarme no capítulo Advertências e Alarmes.
- 2. O "Valor de Relatório" em [Alarm Log] (Registro de alarme) mostra a última seqüência de medição executada pela AMA, antes do conversor de freqüência entrar no modo alarme. Este número, junto com a descrição do alarme, auxiliará na solução do problema. Se necessitar entrar em contato com Danfoss para assistência técnica, certifique-se de mencionar o número e a descrição do alarme.

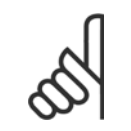

**NOTA!**

Uma AMA sem êxito, freqüentemente, é causada pelo registro incorreto dos dados da plaqueta de identificação do motor ou pela diferença muito grande entre potência do motor e a potência do conversor de freqüência.

### **Passo 4. Programe o limite de velocidade e o tempo de rampa**

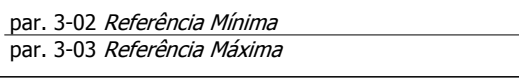

Tabela 3.19: Programe os limites desejados para a velocidade e o tempo de rampa.

par. 4-11 Lim. Inferior da Veloc. do Motor [RPM] ou par. 4-12 Lim. Inferior da Veloc. do Motor [Hz] par. 4-13 Lim. Superior da Veloc. do Motor [RPM] ou par. 4-14 Lim. Superior da Veloc do Motor [Hz]

par. 3-41 Tempo de Aceleração da Rampa 1 par. 3-42 Tempo de Desaceleração da Rampa 1

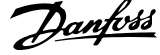

# **3.10 Conexões Adicionais**

# **3.10.1 Controle do Freio Mecânico**

## **Nas aplicações de içamento/abaixamento, é necessário ter-se a capacidade de controlar um freio eletromecânico:**

- Controle o freio utilizando uma saída do relé ou saída digital (terminais 27 ou 29).
- A saída deve ser mantida fechada (sem tensão) durante o período em que o conversor de freqüência não puder assistir o motor devido, por exemplo, ao fato de a carga ser excessivamente pesada.
- Selecione Ctrlfreio mecân [32], no par. 5-4\*, para aplicações com um freio eletromecânico.
- O freio é liberado quando a corrente do motor exceder o valor predefinido no par. 2-20 Corrente de Liberação do Freio.
- O freio é acionado quando a freqüência de saída for menor que a freqüência programada no par. 2-21 Velocidade de Ativação do Freio [RPM]ou par. 2-22 Velocidade de Ativação do Freio [Hz], e somente se o conversor de freqüência estiver executando um comando de parada.

Se o conversor de freqüência estiver no modo alarme ou em uma situação de sobretensão, o freio mecânico é imediatamente acionado.

# **3.10.2 Conexão de Motores em Paralelo**

O conversor de freqüência pode controlar diversos motores ligados em paralelo. O consumo total de corrente dos motores não deve ultrapassar a corrente de saída nominal  $I_{M,N}$  do conversor de freqüência.

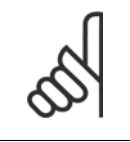

# **NOTA!**

As instalações com cabos conectados em um ponto comum, como na ilustração abaixo, somente é recomendado para comprimentos de cabo curtos.

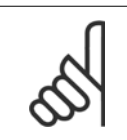

# **NOTA!**

Quando motores são conectados em paralelo, o par. 1-29 Adaptação Automática do Motor (AMA) não pode ser utilizado.

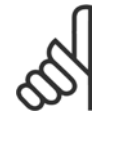

### **NOTA!**

O relé térmico (ETR) eletrônico do conversor de freqüência não pode ser utilizado como proteção do motor para cada motor, nos sistemas de motores conectados em paralelo. Deve-se providenciar proteção adicional para os motores, p. ex., instalando termistores em cada motor ou relés térmicos individuais (disjuntores de circuito não são apropriados como proteção).

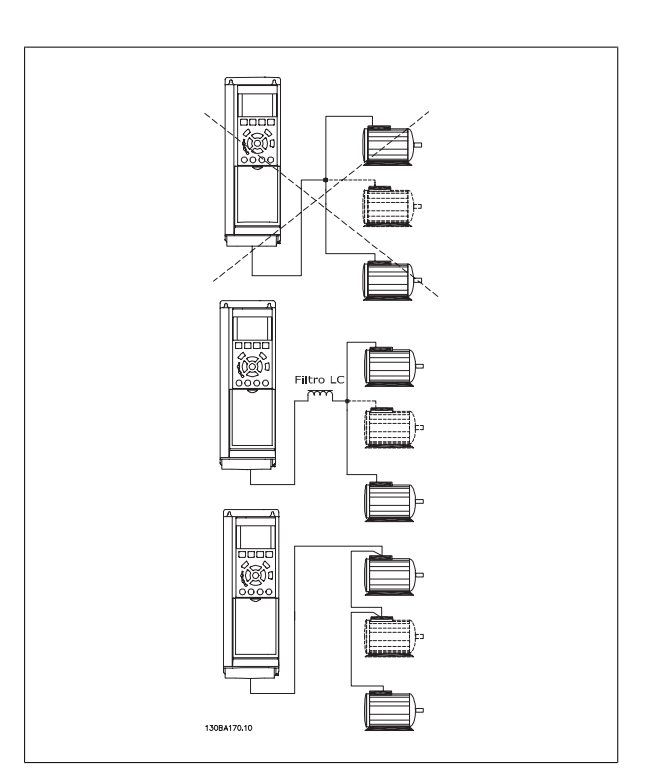

Podem surgir problemas na partida e em valores de RPM baixos, se os tamanhos dos motores forem muito diferentes, porque a resistência ôhmica relativamente alta do estator dos motores menores requer uma tensão maior na partida e nas baixas rotações.

# **3.10.3 Proteção Térmica do Motor**

Orelé térmico eletrônico de no conversor de freqüência recebeu a aprovação do UL para a proteção de um único motor,quando opar. 1-90 Proteção Térmica do Motorfor programado para Desarme por e par. 1-24 Corrente do Motor for programada para corrente nominal do motor (conferir a plaqueta de identificação do motor).

Para a proteção térmica do motor também é possível utilizar o Cartão de Termistor PTC do opcional do MCB 112 Este cartão fornece certificado ATEX para proteger motores em áreas com perigo de explosões, Zona 1/21 e Zona 2/22. Consulte o Guia de Design para obter mais informações.

Instruções Operacionais do VLT AQUA High Power **1 Como operar o conversor de frequência** 

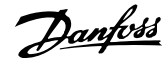

# **4 Como operar o conversor de freqüência**

# **4.1 Modos de Funcionamento**

# **4.1.1 Modos de Funcionamento**

# **O conversor de freqüência poderá funcionar de três maneiras:**

- 1. Painel de Controle Local Gráfico (GLCP), consulte 6.1.2
- 2. Painel de Controle Local Numérico (NLCP), consulte 6.1.3
- 3. Comunicação serial RS-485 ou USB, ambos para conexão com PC, consulte 6.1.4

Se o conversor de freqüência estiver instalado com o opcional de fieldbus, refira-se à documentação apropriada.

# **4.1.2 Como trabalhar com o LCP gráfico (GLCP)**

As instruções a seguir são válidas para o GLCP (LCP 102).

# **O GLCP está dividido em quatro grupos funcionais:**

- 1. Display gráfico com linhas de Status.
- 2. Teclas de menu e luzes indicadoras (LEDs) para selecionar modo, alterar parâmetros e alternar entre funções de display.
- 3. Tecla de navegação e luzes indicadoras (LEDs).
- 4. Teclas de operação e luzes indicadoras (LEDs).

### **Display gráfico:**

O display de LCD tem um fundo luminoso, com um total de 6 linhas alfa-numéricas. Todos os dados, exibidos no LCP, podem mostrar até cinco itens de dados operacionais, durante o modo [Status].

### **Linhas do display:**

- a. **Status line:** Mensagens de status exibindo ícones e gráfico.
- b. **Linhas 1-2**: Linhas de dados do operador que exibem dados definidos ou selecionados pelo usuário. Ao pressionar a tecla [Status] pode-se acrescentar mais uma linha.
- c. **Linha de status:** Mensagem de status exibindo um texto.

O display está dividido em 3 seções:

### **Seção superior (a)**

exibe o status, quando no modo status, ou até 2 variáveis, quando não no modo status, e no caso de Alarme/Advertência.

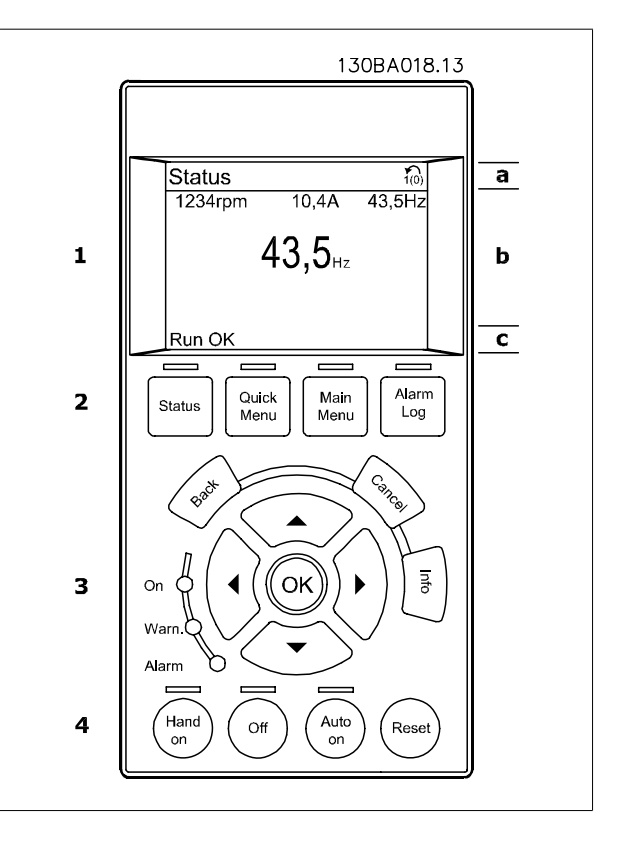

MG.20.P3.28 - VLT® é uma marca registrada da Danfoss  $81$ 

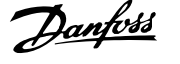

O número identificador do Setup Ativo é exibido (selecionado como Setup Ativo no par. 0-10). Ao programar um Setup diferente do Setup Ativo, o número do Setup que está sendo programado aparece à direita, entre colchetes.

# **Seção central (b)**

exibe até 5 variáveis com as respectivas unidades de medida, independentemente do status. No caso de alarme/advertência, é exibida a advertência ao invés das variáveis.

Ao pressionar a tecla [Status] é possível alternar entre três displays de leitura de status diferentes. Variáveis operacionais, com formatações diferentes, são mostradas em cada tela de status - veja a seguir.

Diversos valores ou medições podem ser conectados a cada uma das variáveis operacionais exibidas. Os valores/medidas a serem exibidos podem ser definidos por meio dos par. 0-20, 0-21, 0-22, 0-23 e 0-24, que podem ser acessados por intermédio de [QUICK MENU] (Menu Rápido), "Q3 Setups de Função", "Q3-1 Configurações Gerais", "Q3-11 Configurações do Display".

Cada parâmetro de leitura de valor / medição, selecionado nos par. 0-20 ao 0-24, tem a sua escala de medida própria bem como as respectivas casas decimais. Os valores numéricos grandes são exibidos com poucos dígitos após a vírgula decimal. Ex.: Leitura de corrente

5,25 A; 15,2 A 105 A.

### **Display do status I**

Este estado de leitura é padrão, após a energização ou inicialização. Utilize [INFO] para obter informações sobre o valor/medição vinculado às variáveis operacionais exibidas /1.1, 1.2, 1.3, 2 e 3).

Consulte, nesta ilustração, as variáveis de operação mostradas na tela. 1.1, 1.2 e 1.3 são exibidas em tamanho pequeno. 2 e 3 são mostradas em tamanho médio.

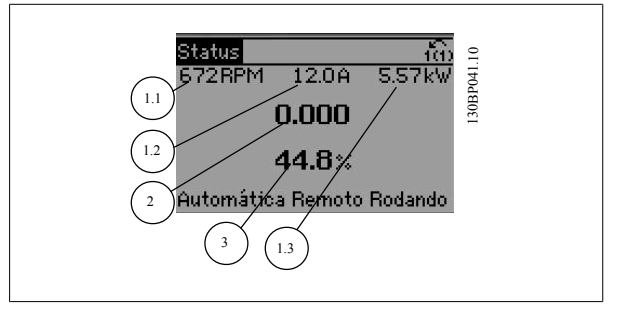

130BP062.10

### **Display de status II**

Consulte, nesta ilustração, as variáveis de operação (1.1, 1.2, 1.3 e 2) mostradas na tela.

No exemplo, Velocidade, Corrente do motor, Potência do motor e Freqüência são selecionadas como variáveis na primeira e segunda linhas. As linhas 1.1, 1.2 e 1.3 são exibidas em tamanho pequeno. A linha 2 é exibida em tamanho grande.

### **Display de status III:**

Este status exibe o evento e a ação do Smart Logic Control. Consulte a seção Smart Logic Control, para obter informações adicionais.

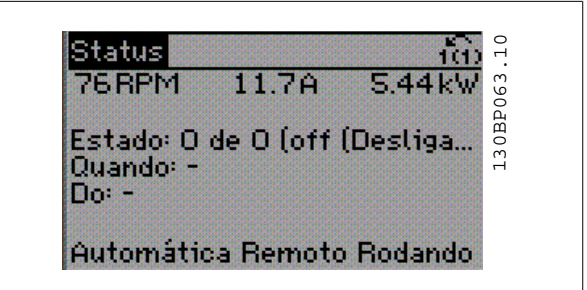

 $\overline{1.1}$   $\overline{1.3}$   $\overline{1.3}$   $\overline{1.3}$ 

Automática Remoto Redando

1.2

Instruções Operacionais do VLT AQUA High

### **Seção inferior**

sempre indica o estado do conversor de freqüência, no modo Status.

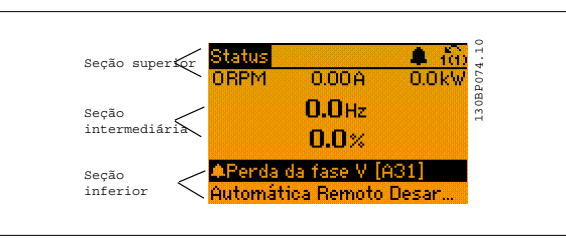

### **Ajuste do Contraste do Display**

Pressione [Status] e [▲] para diminuir a luminosidade do display Pressione [Status] e [▼] para aumentar a luminosidade do display

### **Luzes indicadoras (LEDs):**

Se certos valores limites forem excedidos, o LED de alarme e/ou advertência acende. Um texto de status e de alarme aparece no painel de controle. O LED On (Ligado) acende quando o conversor de freqüência recebe energia da rede elétrica ou por meio do terminal de barramento CC ou de uma alimentação de 24 V externa. Ao mesmo tempo, a luz de fundo acende.

- LED Verde/Ligado: A seção de controle está funcionando.
- LED Amarelo/Advertência: Sinaliza uma advertência.
- LED Vermelho piscando/Alarme: Sinaliza um alarme.

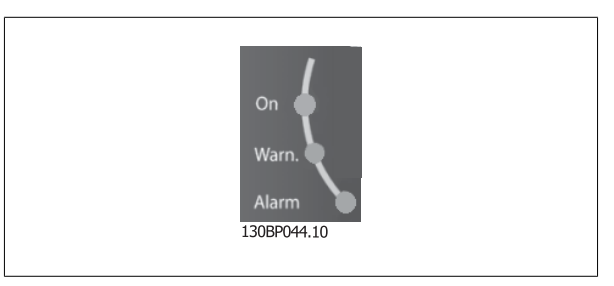

# **Teclas do GLCP**

### **Teclas de menu**

As teclas de menu estão divididas por funções: As teclas abaixo do display e das luzes indicadoras são utilizadas para o setup dos parâmetros, inclusive para a escolha das indicações de display, durante o funcionamento normal.

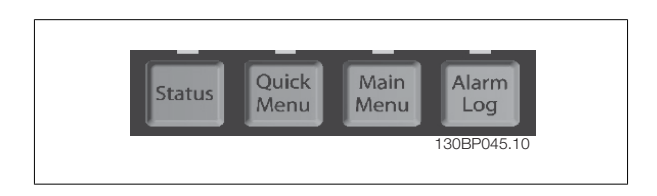

### **[Status]**

indica o status do conversor de freqüência e/ou do motor. Pode-se escolher entre 3 leituras diferentes, pressionando a tecla [Status]: 5 linhas de leituras, 4 linhas de leituras ou o Smart Logic Control.

Utilize **[Status]** para selecionar o modo de display ou para retornar ao modo Display, a partir do modo Quick Menu (Menu Rápido), ou do modo Main Menu (Menu Principal) ou do modo Alarme. Utilize também a tecla [Status] para alternar entre o modo de leitura simples ou dupla.

### **[Quick Menu (Menu Rápido)]**

Permite uma configuração rápida do conversor de freqüência. **As funções mais comuns podem ser programadas aqui.**

### **O [Quick Menu] (Menu Rápido) consiste de:**

- **Q1: Meu Menu Pessoal**
- **Q2: Setup Rápido**
- **Q3: Setups de Função**
- **Q5: Alterações Feitas**
- **Q6: Registros**

O Setup de função fornece um acesso rápido e fácil a todos os parâmetros necessários à maioria das aplicações hídricas e de águas residuais, inclusive bombas de torque variável, de torque constante, bombas para dosagem, bombas para poço, bombas de recalque, bombas misturadoras, ventoinhas de aeração e outras aplicações de bomba e ventiladores. Entre outros recursos estão incluídos também parâmetros para a seleção das variáveis a serem exibidas no LCP, velocidades digitais predefinidas, escalonamento de referências analógicas, aplicações de zona única e multizonais, em malha fechada, e funções específicas relacionada a aplicações hídricas e de águas residuais.

Os parâmetros do Quick Menu (Menu Rápido) podem ser acessados imediatamente, a menos que uma senha tenha sido criada por meio do par. 0-60, 0-61, 0-65 ou 0-66.

É possível chavear diretamente entre o modo Quick Menu e o modo Main Menu (Menu Principal).

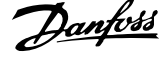

# **[Main Menu] (Menu Principal)**

é utilizado para programar todos os parâmetros.

Os parâmetros do Main Menu podem ser acessados imediatamente, a menos que uma senha tenha sido criada por meio do par. 0-60, 0-61, 0-65 ou 0-66. Para a maioria das aplicações hídricas e de águas residuais, não é necessário acessar os parâmetros do Main Menu (Menu Principal), mas, em lugar deste, o Quick Menu (Menu Rápido), Setup Rápido e o Setup de Função fornecem acesso mais simples e mais rápido aos parâmetros típicos necessários. É possível alternar diretamente entre o modo Main Menu (Menu Principal) e o modo Quick Menu (Menu Rápido).

O atalho para parâmetro pode ser conseguido mantendo-se a tecla **[Main Menu]** pressionada durante 3 segundos. O atalho de parâmetro permite acesso direto a qualquer parâmetro.

## **[Alarm Log] (Registro de Alarme)**

exibe uma lista de Alarmes com os cinco últimos alarmes (numerados de A1-A5). Para detalhes adicionais sobre um determinado alarme, utilize as teclas de navegação para selecionar o número do alarme e pressione [OK]. As informações exibidas referem-se à condição do conversor de freqüência, antes deste entrar no modo alarme.

# **[Back] (Voltar)**

**4** 

retorna à etapa ou camada anterior, na estrutura de navegação.

### **[Cancel] (Cancelar)**

cancela a última alteração ou comando, desde que o display não tenha mudado.

# **[Info] (Info)**

fornece informações sobre um comando, parâmetro ou função em qualquer janela do display. [Info] fornece informações detalhadas sempre que necessário.

Para sair do modo info, pressione [Info], [Back] ou [Cancel].

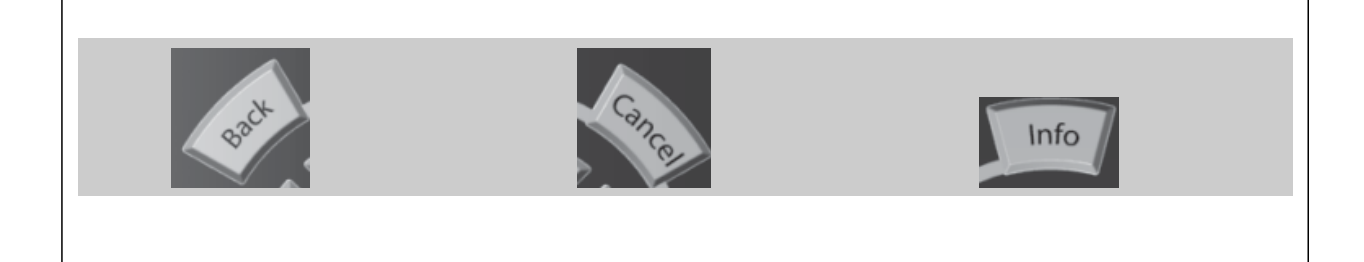

### **Teclas de Navegação**

As quatro setas para navegação são utilizadas para navegar entre as diferentes opções disponíveis em **[Quick Menu]** (Menu Rápido), **[Main Menu]** (Menu Principal) e **[Alarm log]** (Log de Alarmes). Utilize as teclas para mover o cursor.

### **[OK]**

é utilizada para selecionar um parâmetro assinalado pelo cursor e para possibilitar a alteração de um parâmetro.

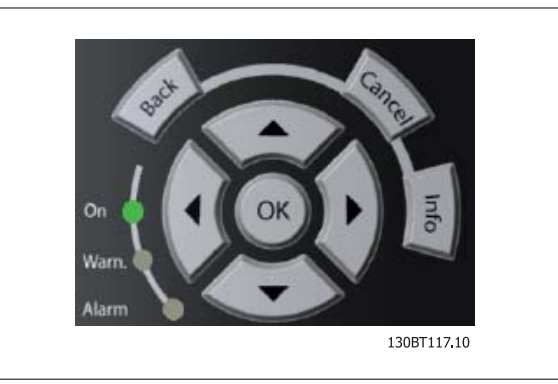

### **Teclas Operacionais**

para o controle local, encontram-se na parte inferior do painel de controle.

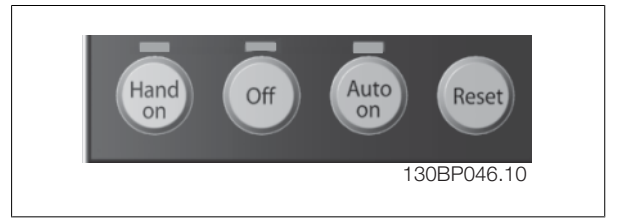

Instruções Operacionais do VLT AQUA High Power **1 Como operar o conversor de frequência** 

## **[Hand On] (Manual Ligado)**

permite controlar o conversor de freqüência por intermédio do GLCP. [Hand on] também dá partida no motor e, atualmente, é possível fornecer a referência de velocidade do motor, por meio das teclas/setas de navegação. A tecla pode ser selecionada como Ativado [1] ou Desativado [0], por meio do par. 0-40 Tecla [Hand on] do LCP.

### **Os sinais de controle a seguir ainda permanecerão ativos quando [Hand on] (Manual ligado) for ativada:**

- [Hand on] [Off] [Auto on]
- Reset
- Parada por inércia inversa (motor parando por inércia)
- **Reversão**
- Seleção de setup lsb Seleção de setup msb
- Comando Parar a partir da comunicação serial
- Parada rápida
- Freio CC

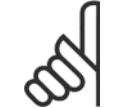

# **NOTA!**

Sinais de parada externos, ativados por meio de sinais de controle ou de um barramento serial, ignoram um comando de "partida" executado via LCP.

### **[Off] (Desligar)**

pára o motor. A tecla pode ser selecionada como Ativado [1] ou Desativado [0], por meio do par. 0-41 Tecla [Off] do LCP. Se não for selecionada nenhuma função de parada externa e a tecla [Off] estiver inativa, o motor somente pode ser parado desligando-se a alimentação de rede elétrica.

### **[Auto On] (Automático Ligado)**

permite que o conversor de freqüência seja controlado através dos terminais de controle e/ou da comunicação serial. Quando um sinal de partida for aplicado aos terminais de controle e/ou pelo barramento, o conversor de freqüência dará partida. A tecla pode ser selecionada como Ativado [1] ou Desativado [0], por meio do par. 0-42 Tecla [Auto on] (Automático ligado) do LCP.

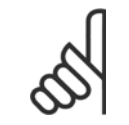

# **NOTA!**

Um sinal HAND-OFF-AUTO, ativado através das entradas digitais, tem prioridade mais alta que as teclas de controle [Hand on] - [Auto on].

### **[Reset]**

é usada para reinicializar o conversor de freqüência, após um alarme (desarme). A tecla pode ser selecionada como Ativado [1] ou Desativado [0], por meio do par. 0-43 Teclas Reset do LCP.

### **O atalho de parâmetro**

pode ser executado pressionando e mantendo, durante 3 segundos, a tecla [Main Menu] (Menu Principal). O atalho de parâmetro permite acesso direto a qualquer parâmetro.

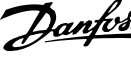

# **4.1.3 Como operar o LCP numérico (NLCP)**

As instruções seguintes são válidas para o NLCP (LCP 101).

# **O painel de controle está dividido em quatro grupos funcionais:**

- 1. Display numérico.
- 2. Teclas de menu e luzes indicadoras (LEDs) para alterar parâmetros e alternar entre funções de display.
- 3. Tecla de navegação e luzes indicadoras (LEDs).
- 4. Teclas de operação e luzes indicadoras (LEDs).

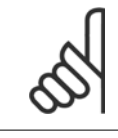

## **NOTA!**

A cópia de parâmetros não é possível com o Painel de Controle Local Numérico (LCP 101).

### **Selecione um dos modos seguintes:**

**Modo Status:** Exibe o status do conversor de freqüência ou do motor. Se ocorrer um alarme, o NLCP chaveia automaticamente para o modo status.

Diversos alarmes podem ser exibidos.

**Quick Setup ou Modo Main Menu**: Exibe parâmetros e configurações de parâmetros.

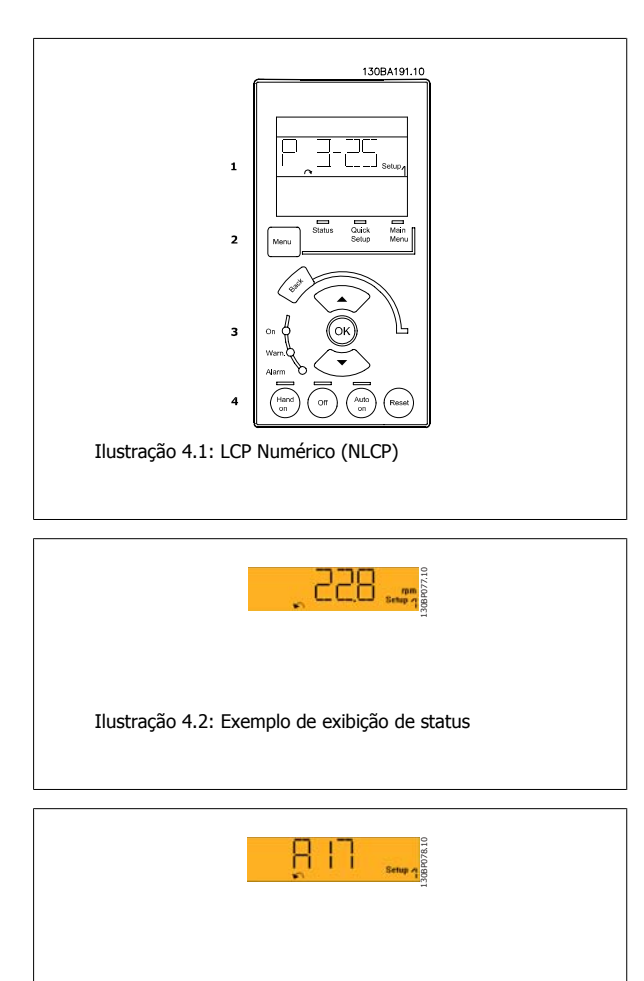

Ilustração 4.3: Exemplo de exibição de alarme

### **Luzes indicadoras (LEDs):**

- LED Verde/Ligado: Indica se a seção de controle está funcionando.
- LED Amarelo/Advert.: Sinaliza uma advertência.
- LED Vermelho piscando/Alarme: Indica um alarme.

**Tecla Menu**

# **[Menu] Seleciona um dos modos seguintes:**

- **Status**
- Setup Rápido
- [Main Menu] (Menu Principal)

### **[Main Menu] (Menu Principal)**

é utilizado para programar todos os parâmetros.

Os parâmetros podem ser acessados imediatamente, a menos que uma senha tenha sido criada por meio do par. 0-60 Senha do Menu Principal, par. 0-61 Acesso ao Menu Principal s/ Senha, par. 0-65 Senha de Menu Pessoal ou par. 0-66 Acesso ao Menu Pessoal s/ Senha. **Quick Setup** (Setup Rápido) é utilizado para programar o conversor de freqüência, usando somente os parâmetros mais essenciais.

Os valores de parâmetros podem ser alterados utilizando as setas de navegação para cima/para baixo, quando o valor estiver piscando.

Selecione o Main Menu (Menu Principal) apertando a tecla [Menu] diversas vezes, até que o LED do Main Menu acenda.

Selecione o grupo de parâmetros [xx-\_\_] e pressione [OK]

Selecione o parâmetro [ -xx] e pressione [OK]

Se o parâmetro referir-se a um parâmetro de matriz, selecione o número da matriz e pressione a tecla [OK] Selecione os valores de dados desejados e pressione a tecla [OK]

Instruções Operacionais do VLT AQUA High Power **1 Como operar o conversor de frequência** 

### **Teclas de Navegação**

**[Back] (Voltar)**

# para voltar

# **Seta [**▲**] e [**▼**]**

são utilizadas para movimentar-se entre os grupos de parâmetros, nos parâmetros e dentro dos parâmetros.

### **[OK]**

é utilizada para selecionar um parâmetro assinalado pelo cursor e para possibilitar a alteração de um parâmetro.

### **Teclas Operacionais**

As teclas para o controle local encontram-se na parte inferior, no painel de controle.

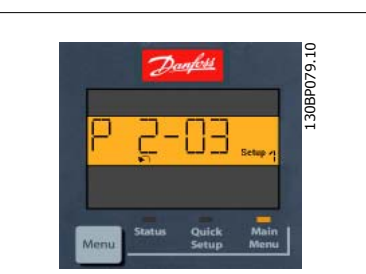

Ilustração 4.4: Exemplo de display

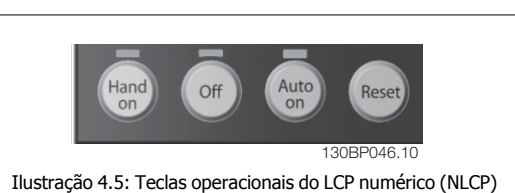

### **[Hand On] (Manual Ligado)**

permite controlar o conversor de freqüência por intermédio do LCP. [Hand on] também permite dar partida no motor e, presentemente, é possível digitar os dados de velocidade do motor, por meio das teclas de navegação. A tecla pode ser selecionada como Ativado [1] ou Desativado [0], por meio do par. 0-40 Tecla [Hand on] (Manual ligado) do LCP.

Sinais de parada externos, ativados por meio de sinais de controle ou de um barramento serial, ignoram um comando de 'partida' executado via LCP.

### **Os sinais de controle a seguir ainda permanecerão ativos quando [Hand on] (Manual ligado) for ativada:**

- [Hand on] [Off] [Auto on]
- Reset
- Parada por inércia inversa
- Reversão
- Seleção de setup lsb Seleção de setup msb
- Comando Parar a partir da comunicação serial
- Parada rápida
- Freio CC

### **[Off] (Desligar)**

pára o motor. A tecla pode ser selecionada como Ativado [1] ou Desativado [0], por meio do par. 0-41 Tecla [Off] do LCP.

Se não for selecionada nenhuma função de parada externa e a tecla [Off] estiver inativa, o motor pode ser parado, desligando-se a alimentação de rede elétrica.

## **[Auto on] (Automático ligado):**

permite que o conversor de freqüência seja controlado através dos terminais de controle e/ou da comunicação serial. Quando um sinal de partida for aplicado aos terminais de controle e/ou pelo barramento, o conversor de freqüência dará partida. A tecla pode ser selecionada como Ativado [1] ou Desativado [0], por meio do par. 0-42 Tecla [Auto on] (Automát. ligado) do LCP.

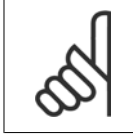

### **NOTA!**

Um sinal HAND-OFF-AUTO, ativado através das entradas digitais, tem prioridade mais alta que as teclas de controle [Hand on] [Auto on].

### **[Reset]**

é usada para reinicializar o conversor de freqüência, após um alarme (desarme). A tecla pode ser selecionada como Ativado [1] ou Desativado [0], por meio do par. 0-43 Tecla [Reset] do LCP.

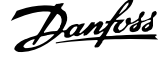

# **4.1.4 Alteração de Dados**

- 1. Pressione a tecla [Quick Menu] (Menu Rápido) ou [Main Menu] (Menu Principal).
- 2. Utilize as teclas [▲] e [▼] para localizar o grupo de parâmetros a ser editado.
- 3. Pressione a tecla [OK].
- 4. Utilize as teclas [▲] e [▼] para localizar o parâmetro a ser editado.
- 5. Pressione a tecla [OK].
- 6. Utilize as teclas [▲] e [▼] para selecionar a configuração correta do parâmetro. Ou, para mover-se até os dígitos de um número, utilize a tecla de seta para a . O cursor indica o valor a ser alterado. A tecla [▲] aumenta o valor, a [▼] diminui o valor.
- 7. Pressione a tecla [Cancel] para desfazer a alteração ou pressione a tecla [OK] para aceitá-la e digite a nova configuração.

# **4.1.5 Alterando um Valor de Texto**

Se o parâmetro selecionado for um valor de texto, altere o valor de texto por meio das teclas de navegação 'para cima'/ 'para baixo'. A tecla 'para cima' aumenta o valor e a tecla 'para baixo' diminui o valor. Posicione o cursor sobre o valor que deseja salvar e pressione [OK].

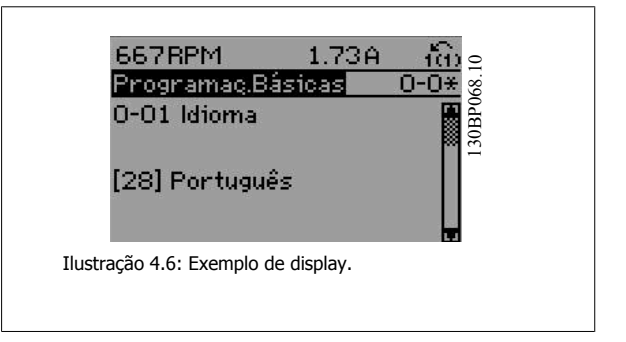

# **4.1.6 Alterando um Grupo de Valores de Dados Numéricos**

Se o parâmetro escolhido representa um valor de dados numéricos, altere o valor do dado escolhido mediante as teclas de navegação < >, bem como as teclas de navegação 'para cima'/'para baixo'. Utilize as teclas de navegação < >, para mover o cursor horizontalmente.

Utilize as teclas 'para cima'/'para baixo' para alterar o valor dos dados. A tecla 'para cima' aumenta o valor dos dados e a tecla 'para baixo' reduz o valor. Posicione o cursor sobre o valor que deseja salvar e pressione [OK].

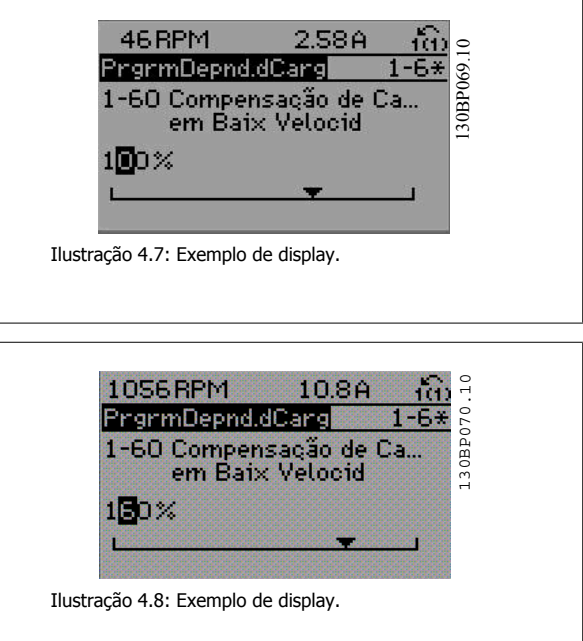

Instruções Operacionais do VLT AQUA High Power **1 Como operar o conversor de frequência** 

# **4.1.7 Alteração do Valor dos Dados, Passo a Passo**

Certos parâmetros podem ser mudados passo a passo ou por variabilidade infinita. Isto se aplica ao par. 1-20 [Potência do Motor \[kW\]](#page-111-0), [par. 1-22](#page-111-0) Tensão [do Motor](#page-111-0) e par. 1-23 [Freqüência do Motor](#page-111-0).

Os parâmetros são alterados, tanto como um grupo de valores de dados numéricos quanto valores de dados numéricos variáveis infinitamente.

# **4.1.8 Leitura e Programação de Parâmetros Indexados**

Os parâmetros são indexados quando colocados em uma pilha rolante.

par. 15-30 Log Alarme: Cód Falha ao par. 15-32 LogAlarme: Tempo contêm registro de falhas que podem ser lidos. Escolha um parâmetro, pressione [OK] e use as setas de navegação p/ cima/baixo para rolar pelo registro de valores.

Utilize o par. 3-10 [Referência Predefinida](#page-113-0) como um outro exemplo:

Escolha o parâmetro, aperte a tecla [OK] e use as setas de navegação p/ cima/baixo, para rolar pelos valores indexados. Para alterar o valor do parâmetro, selecione o valor indexado e pressione a tecla [OK]. Altere o valor utilizando as setas p/ cima/baixo. Pressione [OK] para aceitar a nova configuração. Pressione [Cancel] para abortar. Pressione [Back] (Voltar) para sair do parâmetro.

# **4.1.9 Dicas e truques**

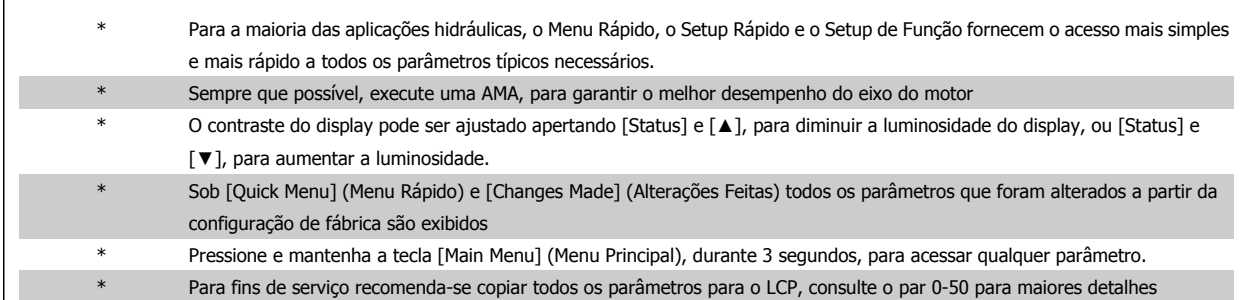

Tabela 4.1: Dicas e truques

# **4.1.10 Transferência Rápida das Configurações de Parâmetros, ao utilizar o GLCP**

Uma vez completado o setup de um conversor de freqüência, recomenda-se que as configurações dos parâmetros sejam armazenadas (backup) no GLCP ou em um PC, por meio da Ferramenta de Software de Setup MCT 10.

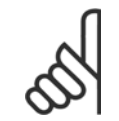

# **NOTA!**

Pare o motor antes de executar qualquer uma destas operações.

## **Armazenamento de dados no LCP:**

- 1. Ir para par. 0-50 Cópia do LCP
- 2. Pressione a tecla [OK]
- 3. Selecione "Todos para o LCP"
- 4. Pressione a tecla [OK]

Todas as configurações de parâmetros são então armazenadas no GLCP, conforme indicado na barra de progressão. Quando 100% forem atingidos, pressione [OK].

O GLCP, agora, pode ser conectado a outro conversor de freqüência e as configurações de parâmetros copiadas para este conversor.

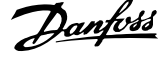

# **Transferência de dados do LCP para o Conversor de freqüência:**

- 1. Ir para par. 0-50 Cópia do LCP
- 2. Pressione a tecla [OK]
- 3. Selecione "Todos do LCP"
- 4. Pressione a tecla [OK]

As configurações de parâmetros armazenadas no GLCP são, então, transferidas para o conversor de freqüência, como indicado na barra de progressão. Quando 100% forem atingidos, pressione [OK].

# **4.1.11 Inicialização com as Configurações Padrão**

Há dois modos de inicializar o conversor de freqüência com os valores padrão: A inicialização recomendada e a inicialização manual. Esteja ciente de que essas duas maneiras causam impactos diferentes, conforme descrito abaixo.

# **Inicialização recomendada (via par. 14-22 Modo Operação)**

- 1. Selecionar par. 14-22 Modo Operação
- 2. Pressione a tecla [OK]

**4** 

- 3. Selecione a "Inicialização" (pelo NLCP selecione "2")
- 4. Pressione a tecla [OK]
- 5. Remova a energia da unidade e aguarde até o display desligar.
- 6. Conecte a energia novamente e o conversor de freqüência estará reinicializado. Observe que a primeira inicialização demora alguns segundos a mais.
- 7. Pressionar [Reset]

**NOTA!**

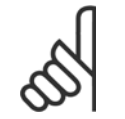

Os parâmetros selecionados no par. 0-25 Meu Menu Pessoa/permanecerão presentes, com a configuração padrão de fábrica.

### **Inicialização manual**

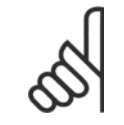

# **NOTA!**

Ao executar a inicialização manual, a comunicação serial, as configurações do filtro de RFI e as configurações do registro de falhas são reinicializadas.

Remove parâmetros selecionados no par. 0-25 Meu Menu Pessoal

1, Desconecte da rede elétrica e aguarde até que o display apague.

2a. Pressione as teclas [Status] - [Main Menu] - [OK] ao mesmo tempo, durante a energização do LCP Gráfico (GLCP).

2b. Aperte [Menu] enquanto o LCP 101, Display Numérico, é energizado

3. Solte as teclas, após 5 s.

4. O conversor de freqüência agora está programado, de acordo com as configurações padrão.

Este parâmetro inicializa tudo, exceto:

par. 14-22 Modo Operação inicializa tudo, exceto:

par. 15-00 Horas de funcionamento to par. 15-05 Sobretensões par. 15-20 Registro do Histórico: Evento to par. 15-22 Registro do

par. 15-30 Log Alarme: Cód Falha to par. 15-32 LogAlarme:Tempo

par. 14-50 Filtro de RFI par. 8-30 Protocolo par. 8-31 Endereço par. 8-32 Baud Rate

Histórico: Tempo

par. 8-35 Atraso Mínimo de Resposta par. 8-36 Atraso Máx de Resposta par. 8-37 Atraso Inter-Caractere Máximo

- par. 15-00 Horas de funcionamento
- par. 15-03 Energizações
- par. 15-04 Superaquecimentos
- par. 15-05 Sobretensões

Instruções Operacionais do VLT AQUA High Danfoss Power Boulder of the conversion of the comparative defection of the Algebraic Algebra 4 Como operar o conversor de frequência

# **4.1.12 Conexão do Barramento RS-485**

Um ou mais conversores de freqüência podem ser conectados a um controlador (ou mestre), utilizando uma interface RS-485 padrão. O terminal 68 é conectado ao sinal P (TX+, RX+), enquanto o terminal 69 ao sinal N (TX-,RX-).

Se houver mais de um conversor de freqüência conectado a um determinado mestre, utilize conexões paralelas.

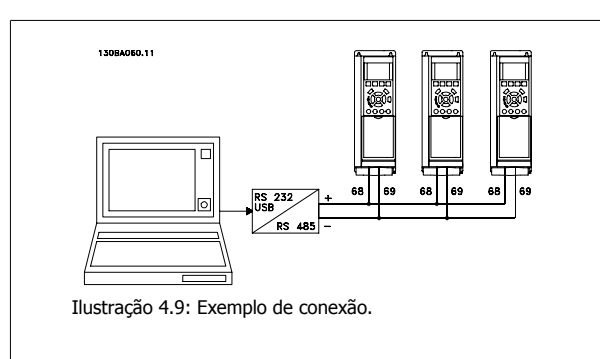

 **4**

Para evitar correntes de equalização de potencial na malha de blindagem, aterre esta por meio do terminal 61, que está conectado ao chassi através de um circuito RC.

### **Terminação do barramento**

O barramento do RS-485 deve ser terminado por meio de um banco de resistores, nas duas extremidades. Se o drive for o primeiro ou o último dispositivo, no loop do RS-485, posicione a chave S801 do cartão de controle em ON (Ligado). Para mais informações, consulte o parágrafo Chaves S201, S202 e S801.

# **4.1.13 Como Conectar um PC ao conversor de freqüência**

Para controlar ou programar o conversor de freqüência a partir de um PC, instale a Ferramenta de Configuração MCT 10 baseada em PC. O PC é conectado por meio de um cabo USB padrão (host/dispositivo) ou por intermédio de uma interface RS-485, conforme ilustrado no Guia de Design do, capítulo Como Instalar > Instalação de conexões misc.

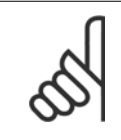

**NOTA!**

A conexão USB está isolada galvanicamente da tensão de alimentação (PELV) e de outros terminais de alta tensão. A conexão USB está conectada ao ponto de aterramento de proteção, no conversor de freqüência. Utilize somente laptop isolado para conectar-se à porta USB do conector do conversor de freqüência.

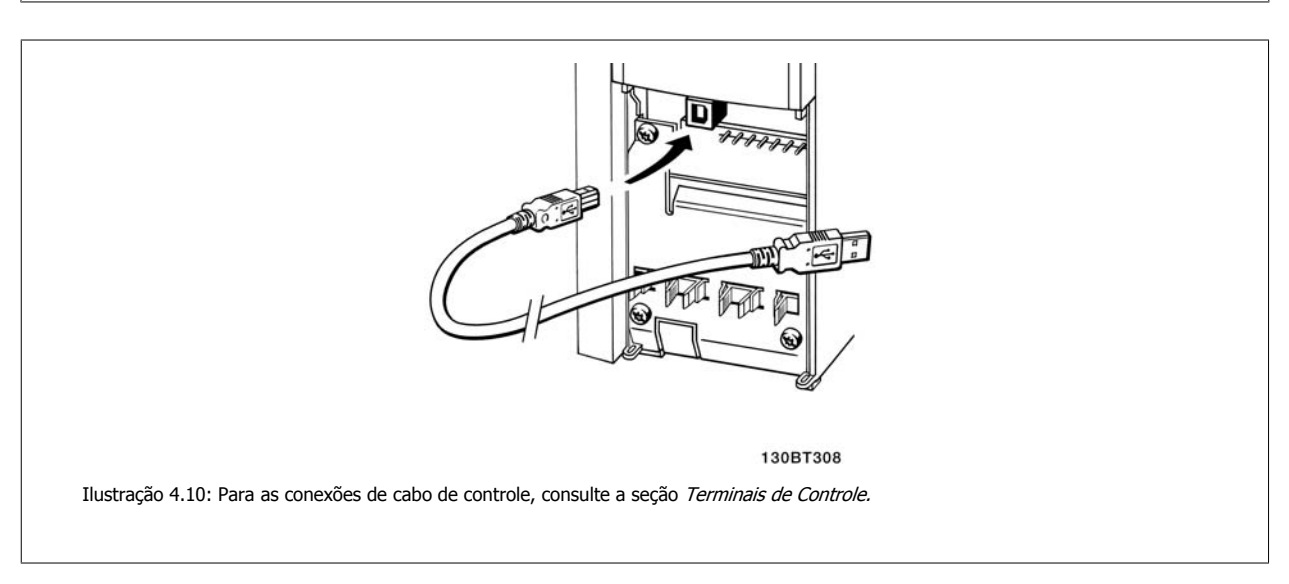

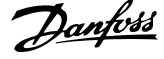

# **4.1.14 Ferramentas de Software de PC**

## **A Ferramenta de Configuração MCT 10 baseada em PC**

Todos os conversores de freqüência estão equipados com uma porta serial para comunicação. A Danfoss disponibiliza uma ferramenta de PC para a comunicação entre o PC e o conversor de freqüência, a Ferramenta de Configuração MCT 10. Verifique a seção na Literatura Disponível para informações detalhadas sobre esta ferramenta.

# **Software de Setup MCT 10** O

**4** 

MCT 10 foi desenvolvido como uma ferramenta interativa, fácil de usar, para configurar parâmetros em nossos conversores de freqüência. O software pode ser baixado a partir do site de internet da Danfoss, http://www.Danfoss.com/BusinessAreas/DrivesSolutions/Softwaredownload/DDPC+Software +Program.htm.

O software de Setup MCT 10 será útil para:

- Planejando uma rede de comunicação off-line.O MCT 10 contém um banco de dados completo do conversor de freqüência
- Colocar em operação on-line os conversores de freqüência
- Gravar configurações para todos os conversores de freqüência
- Substituição de um conversor de freqüência em uma rede
- Documentação simples e precisa sobre as configurações do conversor de freqüência, após ser colocado em funcionamento.
- Expandir uma rede existente
- Conversores de freqüência a serem desenvolvidos futuramente serão suportados

O software setup MCT 10 suporta o Profibus DP-V1 por intermédio da conexão Master classe 2. Isto torna possível ler/gravar parâmetros on-line em um conversor de freqüência, através de rede Profibus. Isto eliminará a necessidade de uma rede extra para comunicação.

# **Salvar as Configurações do Conversor de Freqüência:**

- 1. Conecte um PC à unidade, através de uma porta de comunicação USB. (Nota: Utilize um PC, isolado da rede elétrica, em conjunto com a porta USB. Caso isto não seja feito, o equipamento poderá ser danificado.)
- 2. Abra o Software de Setup MCT 10
- 3. Escolha "Ler a partir do drive"
- 4. Selecione "Salvar como"

Todos os parâmetros estão, agora, armazenados no PC.

# **Carregar as Configurações do Conversor de freqüência:**

- 1. Conecte um PC ao conversor de freqüência, através de uma porta de comunicação USB
- 2. Abra o software de Setup MCT 10
- 3. Selecione "Abrir" os arquivos armazenados serão exibidos
- 4. Abra o arquivo apropriado
- 5. Escolha "Gravar no drive"

Todas as configurações de parâmetros são agora transferidas para o conversor de freqüência.

Um manual separado para o Software de Setup MCT 10 está disponível: MG.10.Rx.yy.

# **Os Módulos de Software de Setup MCT 10**

Os seguintes módulos estão incluídos no pacote de software:

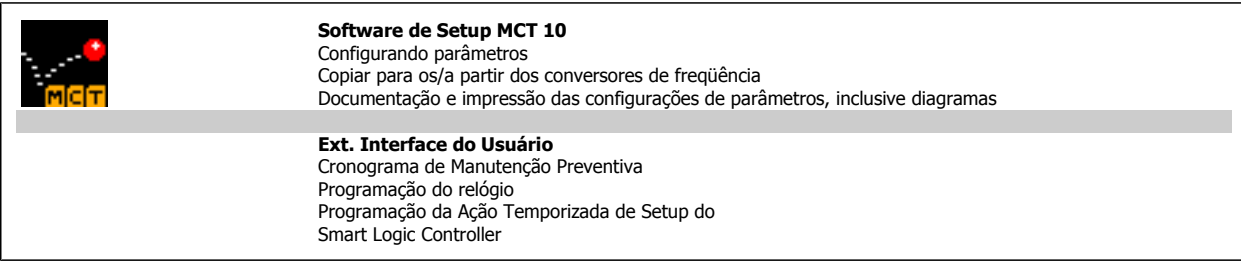

## **Código de pedido:**

Encomende o CD que contém o Software de Setup MCT 10 usando o número de código 130B1000

O MCT 10 também pode ser baixado do site de Internet da Danfoss: WWW.DANFOSS.COM, Business Area: Motion Controls.

5 Como programar o conversor de freqüência

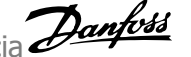

94 MG.20.P3.28 - VLT® é uma marca registrada da Danfoss

Instruções Operacionais do VLT AQUA High

# **5 Como programar o conversor de freqüência**

# **5.1 Como programar**

# **5.1.1 Setup de Parâmetro**

### **Visão geral dos grupos de parâmetros**

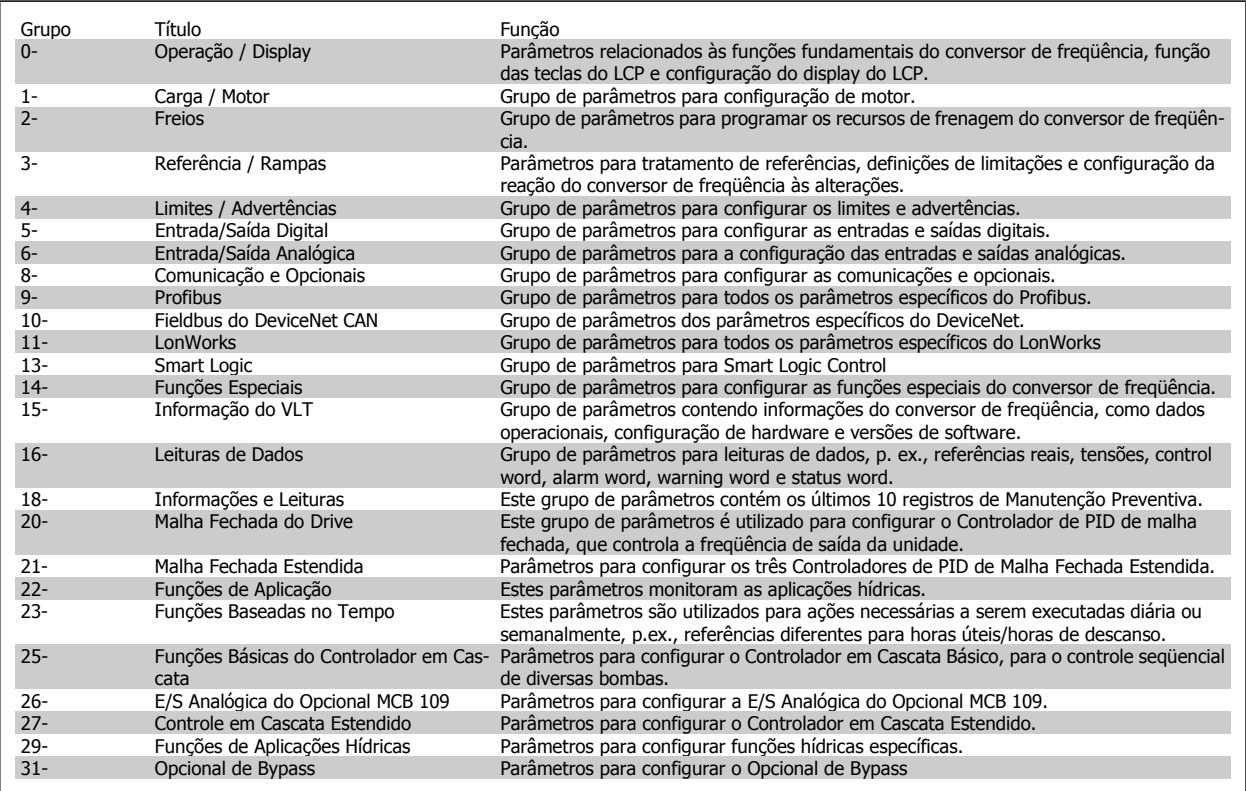

Tabela 5.1: Grupos de Parâmetros

As descrições e seleções de parâmetros são exibidas na área do display gráfico (GLCP) ou numérico (NLCP). (Consulte a Seção 5, para obter mais detalhes). Acesse os parâmetros pressionando a tecla [Quick Menu (Menu Rápido)] ou [Main Menu (Menu Principal)] no painel de controle. O menu rápido é utilizado fundamentalmente para colocar a unidade em operação, na inicialização, disponibilizando aqueles parâmetros necessários à operação de partida. O menu principal fornece o acesso a todos os parâmetros, para a programação detalhada da aplicação.

Todos os terminais de entrada/saída digital e entrada/saída analógica são multifuncionais. Todos os terminais têm funções padrões de fábrica, adequadas à maioria das aplicações hídricas, porém, se outras funções forem necessárias, elas devem ser programadas no grupo de parâmetros 5 ou 6.

# **5.1.2 Modo Quick Menu (Menu Rápido)**

O GLCP disponibiliza o acesso a todos os parâmetros listados sob o Quick Menus (Menus Rápidos). Programe os parâmetros utilizando a tecla [Quick Menu]:

Pressionando [Quick Menu] (Menu Rápido) obtém-se uma lista que indica as diferentes opções do Quick menu.

### **Setup Eficiente de Parâmetros das Aplicações Hídricas**

Os parâmetros podem ser facilmente programados, para a grande maioria das aplicações hídricas, apenas utilizando o **[Quick Menu]** (Menu Rápido).

## **O modo ótimo de programar parâmetros por meio do [Quick Menu] é seguir os passos abaixo:**

- 1. Aperte [Quick Setup] (Setup Rápido) para selecionar as programações de motor, tempos de rampa, etc.
- 2. Aperte [Function Setups] (Setups de Função) para programar as funcionalidades necessárias do conversor de freqüência se ainda não o foram, pelas configurações do [Quick Setup] (Setup Rápido).
- 3. Escolha entre Configurações Gerais, Configurações de Malha Aberta e Configurações de Malha Fechada.

Recomenda-se fazer o setup na ordem listada.

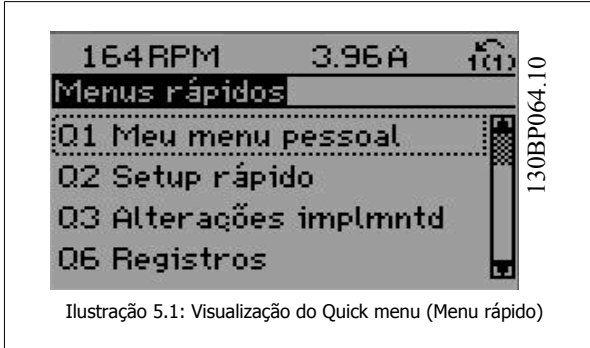

| Par.     | Designação                             | [Unidade med.] |
|----------|----------------------------------------|----------------|
| $0 - 01$ | Idioma                                 |                |
| $1 - 20$ | Potência do Motor                      | [kW]           |
| $1 - 22$ | Tensão do Motor                        | [V]            |
| 1-23     | Freqüência do Motor                    | [Hz]           |
| $1 - 24$ | Corrente do Motor                      | [A]            |
| $1 - 25$ | Velocidade Nominal do Motor            | [RPM]          |
| $3 - 41$ | Tempo de Aceleração da Rampa 1         | [s]            |
| $3 - 42$ | Tempo de Desaceleração da Rampa 1      | [s]            |
| $4 - 11$ | Limite Inferior da Velocidade do Motor | [RPM]          |
| 4-13     | Limite Superior da Velocidade do Motor | [RPM]          |
| $1 - 29$ | Adaptação Automática do Motor (AMA)    |                |

Tabela 5.2: Parâmetros do Quick Setup

Se Sem Operação for selecionada no terminal 27, não é necessária nenhuma conexão de + 24 V no terminal 27 para ativar a partida.

Se Paradp/inérc, reverso (valor padrão de fábrica) for selecionado, no par. Terminal 27, será necessária uma conexão para +24 V para ativar a partida.

# **NOTA!**

Para as descrições detalhadas do parâmetro, consulte a seção Parâmetros Comumente Utilizados - Explicações.

Instruções Operacionais do VLT AQUA High

Power 5 Como programar o conversor de freqüência

# **5.1.3 Q1 Meu Menu Pessoal**

Os parâmetros definidos pelo usuário podem ser salvos em Q1 Meu Menu Pessoal.

Selecione Meu Menu Pessoal para exibir somente os parâmetros que foram pré-selecionados e programados como parâmetros pessoais. Por exemplo, uma bomba ou equipamento OEM pode ter pré-programado esses parâmetros para constar do Meu Menu Pessoal ao ser colocada em funcionamento na fábrica, com o intuito de tornar mais simples a colocação em funcionamento / ajuste fino na empresa. Estes parâmetros são selecionados no par. 0-25 Meu Menu Pessoal. Pode-se definir até 20 parâmetros diferentes neste menu.

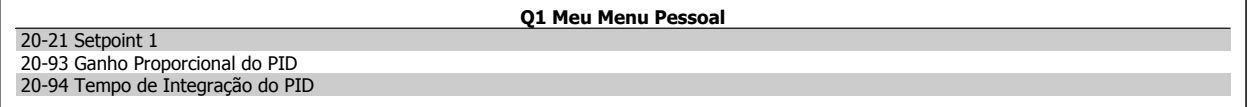

# **5.1.4 Q2 Setup Rápido**

Os parâmetros do Q2 Setup Rápido são basicamente os parâmetros básicos que sempre são necessários para o setup do conversor de freqüência operar.

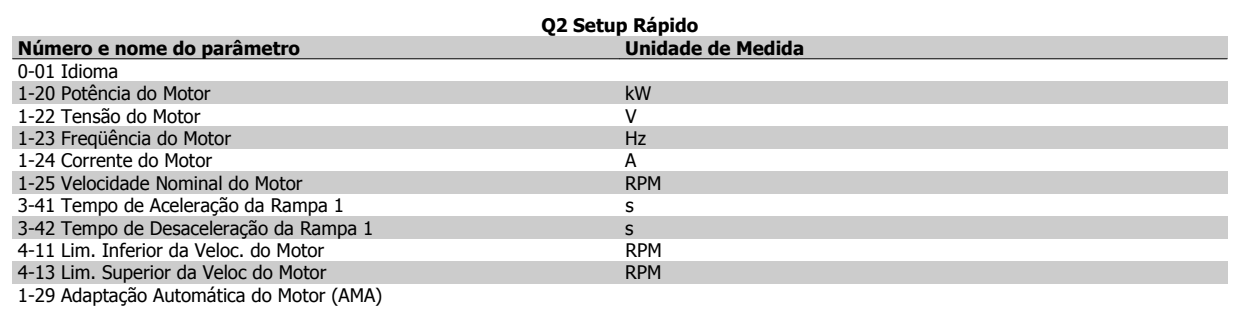

# **5.1.5 Q3 Setups de Função**

O Setup de função fornece um acesso rápido e fácil a todos os parâmetros necessários à maioria das aplicações hídricas e de águas residuais, inclusive bombas de torque variável, de torque constante, bombas para dosagem, bombas para poço, bombas de recalque, bombas misturadoras, ventoinhas de aeração e outras aplicações de bomba e ventiladores. Entre outros recursos estão incluídos também parâmetros para a seleção das variáveis a serem exibidas no LCP, velocidades digitais predefinidas, escalonamento de referências analógicas, aplicações de zona única e multizonais, em malha fechada, e funções específicas relacionada a aplicações hídricas e de águas residuais.

**Como acessar o Setup de Função - exemplo**

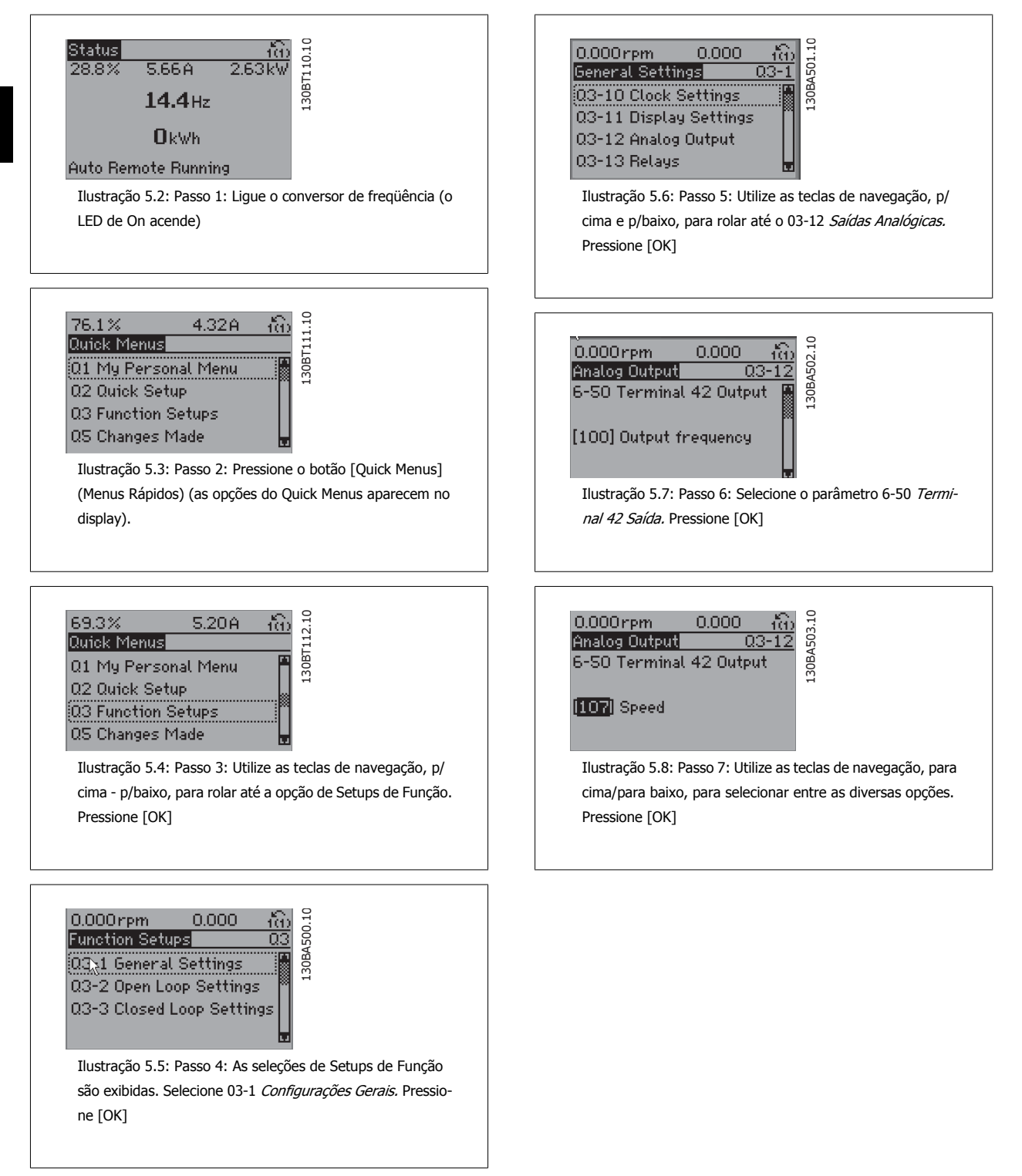

Os parâmetros do Setup de Função estão agrupados da seguinte maneira:

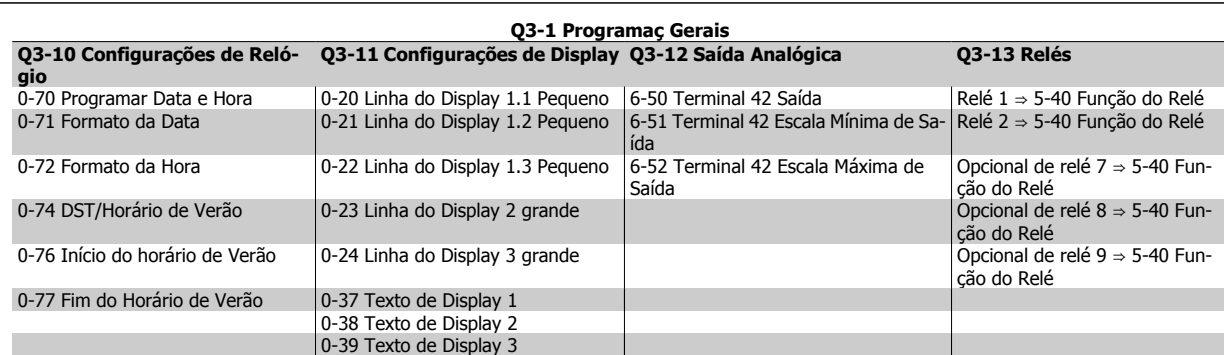

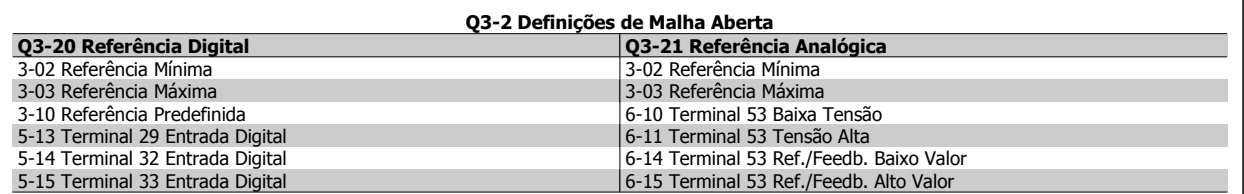

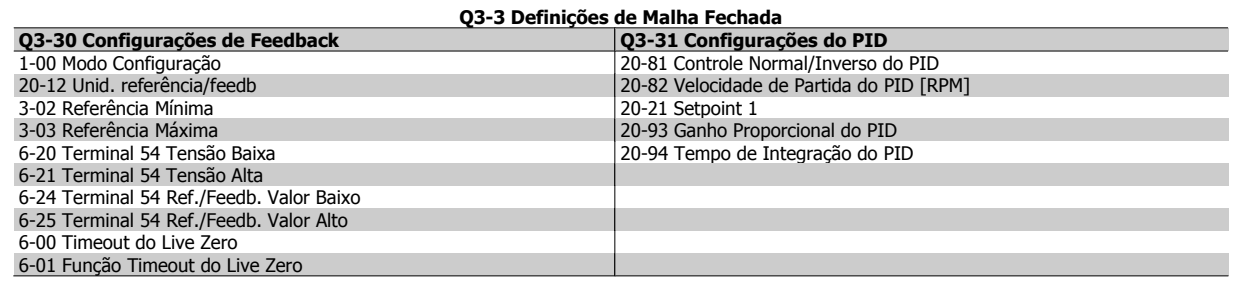

# **5.1.6 Q5 - Alterações Feitas**

Q5 Alterações feitas pode ser utilizado para investigação de falhas.

### **Selecione Alterações feitas para obter informações sobre:**

- as últimas 10 alterações. Utilize as teclas de navegação para rolar entre os 10 últimos parâmetros alterados.
- as alterações feitas desde a ativação da configuração padrão.

Selecione Loggings (Registros) para obter informações sobre a leitura das linhas do display. A informação é exibida na forma de gráfico. Somente os parâmetros de display, selecionados nos par 0-20 e 0-24, podem ser visualizados. Pode-se armazenar até 120 amostras na memória, para referência posterior.

Observe que os parâmetros listados nas tabelas para Q5 a seguir servem somente como exemplos, uma vez que eles variarão, dependendo do conversor de freqüência específico.

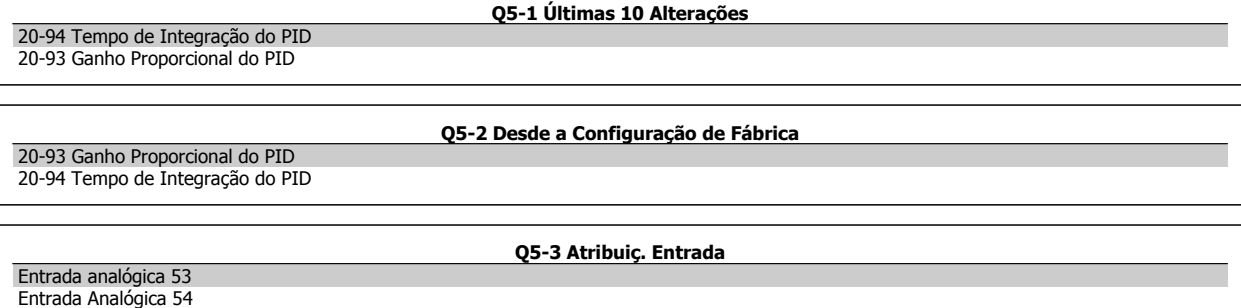

# **5.1.7 Q6 Registros**

Q6 Loggings pode ser utilizado para investigação de falhas.

Observe que os parâmetros listados na tabela para Q6 a seguir servem somente como exemplos, pois,eles variarão dependendo da programação do conversor de freqüência específico.

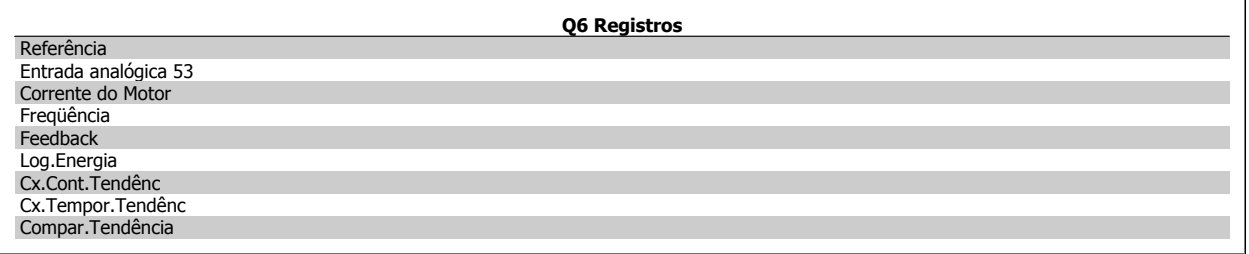

Instruções Operacionais do VLT AQUA High

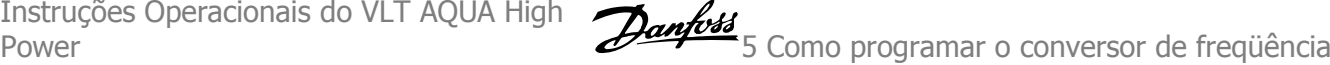

# **5.1.8 Modo Main Menu (Menu Principal)**

Tanto o GLCP quanto o NLCP disponibilizam o acesso ao modo menu principal. Selecione o modo Menu Principal apertando a tecla [Main Menu]. A ilustração 6.2 mostra a leitura resultante, que aparece no display do GLCP.

As linhas 2 a 5 do display exibem uma lista de grupos de parâmetros que podem ser selecionados alternando os botões p/ cima/baixo.

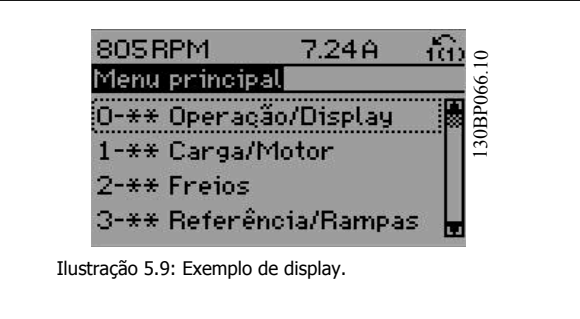

Cada parâmetro tem um nome e um número, que permanecem sem alteração, independentemente do modo de programação. No modo Main Menu (Menu Principal), os parâmetros estão divididos em grupos. O primeiro dígito do número do parâmetro (a partir da esquerda) indica o número do grupo do parâmetro.

Todos os parâmetros podem ser alterados no Menu Principal. A configuração da unidade (par. 1-00 [Modo Configuração](#page-111-0)) determinará outros parâmetros disponíveis para programação. Por exemplo, ao selecionar Malha Fechada são ativados parâmetros adicionais relacionados à operação de malha fechada. Cartões de opcionais acrescidos à unidade ativam parâmetros adicionais, associados ao dispositivo opcional.

# **5.1.9 Seleção de Parâmetro**

No modo Menu Principal, os parâmetros estão divididos em grupos. Selecione um grupo de parâmetros por meio das teclas de navegação. Os seguintes grupos de parâmetros estão acessíveis:

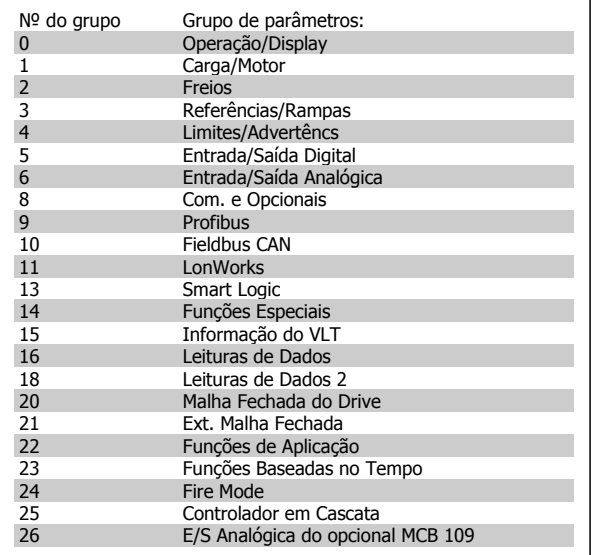

Tabela 5.3: Grupos de parâmetros.

Após selecionar um grupo de parâmetros, escolha um parâmetro por meio das teclas de navegação.

A seção do meio do GLCP exibe o número e o nome do parâmetro bem como o valor do parâmetro selecionado.

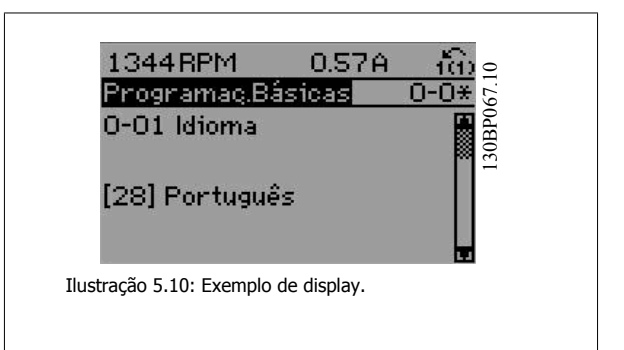

# **5.2 Parâmetros Comumente Usados - Explicações**

# **5.2.1 [Main Menu] (Menu Principal)**

O Main Menu inclui todos os parâmetros disponíveis no conversor de freqüência FC 200 do Drive do VLT® AQUA. Todos os parâmetros estão agrupados em uma estrutura lógica com um nome de grupo indicando a função do grupo do parâmetro. Todos os parâmetros estão listados por nome e número, na seção Opções de Parâmetro, destas Instruções Operacionais.

Todos os parâmetros inclusos nos Quick Menus (Q1, Q2, Q3, Q5 e Q6) podem ser encontrados no que vem a seguir.

Alguns dos parâmetros mais utilizados nas aplicações do Drive do VLT® AQUA também estão descritos na seção a seguir.

Para uma explicação detalhada de todos os parâmetros, consulte o Guia de Programação MG.20.OX.YY do Drive do VLT® AQUA, que está disponível no site www.danfoss.com ou encomendando-o no representante local da Danfoss.

Instruções Operacionais do VLT AQUA High

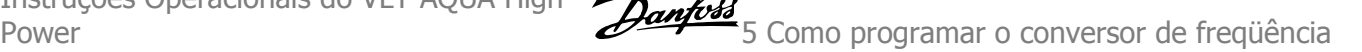

# **5.2.2 0-\*\* Operação / Display**

Parâmetros relacionados às funções fundamentais do conversor de freqüência, função dos botões do LCP e configuração do display do LCP.

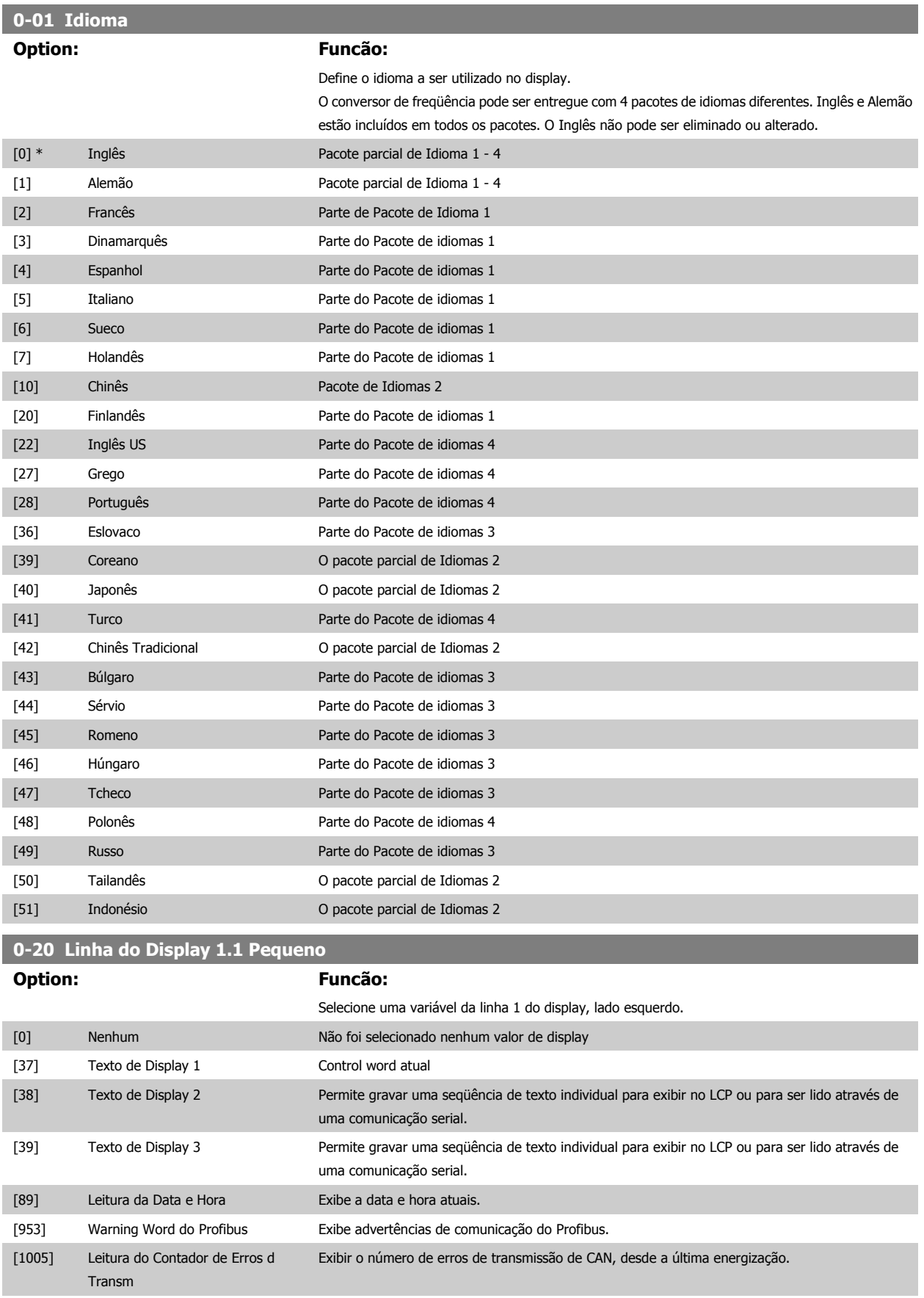

# Instruções Operacionais do VLT AQUA High

5 Como programar o conversor de freqüência

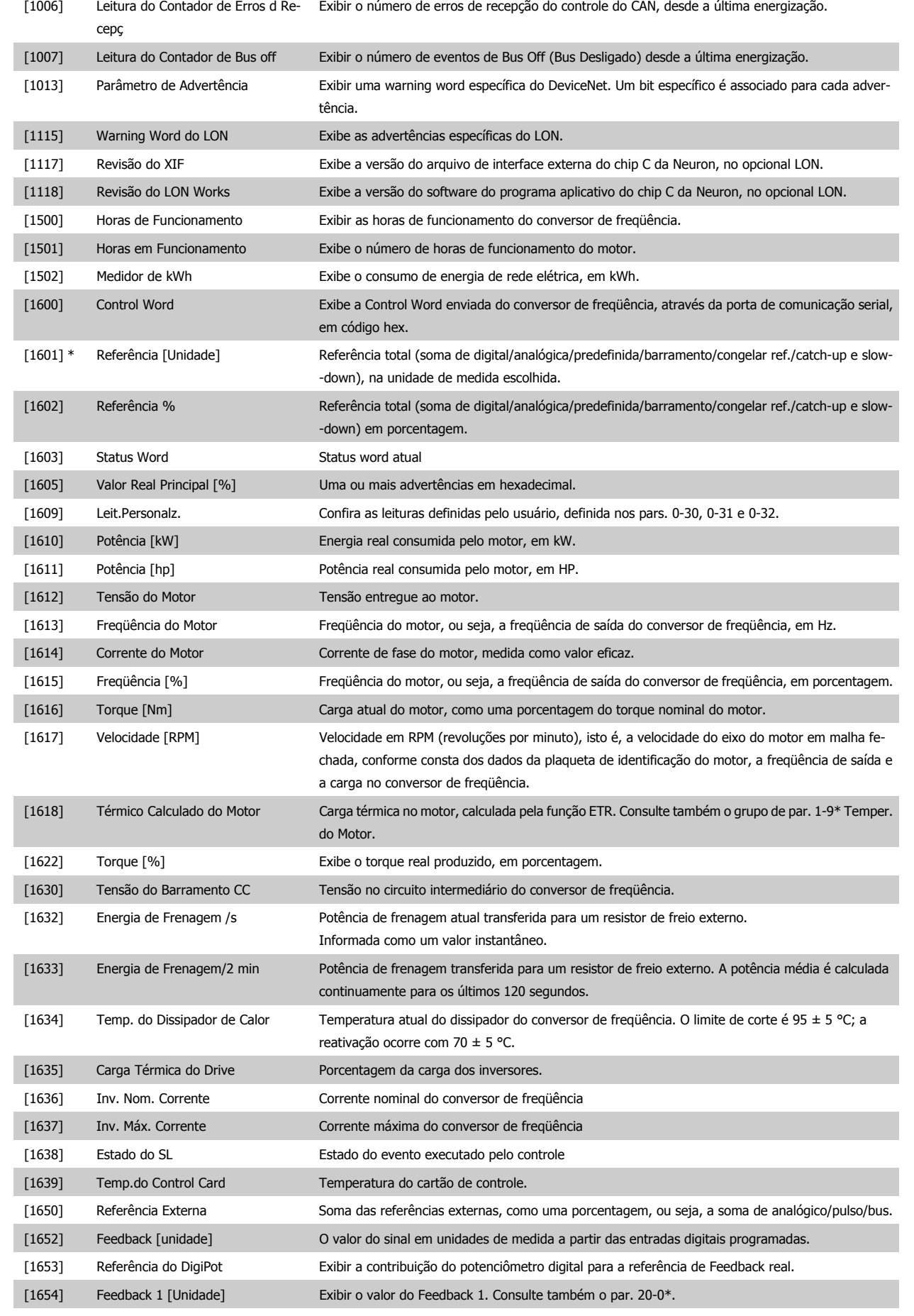
# Power **Figure 2018** Somo programar o conversor de frequência

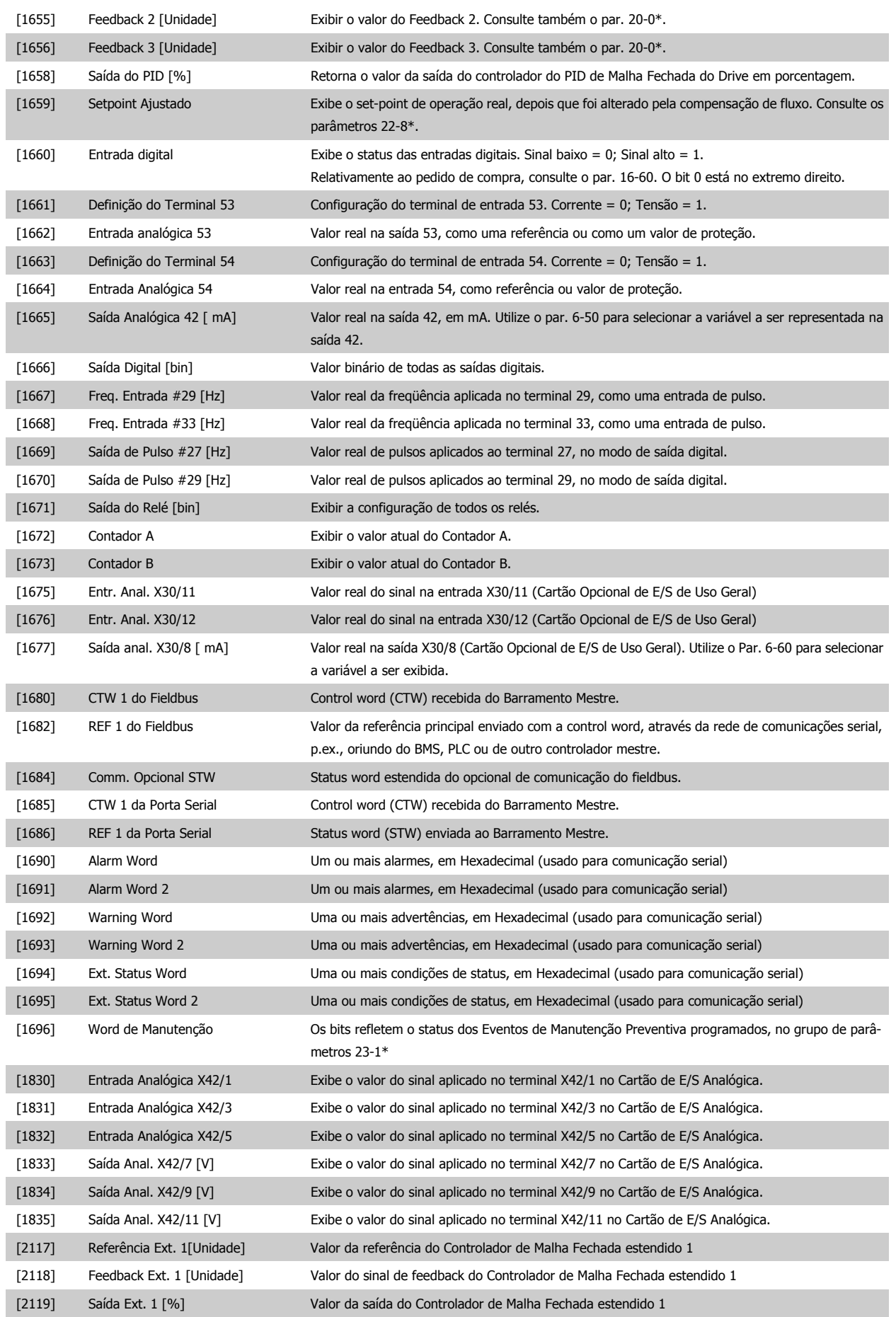

5 Como programar o conversor de freqüência

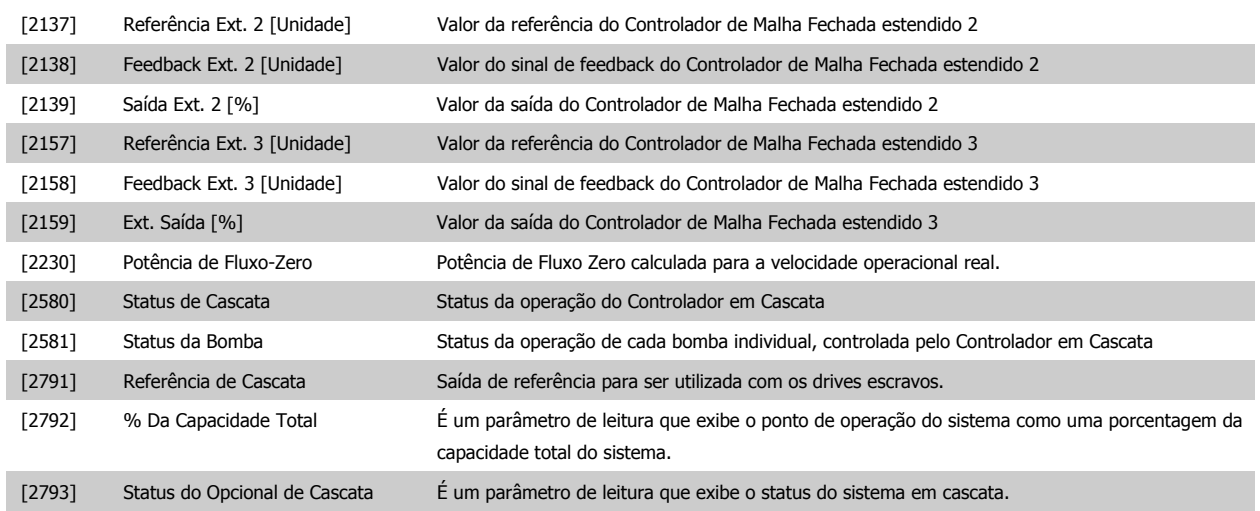

# **NOTA!**

Consulte o **Guia de Programação do Drive do VLT**®**AQUA, MG.20.OX.YY** para obter informações detalhadas.

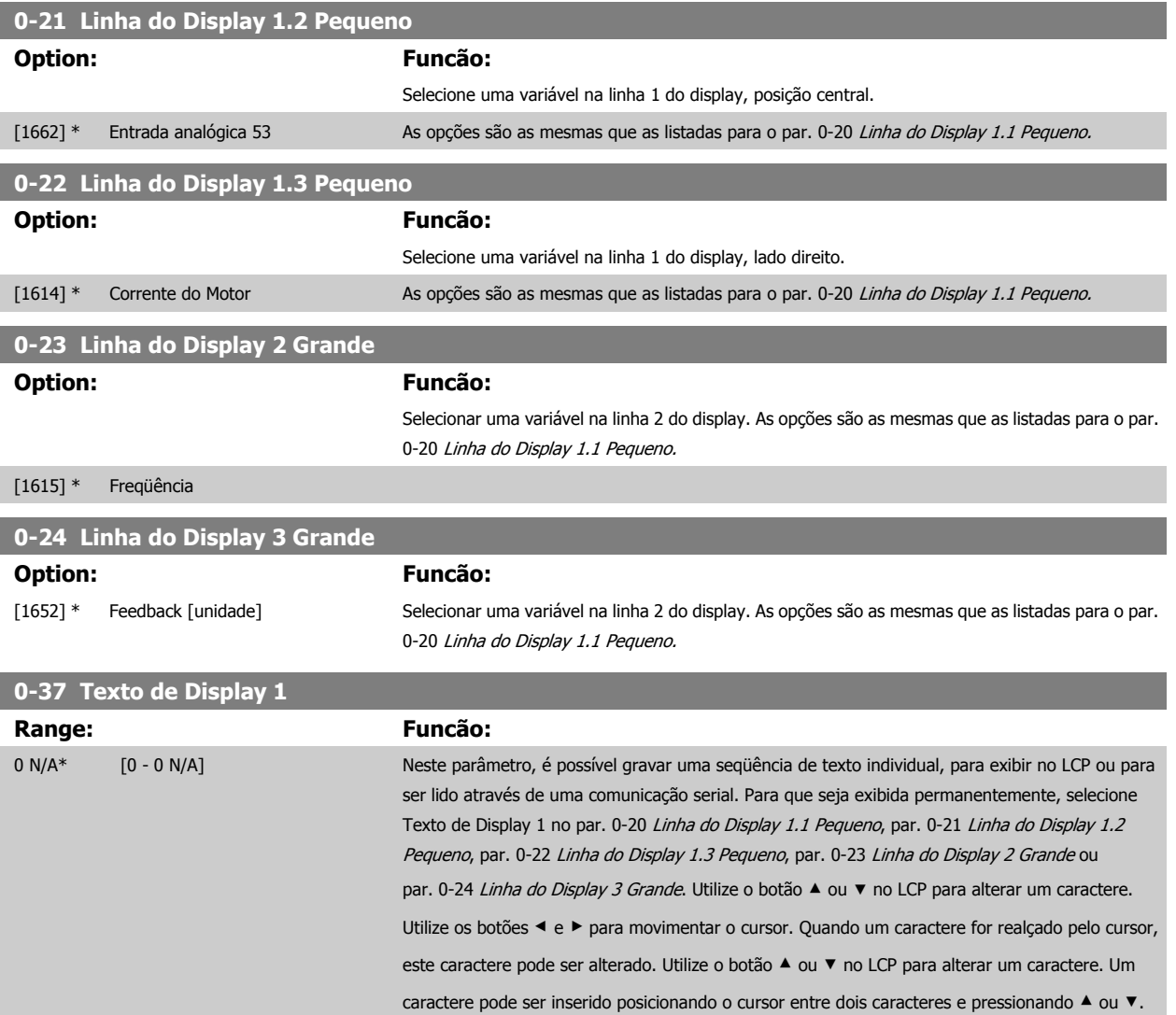

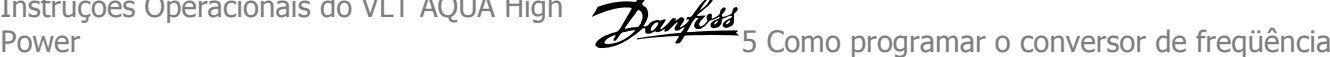

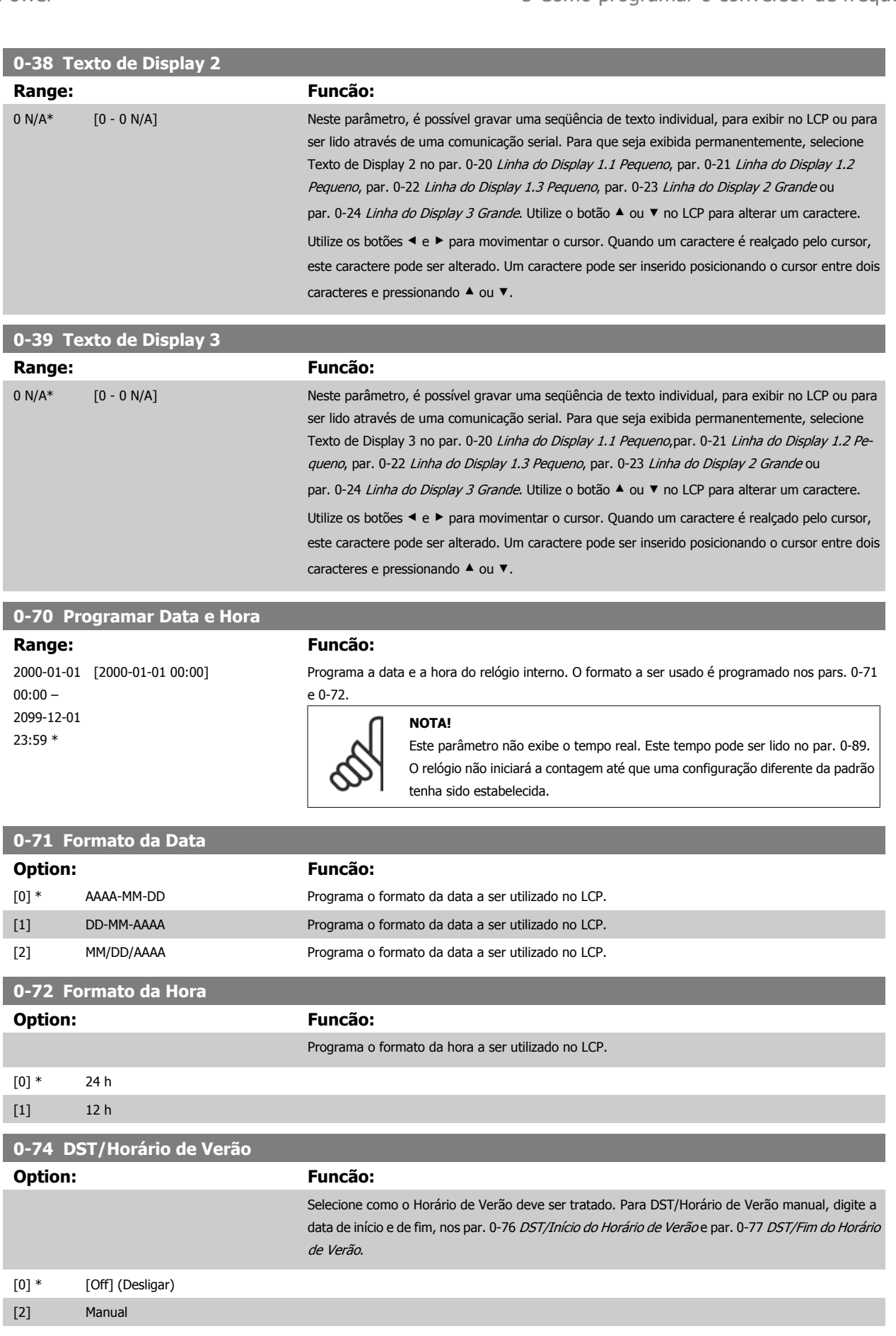

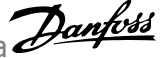

<span id="page-111-0"></span>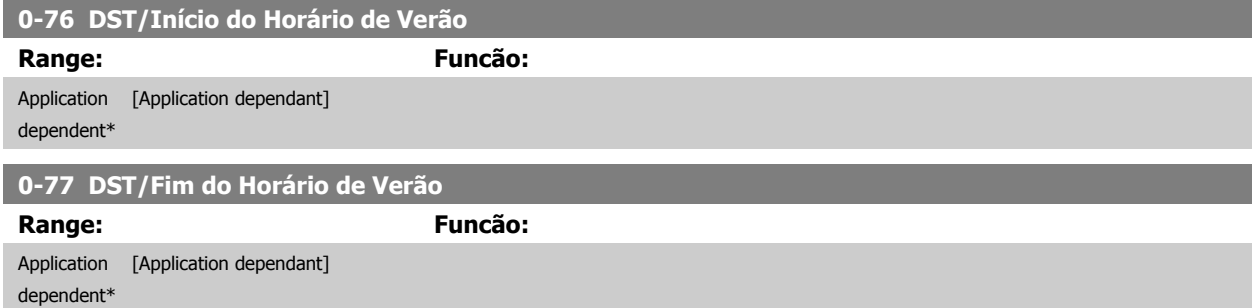

### **5.2.3 Programaç Gerais, 1-0\***

Defina se o conversor de freqüência deve funcionar em malha aberta ou em malha fechada.

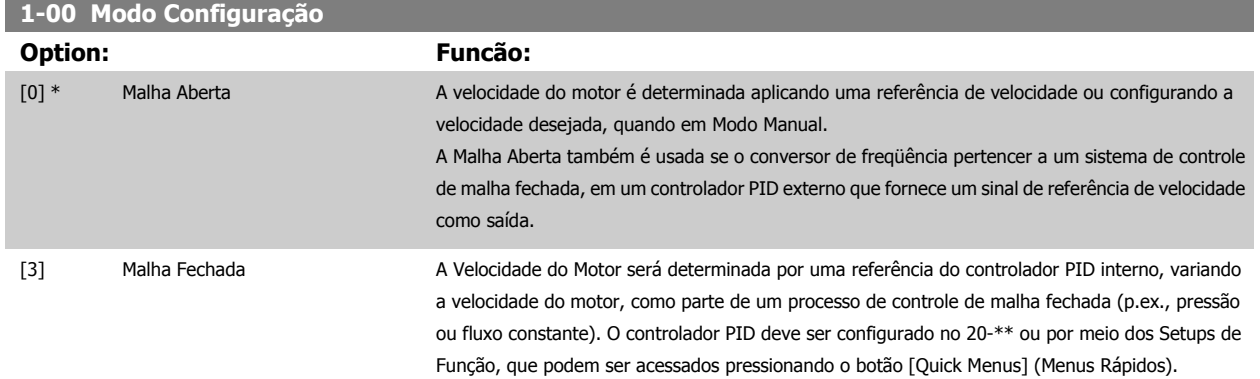

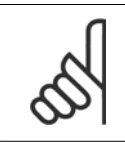

# **NOTA!**

Este parâmetro não pode ser alterado enquanto o motor estiver em funcionamento.

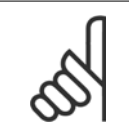

#### **NOTA!**

Quanto programado para Malha Fechada, os comandos Reversão e Começar a Reversão não reverterão o sentido de rotação do motor.

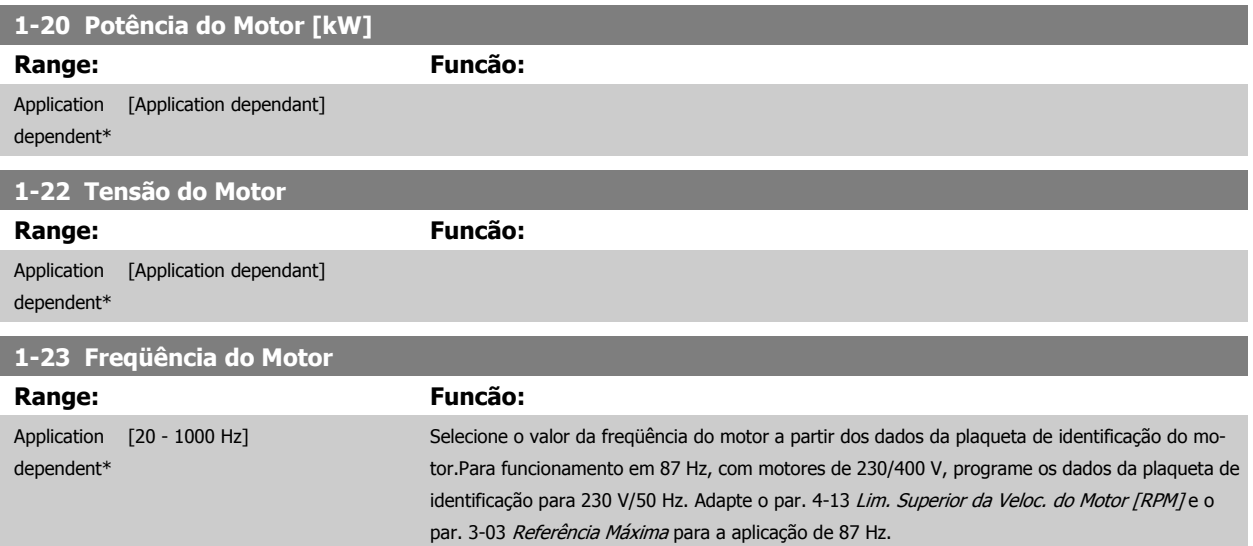

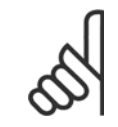

#### **NOTA!**

Não se pode ajustar este parâmetro enquanto o motor estiver em funcionamento

#### **1-24 Corrente do Motor**

### **Range: Funcão:** Application [Application dependant] dependent\*  $\overline{a}$ **NOTA!**

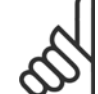

Não se pode ajustar este parâmetro enquanto o motor estiver em funcionamento

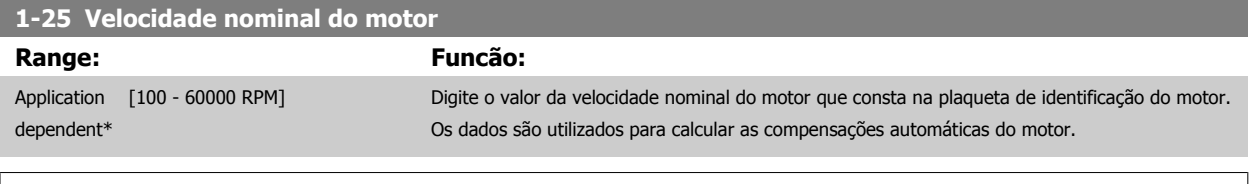

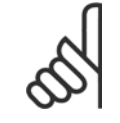

**NOTA!**

Este parâmetro não pode ser alterado enquanto o motor estiver em funcionamento.

### **1-29 Adaptação Automática do Motor (AMA)**

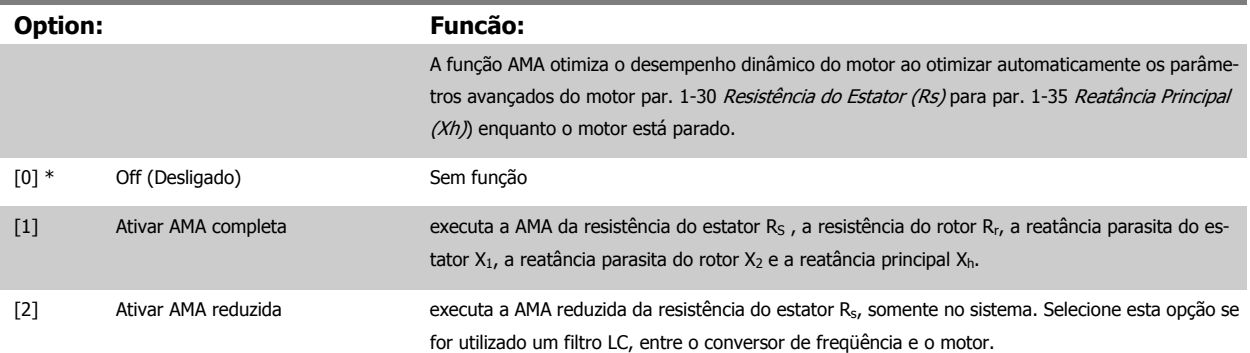

Ative a função de AMA, pressionando a tecla [Hand on] (Manual ligado), após selecionar [1] ou [2]. Consulte também a seção Adaptação Automática do Motor. Depois de uma seqüência normal, o display exibirá: "Pressione [OK] para encerrar a AMA". Após pressionar [OK], o conversor de freqüência está pronto para funcionar.

Observação:

- Para obter a melhor adaptação do conversor de freqüência, recomenda-se executar a AMA em um motor frio
- A AMA não pode ser executada enquanto o motor estiver funcionando.

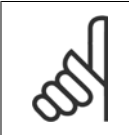

**NOTA!**

É importante programar corretamente o par. 1-2\* Dados do Motor, pois estes fazem parte do algoritmo da AMA. Uma AMA deve ser executada para obter um desempenho dinâmico ótimo do motor. Isto pode levar até 10 minutos, dependendo da potência nominal do motor.

<span id="page-113-0"></span>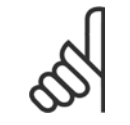

#### **NOTA!**

Evite gerar um torque externo durante a AMA.

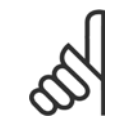

#### **NOTA!**

Se uma das configurações do par. 1-2\* Dados do Motor for alterada, par. 1-30 Resistência do Estator (Rs) a par. 1-39 Pólos do Motor, os parâmetros avançados do motor, retornarão às suas configurações de fábrica. Não se pode ajustar este parâmetro enquanto o motor estiver em funcionamento

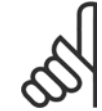

**5** 

#### **NOTA!**

A AMA deve ser executada sem o filtro somente, ao passo que quando a AMA reduzida deve ser executada com o filtro instalado.

Consulte também a seção Adaptação Automática do Motor - exemplo de aplicação.

### **5.2.4 3-0\* Limits de Referênc**

Parâmetros para configurar a unidade de medida, limites e faixas de referência.

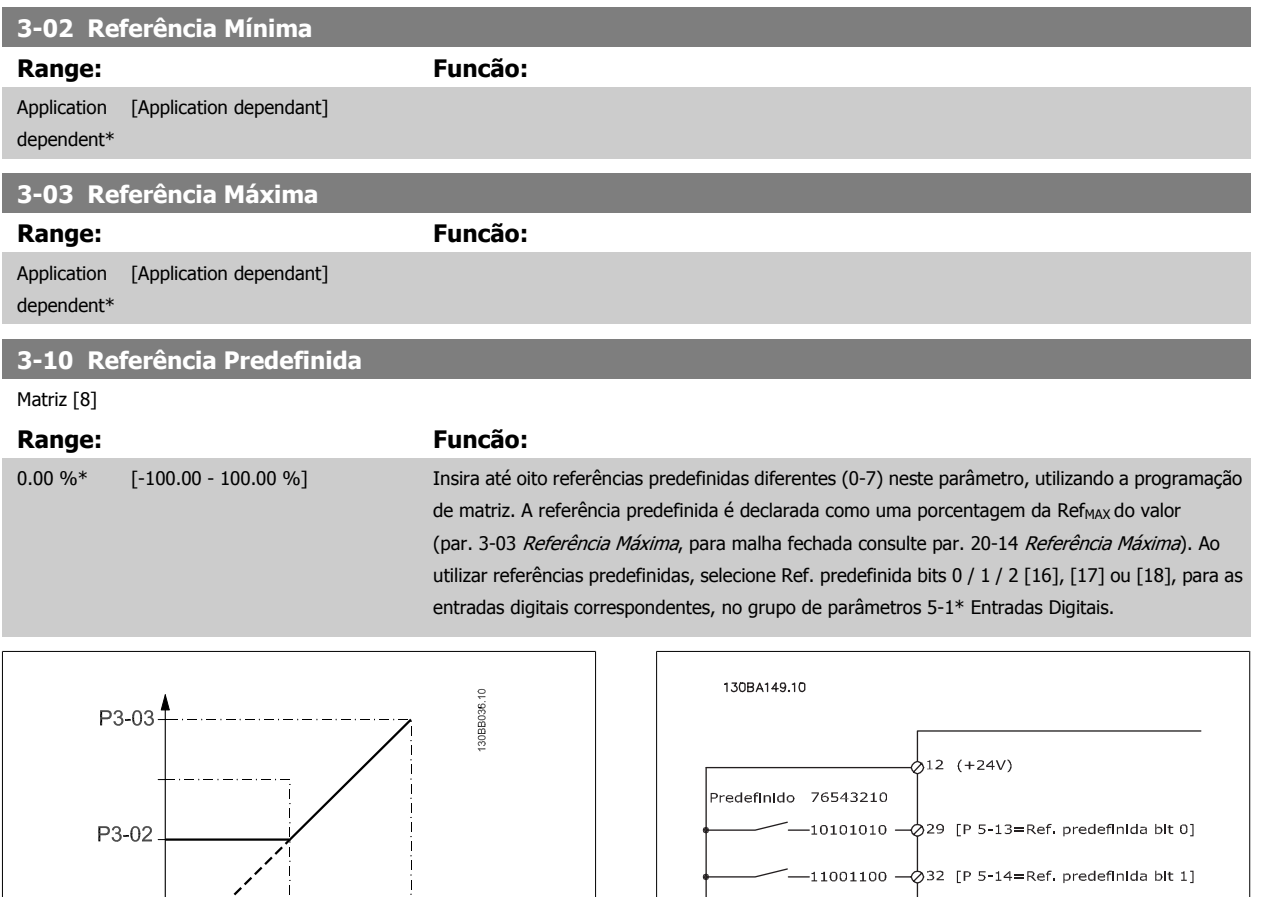

 $+$  P3-10<br>100%

 $5c$ 

 $-11110000 - 33$  [P 5-15=Ref. predefinida bit 2]

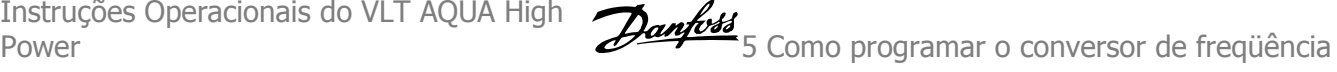

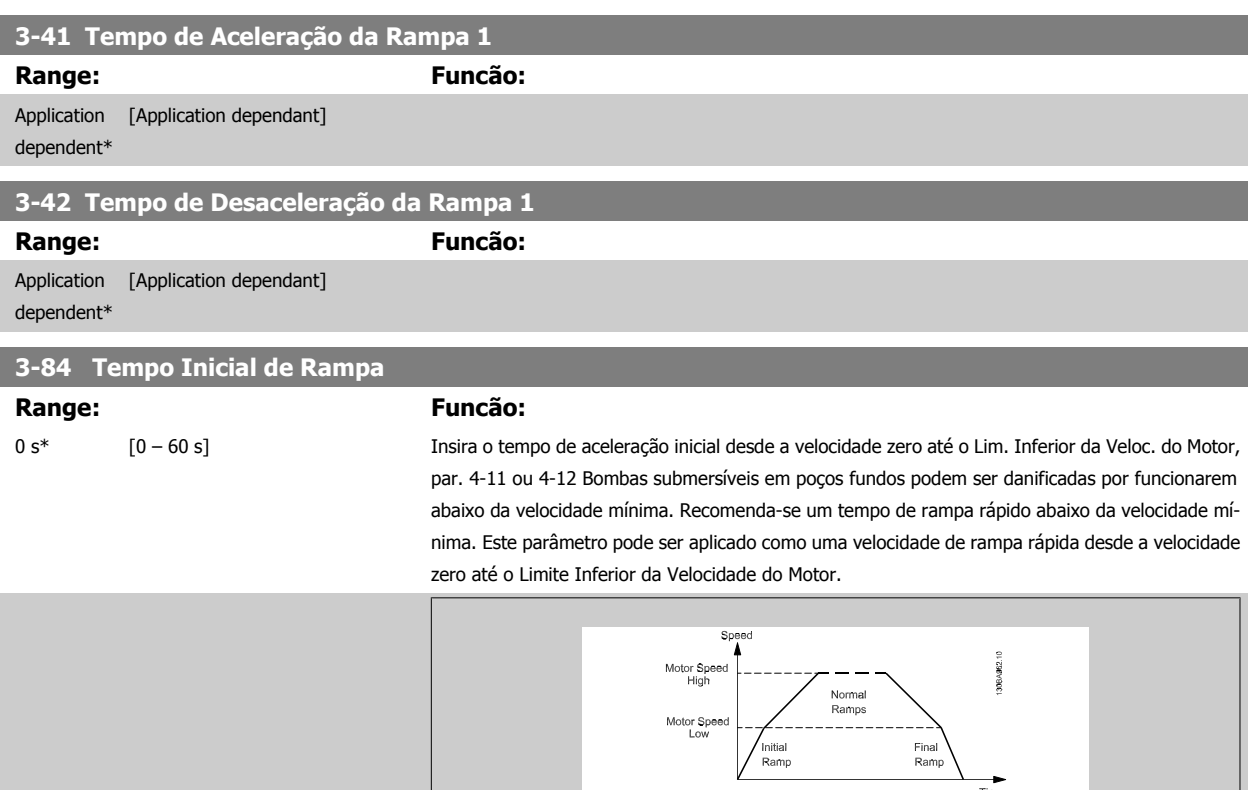

**3-85 Verificar Tempo de Rampa da Válvula**

#### **Range: Funcão:**

0 s<sup>\*</sup> [0 – 60 s] Para proteger as válvulas bola para verificação em uma situação de parada, a rampa da válvula de verificação pode ser utilizada comum uma velocidade de rampa lenta desde o par. 4-11 [Lim. Inferior](#page-116-0) [da Veloc. do Motor \[RPM\]](#page-116-0) ou par. 4-12 Lim. Inferior da Veloc. do Motor [Hz], até Verificar Velocidade Final de Rampa da Válvula, programada no par. 3-86 ou no par. 3-87. Quando o par. 3-85 for diferente de 0 segundos, o Verificar Tempo de Rampa da Válvula estiver ativo e será utilizado para desacelerar a velocidade, desde o Limite Inferior de Velocidade do Motor até o Verificar Velocidade Final da Válvula, programada no par. 3-86 ou no par. 3-87.

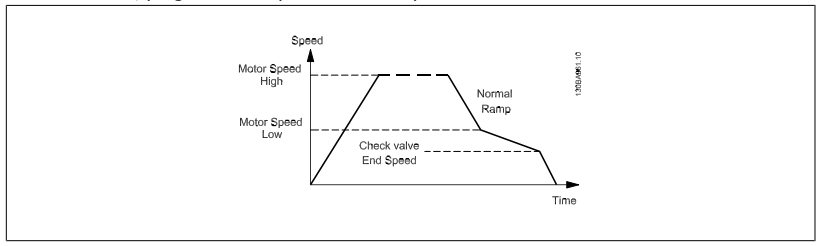

#### **3-86 Verificar Velocidade Final de Rampa da Válvula [RPM]**

#### **Range: Funcão:**

[RPM]]

0 [RPM]\* [0 – Lim. Inferior da Veloc. do Motor Programe a velocidade em [RPM], abaixo do Limite Inferior da Velocidade do Motor, onde se espera que Verificar Válvula esteja fechado e que Verificar Válvula não mais estará ativo.

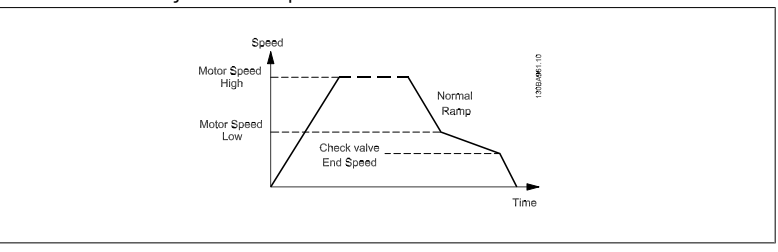

### **3-87 Verificar Velocidade Final de Rampa da Válvula [Hz]**

#### **Range: Funcão:**

[Hz]]

0 [Hz]\* [0 – Lim. Inferior da Veloc. do Motor Programe a velocidade em [Hz], abaixo do Limite Inferior da Velocidade do Motor, onde o Verificar Tempo de Rampa da Válvula não estará mais ativo.

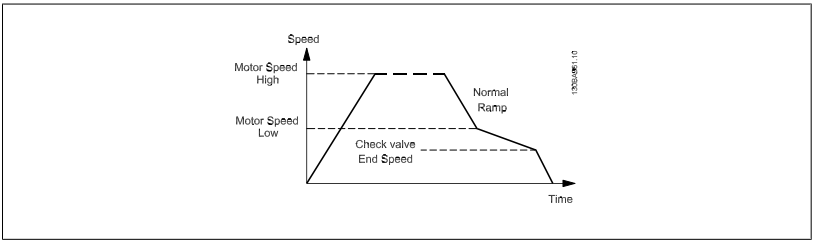

**3-88 Tempo de Rampa Final**

#### **Range: Funcão:**

0 [s]\* [0 – 60 [s]] Insira o Tempo de Rampa Final a ser usado ao desacelerar desde o Lim. Inferior da Veloc. do Motor, par. 4-11 ou 4-12, até a velocidade zero.

> Bombas submersíveis em poços fundos podem ser danificadas por funcionarem abaixo da velocidade mínima. Recomenda-se um tempo de rampa rápido abaixo da velocidade mínima. Este parâmetro pode ser aplicado como uma velocidade de rampa rápida desde o Limite Inferior da Velocidade do Motor até a velocidade zero.

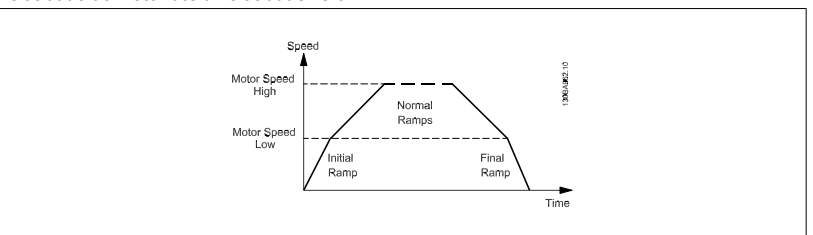

<span id="page-116-0"></span>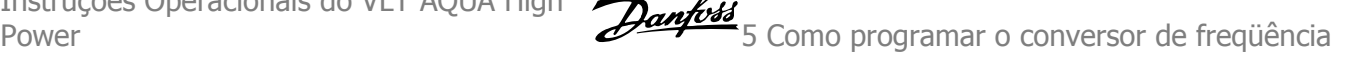

### **5.2.5 4-\*\* Limites/Advertêncs**

Grupo de parâmetros para configurar os limites e advertências.

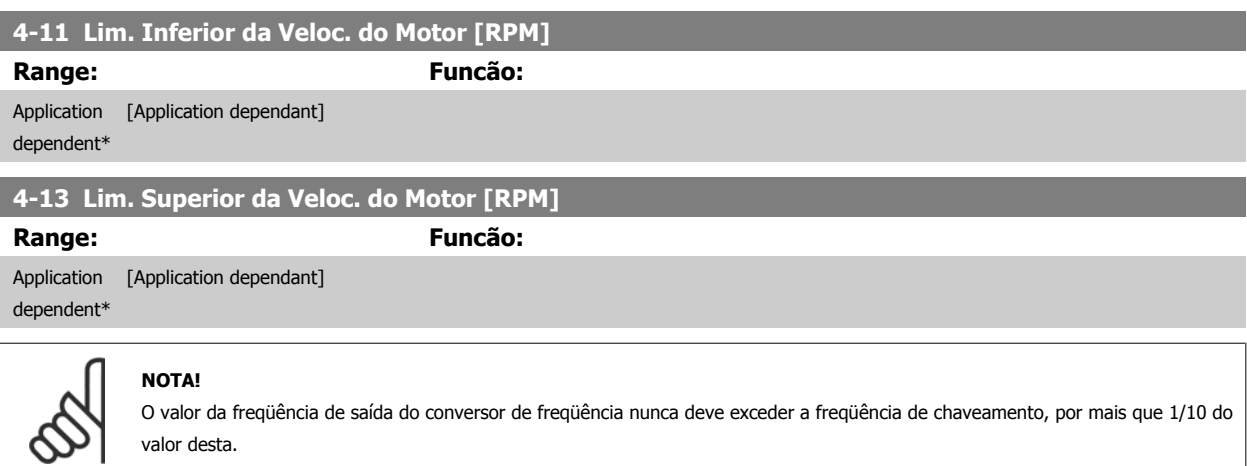

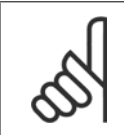

#### **NOTA!**

Quaisquer alterações no par. 4-13 Lim. Superior da Veloc. do Motor [RPM] reinicializarão o valor do par. 4-53 Advertência de Velocidade Alta, para o mesmo valor programado no par. 4-13 Lim. Superior da Veloc. do Motor [RPM].

#### **5.2.6 5-\*\* Entrad/Saíd Digital**

Grupo de parâmetros para configurar a entrada e saída digitais.

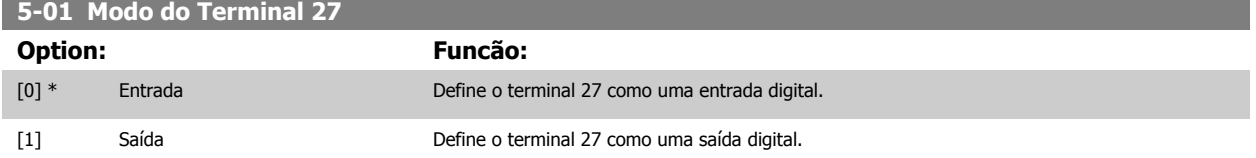

Observe que não é possível ajustar este parâmetro enquanto o motor estiver em funcionamento

## **5.2.7 5-1\* Entradas Digitais**

Parâmetros para configurar as funções de entrada dos terminais de entrada.

As entradas digitais são utilizadas para selecionar as diversas funções do conversor de freqüência. Todas as entradas digitais podem ser programadas para as seguintes funções:

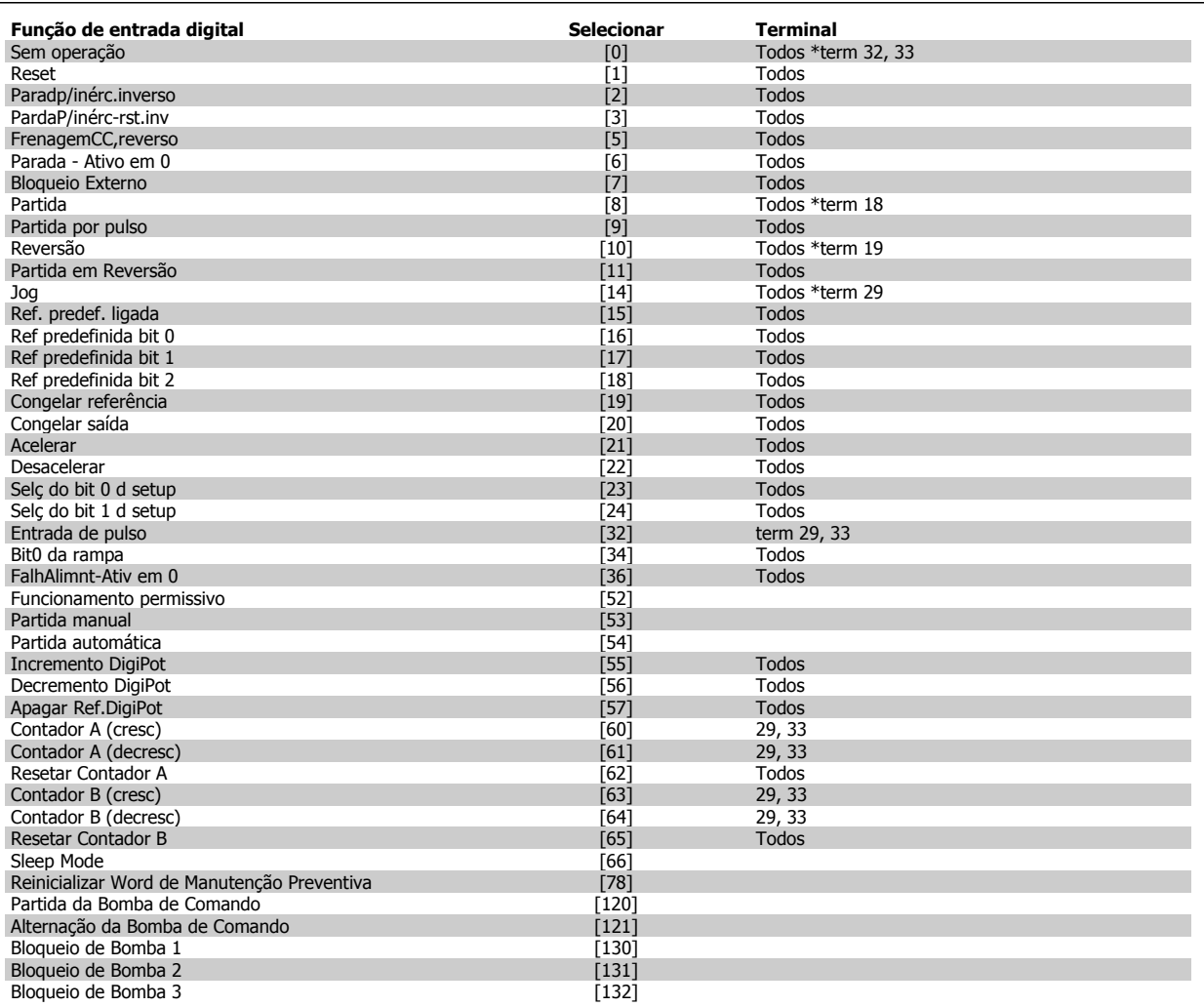

Todos = Terminais 18, 19, 27, 29, 32, X30/2, X30/3, X30/4,. X30/ são os terminais do MCB 101.

As funções dedicadas a apenas uma saída digital são declaradas no parâmetro associado.

Todas as entradas digitais podem ser programadas para estas funções:

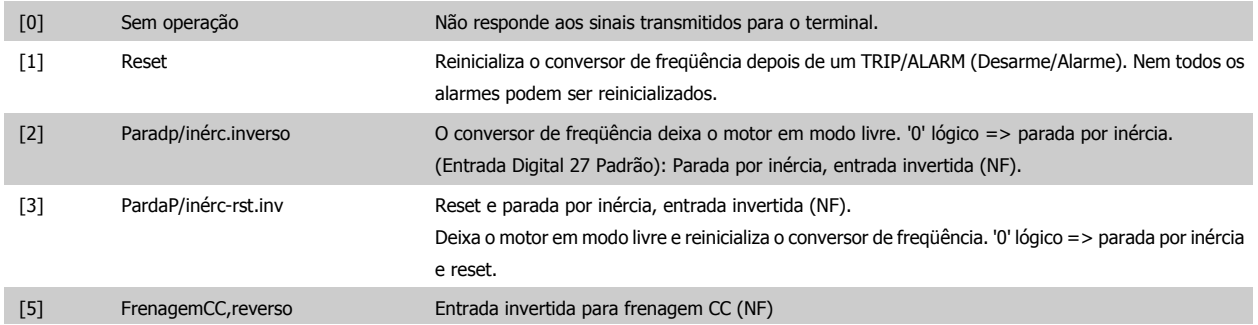

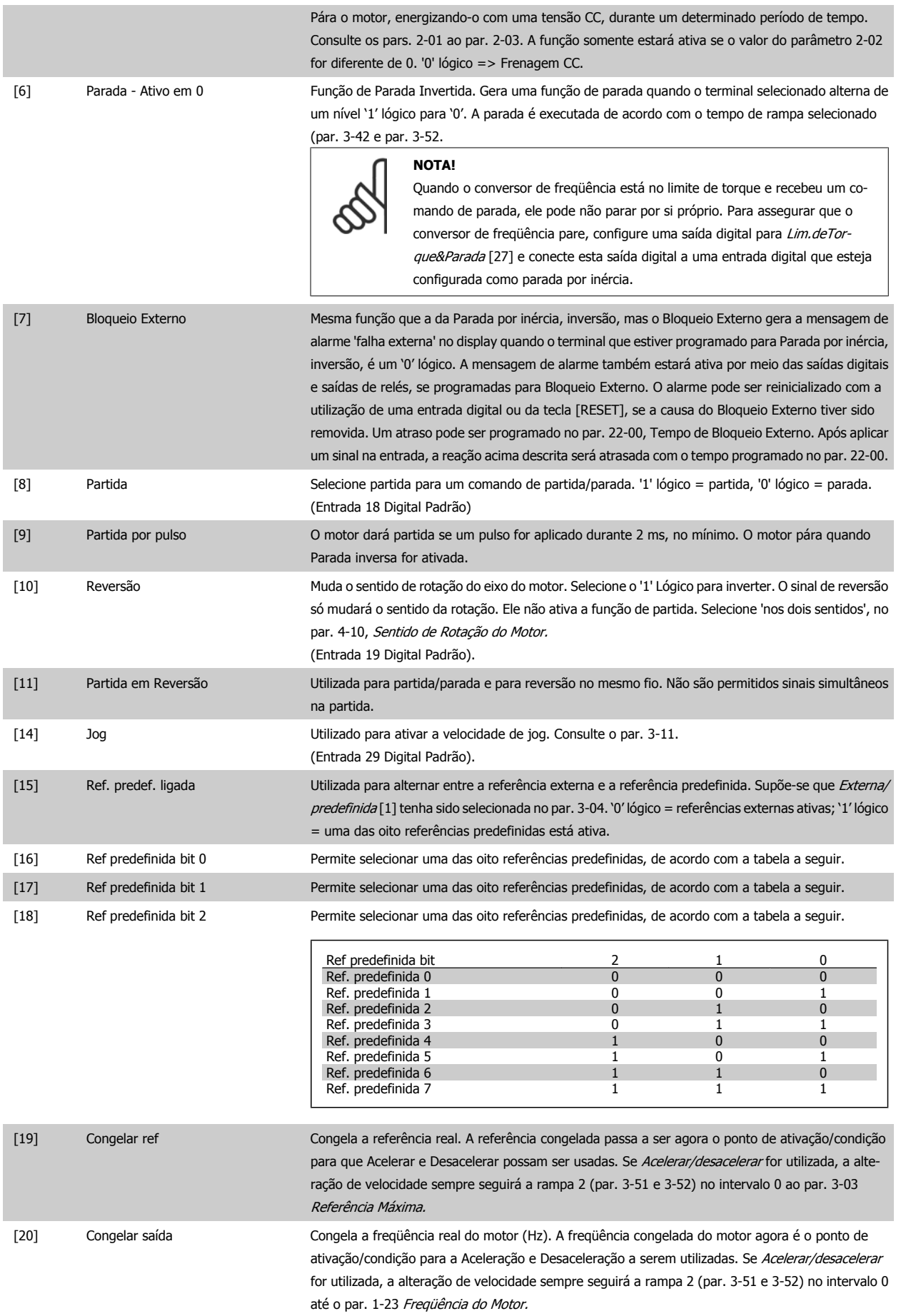

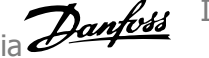

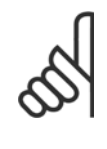

**NOTA!**

Quando 'Congelar saída' estiver ativo, o conversor de freqüência não poderá ser parado por meio de um sinal de 'partida [13]' baixo. Pare o conversor de freqüência por meio de um terminal programado para Paradp/inérc,reverso [2] ou Parad inérc,Rst,rvrs [3].

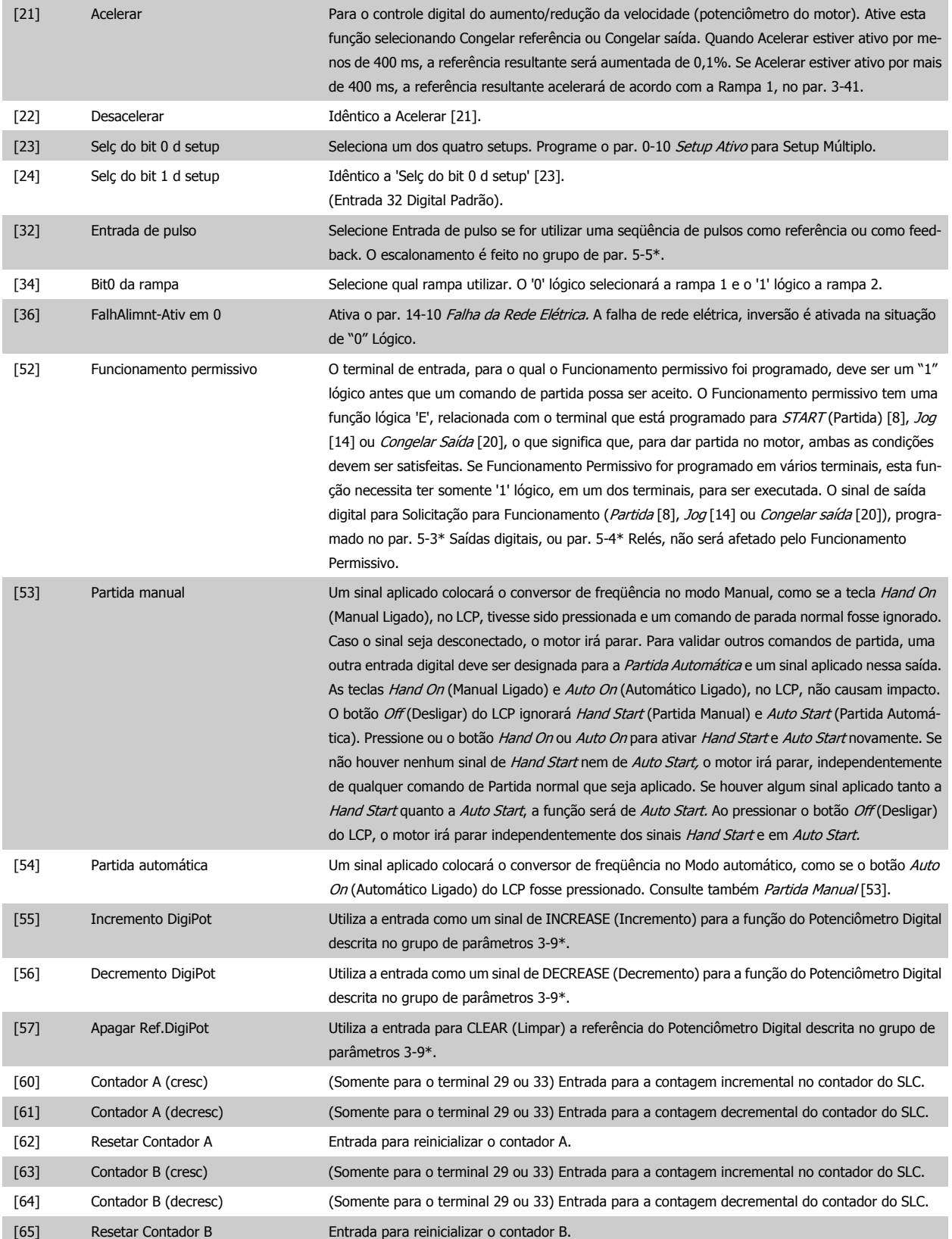

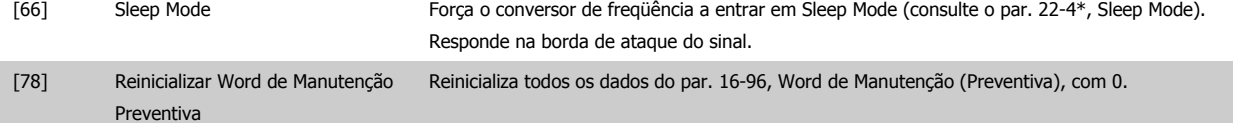

As opções de configuração abaixo são todas relacionadas ao Controlador em Cascata. Para os diagramas da fiação e configuração dos parâmetros, consulte o grupo 25-\*\*, para maiores detalhes.

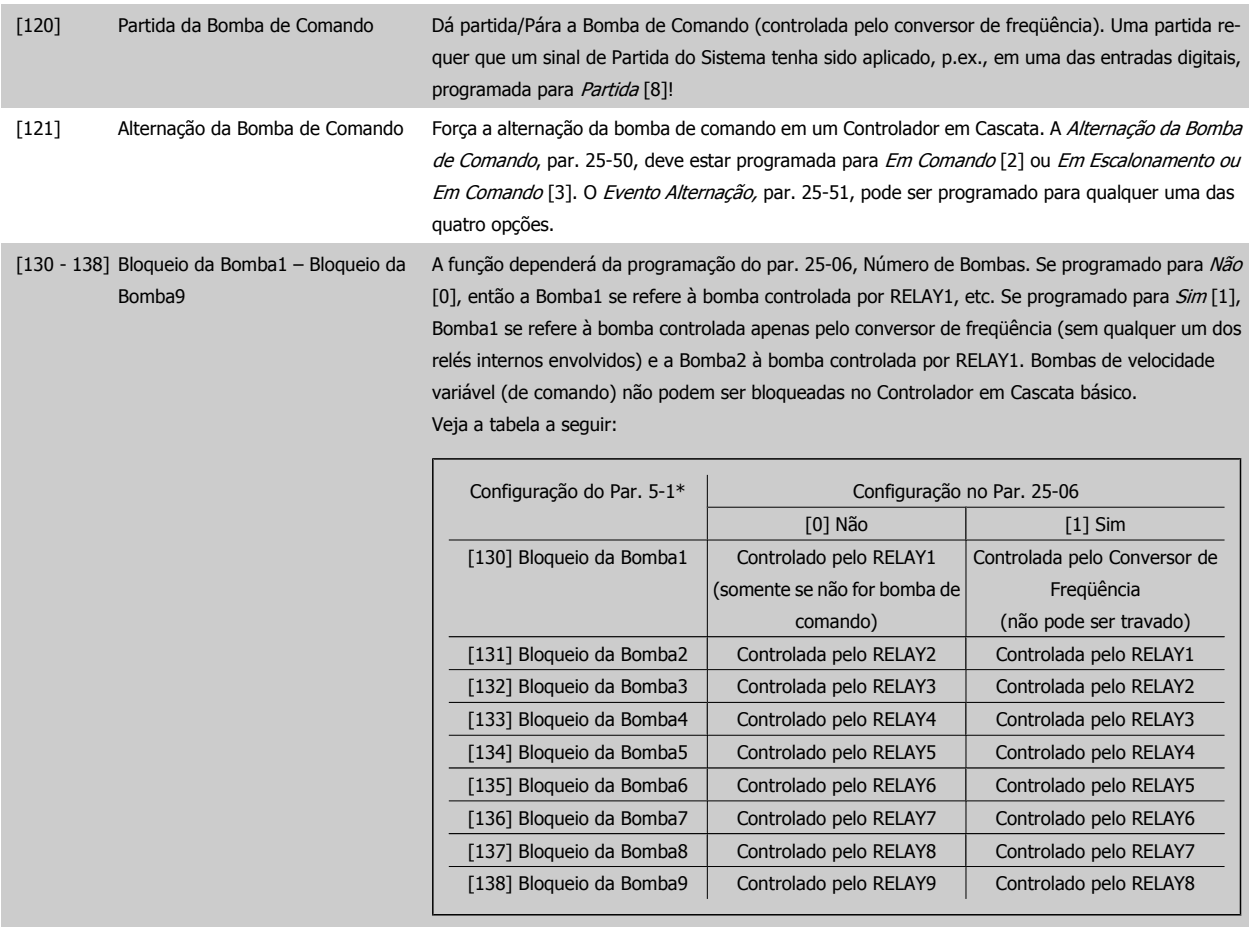

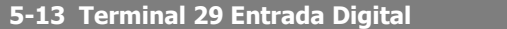

**Option: Funcão:**

[0] \* Fora de funcionament Mesmas opções e funções que do par. 5-1 \* Entradas Digitais.

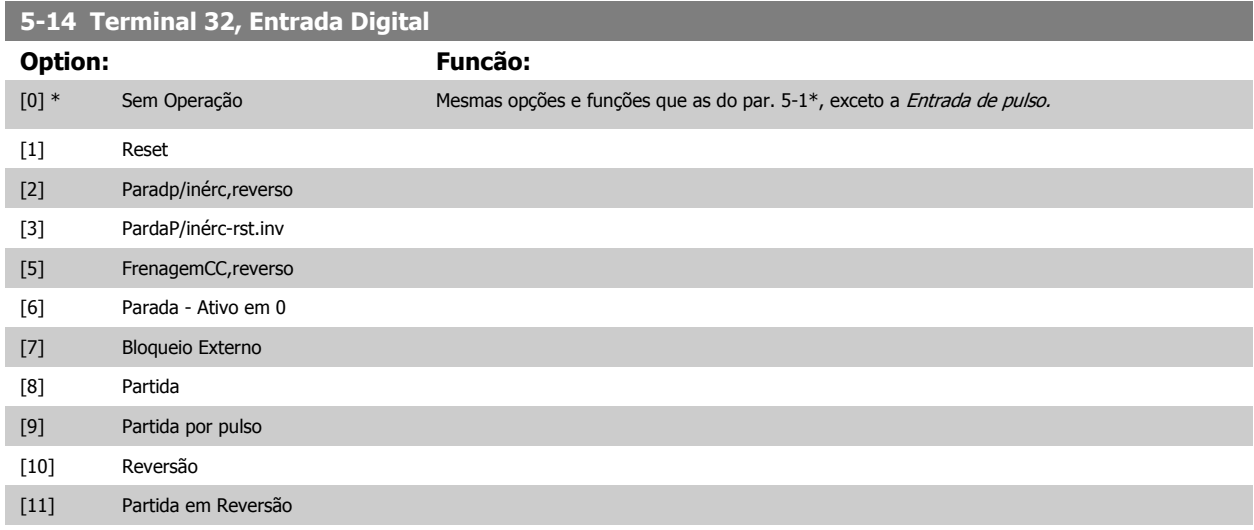

# Danfoss Instruções Operacionais do VLT AQUA High Power

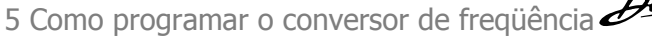

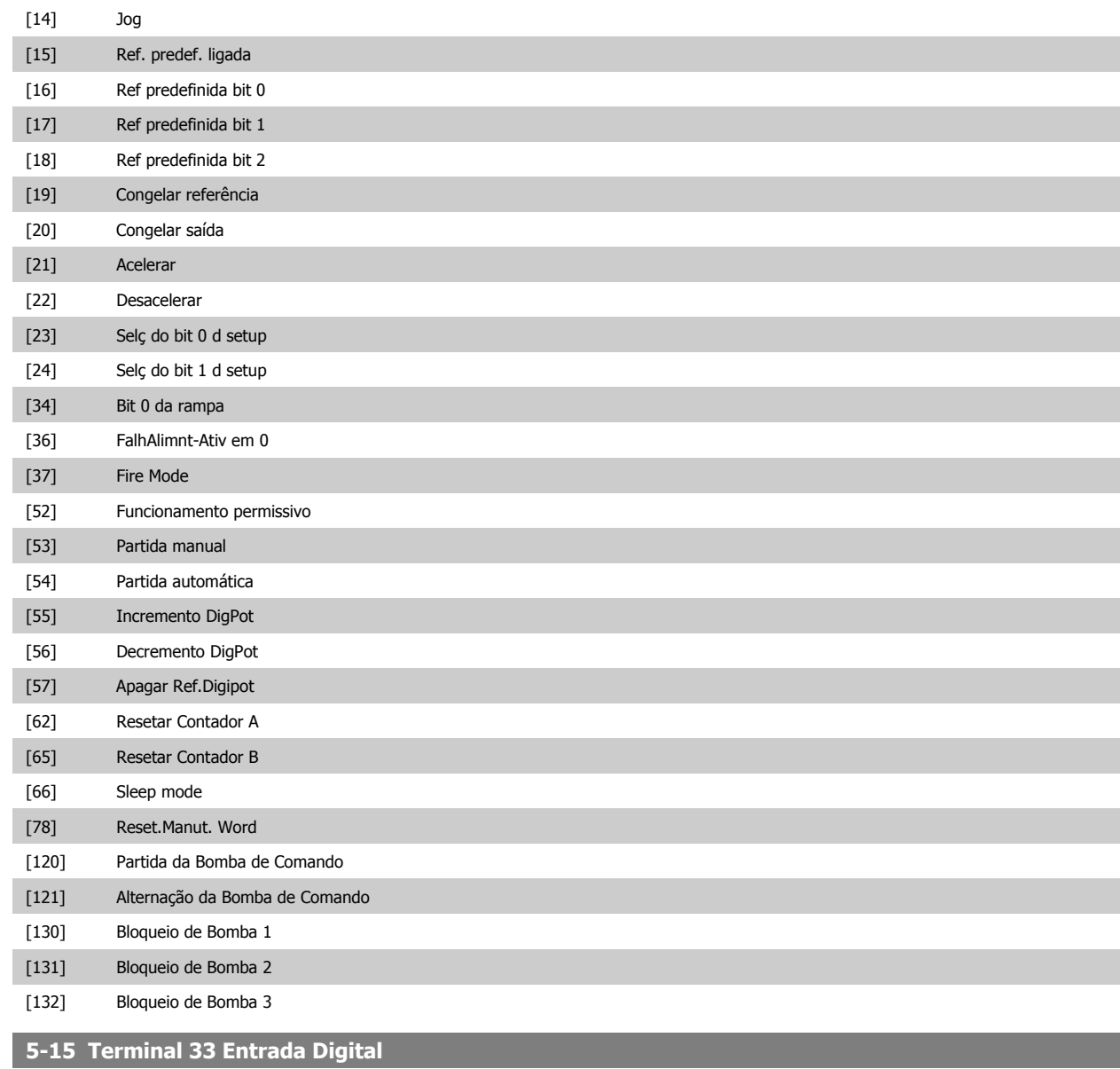

**Option: Funcão:** [0] \* Sem Operação Mesmas opções e funções que do par. 5-1\* Entradas Digitais. [1] Reset [2] Paradp/inérc,reverso [3] PardaP/inérc-rst.inv [5] FrenagemCC,reverso [6] Parada - Ativo em 0 [7] Bloqueio Externo [8] Partida [9] Partida por pulso [10] Reversão [11] Partida em Reversão [14] Jog [15] Ref. predef. ligada [16] Ref predefinida bit 0 [17] Ref predefinida bit 1

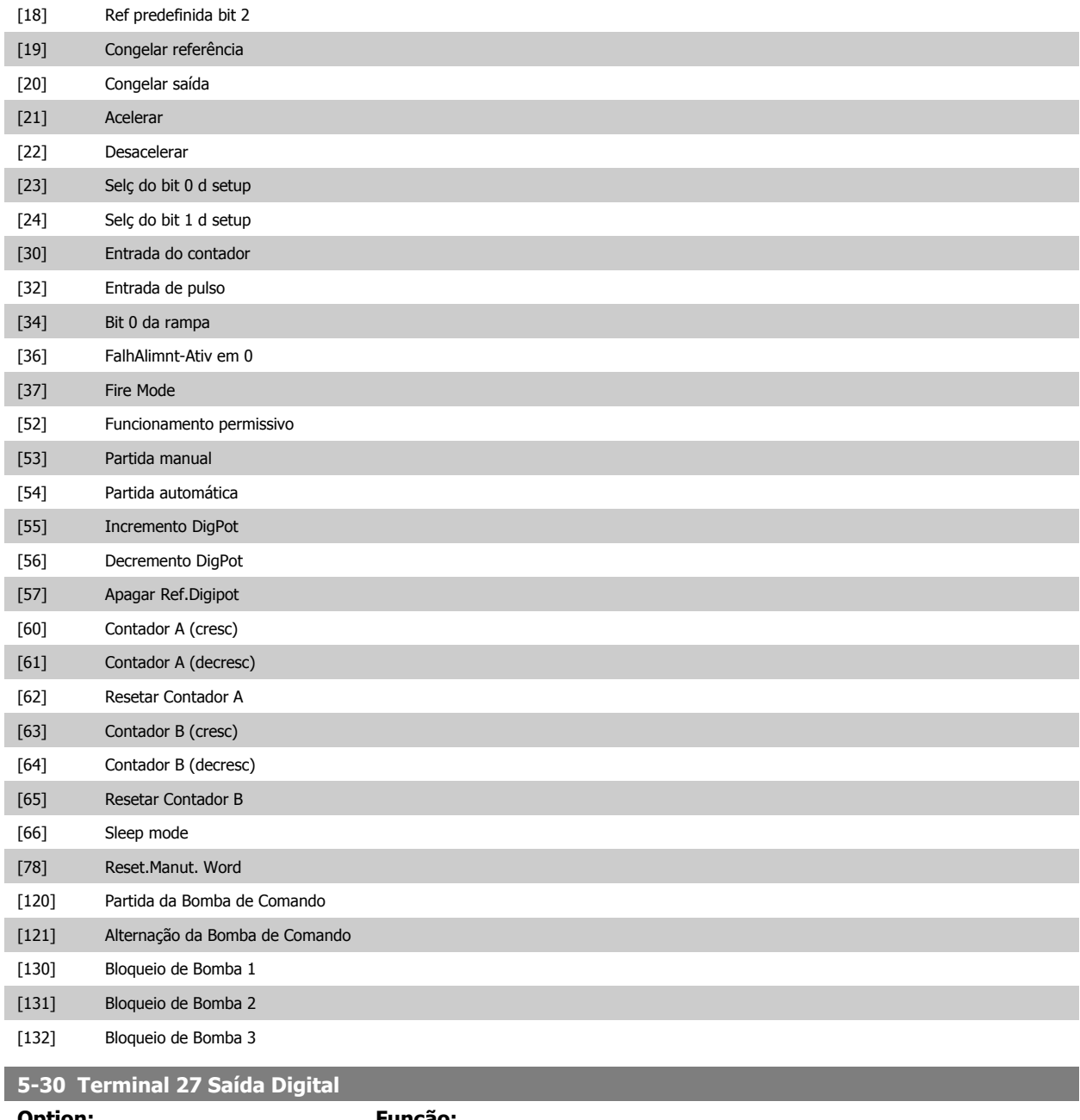

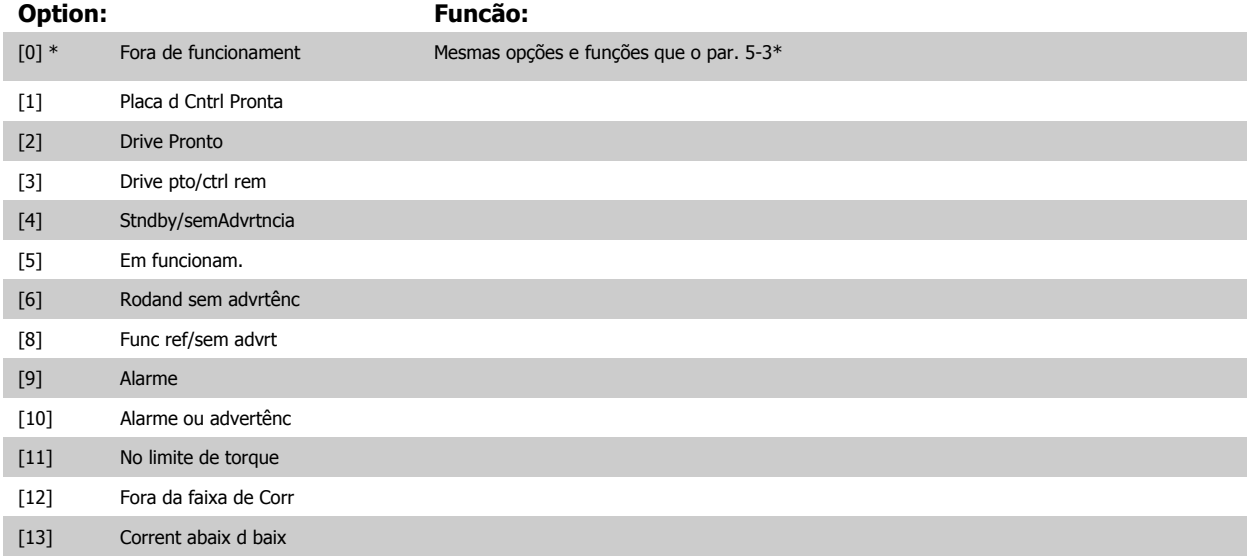

# 5 Como programar o conversor de freqüência

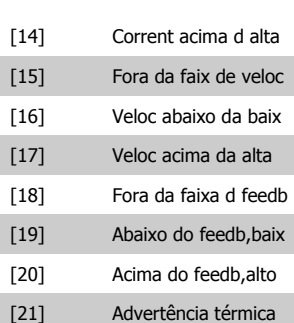

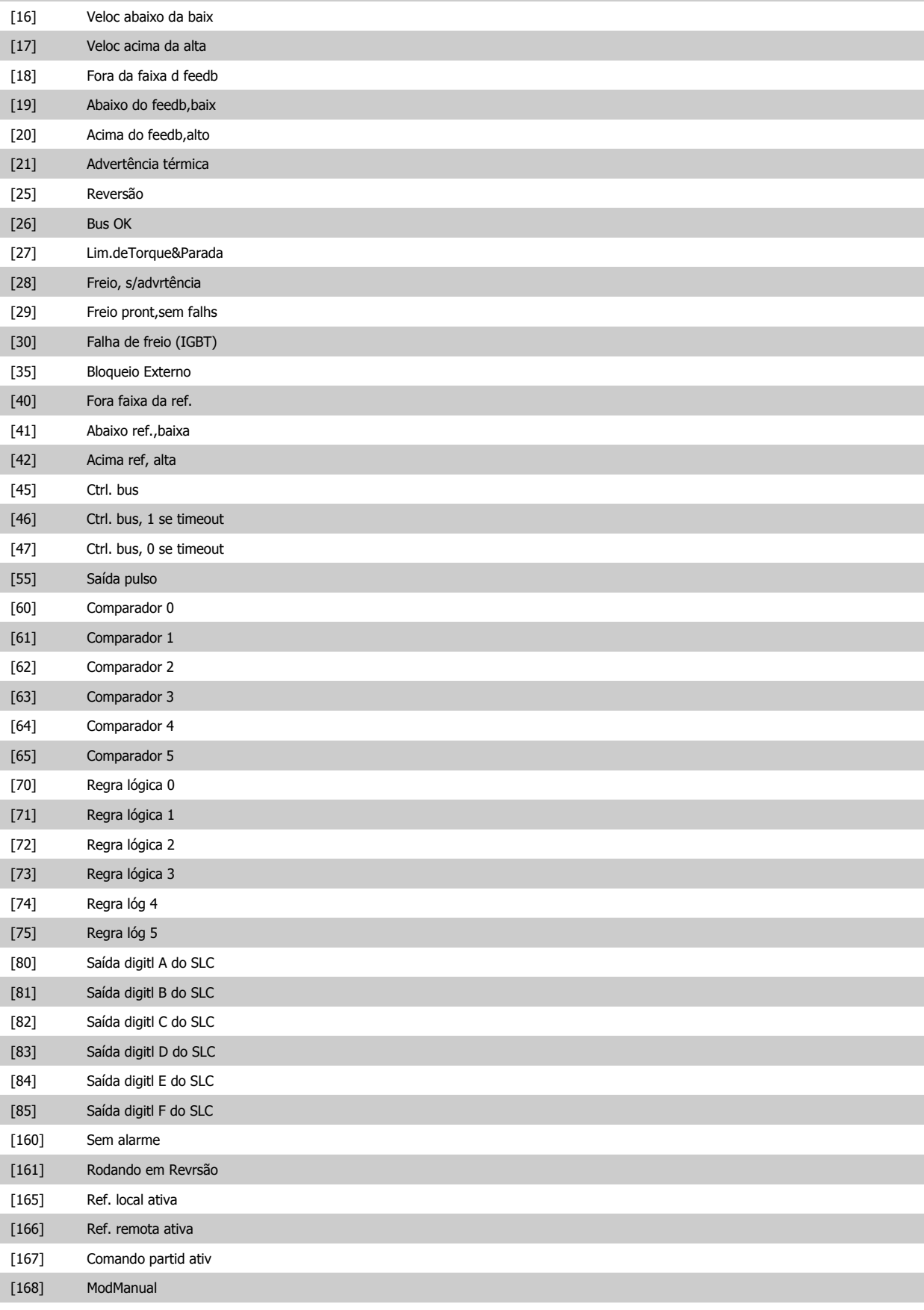

[169] ModoAutom

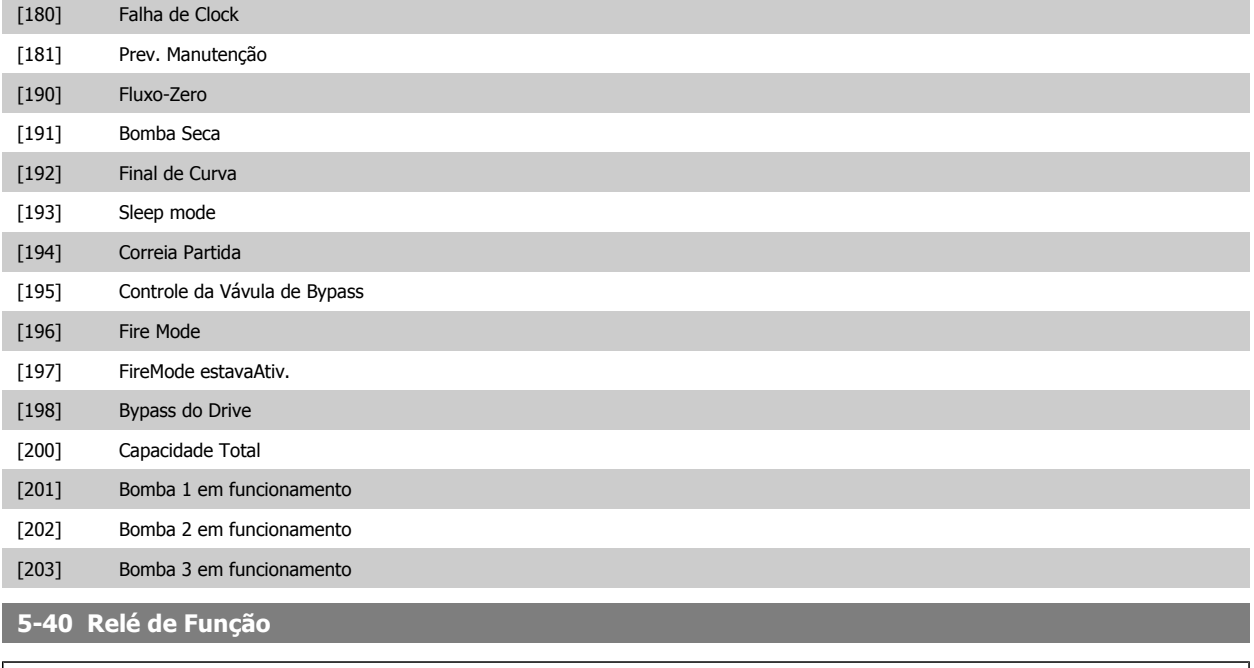

Matriz [8] (Relé 1 [0], Relé 2 [1], Relé 7 [6], Relé 8 [7], Relé 9 [8])

Selecione as opções para definir a função dos relés.

A seleção de cada relé mecânico é efetivada por meio de um parâmetro de matriz.

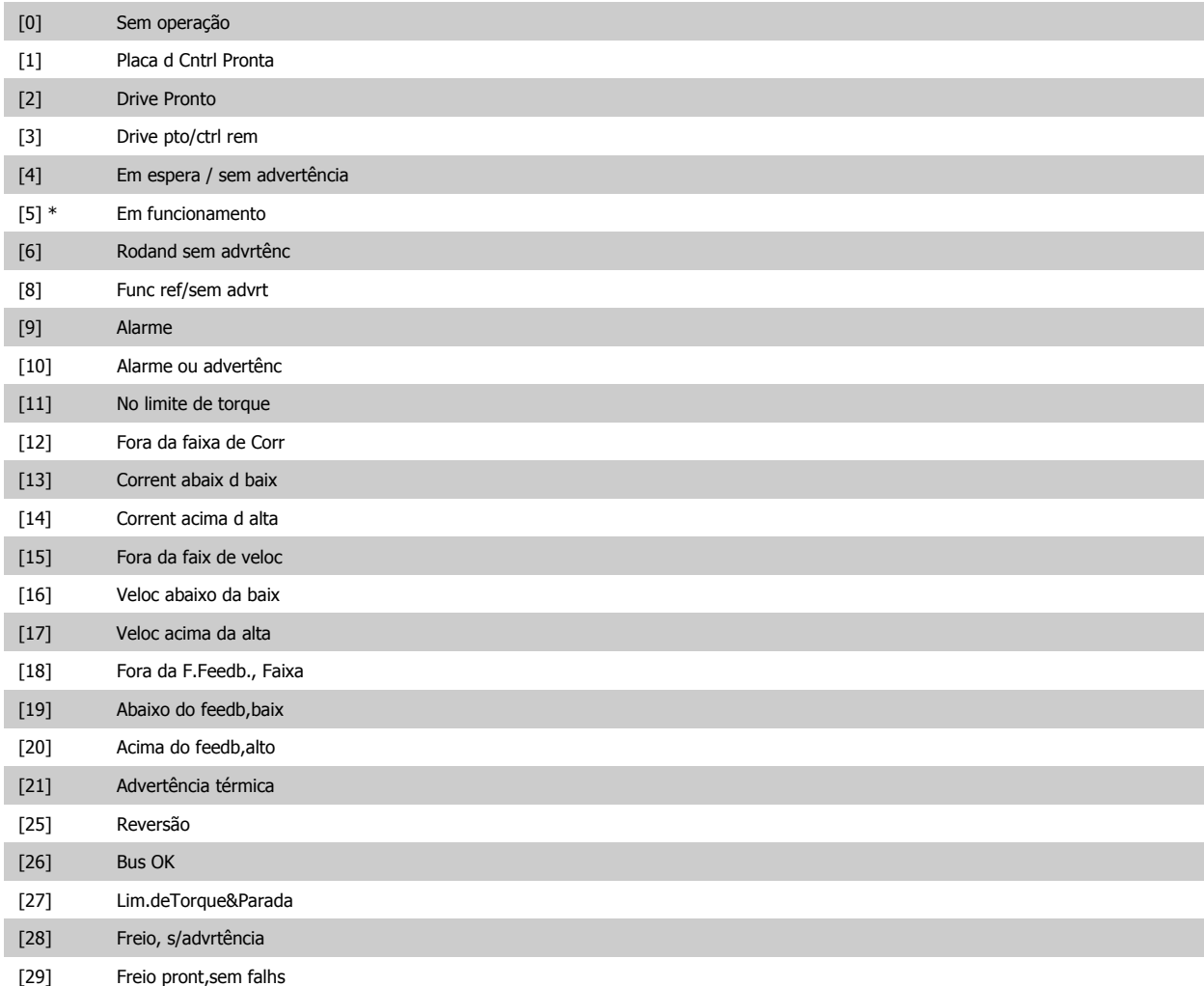

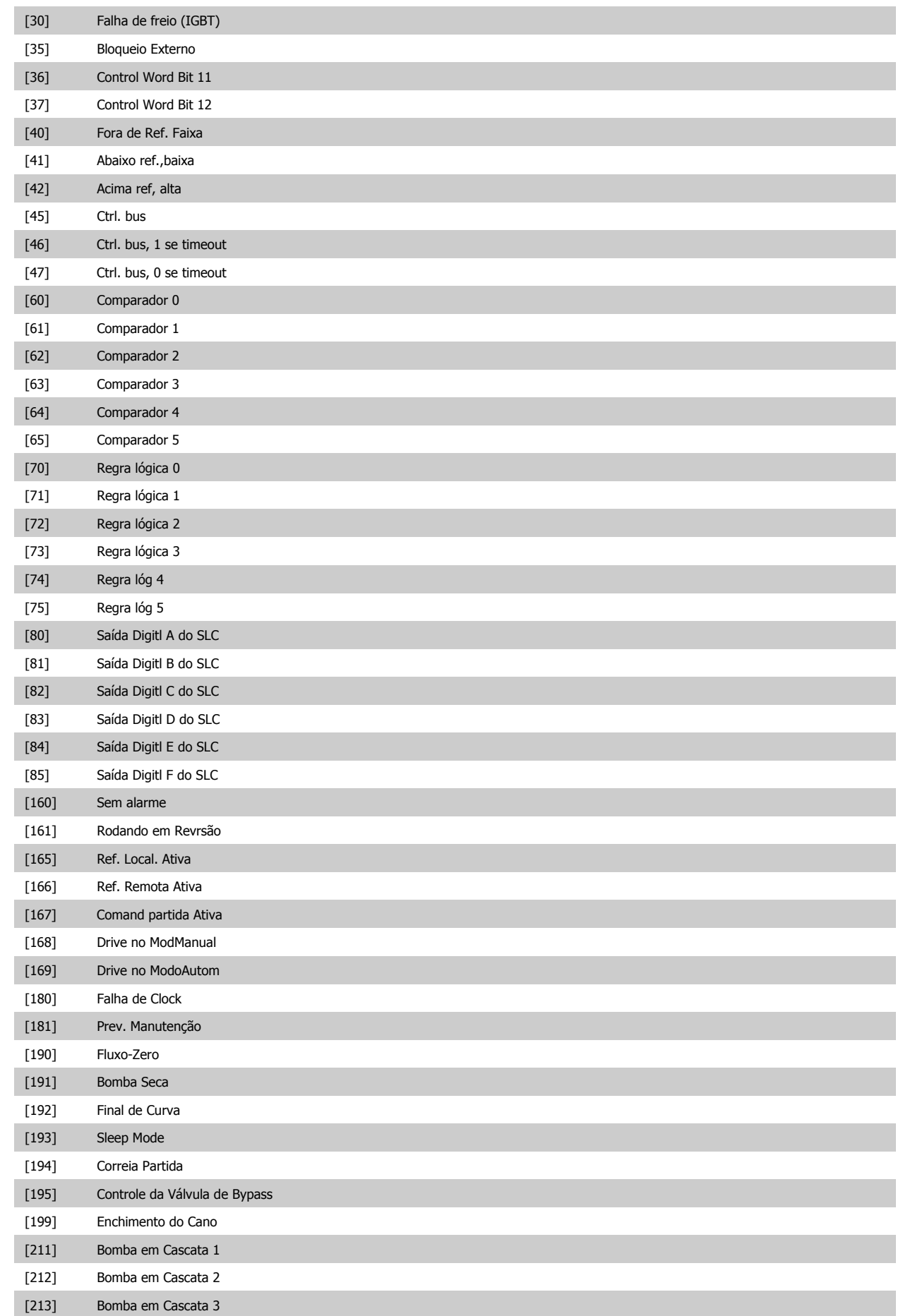

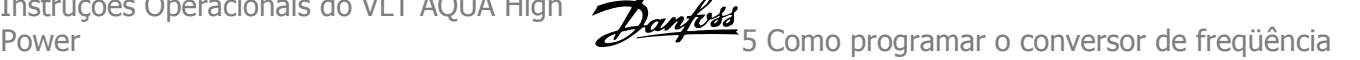

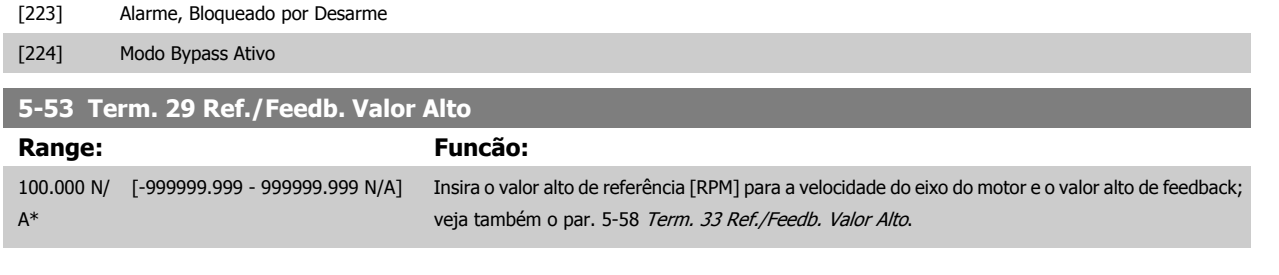

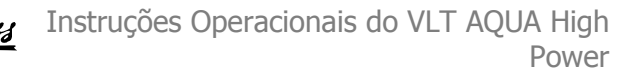

## **5.2.8 6-\*\* Entrad/Saíd Analóg**

Grupo de parâmetros para a configuração das entradas e saídas analógicas.

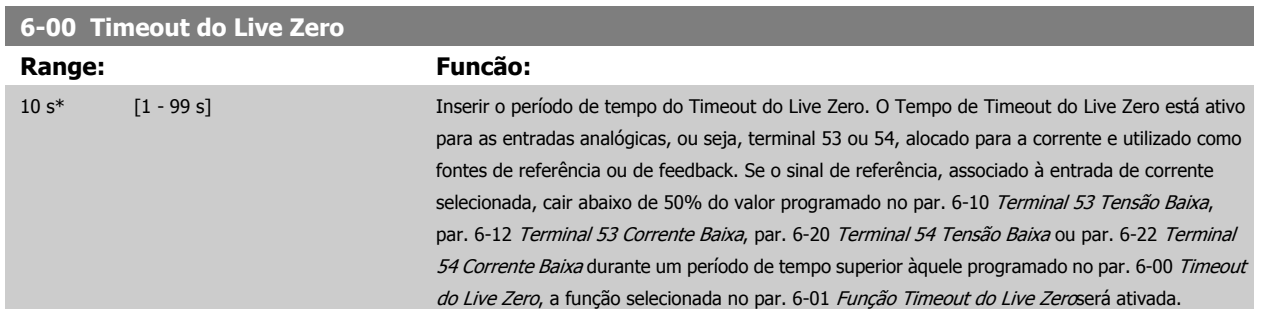

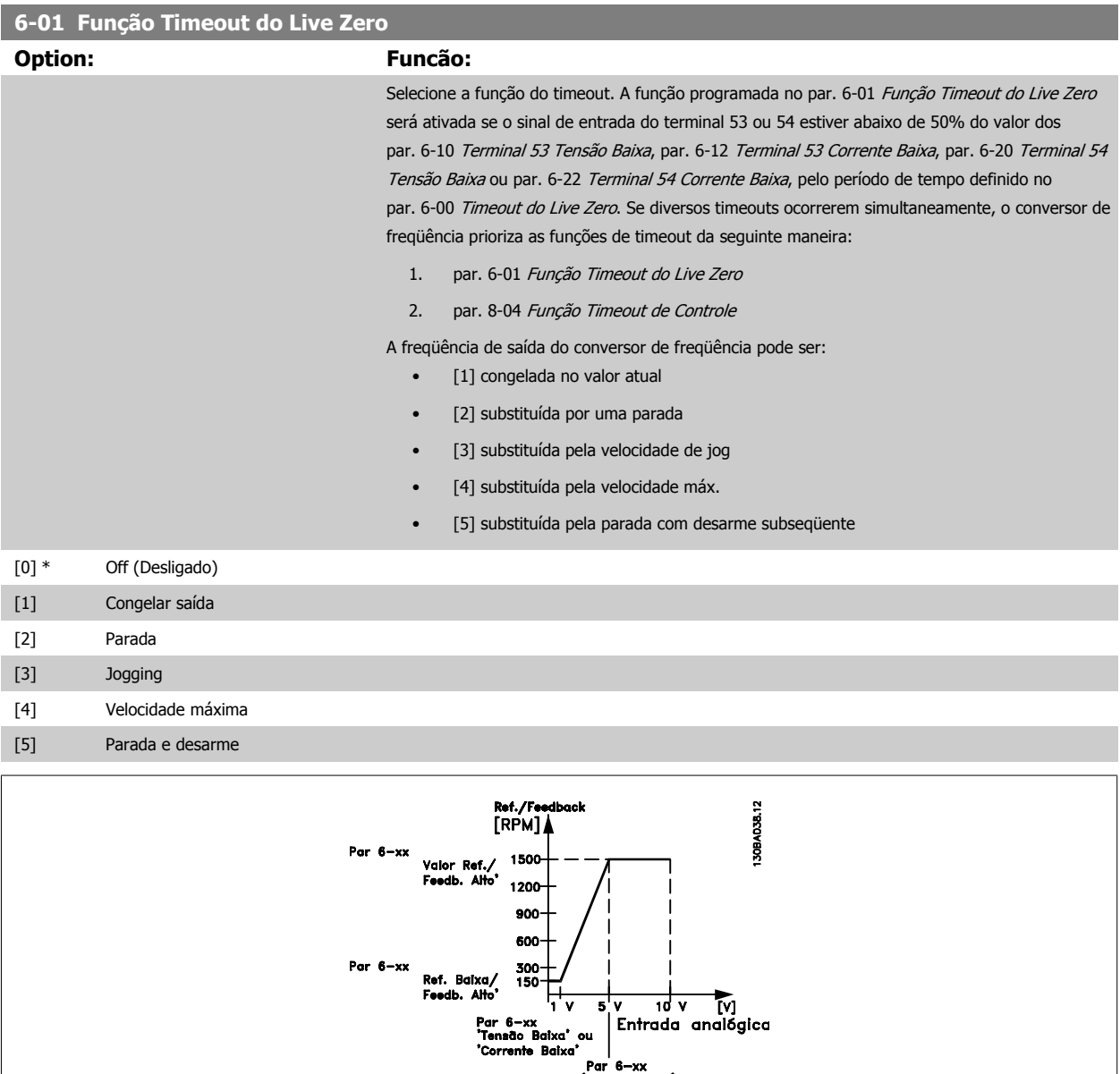

|<br>| Par 6—xx<br>"Tensão Baixa" ou<br>"Corrente Baixa"

<span id="page-128-0"></span>Power **Figure 2018** Somo programar o conversor de frequência

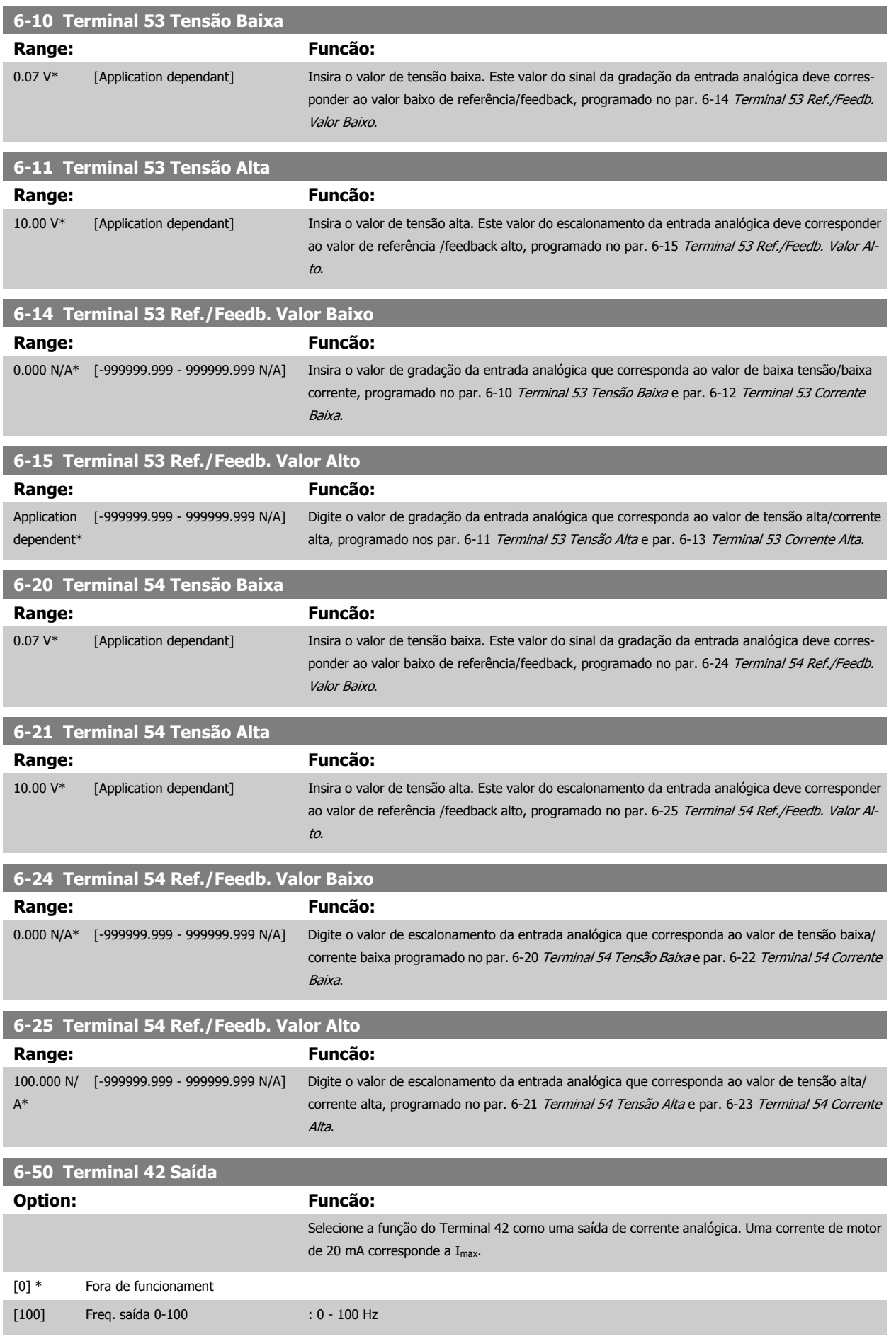

# <span id="page-129-0"></span>5 Como programar o conversor de freqüência

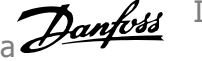

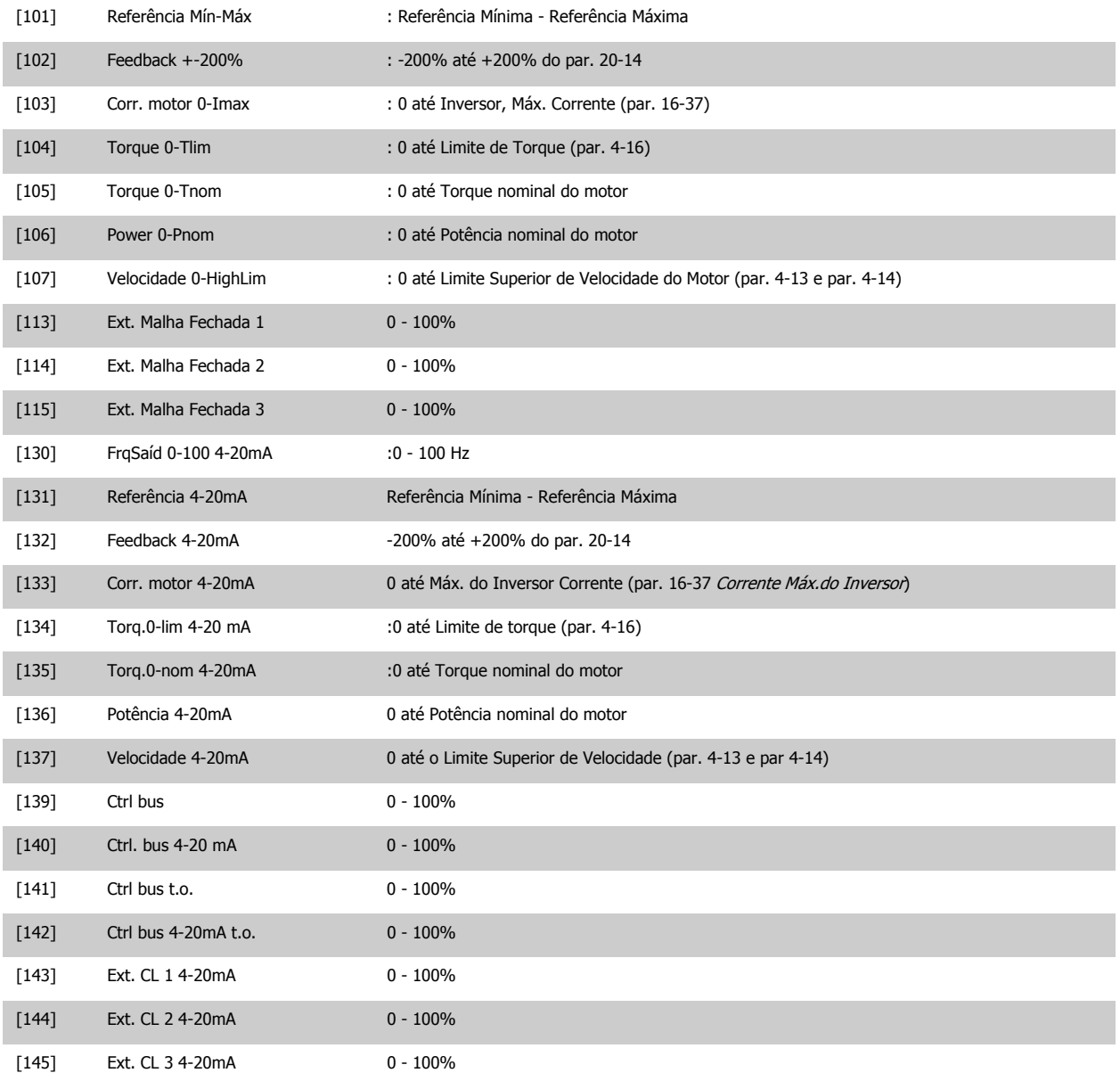

#### **NOTA!**

Os valores para configuração da [Referência Mínima](#page-113-0) são encontrados no par. 3-02 Referência Mínima para malha aberta e no par. 20-13 Referência Mínima para malha fechada - os valores para a referência máxima são encontrados no par. 3-03 [Referência Máxima](#page-113-0) para malha aberta e no par. 20-14 Referência Máxima para malha fechada.

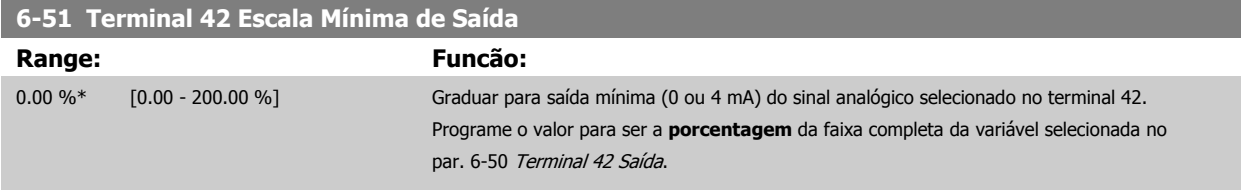

<span id="page-130-0"></span>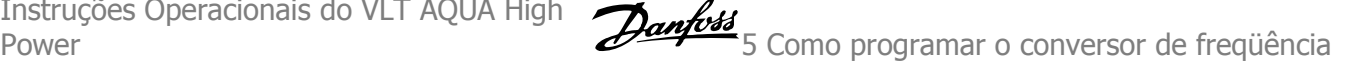

#### **6-52 Terminal 42 Escala Máxima de Saída Range: Funcão:** 100.00 %\* [0.00 - 200.00 %] Gradue para saída máxima (20 mA) do sinal analógico no terminal 42. Programe o valor para ser a porcentagem da faixa completa da variável selecionada no par. 6-50 [Terminal 42 Saída](#page-128-0). Corrente 130BA075.1C  $\lceil mA \rceil$  $20$  $0/4$ Escala de 100% Sinal de saída  $0\%$ Escala de saída saída analógico analogico<br>ex: Velocidade<br>[RPM] analógica<br>baixa analógica<br>alta  $P 6 52$ P 6-51 É possível obter um valor menor que 20 mA, em fundo de escala, programando valores >100%, utilizando a fórmula seguinte: 20 mA / corrente máxima desejada  $\times$  100 % *i.e.* 10 mA :  $\frac{20 \text{ mA}}{10 \text{ mA}} \times 100 \text{ % } = 200 \text{ %}$

EXEMPLO 1:

Valor da variável= FREQÜÊNCIA DE SAÍDA, faixa= 0-100 Hz

Faixa necessária para a saída= 0-50 Hz

É necessário o sinal de saída 0 ou 4 mA em 0 Hz (0% de faixa) - programado no par. 6-51 [Terminal 42 Escala Mínima de Saída](#page-129-0) para 0%

É necessário o sinal de saída de 20 mA em 50 Hz (50% da faixa) - programado no par. par. 6-52 Terminal 42 Escala Máxima de Saída para 50%

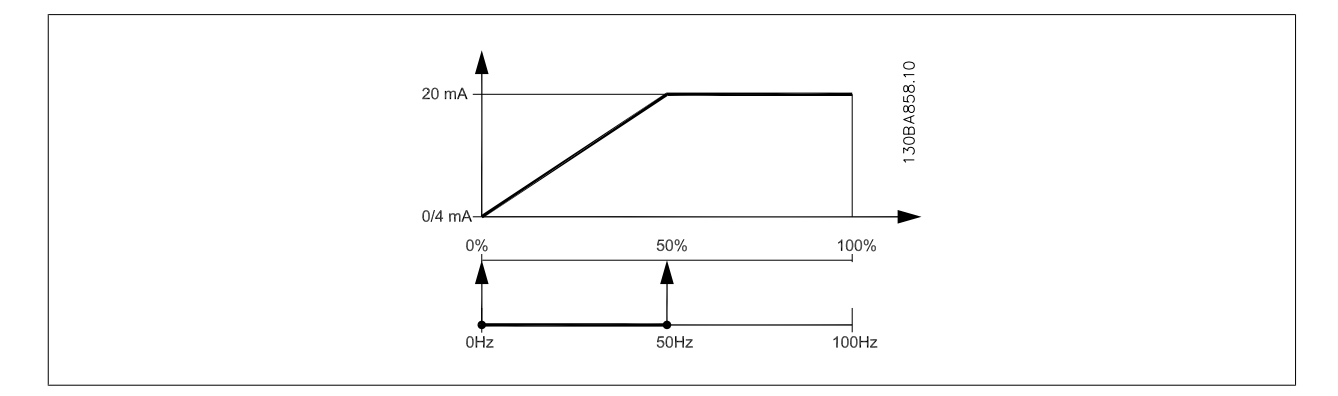

#### EXEMPLO 2:

Variável= FEEDBACK, faixa= -200% até +200%

Faixa necessária para a saída= 0-100%

É necessário sinal de saída de 0 ou 4 mA em 0% (50% da faixa) - programado no par. 6-51 [Terminal 42 Escala Mínima de Saída](#page-129-0) para 50%. É necessário sinal de saída de 20 mA em 100% (75% da faixa) - programado no set par. 6-52 [Terminal 42 Escala Máxima de Saída](#page-130-0) para 75%

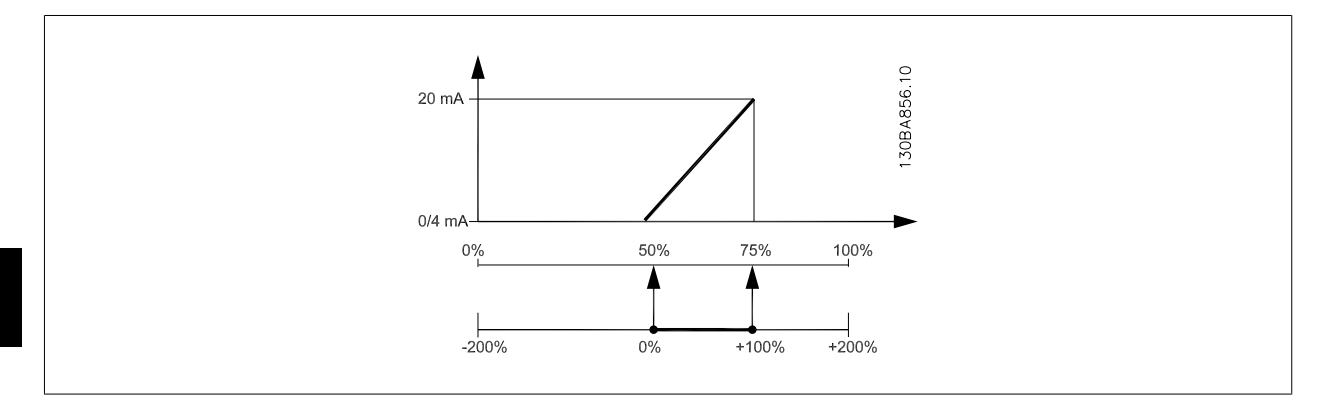

#### EXEMPLO 3:

Valor da variável= REFERÊNCIA, faixa= Ref mín - Ref. máx

Faixa necessária para saída= Ref mín (0%) - Ref Máx (100%), 0-10 mA

É necessário sinal de saída de 0 ou 4 mA na Ref mín - programado no par. 6-51 [Terminal 42 Escala Mínima de Saída](#page-129-0) para 0% É necessário sinal de saída de10 mA na Ref máx (100% da faixa) - programado par. 6-52 [Terminal 42 Escala Máxima de Saída](#page-130-0) para 200%

(20 mA / 10 mA x 100%=200%).

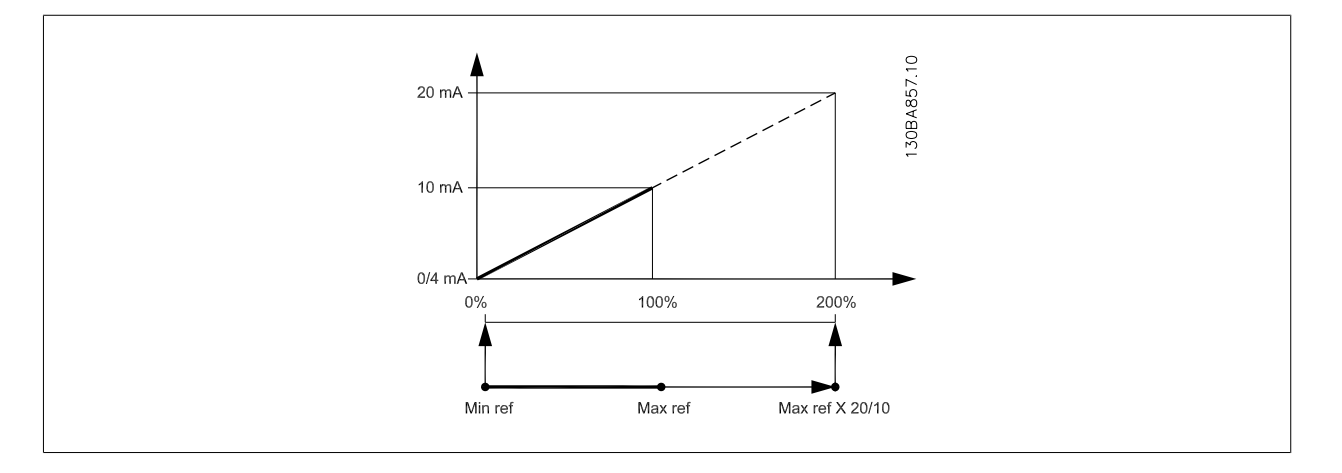

### **5.2.9 Malha Fechada do Drive, 20-\*\***

Este grupo de parâmetros é utilizado para configurar o Controlador de PID de malha fechada, que controla a freqüência de saída do conversor de freqüência.

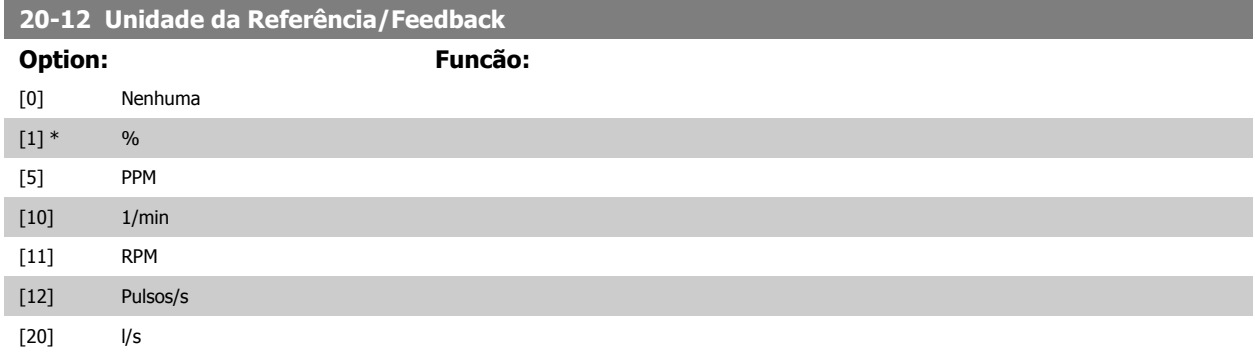

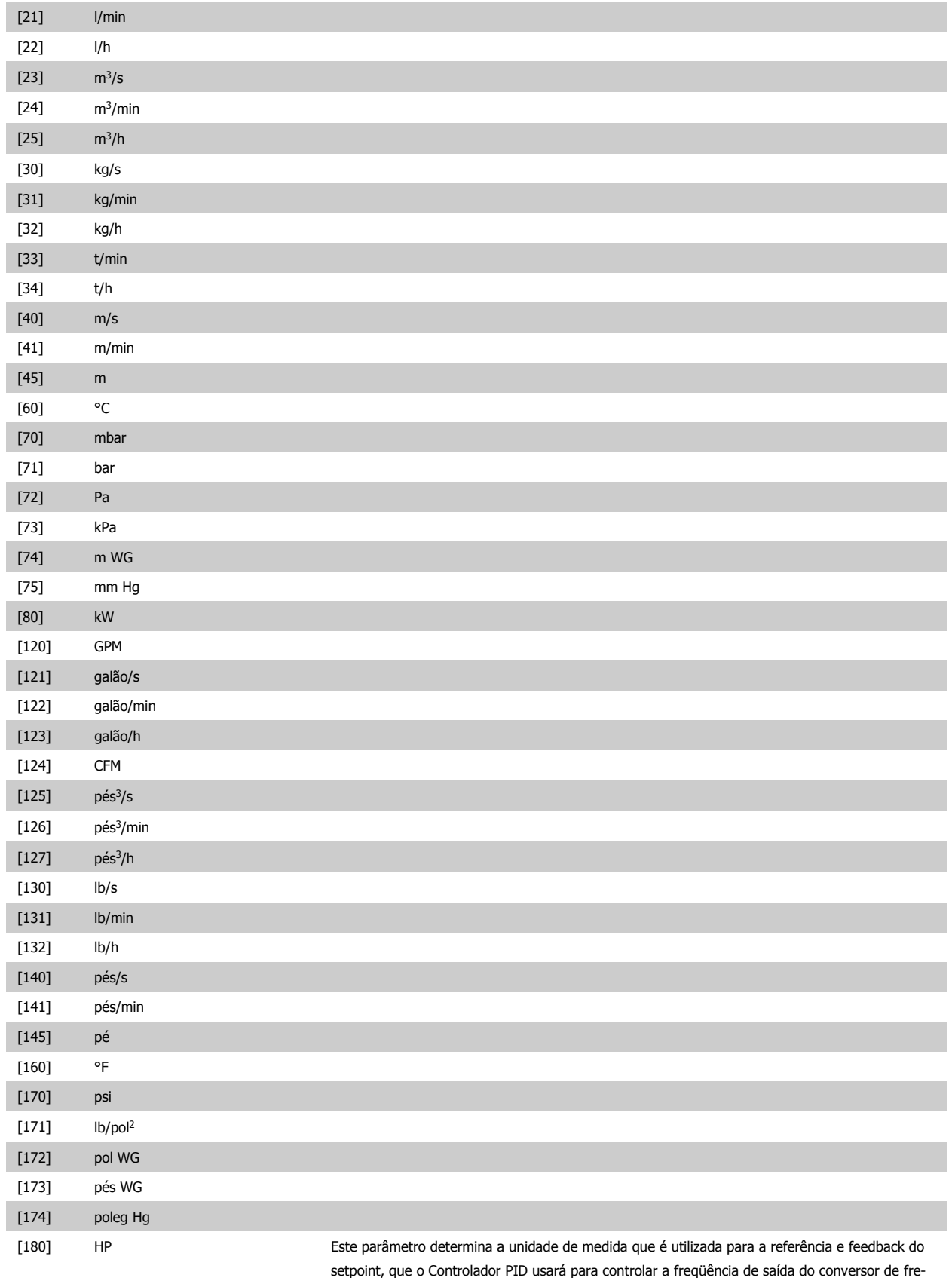

qüência.

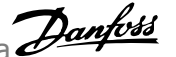

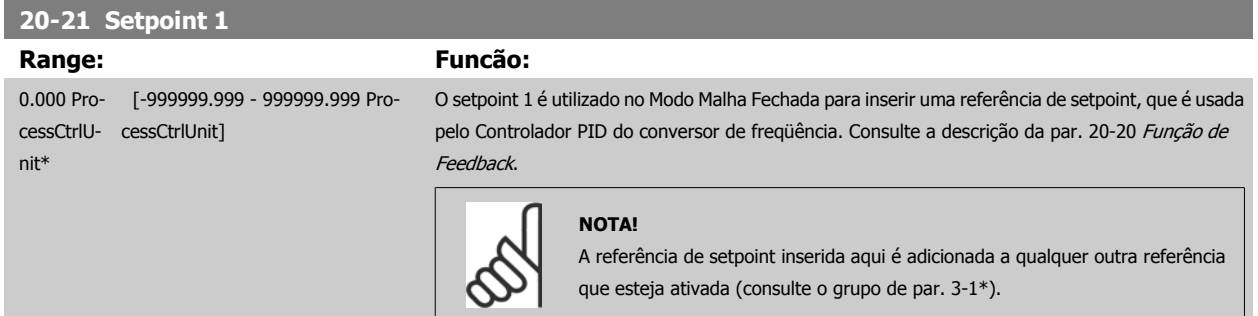

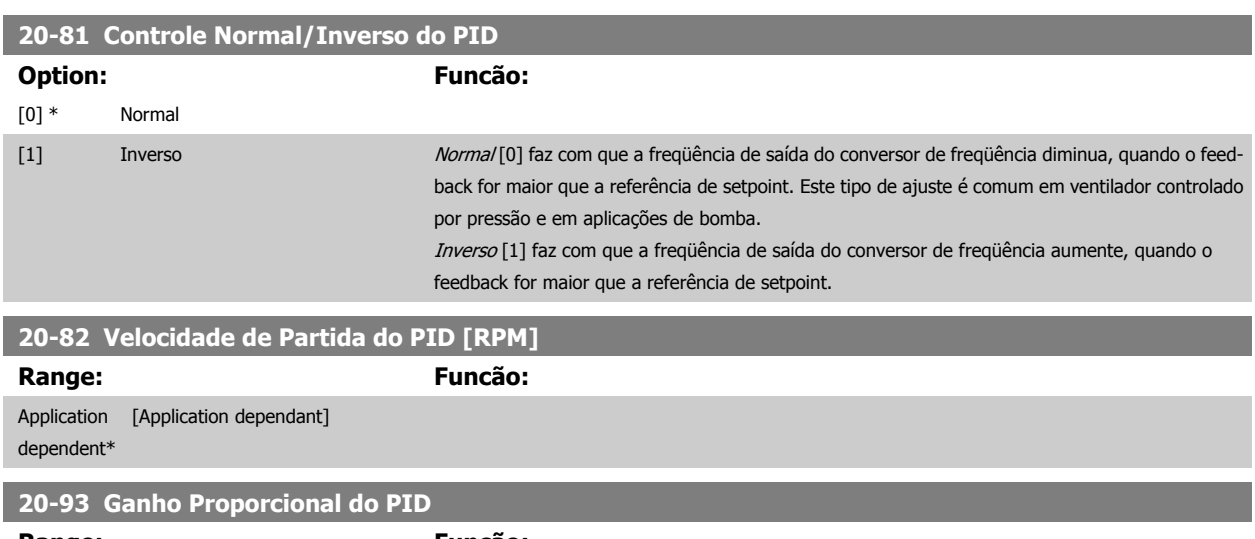

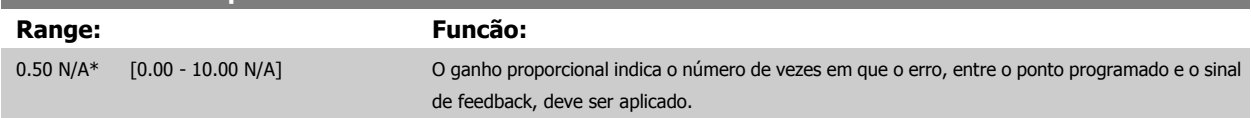

Se (Erro x Ganho) saltar com um valor igual àquele que é programado no par. 20-14 Referência Máxima, o controlador PID tentará alterar a velocidade de saída igual àquela programada no par. 4-13 [Lim. Superior da Veloc. do Motor \[RPM\]](#page-116-0)|par. 4-14 Lim. Superior da Veloc do Motor [Hz], mas na prática, naturalmente, limitada por esta configuração.

A faixa proporcional (erro que causa a saída mudar de 0-100%) pode ser calculada por meio da fórmula:

 $\left(\frac{1}{\textit{Ganho Proporcional}}\right) \times (\textit{Referência M\'ax})$ 

#### **NOTA!**

Sempre programe o valor desejado para par. 20-14 Referência Máxima, antes de configurar os valores para o controlador PID, no grupo de par. 20-9\*

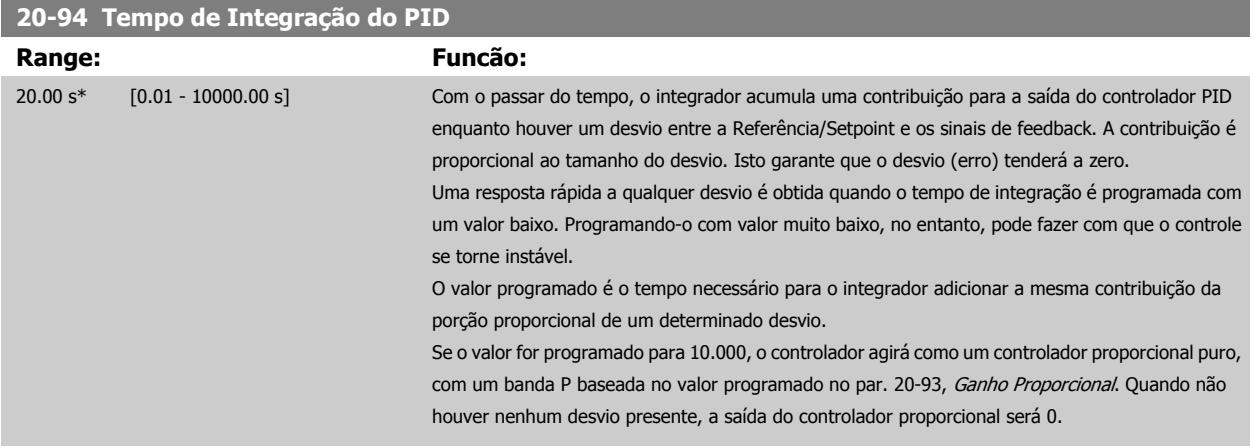

### <span id="page-134-0"></span>**5.2.10 22-\*\* Diversos**

Este grupo contém parâmetros usados em aplicações de monitoramento aquático/ águas servidas.

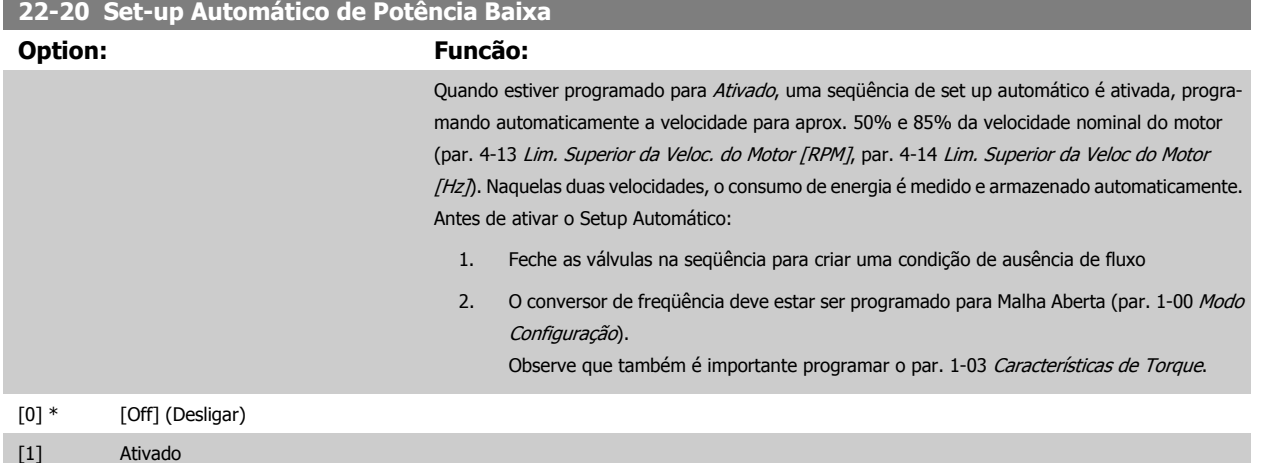

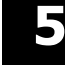

#### **NOTA!**

O Setup Automático deve ser feito quando o sistema tiver atingido a temperatura de operação normal.

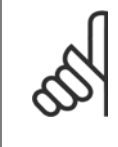

#### **NOTA!**

É importante que o par. 4-13 [Lim. Superior da Veloc. do Motor \[RPM\]](#page-116-0) ou o par. 4-14 Lim. Superior da Veloc do Motor [Hz], seja programado para a velocidade operacional máx. do motor!

É importante também executar o Setup Automático, antes de configurar o Controlador PI integrado, uma vez que as configurações serão reinicializadas ao serem alteradas de Malha Fechada para Aberta no par. 1-00 [Modo Configuração](#page-111-0).

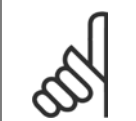

# **NOTA!**

Execute a sintonia com as mesmas configurações em par. 1-03 Características de Torque, conforme a operação após a sintonização.

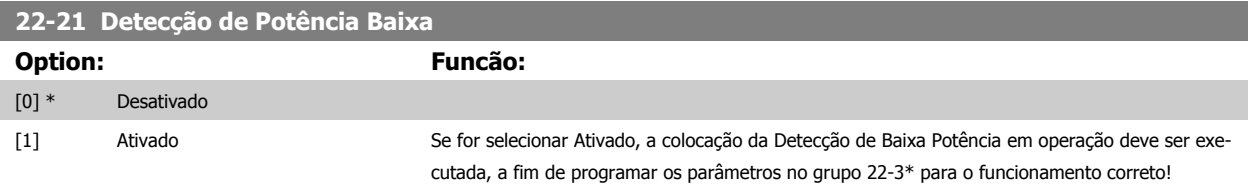

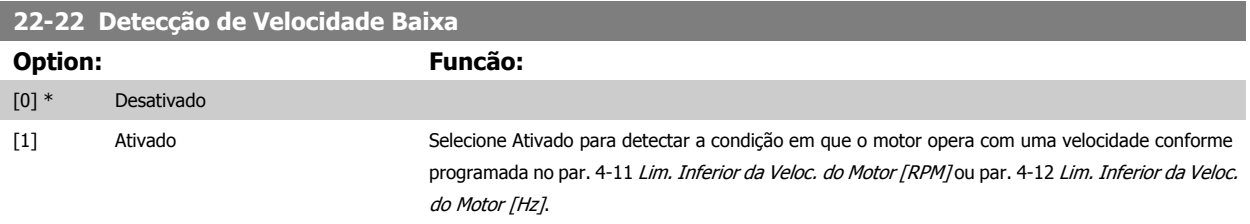

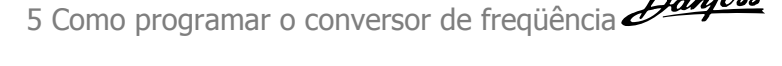

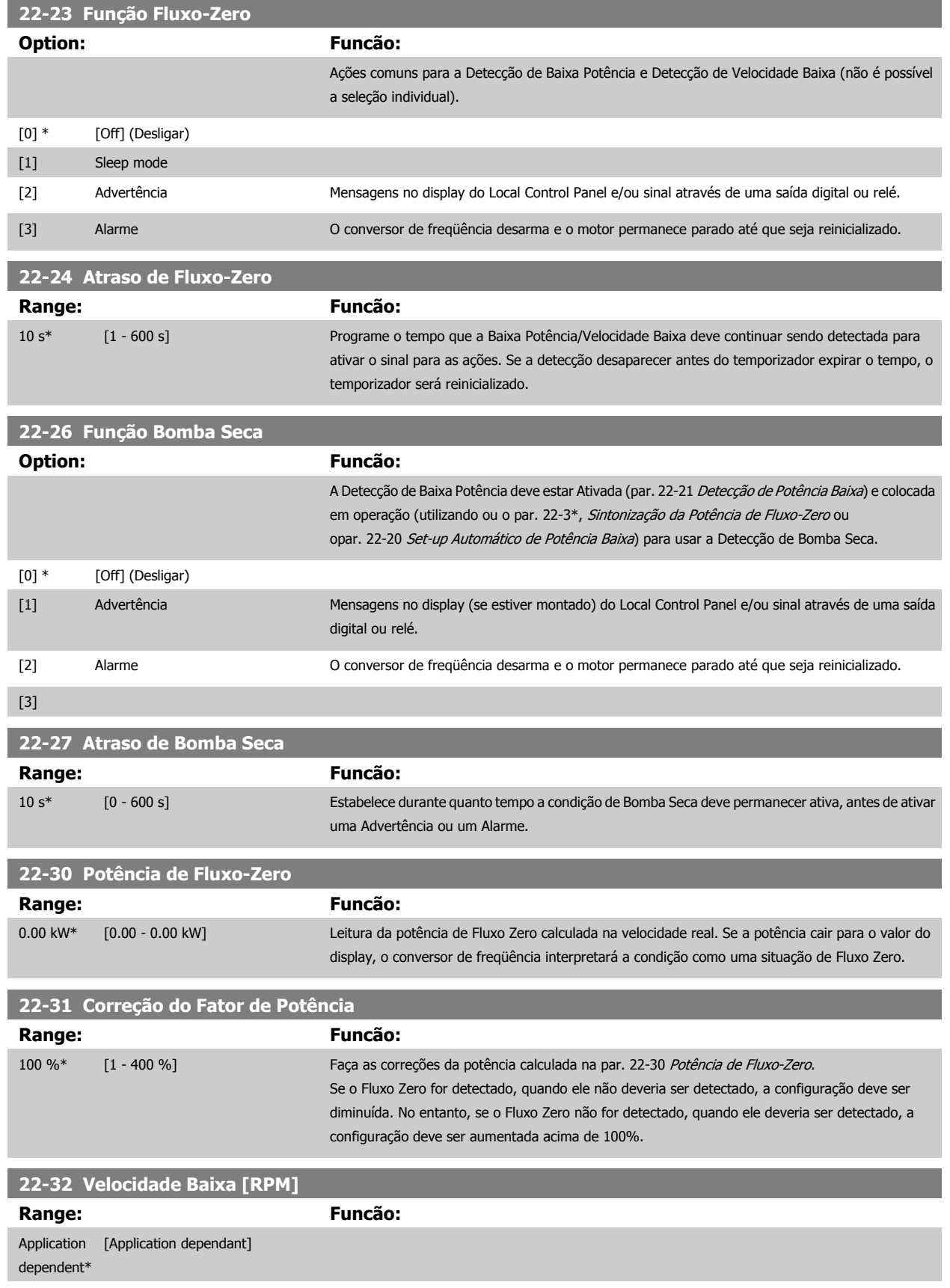

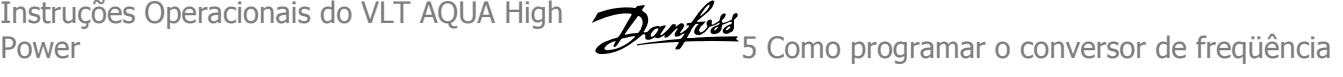

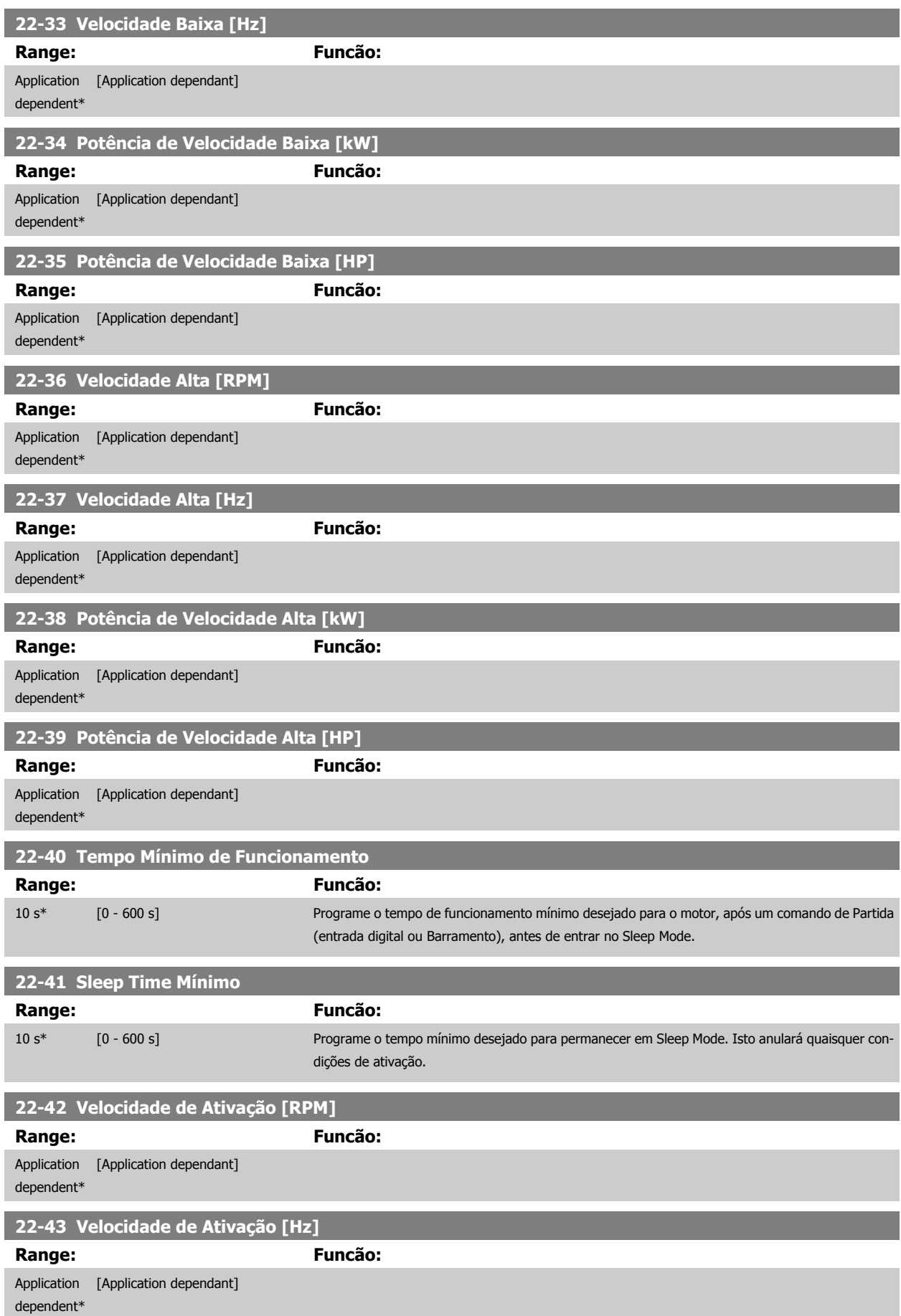

# 5 Como programar o conversor de freqüência

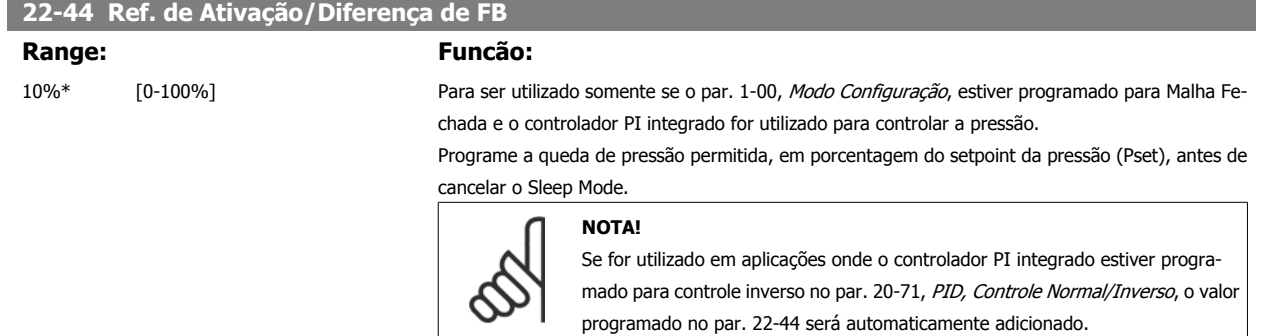

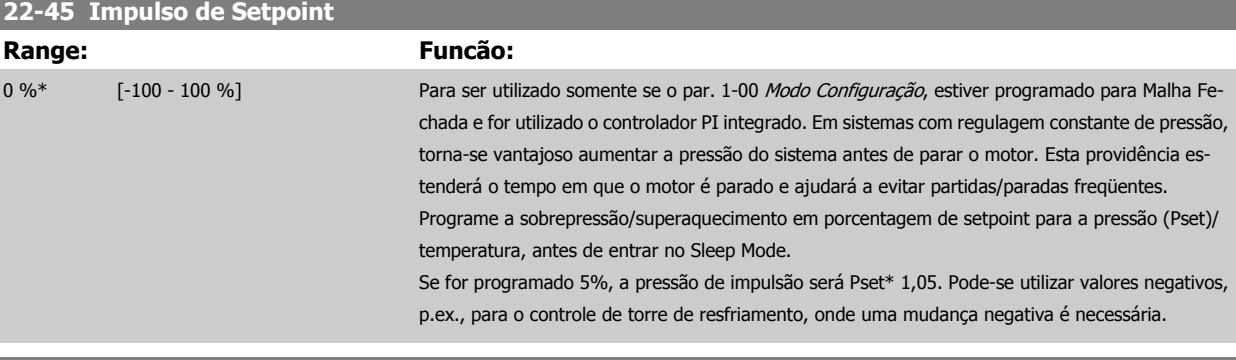

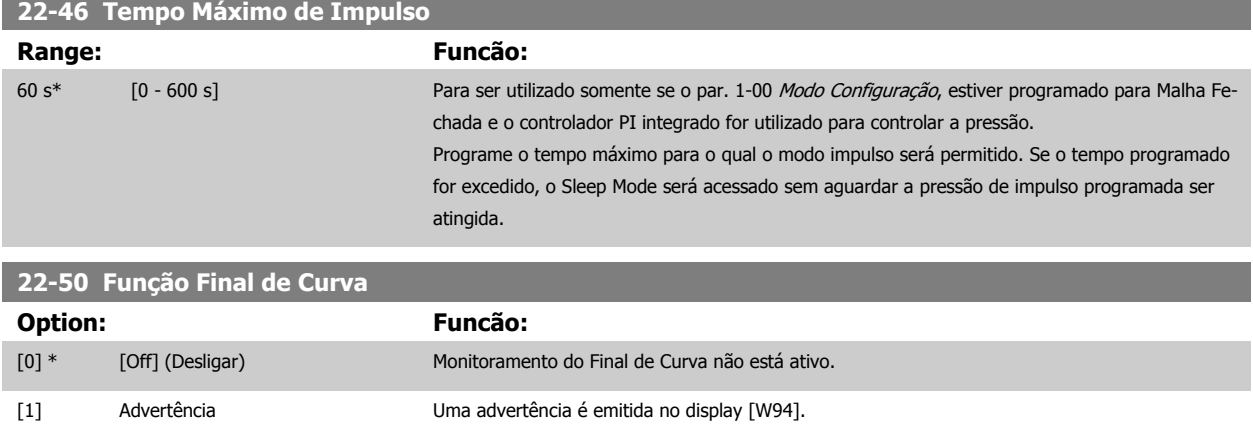

[2] Alarme Um alarme é emitido e o conversor de freqüência desarma. Aparece uma mensagem [A94] no

[3]

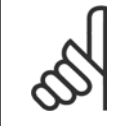

**NOTA!**

A reinicialização automática irá reinicializar o alarme e iniciar o sistema novamente.

display.

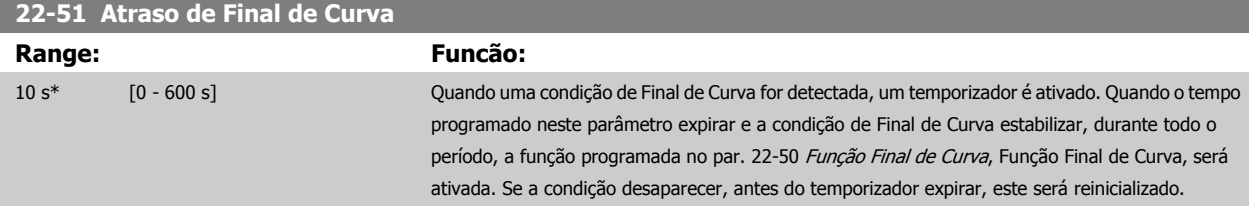

<span id="page-138-0"></span>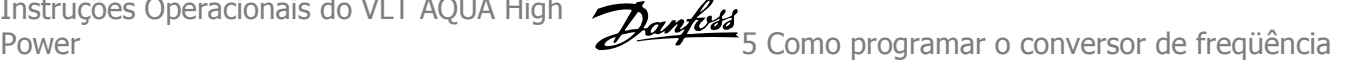

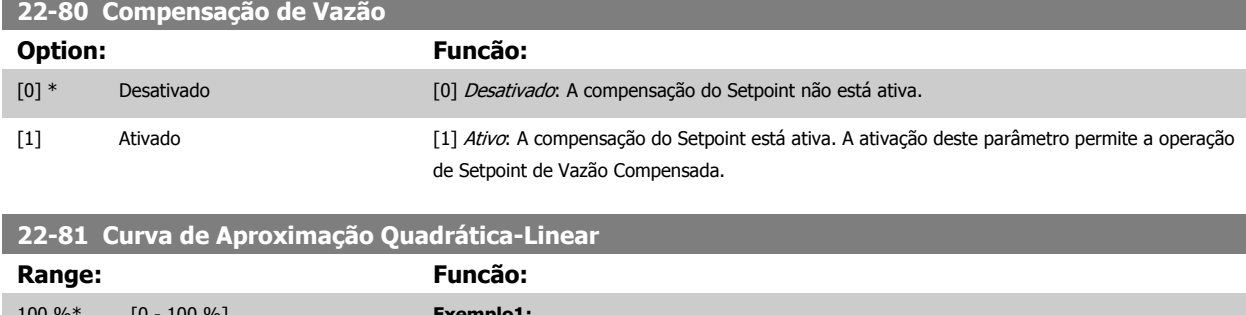

100 %\* [0 - 100 %] **Exemplo1:** O ajuste deste parâmetro permite que a forma da curva de controle possa ser ajustada.  $0 =$  Linear 100% = Forma ideal (teórica).

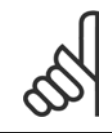

#### **NOTA!**

Observe que: Não visível quando funcionando em cascata.

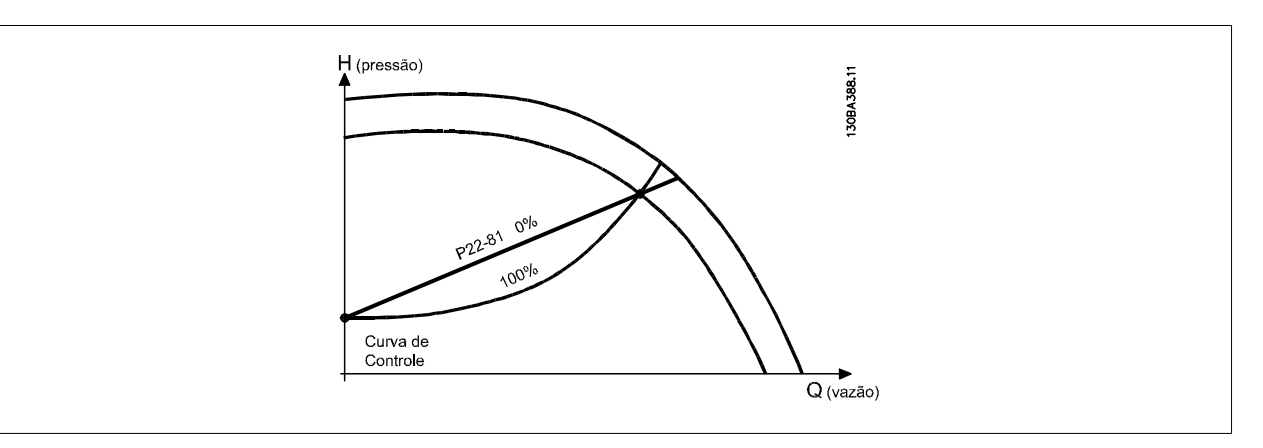

#### **22-82 Cálculo do Work Point**

**Option: Funcão:**

**Exemplo 1**: A Velocidade no Work Point Projetado do Sistema é conhecida:

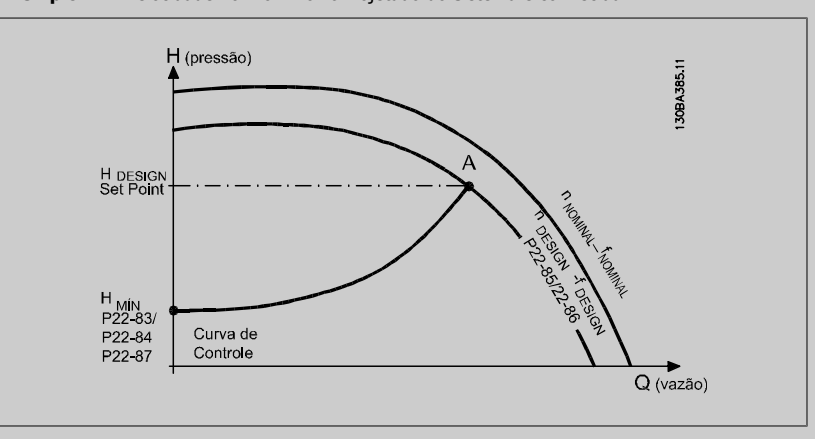

A partir das planilhas de dados que mostram as características do equipamento específico em diferentes velocidades, a simples leitura através do ponto HDESIGN e do ponto QDESIGN nos permite encontrar o ponto A, que é o Ponto de Trabalho de Projeto do Sistema. As características da bomba, nesse ponto, devem ser identificadas e a velocidade correspondente programada. O fechamento das válvulas e o ajuste da velocidade até que H<sub>MIN</sub> tenha sido atingida, permite que a velocidade no ponto de vazão seja identificada.

O ajuste do par. 22-81 [Curva de Aproximação Quadrática-Linear](#page-138-0) permite, então, que a forma da curva de controle possa ser ajustada infinitamente.

#### **Exemplo 2:**

A Velocidade no Working Point de Projeto do Sistema não é conhecida: Onde a Velocidade no Working Point Projetado do Sistema não é conhecida, um outro ponto de referência, na curva de controle, precisa ser determinado por meio da planilha de dados. Examinando a velocidade nominal na curva e traçando a pressão de projeto (H<sub>DESIGN</sub>, Ponto C) a vazão naquela pressão,QRATED, pode ser determinada. Analogamente, traçando a vazão de projeto (QDESIGN, Ponto D). a pressão HD naquela vazão pode ser determinada. Com estes dois pontos determinados na curva da boba, juntamente com H<sub>MIN</sub> como descrito acima, permite que o conversor de freqüência calcule o ponto de referência B e, portanto, traçar a curva de controle que também incluirá o Ponto A de Trabalho de Projeto do Sistema.

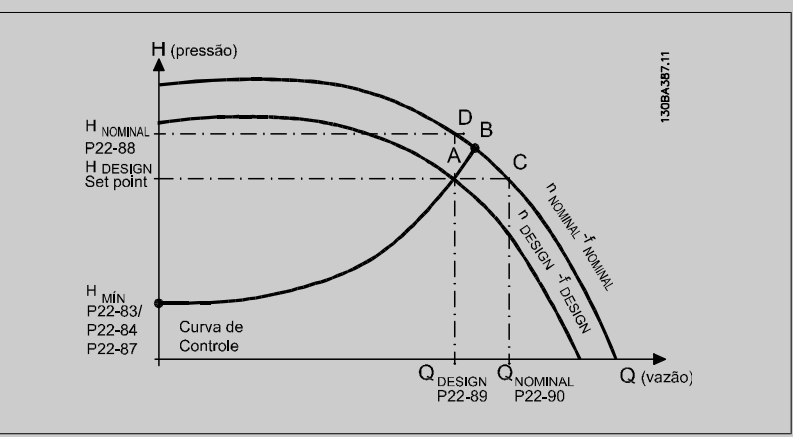

[0] \* Desativado Desativado [0]: Cálculo do Work Point não está ativo. A ser utilizado se a velocidade no ponto de design for conhecida (consulte a tabela acima). [1] Ativado Ativado Ativado *Ativado [1]:* Cálculo do Work Point está ativo. A ativação deste parâmetro permite o Cálculo do Work Point Projetado do Sistema desconhecido na velocidade de 50/60 Hz, a partir dos dados de entrada programados nos par. 22-83 Velocidade no Fluxo-Zero [RPM] par. 22-84 Velocidade no Fluxo-Zero [Hz], par. 22-87 [Pressão na Velocidade de Fluxo-Zero](#page-140-0), par. 22-88 [Pressão na Velocidade Nominal](#page-140-0), par. 22-89 Vazão no Ponto Projetado e par. 22-90 [Vazão na Velocidade Nominal](#page-140-0).

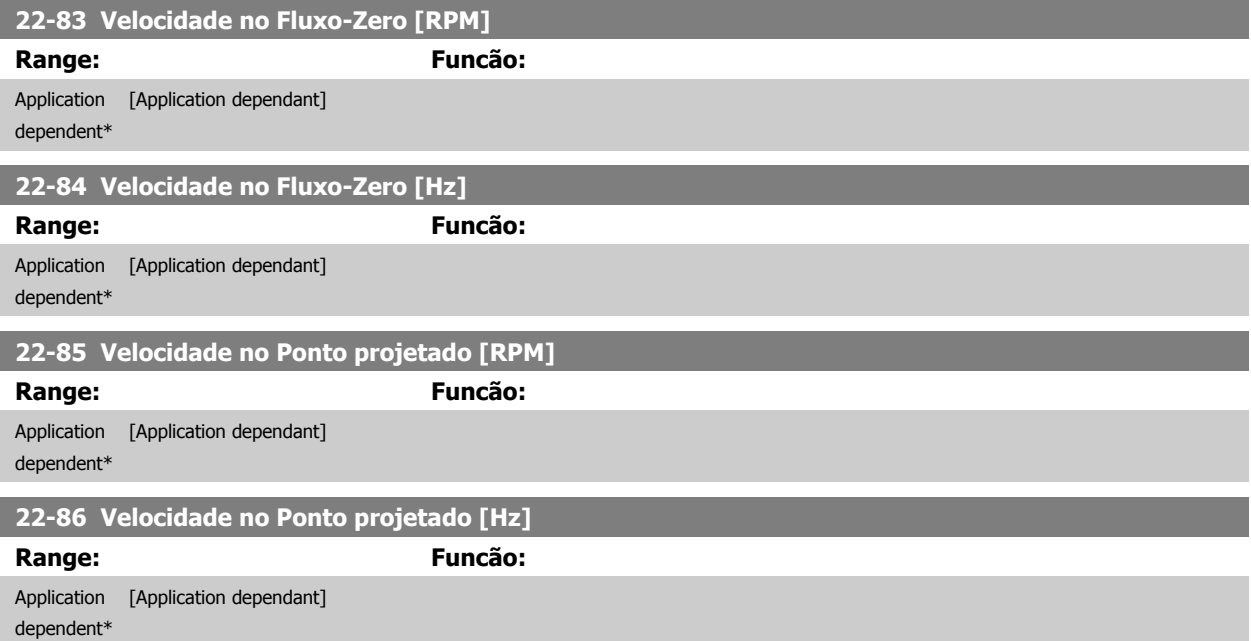

<span id="page-140-0"></span>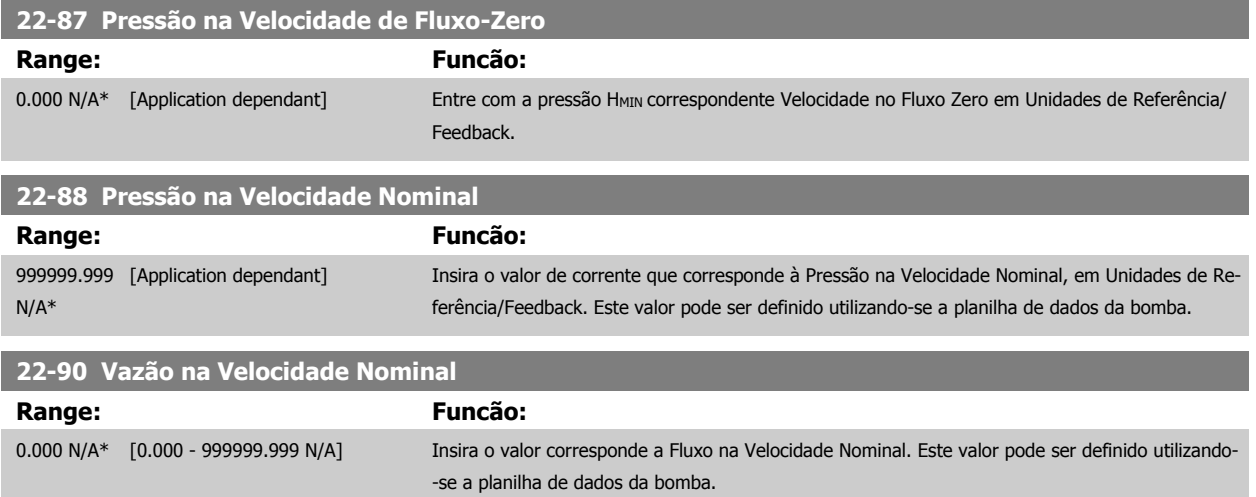

#### **5.2.11 Ações Temporizadas, 23-0\***

Utilize Ações Temporizadas para as ações que precisam ser executadas, diária ou semanalmente, p.ex., referências diferentes para as horas de trabalho / horas de folga. Pode-se programar até 10 Ações Temporizadas no conversor de freqüência. O número da Ação Temporizada é selecionado da lista obtida ao digitar o grupo de parâmetros 23-0\* no Local Control Panel.par. 23-00 Tempo LIGADO – [par. 23-04](#page-143-0) Ocorrência em seguida, consulte o número da Ação Temporizada selecionada. Cada Ação Temporizada está dividida em um tempo ON (Ligada) e um tempo OFF (Desligada), em que duas ações diferentes podem ser executadas.

As ações programadas nas Ações Temporizadas são combinadas com as ações correspondentes nas entradas digitais, trabalho de controle, através do barramento e do Smart Logic Controller, de acordo com as regras combinatórias programadas nos 8-5\*, Digital/Bus.

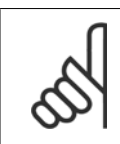

O relógio (grupo de parâmetros 0-7\*) deve ser programado corretamente para Ações Temporizadas, a fim de funcionar adequadamente.

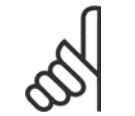

#### **NOTA!**

**NOTA!**

Ao instalar um cartão de E/S Analógica do opcional MCB 109, está incluída uma bateria backup para a data e hora.

#### **NOTA!**

A Ferramenta de Configuração MCT 10, baseada em PC, inclui um guia especial para programar as Ações Temporizadas com facilidade.

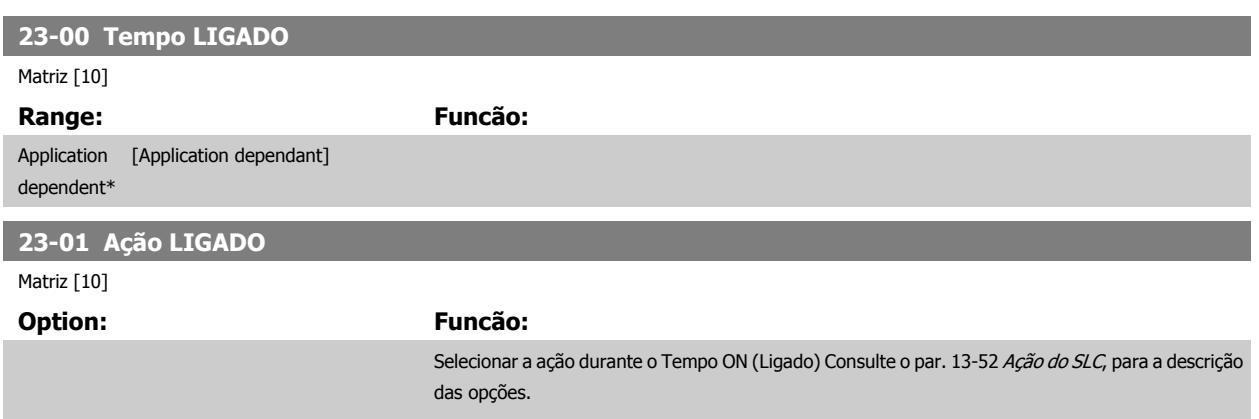

[0] \* DESATIVADO

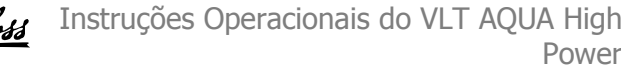

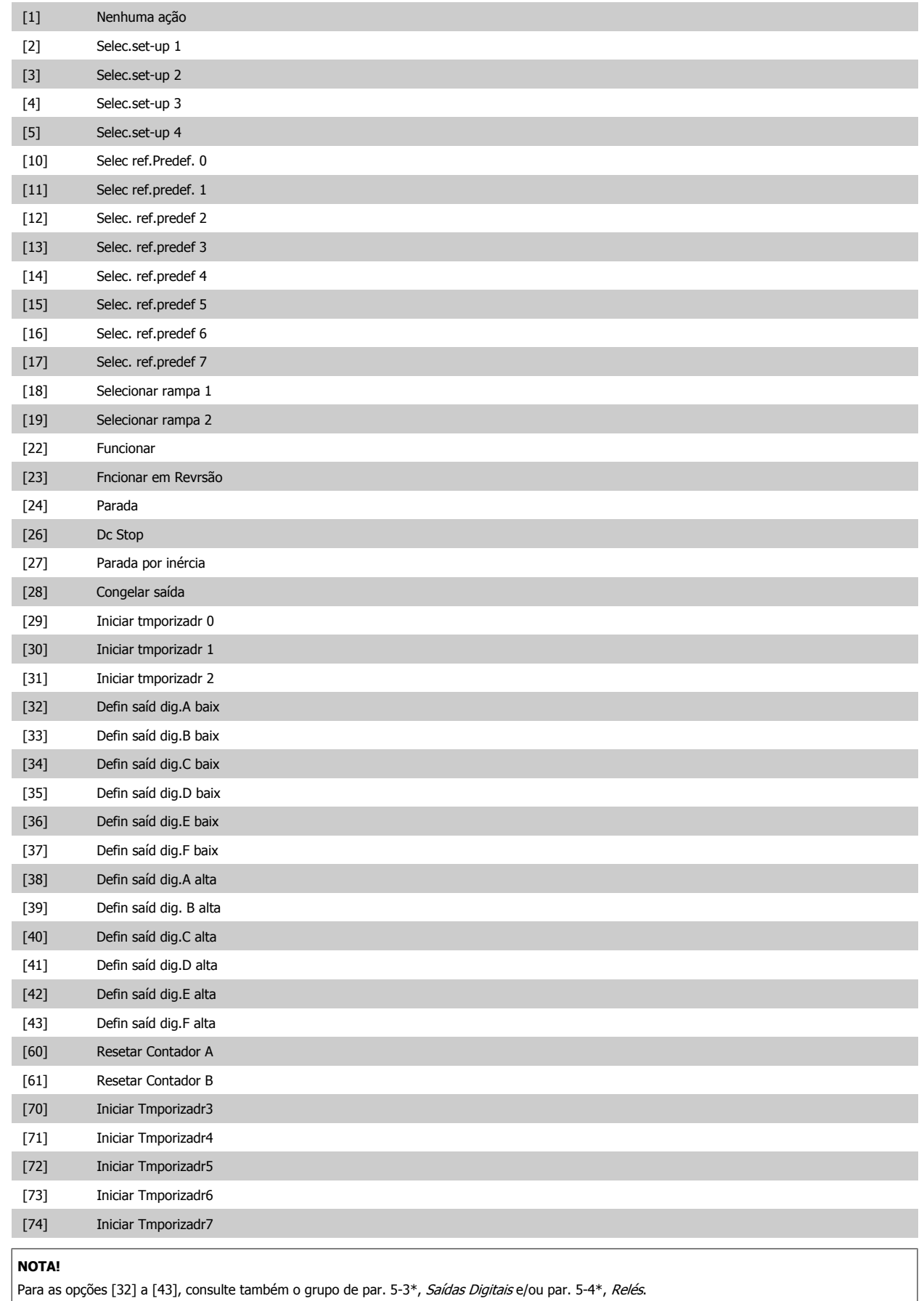

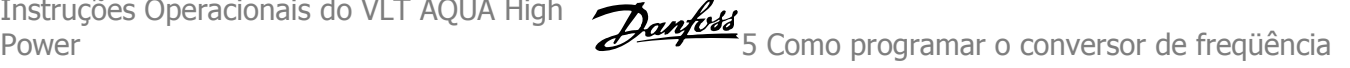

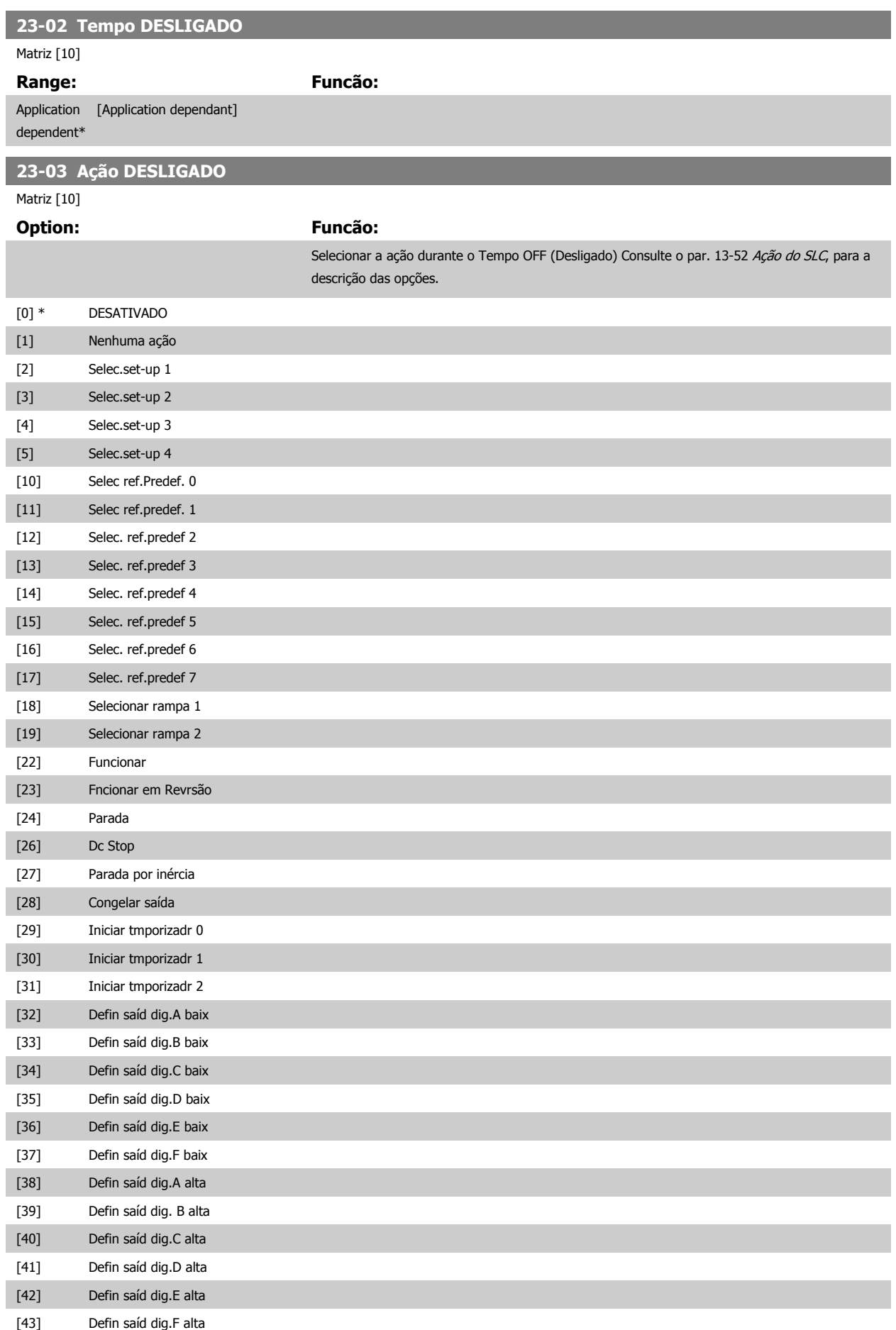

# <span id="page-143-0"></span>5 Como programar o conversor de freqüência

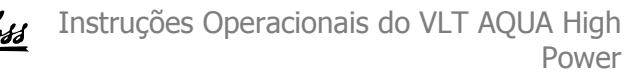

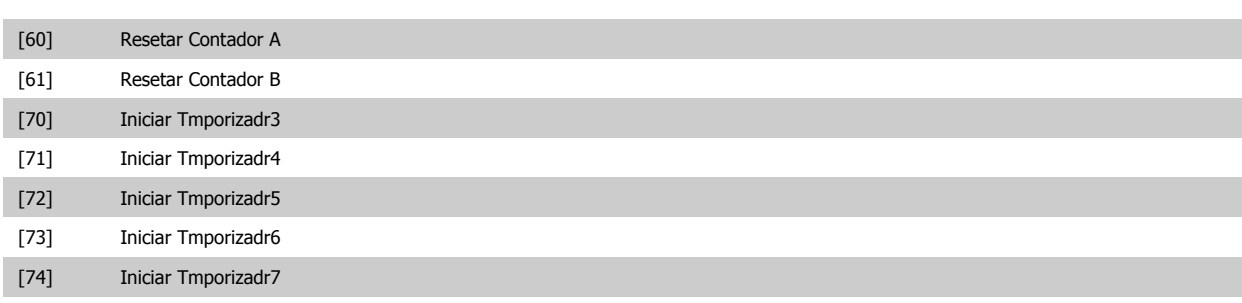

**23-04 Ocorrência**

Matriz [10]

#### **Option: Funcão:**

Selecionar quais os dias em que a Ação Temporizada se aplica. Especifique os dias úteis/de folga nos par. 0-81 *Dias Úteis*, par. 0-82 *Dias Úteis Adicionais* e par. 0-83 *Dias Não-Úteis Adicionais*.

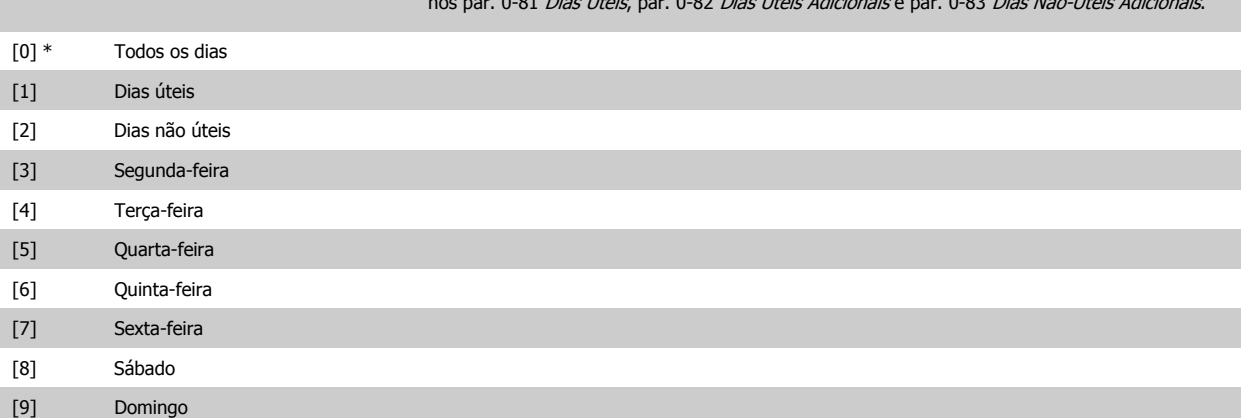
## **5.2.12 Funções de Aplicações Hidráulicas, 29-\*\***

O grupo contém parâmetros usados em aplicações de monitoramento de água / águas servidas.

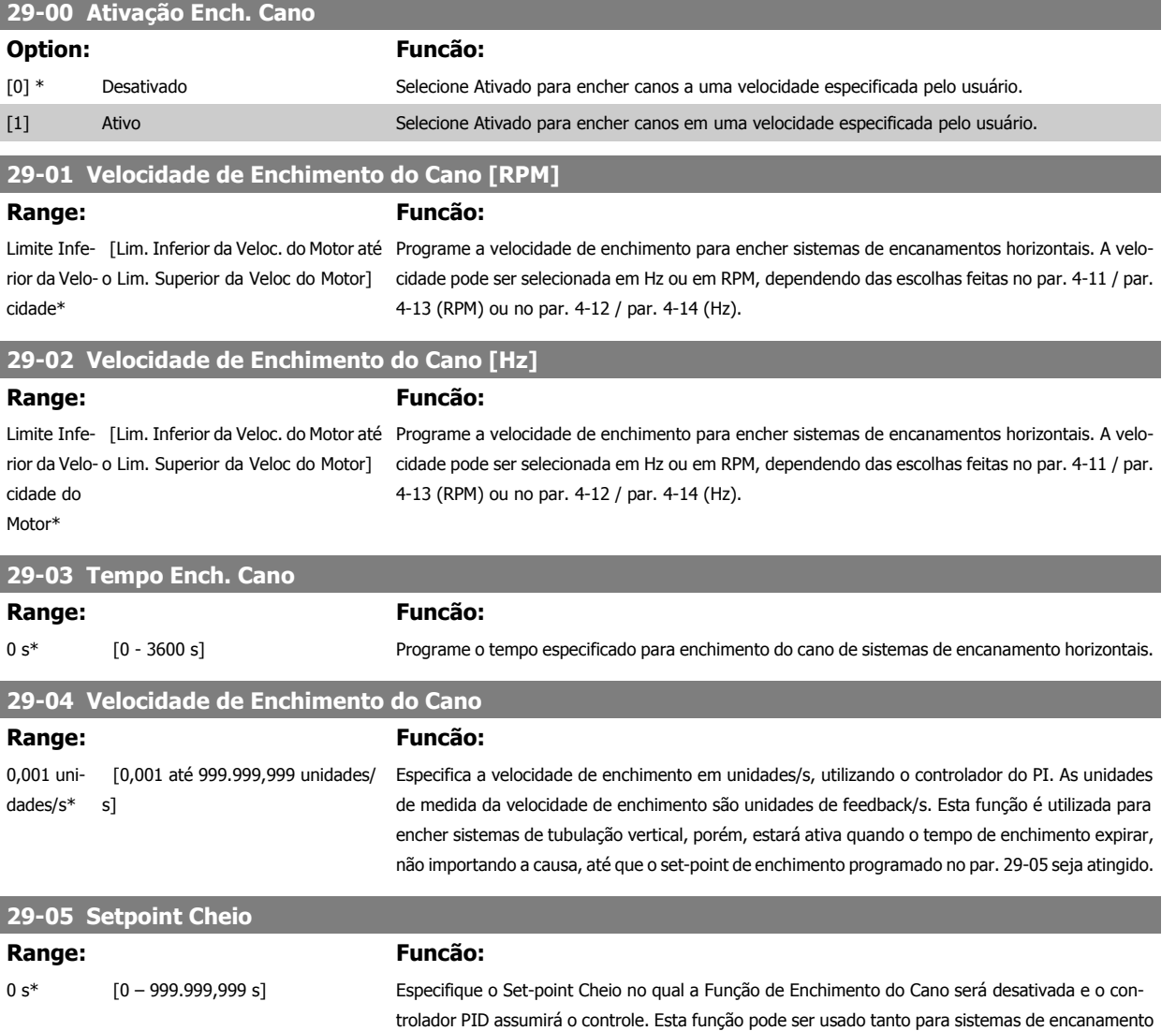

horizontais como verticais.

 **5**

5 Como programar o conversor de freqüência

![](_page_145_Picture_1.jpeg)

# **5.3 Opções de Parâmetro**

#### **5.3.1 Configurações padrão**

#### Alterações durante a operação:

"TRUE" (Verdadeiro) significa que o parâmetro pode ser alterado, enquanto o conversor de freqüência estiver em funcionamento, e "FALSE" (Falso) significa que o conversor de freqüência deve ser parado, antes de efetuar uma alteração.

#### 4-Setup:

'All setup': o parâmetro pode ser definido individualmente em cada um dos quatro setups, ou seja, um único parâmetro pode ter quatro valores de dados diferentes.

'1 setup': o valor dos dados será o mesmo em todos os setups.

# **5**

Relacionado à potência

#### N/A:

SR:

Nenhum valor padrão disponível.

#### Índice de conversão:

Este número refere-se a um valor de conversão utilizado ao efetuar-se uma gravação ou leitura, por meio de um conversor de freqüência.

![](_page_145_Picture_230.jpeg)

![](_page_145_Picture_231.jpeg)

### **5.3.2 0-\*\* Operação/Display**

![](_page_146_Picture_568.jpeg)

#### **5.3.3 1-\*\* Carga/Motor**

![](_page_147_Picture_533.jpeg)

#### **5.3.4 2-\*\* Freios**

![](_page_148_Picture_519.jpeg)

#### **5.3.5 3-\*\* Referência / Rampas**

![](_page_148_Picture_520.jpeg)

### **5.3.6 4-\*\* Limites/Advertêncs**

![](_page_149_Picture_306.jpeg)

![](_page_150_Picture_1.jpeg)

#### **5.3.7 5-\*\* Entrad/Saíd Digital**

![](_page_150_Picture_515.jpeg)

### **5.3.8 6-\*\* Entrad/Saíd Analóg**

![](_page_151_Picture_492.jpeg)

![](_page_152_Picture_1.jpeg)

#### **5.3.9 8-\*\* Com. e Opcionais**

![](_page_152_Picture_492.jpeg)

#### **5.3.10 9-\*\* Profibus**

![](_page_153_Picture_613.jpeg)

#### **5.3.11 10-\*\* Fieldbus CAN**

![](_page_153_Picture_614.jpeg)

#### **5.3.12 13-\*\* Smart Logic**

![](_page_154_Picture_630.jpeg)

### **5.3.13 14-\*\* Funções Especiais**

![](_page_154_Picture_631.jpeg)

### **5.3.14 15-\*\* Informação do VLT**

![](_page_155_Picture_632.jpeg)

![](_page_156_Picture_1.jpeg)

#### **5.3.15 16-\*\* Leituras de Dados**

![](_page_156_Picture_693.jpeg)

#### **5.3.16 18-\*\* Leitura de Dados 2**

![](_page_157_Picture_507.jpeg)

### **5.3.17 20-\*\* Malha Fechada do FC**

![](_page_157_Picture_508.jpeg)

![](_page_158_Picture_1.jpeg)

#### **5.3.18 21-\*\* Ext. Malha Fechada**

![](_page_158_Picture_552.jpeg)

![](_page_159_Picture_1.jpeg)

### **5.3.19 22-\*\* Funções de Aplicação**

![](_page_159_Picture_567.jpeg)

### **5.3.20 23-\*\* Funções Baseadas em Tempo**

![](_page_160_Picture_405.jpeg)

#### **5.3.21 25-\*\* Controlador em Cascata**

![](_page_161_Picture_506.jpeg)

### **5.3.22 26-\*\* E/S Analógica do Opcional MCB 109**

![](_page_162_Picture_459.jpeg)

#### **5.3.23 Opcional de CTL em Cascata 27-\*\***

![](_page_163_Picture_644.jpeg)

![](_page_164_Picture_1.jpeg)

### **5.3.24 29-\*\* Funções de Aplicação Hidráulica**

![](_page_164_Picture_222.jpeg)

#### **5.3.25 31-\*\* Opcionais de Bypass**

![](_page_164_Picture_223.jpeg)

6 Especificações Gerais

![](_page_165_Picture_1.jpeg)

162 MG.20.P3.28 - VLT® é uma marca registrada da Danfoss

![](_page_166_Picture_1.jpeg)

# **6 Especificações Gerais**

Alimentação de rede elétrica (L1, L2, L3):

![](_page_166_Picture_237.jpeg)

A unidade é apropriada para uso em um circuito capaz de fornecer não mais que 100,000 Ampère eficaz simétrico, máximo de 480/690 V.

![](_page_166_Picture_238.jpeg)

![](_page_166_Picture_239.jpeg)

\*A porcentagem está relacionada ao torque nominal do Drive do VLT AQUA.

![](_page_166_Picture_240.jpeg)

\* Consulte as tabelas de Alimentação de Rede Elétrica, para obter mais informações!

![](_page_166_Picture_241.jpeg)

Todas as entradas digitais são galvanicamente isoladas da tensão de alimentação (PELV) e de outros terminais de alta tensão.

1) Os terminais 27 e 29 também podem ser programados como saídas.

![](_page_167_Picture_1.jpeg)

#### Entradas analógicas:

![](_page_167_Picture_240.jpeg)

As entradas analógicas são galvanicamente isoladas de tensão de alimentação (PELV) e de outros terminais de alta tensão.

![](_page_167_Figure_6.jpeg)

![](_page_167_Picture_241.jpeg)

A saída analógica está galvanicamente isolada da tensão de alimentação (PELV) e de outros terminais de alta tensão.

Cartão de controle, comunicação serial RS-485:

![](_page_167_Picture_242.jpeg)

A comunicação serial RS-485 está funcionalmente separada de outros circuitos centrais e galvanicamente isolada da tensão de alimentação (PELV).

**6** 

![](_page_168_Picture_1.jpeg)

Saída digital:

![](_page_168_Picture_297.jpeg)

1) Os terminais 27 e 29 podem também ser programados como entrada.

A saída digital está galvanicamente isolada da tensão de alimentação (PELV) e de outros terminais de alta tensão.

Cartão de controle, saída de 24 V CC:

Terminal número 12, 13 Carga máx. : 200 mA A fonte de alimentação de 24 V CC está galvanicamente isolada da tensão de alimentação (PELV), mas está no mesmo potencial das entradas e saídas digital e analógica.

Saídas de relés: Saídas de relé programáveis 2 **Número do Terminal do Relé 01 1-3** (freio ativado), 1-2 (freio desativado) Carga máx. no terminal  $(AC-1)^{1}$  no 1-3 (NF), 1-2 (NA) (Carga resistiva) 25 20 20 20 210 V CA, 2 A Carga máx. no terminal (AC-15)1) (Carga indutiva @ cosφ 0,4) 240 V CA, 0,2 A Carga máx. no terminal  $(DC-1)^{1}$  no 1-2 (NA), 1-3 (NF) (Carga resistiva) 60 V CC, 1A Carga máx no terminal (DC-13)1) (Carga indutiva) 24 V CC, 0,1A **Número do Terminal do Relé 02** 4-6 (freio ativado), 4-5 (freio desativado) Carga máx. no terminal  $(AC-1)^{1}$  no 4-5 (NA)  $(Carga$  resistiva)<sup>2)3)</sup> 400 V CA, 2 A Carga máx. no terminal (AC-15)<sup>1)</sup> no 4-5 (NA) (Carga indutiva @ cosp 0,4) 240 V CA, 0,2 A Carga máx. de terminal (DC-1)<sup>1)</sup> no 4-5 (NA) (Carga resistiva) 80 V CC, 2 A Carga máx de terminal (DC-13)<sup>1)</sup> no 4-5 (NA) (Carga indutiva) 24 V CC, 0,1A Carga máx. de terminal (AC-1)<sup>1)</sup> no 4-6 (NF) (Carga resistiva) 240 V CA, 2 A Carga máx. no terminal (AC-15)1) no 4-6 (NF) (Carga indutiva @ cosφ 0,4) 240 V CA, 0,2A Carga máx. de terminal (DC-1)<sup>1)</sup> no 4-6 (NF) (Carga resistiva) 50 V CC, 2 A Carga máx. de terminal (DC-13)1) no 4-6 (NF) (Carga indutiva) 24 V CC, 0,1 A Carga mín. de terminal no 1-3 (NF), 1-2 (NA), 4-6 (NF), 4-5 (NA) 24 V CC 10 mA, 24 V CA 20 mA Ambiente de acordo com a EN 60664-1 categoria de sobretensão III/grau de poluição 2

1) IEC 60947 partes 4 e 5

Os contactos do relé são isolados galvanicamente do resto do circuito por isolação reforçada (PELV).

2) Categoria Sobretensão II

3) Aplicações 300 V CA 2A do UL

Cartão de controle, saída de 10 V CC:

![](_page_168_Picture_298.jpeg)

A fonte de alimentação de 10 V CC está isolada galvanicamente da tensão de alimentação (PELV) e de outros terminais de alta tensão.

![](_page_168_Picture_299.jpeg)

Todas as características de controle são baseadas em um motor assíncrono de 4 pólos

![](_page_169_Picture_1.jpeg)

#### Ambiente Operacional:

![](_page_169_Picture_217.jpeg)

![](_page_169_Picture_5.jpeg)

A conexão ao PC é realizada por meio de um cabo de USB host/dispositivo.

A conexão USB está isolada galvanicamente da tensão de alimentação (PELV) e de outros terminais de alta tensão.

A conexão USB não está isolada galvanicamente do ponto de aterramento de proteção. Utilize somente laptop isolado para conectar--se à porta USB do Drive do VLT AQUA ou um cabo USB isolado/conversor.

#### Proteção e Recursos:

- Proteção de motor térmica eletrônica contra sobrecarga.
- O monitoramento da temperatura do dissipador de calor garante o desarme do conversor de freqüência, caso a temperatura atinja 95 °C ± 5 °C. Um superaquecimento não permitirá a reinicialização até que a temperatura do dissipador de calor esteja abaixo de 70 °C ± 5 °C (Orientação: estas temperaturas podem variar dependendo da potência, gabinetes metálicos, etc.). O Drive do VLT AQUA tem uma função de derating automática que evita que o heatsink atinja 95 °C.
- O conversor de freqüência está protegido contra curtos-circuitos nos terminais U, V, W do motor.
- Se uma das fases da rede elétrica estiver ausente, o conversor de freqüência desarma ou emite uma advertência (dependendo da carga).
- O monitoramento da tensão do circuito intermediário garante que o conversor de freqüência desarme, se essa tensão estiver excessivamente baixa ou alta.
- O conversor de freqüência está protegido contra falha à terra nos terminais U, V, W do motor.

![](_page_170_Picture_438.jpeg)

![](_page_171_Picture_1.jpeg)

![](_page_171_Picture_407.jpeg)

![](_page_172_Picture_1.jpeg)

![](_page_172_Picture_504.jpeg)

![](_page_173_Picture_1.jpeg)

![](_page_173_Picture_433.jpeg)

![](_page_174_Picture_1.jpeg)

![](_page_174_Picture_415.jpeg)

![](_page_175_Picture_1.jpeg)

![](_page_175_Picture_389.jpeg)

![](_page_176_Picture_366.jpeg)

![](_page_177_Picture_1.jpeg)

![](_page_177_Picture_513.jpeg)

1) Para o tipo de fusível, consulte a seção Fusíveis.

2) American Wire Gauge.

3) Medido com cabos de motor blindados de 5 m, com carga e freqüência nominais.

4) Espera-se que a perda de potência típica, em condições de carga nominais, esteja dentro de ±15% (a tolerância está relacionada às diversas condições de tensão e cabo). Os valores são baseados em uma eficiência de motor típica (linha divisória de eff2/eff3). Os motores com eficiência inferior também contribuem para a perda de potência no conversor de freqüência e vice-versa. Se a freqüência de chaveamento for aumentada comparada com a configuração padrão, as perdas de potência podem crescer consideravelmente. O LCP e os consumos de potência típicos do cartão de controle estão incluídos. Outros opcionais e a carga do cliente podem contribuir para as perdas em até 30 W. (Embora seja típico, o acréscimo é de apenas 4 W extras para um cartão de controle completo ou para cada um dos opcionais do slot A ou slot B). Mesmo que as medições sejam efetuadas com equipamentos de ponta, deve-se esperar alguma imprecisão nessas medições (±5%).

![](_page_179_Picture_1.jpeg)

**7**
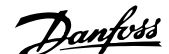

# **7 Solução de Problemas**

## **7.1 Alarmes e advertências**

Uma advertência ou um alarme é sinalizado pelo respectivo LED, no painel do conversor de freqüência e indicado por um código no display.

Uma advertência permanece ativa até que a sua causa seja eliminada. Sob certas condições, a operação do motor ainda pode ter continuidade. As mensagens de advertência podem referir-se a uma situação crítica, porém, não necessariamente.

Na eventualidade de um alarme, o conversor de freqüência desarmará. Os alarmes devem ser reinicializados a fim de que a operação inicie novamente, desde que a sua causa tenha sido eliminada.

#### **Isto pode ser realizado de quatro maneiras:**

- 1. Utilizando a tecla de controle [RESET], no painel de controle do LCP .
- 2. Através de uma entrada digital com a função "Reset".
- 3. Por meio da comunicação serial/opcional do fieldbus.
- 4. Pela reinicialização automática, usando a função [Auto Reset] (Reset Automático), configurada como padrão no Drive do VLT AQUA. Consulte o par. 14-20 Modo Reset no **Guia de Programação** do **Drive do VLT AQUA**

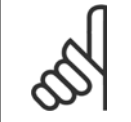

### **NOTA!**

Após um reset manual, por meio da tecla [RESET] do LCP, deve-se acionar a tecla [AUTO ON] (Automático Ligado) ou [HANDON] (Manual Ligado), para dar partida no motor novamente.

Se um alarme não puder ser reinicializado, provavelmente é porque a sua causa não foi eliminada ou porque o alarme está bloqueado por desarme (consulte também a tabela na próxima página).

Os alarmes que são bloqueados por desarme oferecem proteção adicional, o que significa que a alimentação de rede elétrica deve ser desligada, antes que o alarme possa ser reinicializado. Ao ser novamente ligado, o conversor de freqüência não estará mais bloqueado e poderá ser reinicializado, como acima descrito, uma vez que a causa foi eliminada.

Os alarmes que não estão bloqueados por desarme podem também ser reinicializados, utilizando a função de reset automático, no par. 14-20 Modo Reset (Advertência: é possível ocorrer wake-up automático!)

Se uma advertência e um alarme estiverem marcados por um código, na tabela da página a seguir, significa que ou uma advertência aconteceu antes de um alarme ou que é possível especificar se uma advertência ou um alarme será exibido para um determinado defeito.

Isso é possível, por exemplo no par. 1-90 Proteção Térmica do Motor. Após um alarme ou um desarme, o motor pára por inércia, e os respectivos LEDs de advertência ficam piscando no conversor de freqüência. Uma vez que o problema tenha sido eliminado, apenas o alarme continuará piscando.

## 7 Solução de Problemas

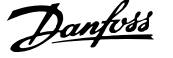

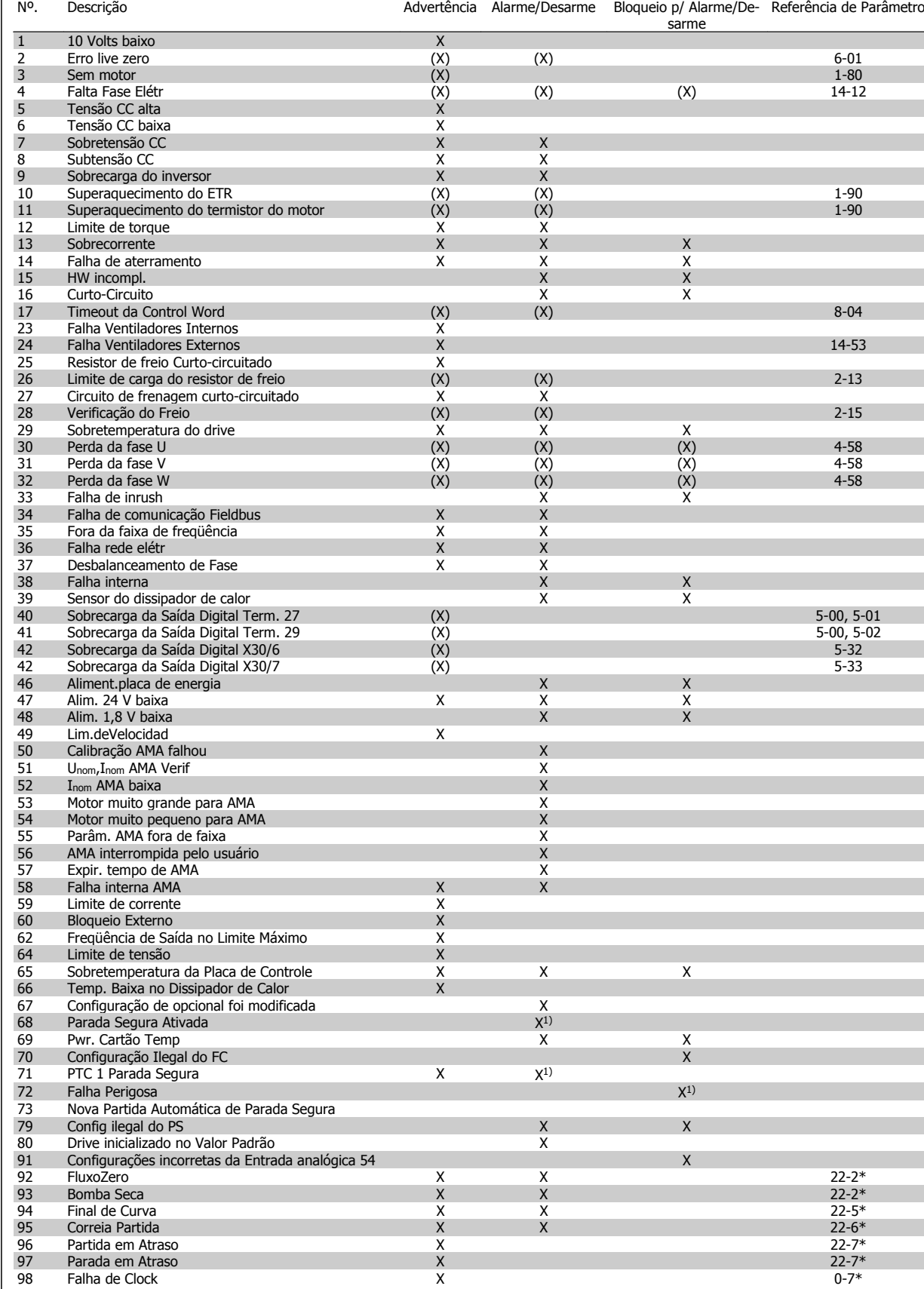

Tabela 7.1: Lista de códigos de Alarme/Advertência

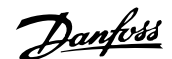

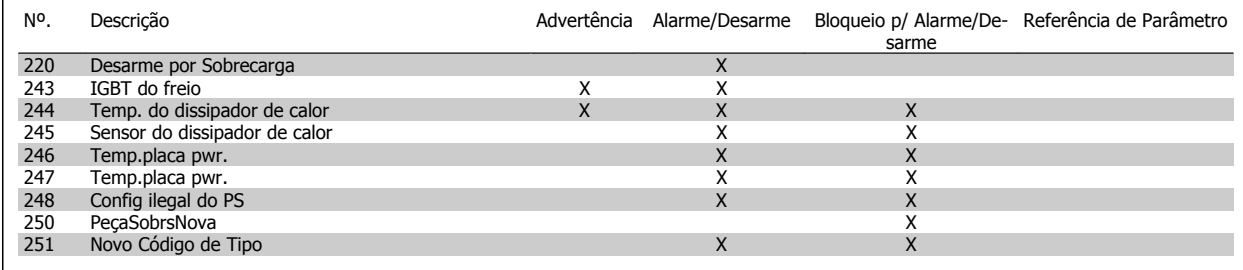

Tabela 7.2: Lista de códigos de Alarme/Advertência

(X) Dependente do parâmetro

1) Não pode ser Reinicializado automaticamente via par. 14-20 Modo Reset

Um desarme é a ação que resulta quando surge um alarme. O desarme pára o motor por inércia e pode ser reinicializado, pressionando o botão de reset, ou efetuando um reset através de uma entrada digital (Par. 5-1\* [1]). O evento origem que causou o alarme não pode danificar o conversor de freqüência ou mesmo dar origem a condições de perigo. Um bloqueio por desarme é a ação que resulta quando ocorre um alarme, que pode causar danos no conversor de freqüência ou nas peças conectadas. Uma situação de Bloqueio por Desarme somente pode ser reinicializada por meio de uma energização.

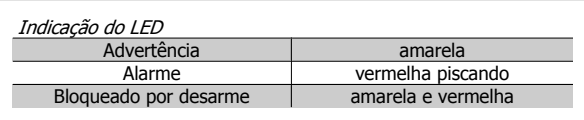

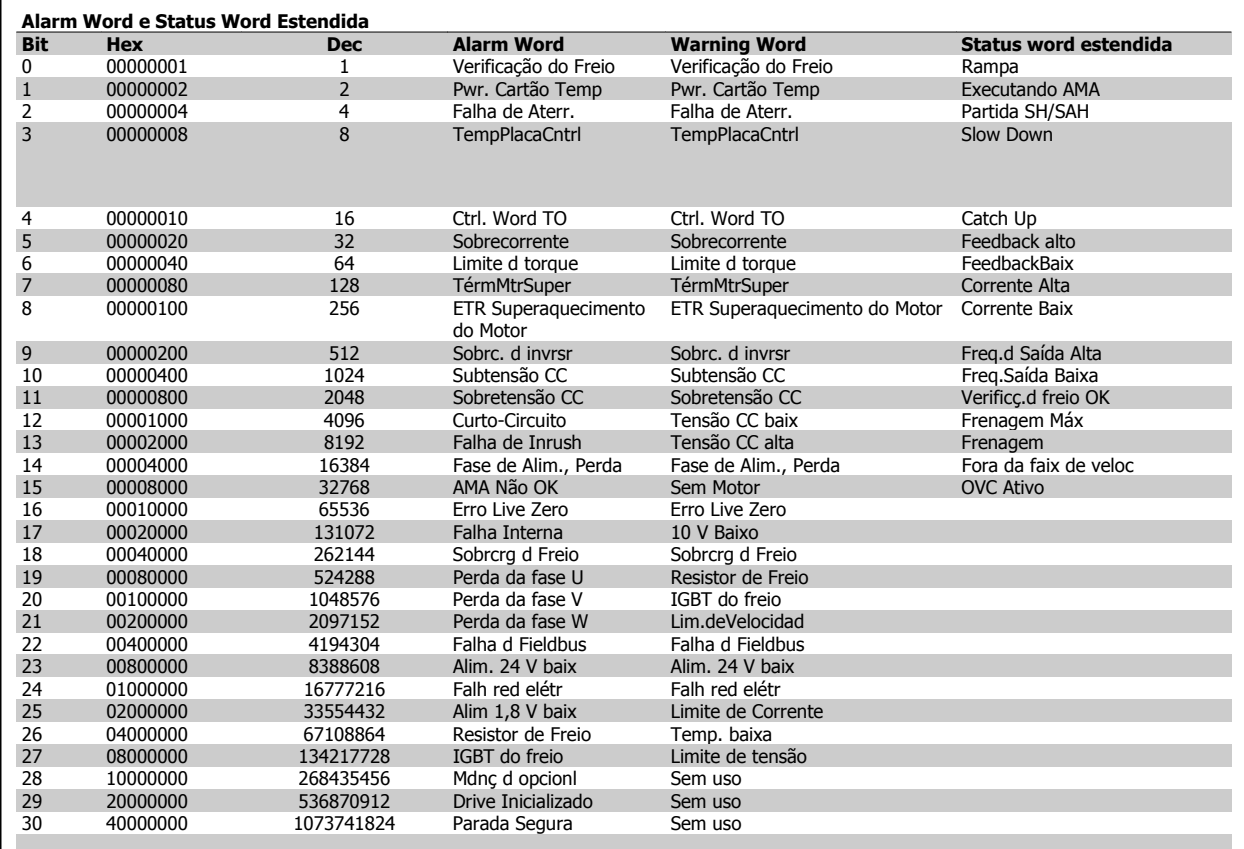

Tabela 7.3: Descrição da Alarm Word, Warning Word e Status Word Estendida

As alarm words, warning words e status words estendidas podem ser lidas através do barramento serial ou do fieldbus opcional para diagnóstico. Consulte também par. 16-90 Alarm Word, par. 16-92 Warning Word e par. 16-94 Status Word Estendida.

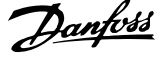

## **7.1.1 Mensagens de falha**

#### **WARNING (Advertência) 1, 10 volts baixo**

A tensão do cartão de controle está 10 V abaixo da tensão do terminal 50.

Remova uma parte da carga do terminal 50, quando a fonte de alimentação de 10 V estiver com sobrecarga. 15 mA máx. ou 590 Ω mínimo.

Esta condição pode ser causada por um curto-circuito no potenciômetro ou pela fiação inapropriada do potenciômetro.

**Solução do Problema:** Remova a fiação do terminal 50. Se a advertência desaparecer, o problema está na fiação do cliente. Se a advertência permanecer, substitua o cartão de controle.

### **WARNING/ALARM (Advertência/Alarme) 2, Erro de live zero**

Esta advertência ou alarme somente serão acionados se programados pelo usuário no par. 6-01, Função Timeout do Live Zero. O sinal em uma das saídas analógicas está 50% menor que o valor mínimo programado para aquela entrada. Esta condição pode ser causada pela fiação interrompida ou por dispositivo com falha enviando o sinal.

#### **Solução do Problema:**

Verifique as conexões em todos os terminais de entrada analógica. No cartão de controle, terminais 53 e 54 para sinais, terminal 55 para o comum. No CB 101, terminais 11 e 12 para sinais, terminal 10 para o comum. No MCB 109,terminais 1, 3, 5 para sinais, terminais 2, 4, 6 para o comum.

Verifique que a programação do drive e as configurações da chave estão de acordo com o tipo de sinal analógico.

Execute o Teste de Sinal para Terminal de Entrada.

#### **WARNING/ALARM (Advertência/Alarme) 3, Sem motor**

Não há nenhum motor conectado na saída do conversor de freqüência. Esta advertência ou alarme somente aparece se programada pelo usuário, no parâmetro 1-80, Função na Parada.

**Solução do Problema:** Verifique a conexão entre o drive e o motor.

### **WARNING/ALARM (Advertência/Alarme) 4, Perda de fase elétrica**

Uma das fases está ausente no lado da alimentação ou o desbalanceamento na tensão de rede está muito alto. Esta mensagem também será exibida por uma falha no retificador de entrada, no conversor de freqüência. As opções são programadas no parâmetro 14-12 Função no Desbalanceamento da Rede

**Solução do Problema:** Verifique a tensão de alimentação e as correntes de alimentação do conversor de freqüência.

#### **WARNING (Advertência) 5, Tensão no barramento CC alta**

A tensão do circuito intermediário (CC) está maior que o limite de advertência de tensão alta. O limite depende do valor nominal da tensão do drive. O conversor de freqüência ainda está ativo.

#### **WARNING (Advertência) 6, Tensão do barramento CC baixa**

A tensão de circuito intermediário (CC) é inferior à do limite de advertência de tensão baixa. O limite depende do valor nominal da tensão do drive. O conversor de freqüência ainda está ativo.

#### **WARNING/ALARM (Advertência/Alarme) 7, Sobretensão CC**

Se a tensão do circuito intermediário exceder o limite o conversor de freqüência desarmará, após um tempo.

#### **Solução do Problema:**

Conectar um resistor de freio Aumentar o tempo de rampa Mudar o tipo de rampa Ativar funções no par. 2-10 Função de Frenagem

Aumento par. 14-26 Atraso Desarme-Defeito Inversor

### **WARNING/ALARM (Advertência/Alarme) 8, Subtensão CC**

Se a tensão (CC) do circuito intermediário cair abaixo do limite de subtensão, o conversor de freqüência verifica se uma fonte de alimentação backup de 24 V está conectada. Se não houver nenhuma alimentação backup de 24 V conectada, o conversor de freqüência desarma após um atraso de tempo fixo. O atraso varia com o tamanho da unidade.

#### **Solução do Problema:**

Verifique se a tensão da alimentação está de acordo com o conversor de freqüência.

Teste a tensão de entrada

Execute o teste do circuito da carga suave e do circuito do retificador.

### **WARNING/ALARM (Advertência/Alarme) 9, Sobrecarga do inversor**

O conversor de freqüência está prestes a desligar devido a uma sobrecarga (corrente muito alta durante muito tempo). O contador para proteção térmica eletrônica do inversor emite uma advertência em 98% e desarma em 100%, aciona um alarme. O conversor de frequência não pode ser reinicializado antes do contador estar abaixo de 90%.

A falha ocorre porque o conversor de freqüência está sobrecarregado em mais de 100%, durante muito tempo.

#### **Solução do Problema:**

Compare a corrente de saída mostrada no LCP com a corrente nominal do drive.

Compare a corrente de saída mostrada no LCP com a corrente medida do motor.

Exiba a Carga Térmica do Drive no display e monitore o valor. Ao funcionar acima da corrente nominal contínua do drive, o contador deve aumentar. Ao funcionar abaixo da corrente nominal contínua do drive, o contador deve diminuir.

Nota: Consulte a seção derating, no Guia de Design, para mais detalhes se for requerida uma freqüência de chaveamento mais alta.

#### **ADVERTÊNCIA/ALARME 10, Superaquecimento do motor**

De acordo com a proteção térmica eletrônica (ETR), o motor está muito quente. Escolha se o conversor de freqüência deve emitir uma advertência quando o contador atingir 100% no par. 1-90 Proteção Térmica do Motor. A falha se deve ao motor estar sobrecarregado por mais de 100% durante muito tempo.

#### **Solução do Problema:**

Verifique se o motor está superaquecendo.

Se o motor estiver sobrecarregado mecanicamente

Que o par. 1-24 Corrente do Motor do motor está programado corretamente.

Se os dados nos parâmetros 1-20 a 1-25 estão programados corretamente.

A configuração no parâmetro 1-91, Ventilador Externo do Motor.

Execute a AMA no parâmetro 1-29.

## **WARNING/ALARM (Advertência/Alarme) 11, Superaquec. do termistor do motor**

O termistor ou a sua conexão foi desconectado. Escolha se o conversor de freqüência deve emitir uma advertência quando o contador atingir 100% no par. 1-90 Proteção Térmica do Motor.

#### **Solução do Problema:**

Verifique se o motor está superaquecendo.

Verifique se o motor está sobrecarregado mecanicamente.

Verifique se o termistor está conectado corretamente, entre os terminais 53 ou 54 (entrada de tensão analógica) e o terminal 50 (alimentação de +10 V), ou entre os terminais 18 ou 19 (somente para entrada PNP digital) e o terminal 50.

Se for utilizado um sensor KTY , verifique se a conexão entre os terminais 54 e 55 está correta.

Se utilizar uma chave térmica ou um termistor, verifique se a programação do parâmetro 1-93 corresponde à fiação do sensor.

Se utilizar um sensor KTY, verifique se a programação dos parâmetros 1-95, 1-96, e 1-97 corresponde à fiação do sensor.

#### **WARNING/ALARM (Advertência/Alarme) 12, Limite de torque**

O torque é maior que o valor no par. 4-16 Limite de Torque do Modo Motor (ao funcionar como motor) ou maior que o valor no par. 4-17 Limite de Torque do Modo Gerador (ao funcionar como gerador). O parâmetro 14-25 pode ser utilizado para alterar esta situação a partir de uma condição de somente advertência para uma condição de advertência seguida de alarme.

## **WARNING/ALARM (Advertência/Alarme) 13, Sobrecorrente**

O limite da corrente de pico do inversor (aprox. 200% da corrente nominal) foi excedido. A advertência irá durar aprox. 1,5 segundos, em seguida o conversor de freqüência desarmará e emitirá um alarme. Se for selecionada a condição de controle de frenagem mecânica estendida, o desarme pode ser reinicializado externamente.

#### **Solução do Problema:**

Esta falha pode ser causada pelo carregamento de choque ou pela aceleração rápida com cargas de inércia altas.

Desligue o conversor de freqüência. Verifique se o eixo do motor pode girar.

Verificar se a potência do motor é compatível com o conversor de freqüência.

Os dados do motor estão incorretos nos parâmetros 1-20 a 1-25.

#### **ALARM (Alarme) 14, Falha de aterramento (terra)**

Há uma descarga das fases de saída para o terra, localizada no cabo entre o conversor de freqüência e o motor, ou então no próprio motor.

#### **Solução do Problema:**

Desligue o conversor de freqüência e elimine a falha do ponto de aterramento.

Com um megômetro, meça a resistência para terra entre os condutores do motor e o próprio motor, para verificar se há falhas de aterramento no motor.

Execute o teste do sensor de corrente.

#### **ALARM 15, HW incompl.**

Um opcional instalado não está funcionando com a placa de controle atual ou com o software.

Registre o valor dos seguintes parâmetros e entre em contacto com o fornecedor Danfoss.

15-40 Tipo do FC

15-41 Seção de Potência

15-42 Tensão

15-43 Versão do Software

15-45 String de Código Real

15-49 ID do SW da Placa de Controle

15-50 ID do SW da Placa de Potência

15-60 Opcional Montado (para cada slot de opcional)

15-61 Versão de SW do Opcional (para cada slot de opcional)

#### **ALARM (Alarme)16, Curto-circuito**

Há um curto-circuito no motor ou nos terminais deste.

Desligue o conversor de freqüência e elimine o curto-circuito.

## **WARNING/ALARM (Advertência/Alarme) 17, Timeout da control word**

Não há comunicação com o conversor de freqüência.

A advertência somente estará ativa quando o par. 8-04 Função Timeout da Control Word NÃO estiver programado para OFF (Desligado). Se o par. 8-04 Função Timeout da Control Word estiver programado para Parada e Desarme, uma advertência será emitida e o conversor de freqüência desacelerará até desarmar, emitindo um alarme.

#### **Solução do Problema:**

Verifique as conexões do cabo de comunicação serial.

Aumento par. 8-03 Tempo de Timeout da Control Word

Verifique o funcionamento do equipamento de comunicação.

Verifique se a instalação está correta com base nos requisitos de EMC.

#### **WARNING (Advertência) 23, Falha do ventilador interno**

A função de advertência de ventilador é uma função de proteção extra que verifica se o ventilador está girando / instalado. A advertência de ventilador pode ser desativada no par. 14-53 Mon. Ventldr ([0] Desativado).

Para os drives com Chassi D, E e F, a tensão regulada dos ventiladores é monitorada.

#### **Solução do Problema:**

Verifique a resistência do ventilador.

Verifique fusíveis para carga leve.

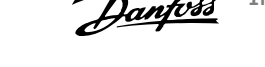

**WARNING (Advertência) 24, Falha de ventiladores externos**

A função de advertência de ventilador é uma função de proteção extra que verifica se o ventilador está girando / instalado. A advertência de ventilador pode ser desativada no par. 14-53 Mon. Ventldr ([0] Desativado).

Para os drives com Chassi D, E e F, a tensão regulada dos ventiladores é monitorada.

### **Solução do Problema:**

Verifique a resistência do ventilador.

Verifique fusíveis para carga leve.

### **WARNING (Advertência) 25, Resistor de freio curto-circuitado**

O resistor de freio é monitorado durante a operação. Se ele curto-circuitar, a função de frenagem será desconectada e será exibida uma advertência. O conversor de freqüência ainda funciona, mas sem a função de frenagem. Desligue o conversor e substitua o resistor de freio (consulte o par. 2-15 Verificação do Freio).

## **ALARM/WARNING (Advertência/Alarme) 26, Limite de potência do resistor do freio**

A energia transmitida ao resistor do freio é calculada: como uma porcentagem, como um valor médio dos últimos 120 segundos, baseado no valor de resistência do resistor do freio e na tensão do circuito intermediário. A advertência estará ativa quando a potência de frenagem dissipada for maior que 90%. Se Desarme [2] estiver selecionado no par. 2-13 Monitoramento da Potência d Frenagem, o conversor de freqüência corta e emite este alarme, quando a potência de frenagem dissipada for maior que 100%.

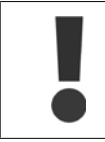

Advertência: Há um risco de uma quantidade considerável de energia ser transmitida ao resistor do freio, se o transistor do freio estiver curto-circuitado.

#### **WARNING/ALARM 27, Falha no circuito de frenagem**

O transistor de freio é monitorado durante a operação e, em caso de curto-circuito, a função de frenagem é desconectada e uma advertência é emitida. O conversor de freqüência ainda poderá funcionar, mas, como o transistor de freio está curto-circuitado, uma energia considerável é transmitida ao resistor de freio, mesmo que este esteja inativo. Desligue o conversor de freqüência e remova o resistor de freio. Este alarme/ advertência também poderia ocorrer caso o resistor de freio superaquecesse. Os terminais de 104 a 106 estão disponíveis como resistor do freio. Entradas Klixon, consulte a seção Chave de Temperatura do Resistor do Freio

## **ALARM/WARNING (Alarme/Advertência) 28, Verificação do freio falhou**

Falha do resistor de freio: o resistor de freio não está conectado ou não está funcionando.

Verifique o parâmetro 2-15 Verificação do freio.

#### **ALARM 29, Temp. do dissipador de calor**

A temperatura máxima do dissipador de calor foi excedida. A falha de temperatura não poderá ser reinicializada até que a temperatura do dissipador de calor esteja abaixo da temperatura definida. O ponto de desarme e o de reinicialização são diferentes, baseado na capacidade de potência do drive.

#### **Solução do Problema:**

Temperatura ambiente alta demais.

- Cabo do motor comprido demais.
- Folga incorreta acima e abaixo do drive.
- Dissipador de calor está sujo.
- Vazão do ar bloqueada em redor do drive.
- Ventilador do dissipador de calor danificado.

Para os Drives dos Chassis D, E e F, este alarme baseia-se na temperatura medida pelo sensor do dissipador de calor instalado dentro dos módulos IGBT. Para drives com Chassi F, este alarme também pode ser causado pelo sensor térmico no módulo do Retificador.

#### **Solução do Problema:**

Verifique a resistência do ventilador.

Verifique fusíveis para carga leve.

Sensor térmico IGBT.

### **ALARM (Alarme) 30, Perda da fase U do motor**

A fase U do motor, entre o conversor de freqüência e o motor, está ausente.

Desligue o conversor de freqüência e verifique a fase U do motor.

#### **ALARM (Alarme) 31, Perda da fase V do motor**

Desligue o conversor de freqüência e verifique a fase U do motor. Desligue o conversor de freqüência e verifique a fase V do motor.

#### **ALARM (Alarme) 32, Perda da fase W do motor**

A fase W do motor, entre o conversor de freqüência e o motor, está ausente.

Desligue o conversor de freqüência e verifique a fase W do motor.

### **ALARM (Alarme) 33, Falha de Inrush**

Houve um excesso de energizações, durante um curto período de tempo. Deixe a unidade resfriar até a temperatura operacional.

### **WARNING/ALARM (Advertência/Alarme) 34, Falha de comunicação do Fieldbus**

O fieldbus no cartão do opcional de comunicação não está funcionando.

#### **WARNING (Advertência) 35, Fora da faixa de freqüência**

Esta advertência ficará ativa se a freqüência de saída atingir o limite superior (programado no parâmetro 4-53) ou o limite inferior (programado no parâmetro 4-52). Esta advertência é exibida no Controle de Processo, Malha Fechada (parâmetro 1-00).

## **WARNING/ALARM (Advertência/Alarme) 36, Falha de rede elétrica**

Esta advertência/alarme estará ativa somente se a tensão de alimentação do conversor de freqüência for perdida e se o par. 14-10 Falh red elétr NÃO estiver programado como OFF. Verifique os fusíveis do conversor de freqüência

### **ALARM (Alarme) 38, Falha interna**

É possível que seja necessário entrar em contacto com o seu fornecedor Danfoss. Algumas mensagens de alarme típicas:

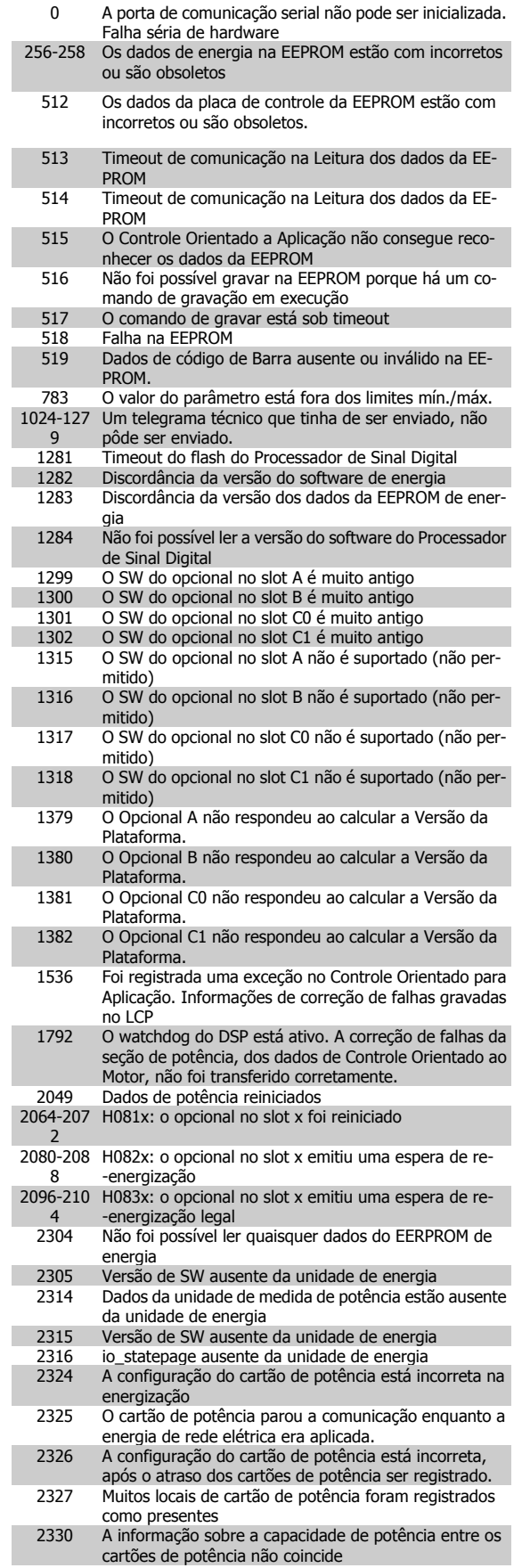

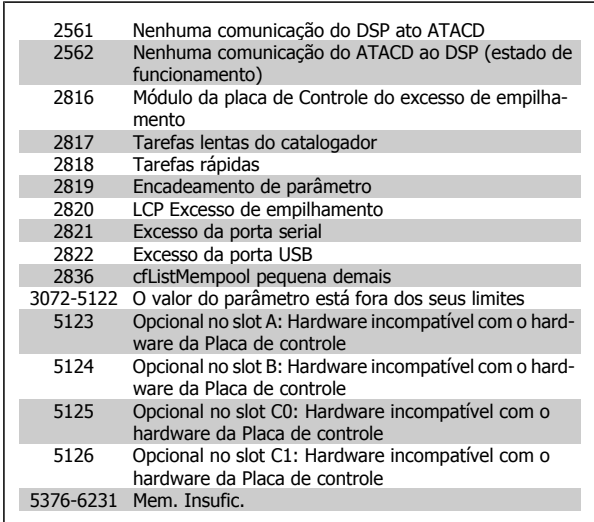

#### **ALARM 39,Sensor do dissipador de calor**

Sem feedback do sensor de temperatura do dissipador de calor.

O sinal do sensor térmico IGBT não está disponível no cartão de energia. O problema poderia estar no cartão de energia, no cartão do drive do gate ou no cabo tipo fita entre o cartão de energia e o cartão do drive do gate.

### **WARNING (Advertência) 40, Sobrecarga da Saída Digital Term. 27:**

Verifique a carga conectada ao terminal 27 ou remova a conexão de curto circuito. Verifique par. 5-00 Modo I/O Digital e par. 5-01 Modo do Terminal 27.

## **WARNING (Advertência) 41, Sobrecarga da Saída Digital Term. 29**

Verifique a carga conectada ao terminal 29 ou remova a conexão de curto circuito. Verifique par. 5-00 Modo I/O Digital e par. 5-02 Modo do Terminal 29.

### **WARNING (Advertência) 42, Sobrecarga da Saída Digital Do X30/6 ou Sobrecarga da Saída Digital Do X30/7**

Para o X30/6, verifique a carga conectada no X30/6 ou remova o curto circuito. Verifique o par. 5-32 Terminal X30/6 Saída Digital.

Para o X30/7, verifique a carga conectada no X30/7 ou remova o curto circuito. Verifique o par. 5-33 Terminal X30/7 Saída Digital.

#### **ALARM 46, Alimentação do cartão de pot.**

A alimentação do cartão de potência está fora de faixa.

Há três fontes de alimentação geradas pela fonte de alimentação com modo chaveamento (SMPS) no cartão de energia: 24 V, 5 V e +/-18 V. Quando energizada com 24 VCC, com o opcional MCB 107, somente as alimentações de 24 V e 5 V são monitoradas. Quando energizado com tensão de rede trifásica todas as três alimentações são monitoradas.

#### **WARNING (Advertência) 47, Alimentação de 24 V baixa**

O 24 VCC é medido no cartão de controle. A fonte backup de 24 VCC externa pode estar sobrecarregada, caso contrário, entre em contacto com o fornecedor Danfoss.

### **WARNING (Advertência) 48, Alimentação de 1,8V baixa**

A fonte de 1,8 Volt CC usada no cartão de controle está fora dos limites permitidos. O fonte de alimentação é medida no cartão de controle.

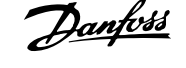

## **WARNING (Advertência) 49, Lim.de velocidad**

A velocidade está fora da faixa especificada nos par. 4-11 Lim. Inferior da Veloc. do Motor [RPM] e par. 4-13 Lim. Superior da Veloc. do Motor [RPM]

## **ALARM (Alarme) 50, A calibração AMA falhou**

Entre em contacto com o seu Danfoss fornecedor.

## **ALARM (Alarme) 51, Verifique a Unom,Inom AMA**

As configurações de tensão, corrente e potência do motor provavelmente estão erradas. Verifique as configurações.

## **ALARM (Alarme) 52, Inom AMA baixa**

A corrente do motor está baixa demais. Verifique as configurações.

## **ALARM (Alarme) 53, Motor muito grande para AMA**

O motor usado é muito grande para a AMA poder ser executada.

## **ALARM (Alarme) 54, AMA Motor muito pequeno para AMA**

O motor usado é muito grande para a AMA poder ser executada.

## **ALARM (Alarme) 55, parâmetro da AMA fora da faixa :**

Os valores dos parâmetros encontrados no motor estão fora dos limites aceitáveis.

### **ALARM (Alarme) 56, AMA interrompida pelo usuário (Interrup d AMA):**

A AMA foi interrompida pelo usuário.

## **ALARM (Alarme) 57, Timeout da AMA**

Tente reiniciar a AMA algumas vezes, até que a AMA seja executada. Observe que execuções repetidas da AMA podem aquecer o motor, a um nível em que as resistências Rs e Rr aumentam de valor. Entretanto, na maioria dos casos isso não é crítico.

## **ALARM (Alarme) 58, Falha interna da AMA**

Entre em contacto com o seu Danfoss fornecedor.

## **WARNING (Advertência) 59, Limite de corrente**

A corrente está maior que o valor definido no par. 4-18, Current Limit.

## **WARNING (Advertência) 60, Bloqueio Externo**

A função bloqueio externo foi ativada. Para retomar a operação normal, aplicar 24 V CC ao terminal programado para o Bloqueio Externo e, em seguida, reinicializar o conversor de freqüência (pela comunicação serial, E/S Digital ou pressionando o botão reset).

## **WARNING 61, Erro de tracking**

Um erro foi detectado entre a velocidade do motor calculada e a medição da velocidade, a partir do dispositivo de feedback. A função para Advertência/Alarme/Desativar é programada no par 4-30, Função Perda de Feedback do Motor, a configuração do erro no par. 4-31, Erro de Velocidade do Feedback do Motor, e o tempo permitido para o erro, no par. 4-32 Timeout da Perda de Feedback do Motor. Durante um procedimento de colocação em funcionamento, a função pode ser eficaz.

## **WARNING (Advertência) 62, Freqüência de Saída no limite máximo**

A freqüência de saída está maior que o valor programado no par. 4-19 Freqüência Máx. de Saída

## **WARNING (Advertência) 64, Limite de tensão**

A combinação da carga com a velocidade exige uma tensão de motor maior que a tensão do barramento CC real.

## **WARNING/ALARM/TRIP (Advertência/Alarme/Desarme) 65, Superaquecimento no cartão de controle**

Superaquecimento do cartão de controle: A temperatura de corte do cartão de controle é 80 °C.

## **WARNING (Advertência) 66, Temperatura do dissipador de calor baixa**

Esta advertência baseia-se no sensor de temperatura no módulo do IGBT.

## **Solução do Problema:**

A temperatura do dissipador de calor medida como 0 °C poderia indicar que o sensor de temperatura está com defeito, causando o aumento da velocidade do ventilador até o máximo. Se o fio do sensor entre o IGBT e o drive do gate for desconectado, esta advertência seria emitida. Verifique também o sensor térmico do IGBT.

## **ALARM (Alarme) 67, Configuração do módulo do opcional foi alterada**

Um ou mais opcionais foram acrescentados ou removidos, desde o último ciclo de desenergização.

## **ALARM (Alarme) 68, Parada segura ativada**

A parada segura foi ativada. Para retomar a operação normal, aplique 24 VCC no terminal 37, em seguida, envie um sinal de reset (pelo Barramento, E/S Digital ou por meio da tecla reset). Consulte o parâmetro 5-19, Terminal 37 Parada Segura.

## **ALARM (Alarme) 69, Temp.placa pwr.**

O sensor de temperatura no cartão de energia está ou muito quente ou muito frio.

## **Solução do Problema:**

Verifique a operação dos ventiladores da porta.

- Verifique se os filtros dos ventiladores da porta estão bloqueados.
- Verifique se a placa da bucha está instalada corretamente nos drives IP 21 e IP 54 (NEMA 1 e NEMA 12).

## **ALARM (Alarme) 70, Config ilegal do FC:**

A combinação real da placa de controle e da placa de power é ilegal.

## **WARNING (Advertência) 71, PTC 1 parada segura:**

A Parada Segura foi ativada a partir do Cartão do Termistor do PTC do MCB 112 (motor muito quente). A operação normal pode ser retomada novamente, quando o MCB 112 aplica 24 V CC no T-37 (quando a temperatura do motor atingir um nível aceitável) e quando a Entrada Digital do MCB 112 for desativada. Quando isso ocorrer, um sinal de reset deve ser enviado (pela comunicação serial, E/S Digital ou pressionando reset no teclado). Observe que se a nova partida automática estiver ativada, o motor pode dar partida quando a falha for eliminada.

## **ALARM (Alarme) 72, Falha perigosa**

Parada segura com bloqueio por desarme. Níveis inesperados de sinal na parada segura e entrada digital, a partir do cartão do termistor do PTC do MCB 112.

## **Warning 73, Parada segura - nova partida automática**

Parada segura. Observe que com a nova partida automática ativada, o motor pode dar partida quando a falha for eliminada.

## **WARNING (Advertência)77, Modo de potência reduzida:**

Esta advertência indica que o drive está funcionando no modo potência reduzida (ou seja, menos que o número de seções de inversor permitido) Esta advertência será gerada no ciclo de liga-desliga quando o drive for programado para funcionar com poucos inversores e permanecerá ligado.

## **ALARM 79, Config ilegal do PS**

O código de peça do cartão de escalonamento não está correto ou não está instalado. O conector do K102 pode não estar instalado no cartão de energia.

Instruções Operacionais do VLT AQUA High Power 7 Solução de Problemas

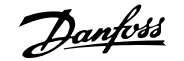

## **ALARM 80, Drive inicializad**

As configurações dos parâmetros serão inicializadas com as configurações padrão, após um reset manual.

## **ALARM (Alarme) 91, Configurações incorretas da entrada analógica 54**

A chave S202 deve ser programada na posição OFF (desligada) (entrada de tensão) quando um sensor KTY estiver instalado no terminal de entrada analógica 54.

### **WARNING (Alarme) 92, Fluxo zero**

Uma situação sem carga foi detectada pelo sistema. Consulte o grupo de par. 22-2

#### **ALARM (Alarme) 93, Bomba seca**

Uma situação de fluxo zero e velocidade alta indicam que a bomba está funcionando seca. Consulte o grupo de par. 22-2

## **ALARM 94, Final de curva**

O feedback permanece mais baixo do que o setpoint, o que pode indicar um vazamento no sistema de tubulação. Consulte o grupo de par. 22-5.

#### **ALARM 95, Correia partida**

O torque está abaixo do nível de torque programado para a situação sem carga, indicando uma correia partida. Consulte o grupo de par. 22-6.

### **WARNING 96, Partida em atraso**

A partida do motor foi retardada em virtude da proteção de ciclo reduzido estar ativa. Consulte o grupo de par. 22-7.

#### **WARNING (Advertência) 97, Parada em atraso**

A parada do motor foi retardada em virtude da proteção de ciclo reduzido estar ativa. Consulte o grupo de par. 22-7.

#### **WARNING (Advertência) 98, Falha de clock**

Falha de Clock. O tempo não foi programado ou o relógio RTC (se instalado) falhou. Consulte o grupo de par. 0-7.

#### **Alarme 243, IGBT do freio**

Este alarme é somente para os drives com Chassi F. É equivalente ao Alarme 27. O valor de relatório no log de alarme indica que o módulo de energia originou o alarme:

- 1 = módulo do inversor da extrema-esquerda
- 2 = módulo do inversor do meio no drive F2 ou F4,
- 2 = módulo do inversor do lado direito, no drive do F1 ou F3.
- 3 = módulo do inversor do lado direito no drive do F2 ou F4.
- 5 = módulo do retificador.

#### **ALARM 244, Temp. do dissipador de calor**

Este alarme é somente para os drives com Chassi F. É equivalente ao Alarme 29. O valor de relatório no log de alarme indica que o módulo de energia originou o alarme:

- 1 = módulo do inversor da extrema-esquerda
- 2 = módulo do inversor do meio no drive F2 ou F4,
- 2 = módulo do inversor do lado direito, no drive do F1 ou F3.
- $3 = \text{m\'odulo}$  do inversor do lado direito no drive do F2 ou F4.
- 5 = módulo do retificador.

#### **ALARM (Alarme) 245, Sensor do dissipador de calor**

Este alarme é somente para os drives com Chassi F. É equivalente ao Alarme 39. O valor de relatório no log de alarme indica que o módulo de energia originou o alarme:

- 1 = módulo do inversor da extrema-esquerda
- 2 = módulo do inversor do meio no drive F2 ou F4,
- 2 = módulo do inversor do lado direito, no drive do F1 ou F3.
- 3 = módulo do inversor do lado direito no drive do F2 ou F4.
- 5 = módulo do retificador.

#### **ALARM (Alarme) 246, Alimentação do cartão de pot.**

Este alarme é somente para os drives com Chassi F. É equivalente ao Alarme 46. O valor de relatório no log de alarme indica que o módulo de energia originou o alarme:

- 1 = módulo do inversor da extrema-esquerda
- 2 = módulo do inversor do meio no drive F2 ou F4,
- 2 = módulo do inversor do lado direito, no drive do F1 ou F3.
- 3 = módulo do inversor do lado direito no drive do F2 ou F4.
- 5 = módulo do retificador.

#### **ALARM (Alarme) 247, Temperatura da placa de potência**

Este alarme é somente para os drives com Chassi F. É equivalente ao Alarme 69. O valor de relatório no log de alarme indica que o módulo de energia originou o alarme:

- 1 = módulo do inversor da extrema-esquerda
- 2 = módulo do inversor do meio no drive F2 ou F4,
- 2 = módulo do inversor do lado direito, no drive do F1 ou F3.
- 3 = módulo do inversor do lado direito no drive do F2 ou F4.
- 5 = módulo do retificador.

### **ALARM 248, Config ilegal da seção de potência**

Este alarme aplica-se somente a drives com chassi F. É equivalente ao Alarme 79. O valor de relatório no log de alarme indica que o módulo de energia originou o alarme:

- 1 = módulo do inversor da extrema-esquerda
- 2 = módulo do inversor do meio no drive F2 ou F4,
- 2 = módulo do inversor do lado direito, no drive do F1 ou F3.
- 3 = módulo do inversor do lado direito no drive do F2 ou F4.
- 5 = módulo do retificador.

#### **ALARM (Alarme) 250, Peça sobressalente nova**

A fonte de alimentação do modo potência ou do modo chaveado foi trocada. O código do tipo de conversor de freqüência deve ser regravado na EEPROM. Selecione o código correto do tipo no par. 14-23 Progr CódigoTipo, de acordo com a plaqueta da unidade. Lembre-sede selecionar 'Salvar na EEPROM' para completar a alteração.

#### **ALARM (Alarme) 251, Novo código tipo**

O conversor de freqüência ganhou um novo código tipo.

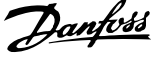

# **Índice**

## **0**

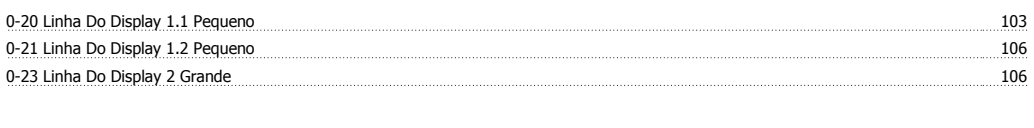

# **2**

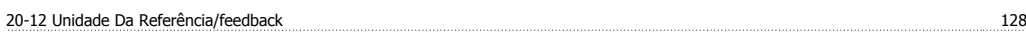

# **A**

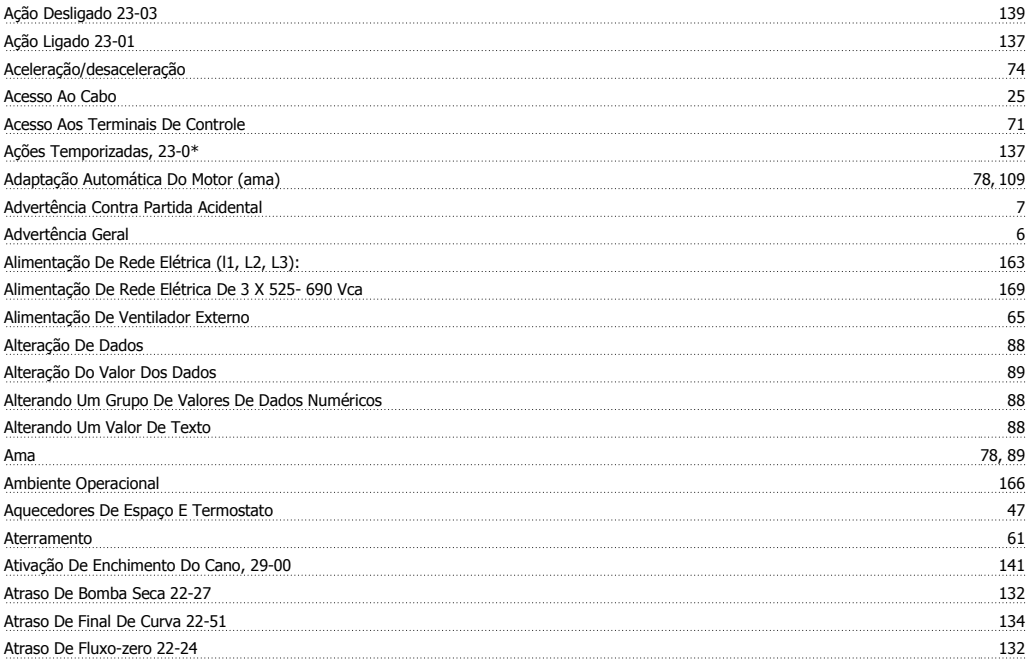

## **B**

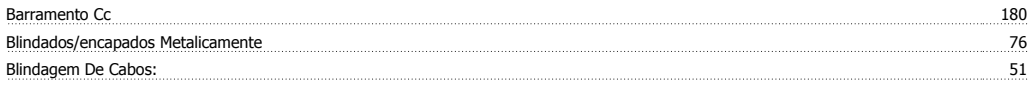

## **C**

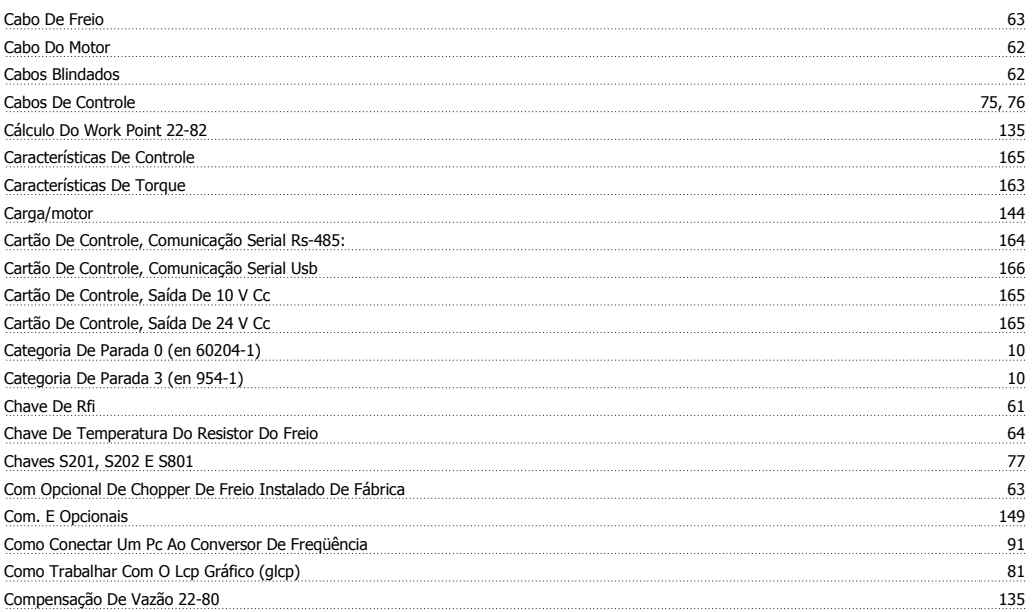

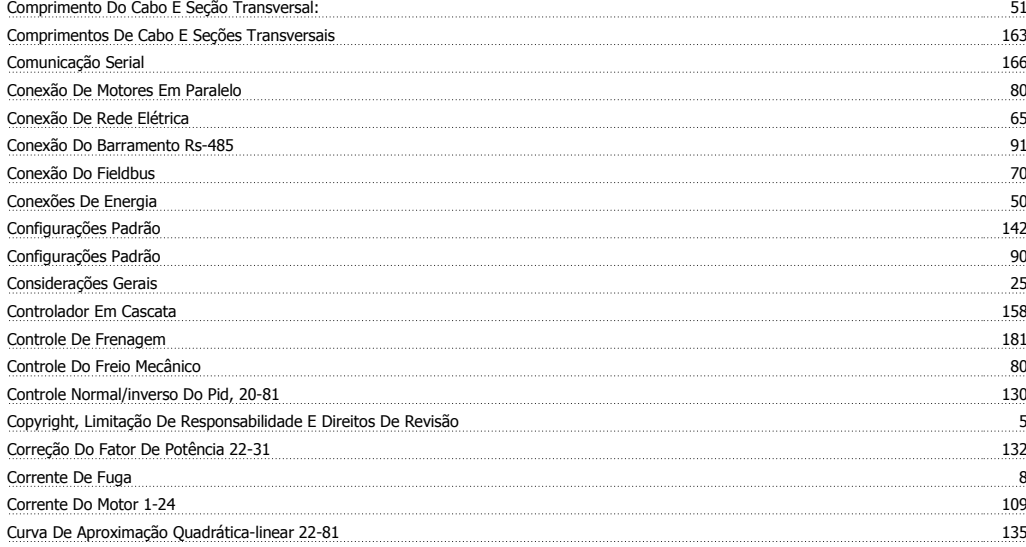

## **D**

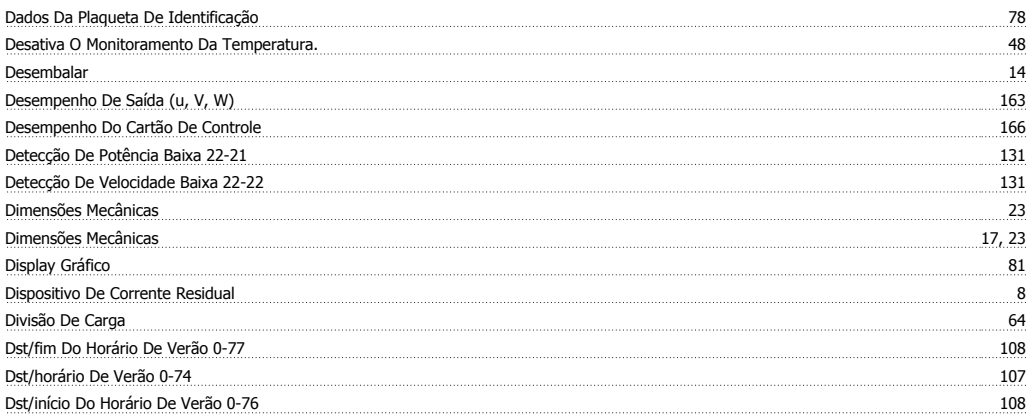

## **E**

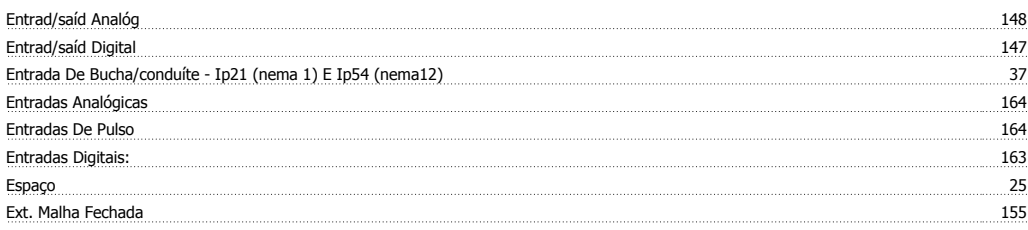

## **F**

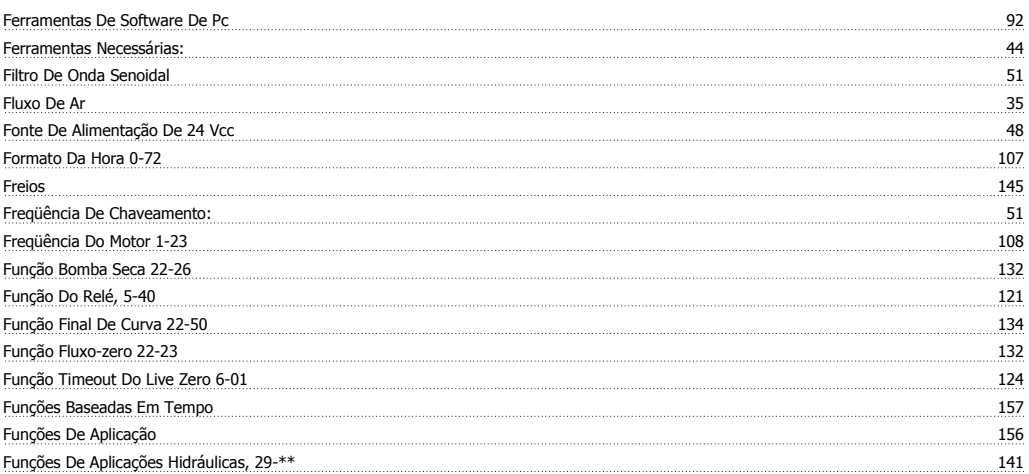

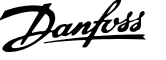

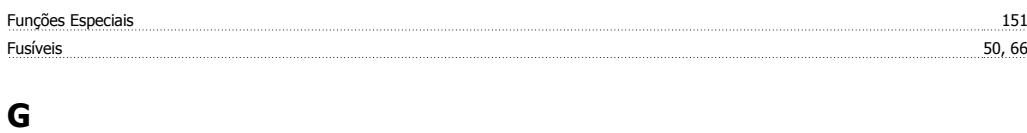

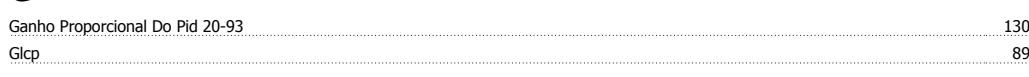

# **I**

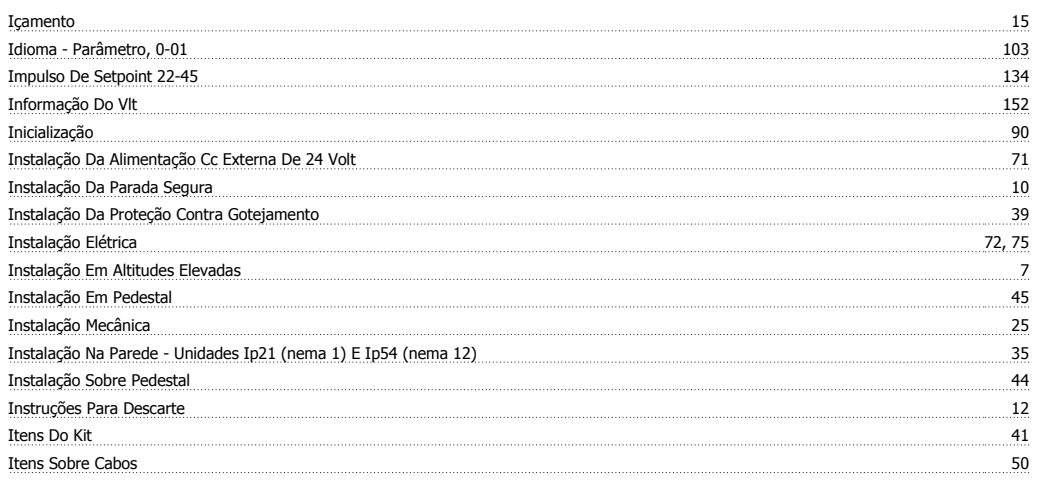

## **K**

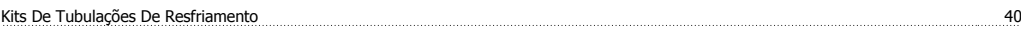

# **L**

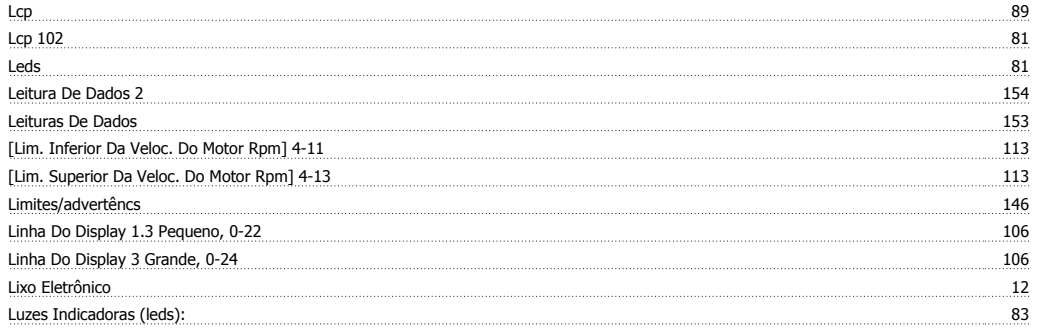

## **M**

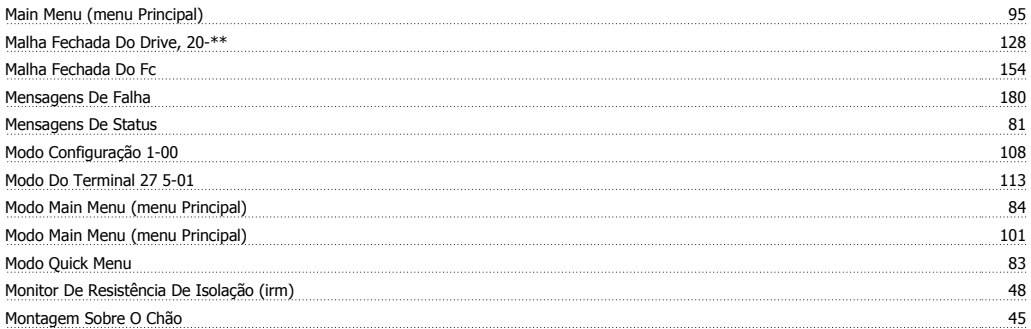

## **N**

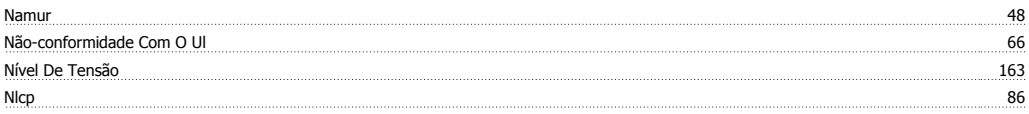

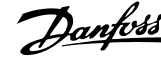

## **O**

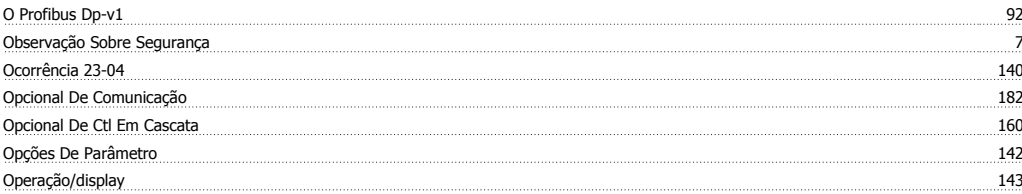

## **P**

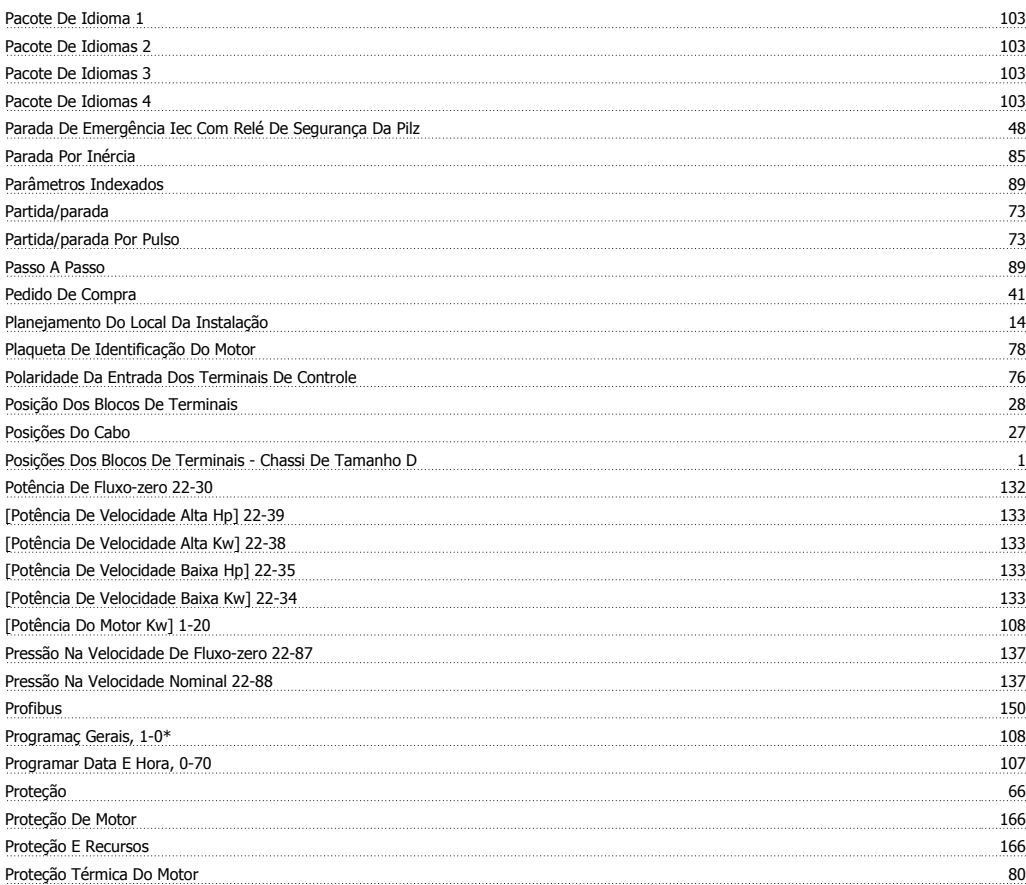

# **Q**

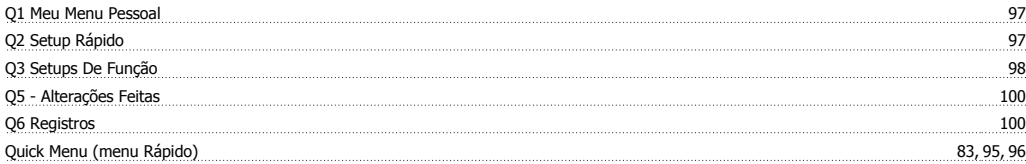

## **R**

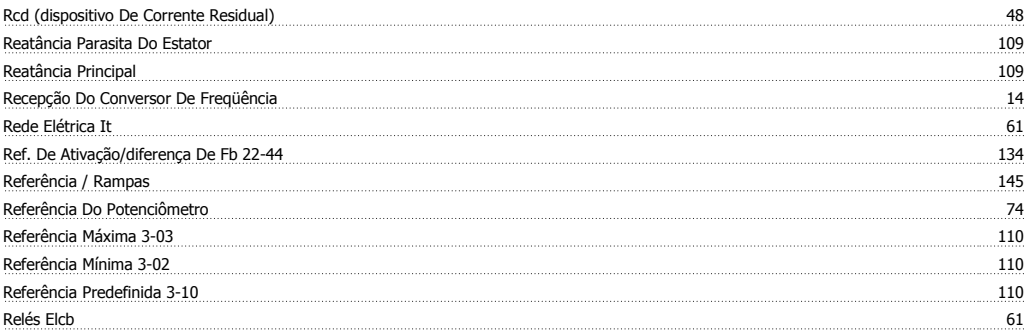

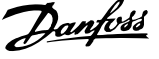

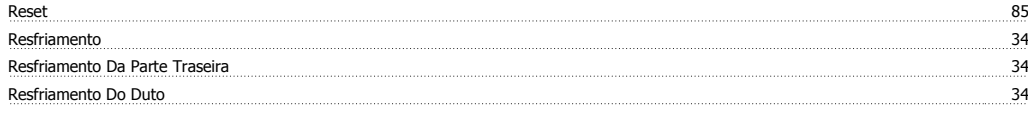

## **S**

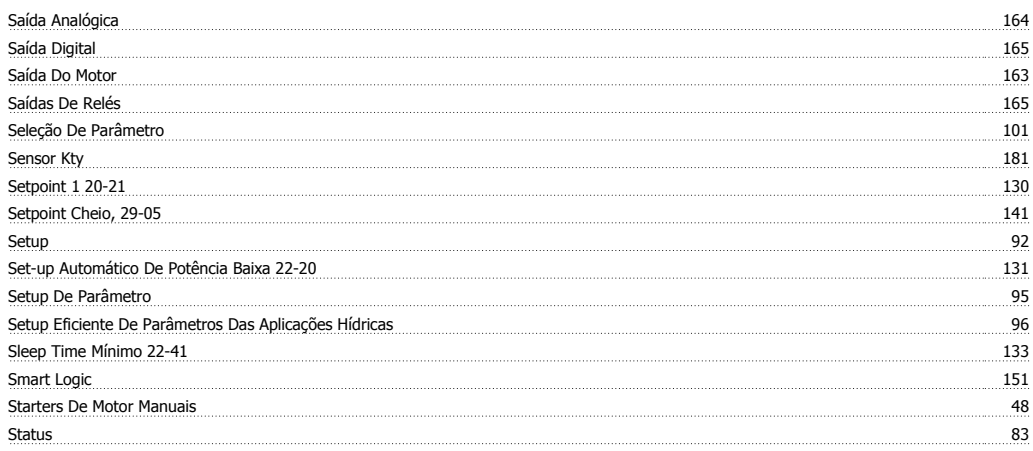

## **T**

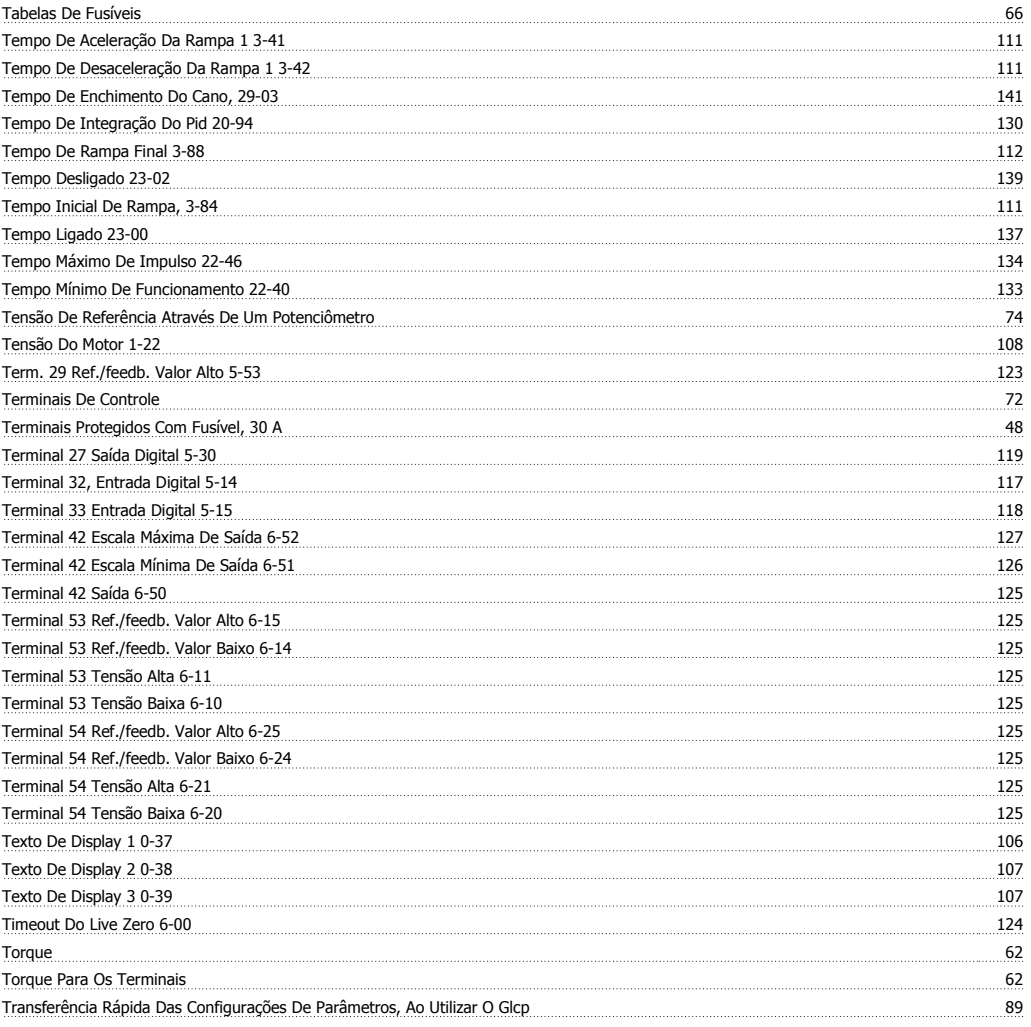

## **V**

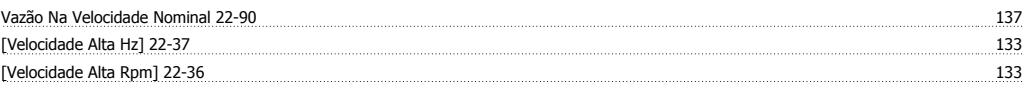

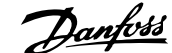

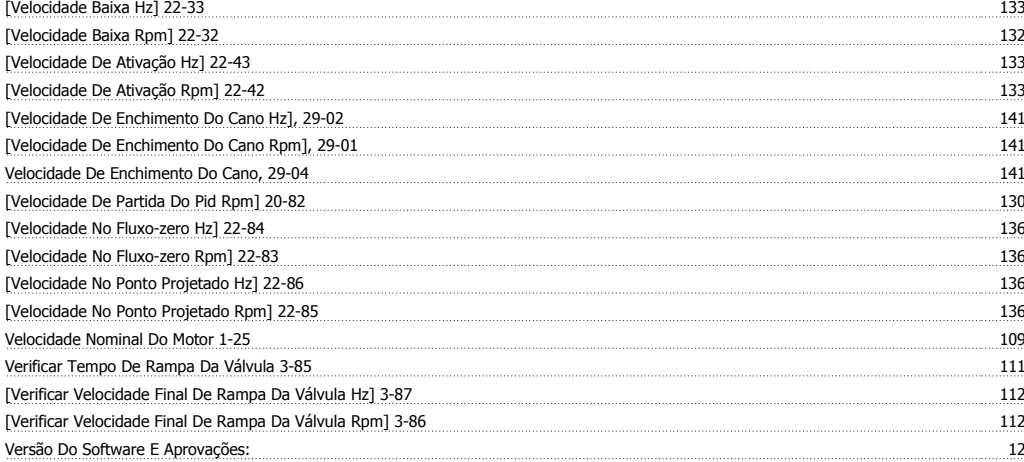

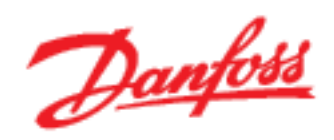

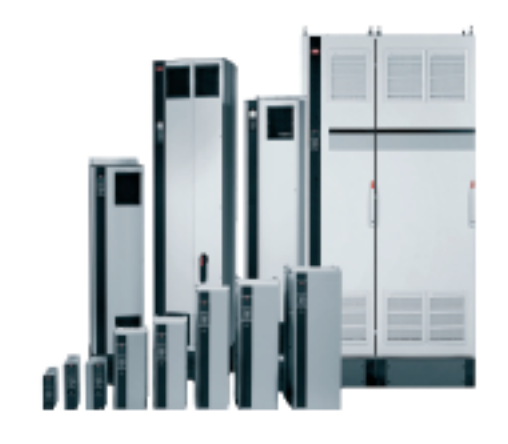

A Dan'osa não sceita qualquer responsabilidade por possíveis error constantes de catálogos, brochuras ou outros materiais impressos. A Daníoss reserva para si o direito de alterar os<br>Tedas as marcas registradas constantes

www.danfoss.com/drives

MG20P328

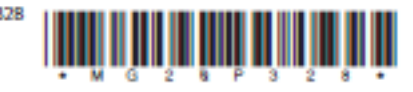

Rev. 2009-04-01